## **El proceso de formalización de contenido visual.**

**Plataforma** didáctica para la comprensión y justificación de las decisiones de diseño.

OØOC

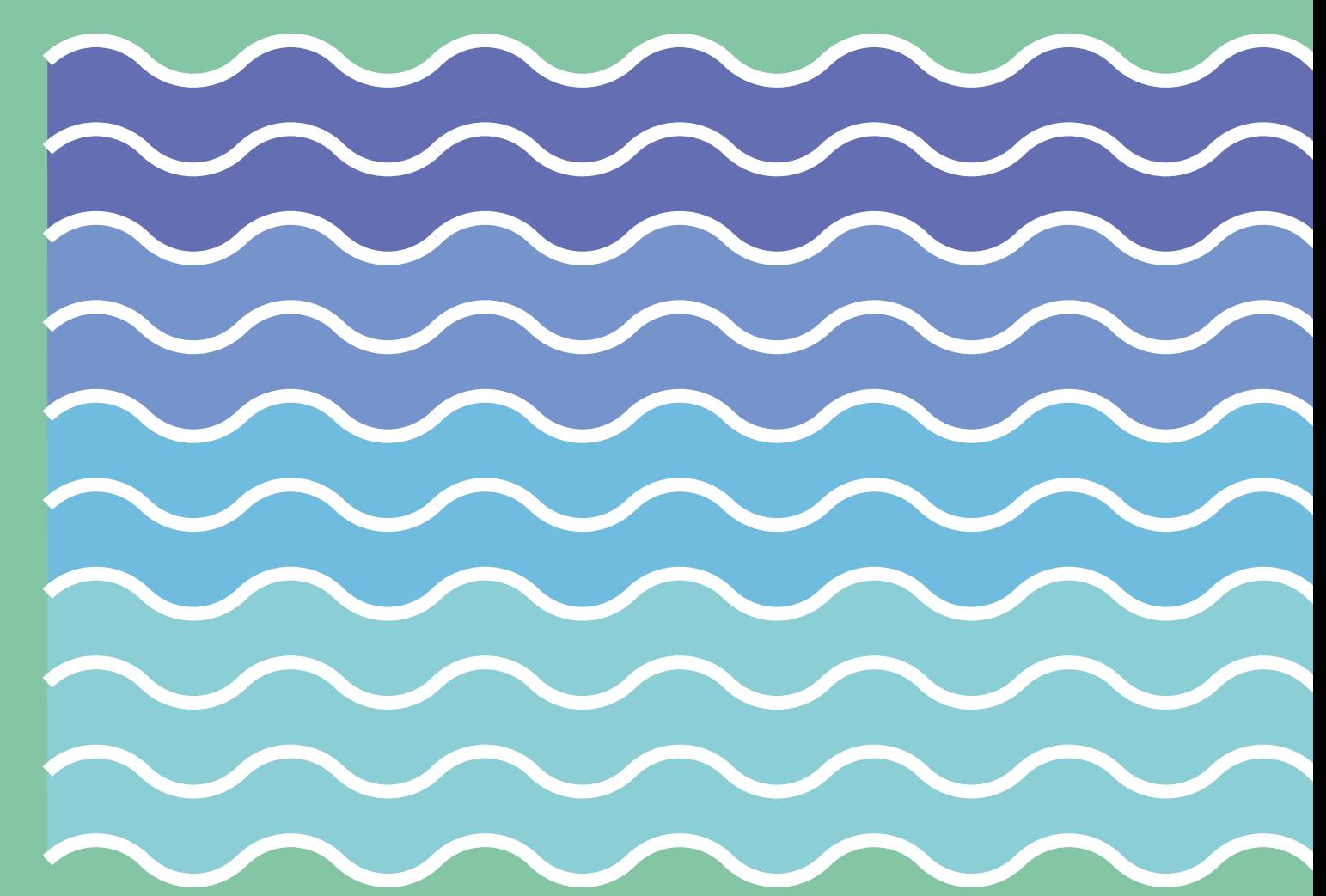

## El proceso de formalización de contenido visual.

Plataforma didáctica para la comprensión y justificación de las decisiones de diseño.

**Estudios** MBDesign. MASTER UNIVERSITARIO DE ESTUDIOS AVANZADOS EN DISEÑO-BARCELONA (UPC / UB)

**Especialidad** Dirección de Arte en Diseño

**Universidades** Universitat Politècnica de Catalunya · BarcelonaTech Universitat de Barcelona

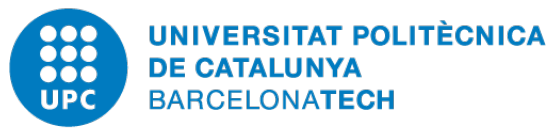

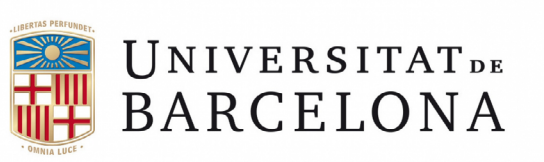

**Autor** Colón Herrero, Eduardo

**Tutor** Del Hoyo Arjona, Jesús

> **Fecha** 29/07/2020

Hola, soy Mike,<br>y te voy a acompañar<br>en la explicación de<br>cstre trabayo  $\overline{\mathbf{c}}$  $\mathbf{C}$ 

A ver quen pica

### Resumen

Las metodologías de diseño, así como el diseño básico, han sido dos campos muy estudiados, pues un buen diseño se sustenta tanto en su sentido como en su forma. En este trabajo se pretende definir un proce so jerarquizado para la formalización de contenido visual, de manera que el desarrollo de los pasos permita justi ficar y entender las decisiones de ca rácter visual. Este procedimiento ayu da al usuario a entender las jerarquías, estructuras y clasificaciones presen tes en el campo del diseño gráfico, y cuando se le añade a cada operación la información con sus funciones y ca racterísticas, se torna en una guía que permite al usuario aprender mediante la práctica. Es por este motivo que se han aplicado todas estas ideas en una plataforma interactiva y didáctica, en la que el usuario tendrá la posibilidad de experimentar en el diseño con una herramienta informática que le dará las facultades para poder generar di seños más organizados y armónicos.

## Palabras clave

Composición, armónico, didác tico, justificado, diseño gráfico, co municación visual, método, proceso, herramienta informática, plataforma, programa.

A ver quen pica

### Abstract

Design methodologies, as well as basic design, have been two highly studied fields, because a good design is supported both in its sense and in its form. This work aims to define a hierarchical process for the formalization of visual content, so that the development of the steps allows to justify and understand visual decisions. This procedure helps the user to understand the hierarchies, structures and classifications present in the field of graphic design, and when the information with its functions and characteristics is added to each operation, it becomes a guide that allows the user to learn through practice. This is the reason why all these ideas have been applied in an interactive and didactic platform, in which the user will have the possibility to experiment in design with a computer tool that will give him the weapons to generate more organized and harmonious designs.

## Keywords

Composition, harmonic, didactic, justified, graphic design, visual communication, method, process, computer tool, platform, program.

Quiero agradecer en este aparta do a todas las personas que me han ayudado y apoyado en el tiempo que he realizado este trabajo, y tan impor tantes han sido las personas que han contribuido animándome y haciendo

de los ratos de trabajo más llevaderos, como aquellas que me han aconseja do y orientado con las dudas que han ido surgiendo.

En primer lugar quiero agradecer a mi yaya que me haya acogido en su casa y que se haya preocupado de que no me falte de nada, y por hacer este tiempo más agradable y entretenido. Me ha encantado estar contigo aun que ha sido más corto de lo esperado.

También quiero agradecer a mi tutor Jesús Del Hoyo por encauzar el trabajo continuamente y por ayudar me a darle sentido conforme ha ido evolucionando. Sin duda, sin su ayuda y su atención a los detalles, no habría conseguido los mismos resultados.

Quiero agradecer a mis padres por darme los medios para haber po dido llegar hasta aquí, y por enseñar me la importancia del trabajo y del es fuerzo. Sus trayectorias y su día a día han sido un gran ejemplo para mi.

### Prefacio

Por último, quiero mencionar a mis hermanos, a mis primas Marta y Ana, a Vega, a mis compañeros de máster y a todas las personas que han tenido una incidencia en mí en este tiempo, ellos también han contribui do en este trabajo con su compañía, su cercanía y su paciencia.

, ragial

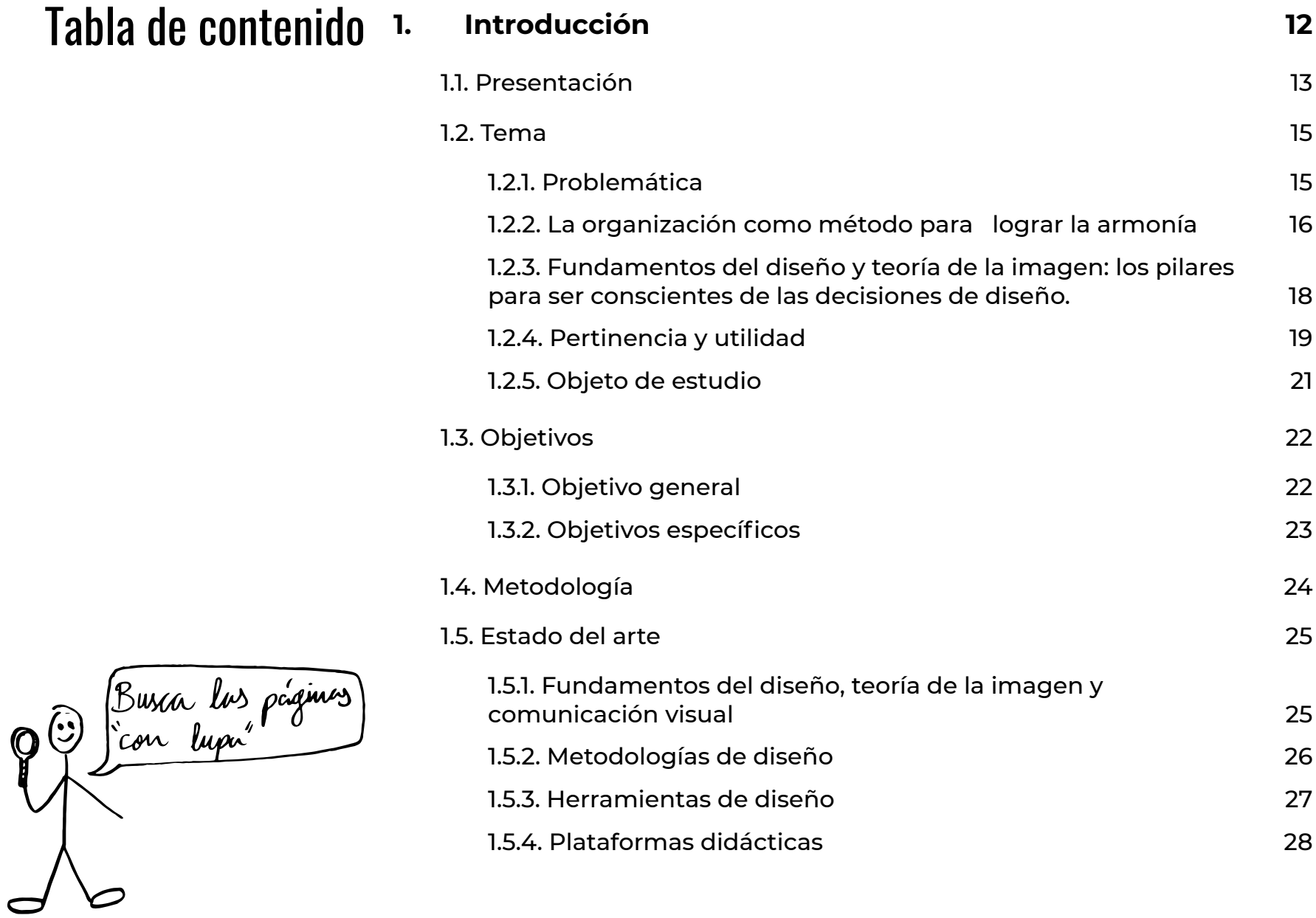

7

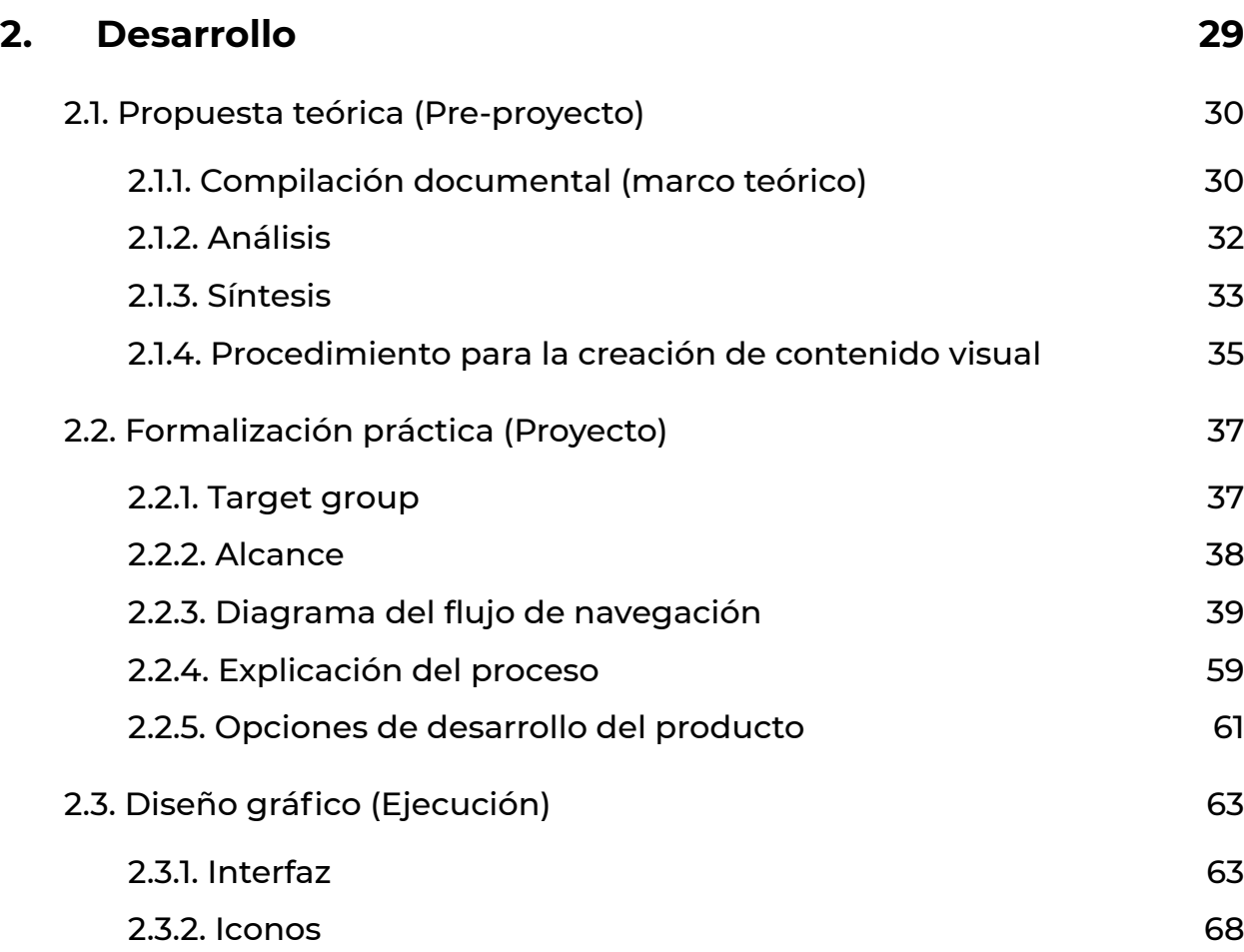

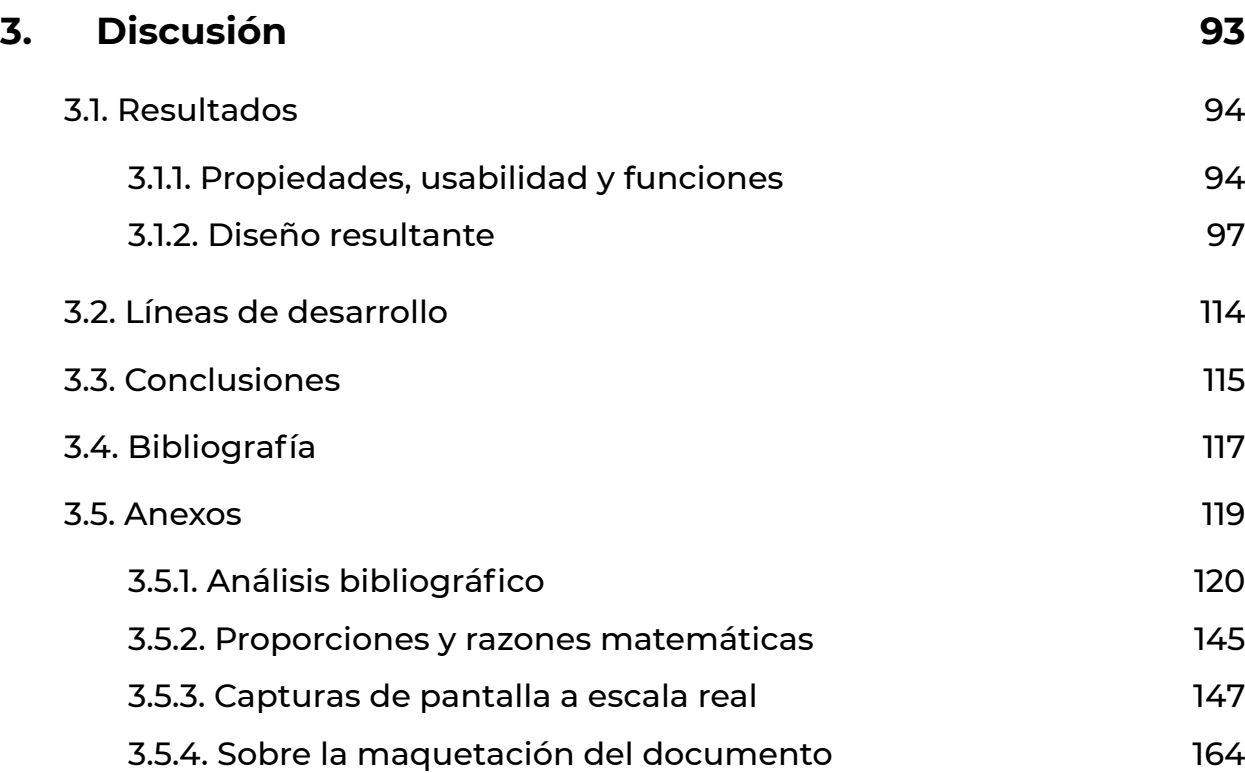

## Listado de figuras

Todas las figuras han sido de elaboración propia.

Todo menos las letras"  $\mathbf{c}$ ₿

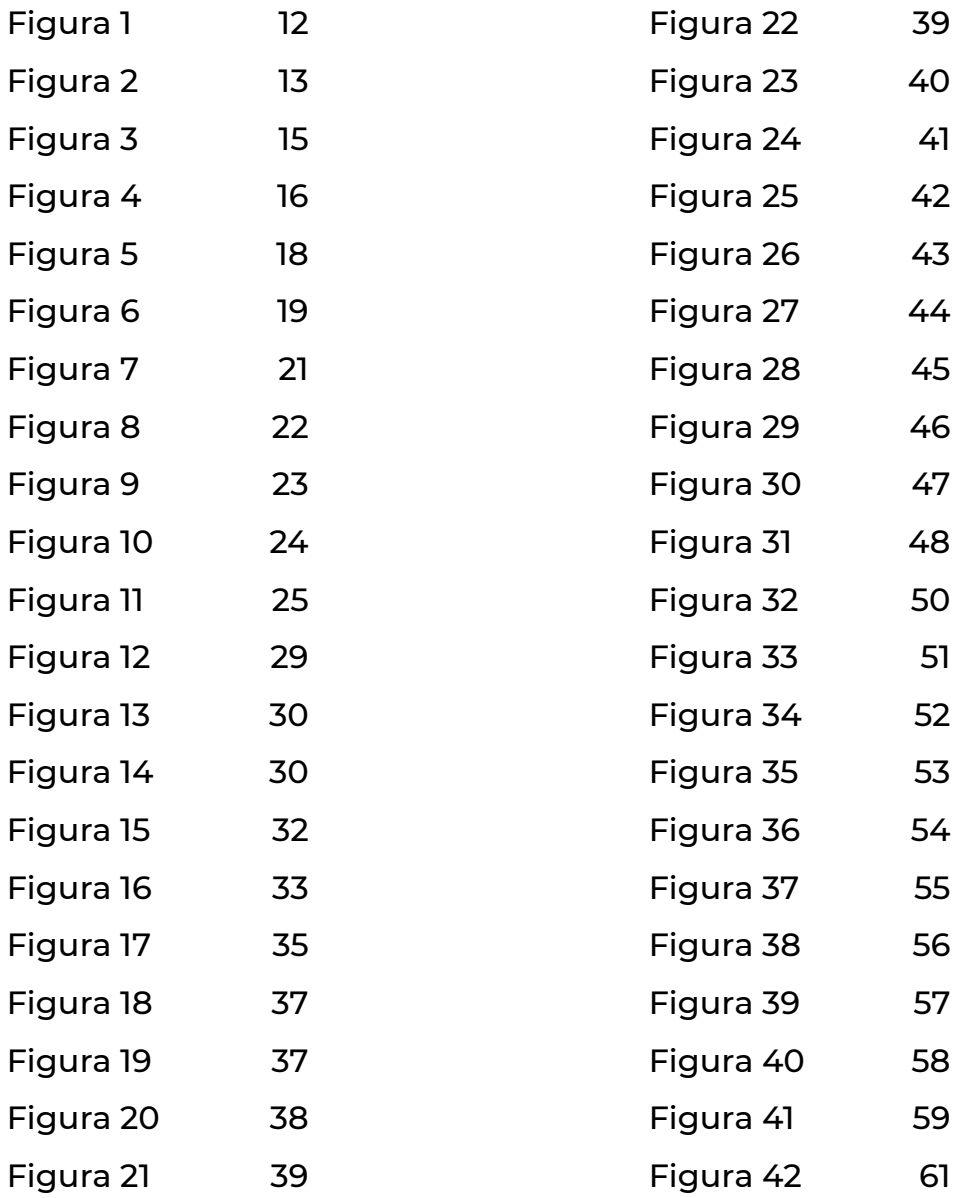

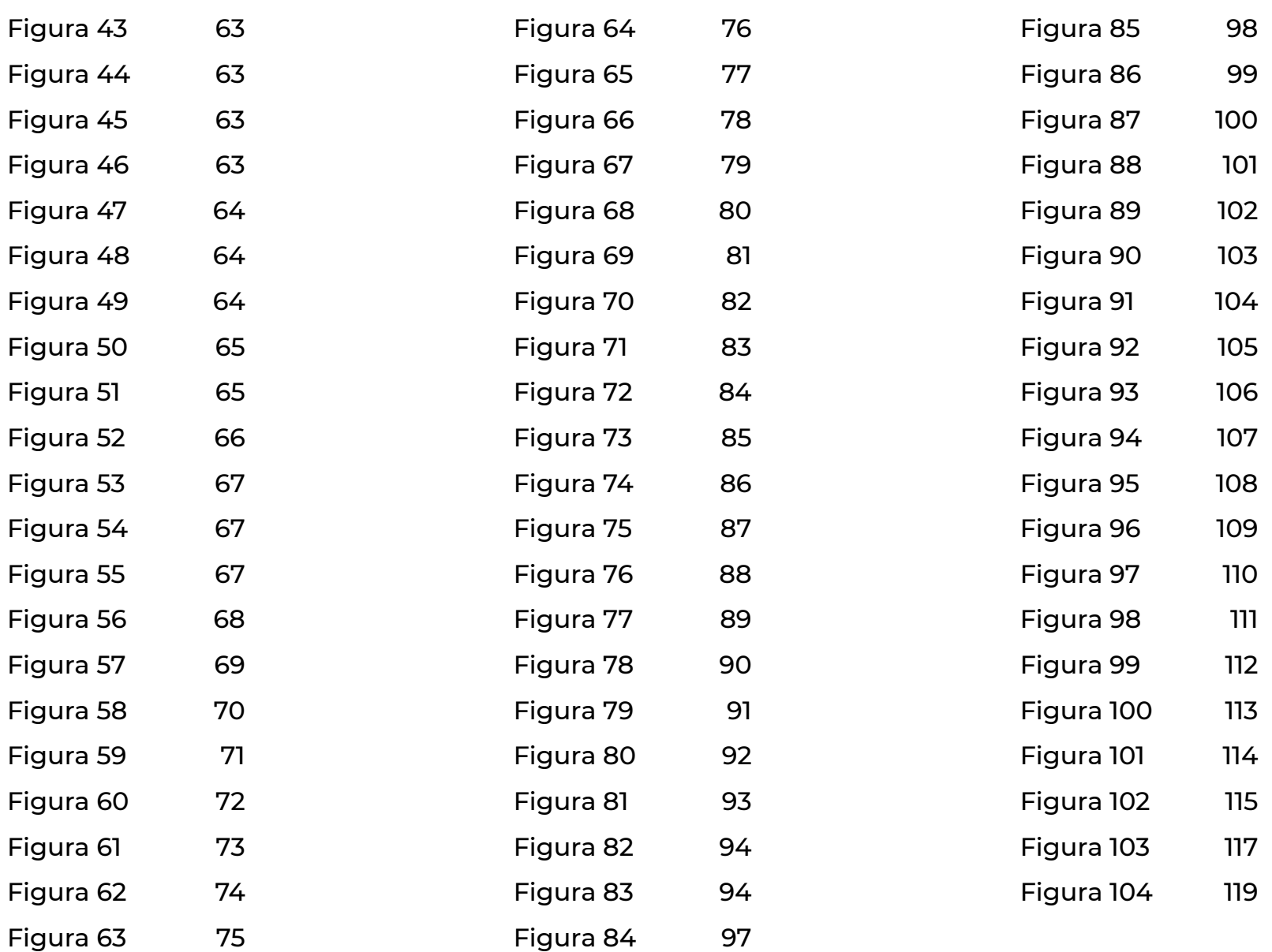

# <span id="page-11-0"></span>**1. Introducción**

Contigo empero todo  $\left[\begin{smallmatrix}\bullet\bullet\end{smallmatrix}\right]$ Figura 1

## <span id="page-12-0"></span>**1.1. Presentación**

El desarrollo de las tecnologías y de las redes sociales han propiciado que actualmente estemos viviendo un momento donde casi todo el mundo crea y publica contenido visual. El desarrollo de las cámaras de los teléfonos móviles, unido a los ajustes de edición de imágenes de dispositivos y aplicaciones, han conseguido simplificar el trabajo en estos ámbitos, y propicia que las personas no instruidas realicen diseños sin ser plenamente conscientes de las decisiones de diseño.

La sociedad de la inmediatez, ha automatizado los procesos para que las acciones sean más sencillas, sin embargo, el hándicap de este sistema, es que se infravalora el trabajo del profesional, pues la estandarización y la accesibilidad de las personas a estas herramientas les produce una falsa sensación de conocimiento.

En algunos ámbitos como la cocina, mecánica o la informática, se pueden seguir procesos para obtener resultados concretos, pero cuando no se especifica o concreta un resultado, es cuando de verdad se puede valorar el conocimiento y el trabajo de un profesional.

En el ámbito del diseño y de la imagen, se han automatizado multitud de procesos, y se han tipificado unos ajustes básicos para poder editar imágenes. La consecuencia de estos hechos es que se ha acercado el diseño a las personas, pero la inmediatez de las acciones propicia que las personas tomen las decisiones según criterios arbitrarios, y no en base a un conocimiento consciente de los

parámetros o una reflexión acerca del objetivo de tomar ciertas decisiones y conocer su influencia.

No solo en el ámbito de las redes sociales, sino también en la vida cotidiana, la importancia del diseño es fundamental para llevar una vida más cómoda. Los estímulos visuales nos generan unas reacciones de las que podemos ser o no conscientes. Los colores, las formas, las distribuciones… crean sensaciones en nosotros que podemos conocer y utilizar para actuar con un cierto propósito.

El ámbito del arte no puede aspirar a encontrar un método universal y exacto como si ocurre en la medicina, la química o las matemáticas. Debido a la libertad de acciones, es tentador dejarse llevar por la intuición antes que por la razón, pero cuando las decisiones puedan ser justificadas, el trabajo se podrá sustentar, mientras que si las decisiones son arbitrarias, el resultado estará condicionado por las capacidades del autor.

El dominio de herramientas de di seño visual nos permite tener un ma yor potencial de actuación a la hora de comunicar algo, y el estudio de los elementos que intervienen en la ima gen y su aplicación, pueden conseguir efectos comunicativos conscientes que potencian el mensaje y transmi ten unas sensaciones y percepciones que han sido pretendidas.

En este trabajo, se pretende ela borar una guía a partir de la cual se podrán justificar las decisiones de di seño según cada nivel de evolución del trabajo, de manera que se educa en el diseño al usuario inexperto, y se le proporciona un método al usuario experto a partir del cual puede esta blecer unas fases y unos momentos en los que actuar para poder crear un proceso en su diseño y justificar las decisiones tomadas.

# <span id="page-14-0"></span>**1.2. Tema**

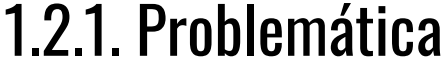

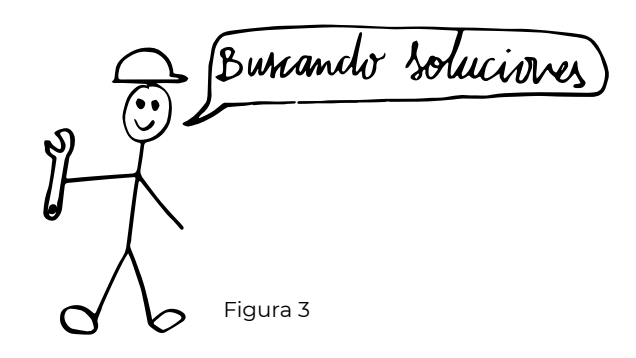

El diseño es un campo singular y con muchas variantes. Es complejo, tanto en cuanto abarca, como en su proceso, su método, la corrección de los resultados, el cumplimiento de los requerimientos o las sensaciones que produce. Este ámbito, ha sido estudiado y trabajado ampliamente por diversos autores, pero debido a las divergencias y las indefiniciones que se producen en ciertos aspectos, no todos los libros concuerdan en las ideas de su contenido, y las ideas y relaciones entre los conceptos se presentan de formas diferentes, y en algunos casos excluyentes. Este motivo hace que no se pueda pretender hacer un análisis inequívoco y universal para el campo del diseño, pero a través de la bibliografía existente, se pueden sacar conclusiones generalmente válidas

que nos permitirán arrojar un poco de luz sobre los aspectos tratados en estos libros, y diferenciar los conceptos en los que hay más consenso para obtener un resultado menos condicionado por un autor concreto.

La mayoría de estos estudios, se realizó hace algunos años, y entonces no se disponía de las herramientas compositivas actuales. Por esta razón, parece que sea necesario actualizar el contenido y el soporte de publicación de estos conocimientos, pues con las herramientas de composición digital actuales, se pueden automatizar procesos de operaciones aun siendo conscientes de cómo debería hacerse de forma analógica, pero ya no es relevante conocer el sistema de creación anterior. Formas de proceder como el collage, el escaneo-edición-impresión

<span id="page-15-0"></span>y el estampado, entre otros métodos, se han visto relevados por operaciones más rápidas y completas.

El diseño básico, la teoría de la imagen y la comunicación visual, deben adaptar sus procedimientos a las tecnologías y las herramientas que se utilizan actualmente. Es por este motivo también que se debe de actualizar el soporte de la información de estos campos, pues los procesos de creación y composición son procesos prácticos y aplicados, por lo que parece conveniente educar a través de la práctica y no solamente de la teoría.

## 1.2.2. La organización como método para lograr la armonía

"Producen un efecto agradable aquellos colores entre los cuales existe una relación, una organización conforme a una ley. Si no la hay, originan un resultado desagradable o nos dejan indiferentes. Llamamos armoniosos a aquellos grupos de colores que producen un efecto agradable. Así, podemos formular la ley fundamental siguiente: armonía = composición" (Ostwald, 1923).

"El arte es armonía. La armonía es la analogía de los contrarios, y de similares elementos del tono, del color, y de la línea, considerados a través su dominancia y bajo la influencia de la luz en combinaciones alegres, serenas o tristes"(Seurat, 1890).

Estas dos referencias son las que utiliza Itten (1975) para apoyar la teoría de que cuando las decisiones están organizadas y hay una intención de composición entre los elementos, el resultado obtenido suele ser armónico. Es necesario distanciarse de la pretensión de una norma universal, pues hay aspectos subjetivos en la percepción de los colores; sin embargo, sí puede establecerse una relación bastante fiel entre composición y armonía. Este principio tampoco exime de obtener resultados armónicos a

Figura 4

trabajos más expresivos y menos re flexivos, pero estos son más difíciles de justificar.

Aplicando el principio de que la composición produce armonía, pue de extrapolarse al resto de campos del diseño. El trabajo bien diseñado siem pre tiene un proyecto detrás, y todos sus elementos están organizados y justificados de forma que se consiga transmitir la sensación pretendida. Se puede hacer un análisis de obras antiguas donde ya colocaban los ele mentos según unos criterios organi zadores, y muchas decisiones se ven reflejadas en un trabajo de análisis, proyecto y representación organizada. Campos como el arte, la tipografía, la fotografía o el diseño gráfico, utilizan recursos similares para proporcionar las formas y distribuirlas en el espacio de diseño.

En este trabajo, se ha elaborado una guía a partir de la cual se puede justificar todo el proceso de creación visual de diseño, y tomar decisiones conscientes para transmitir y comu nicar de forma efectiva centrando la atención en el contenido. Este objeti vo se consigue a partir de la educación del usuario en sus decisiones, lo que lleva a crear un resultado armónico en el que los elementos se combinan de forma razonada para centrar la aten ción en las cosas más importantes.

## <span id="page-17-0"></span>1.2.3. Fundamentos del diseño y teoría de la imagen: los pilares para ser conscientes de las decisiones de diseño.

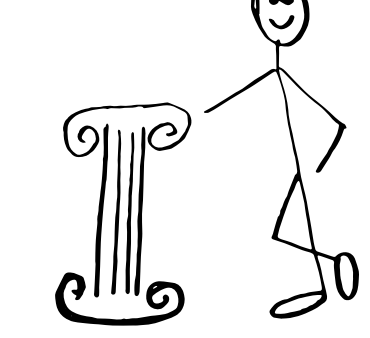

Muchos han sido los autores que han estudiado los principios del diseño, la comunicación y de la imagen, pero todos estos estudios se realizaron en una época donde las tecnologías no tenían el potencial ni las capacidades de ahora. La sociedad evoluciona a pasos agigantados, y las innovaciones sucesivas conllevan la obsolescencia de lo anterior. Por este motivo, es imprescindible actualizarse y adaptarse a los nuevos tiempos, pues todo aquello que se estanca, acaba por perder la vigencia.

Todos los trabajos y estudios realizados sirven como referencia a la hora de diseñar, pero no pueden tomarse como un conocimiento exacto y absoluto, pues el diseño es en sí mismo un campo muy complejo y con una gran capacidad de creación y de libertad. Debido a esto, existen divergencias entre los contenidos de los distintos autores, y sería conveniente llegar a un consenso entre los términos, los significados y las estructuras.

Por otro lado, estos libros se publicaron cuando no existían las herramientas de diseño actuales, y debe actualizarse el proceso y la forma de creación de contenido, pues han surgido operaciones que son más sencillas y más eficientes que las explicadas en estos libros.

Conocer todos los aspectos del diseño básico, el color, la comunicación, la imagen y el resto de campos implicados en el diseño, es básico para conseguir los resultados esperados en un diseño, y debe ser el pilar en el cual sustentar todas nuestras decisiones, ya que cuando las acciones se realizan de forma razonada y consciente, es mucho más fácil que el resultado final sea correcto.

### <span id="page-18-0"></span>1.2.4. Pertinencia y utilidad

do necesitas Figura 6

"El diseño gráfico es un proceso tanto intelectual como creativo, son necesarios conocimientos previos y pensamiento crítico y analítico. Los artistas gráficos tienen la misión de encontrar la solución más apropiada, atractiva y efectiva al problema que se plantea. Su meta máxima sería la transmisión correcta, oportuna y rápida de una idea. Para las personas normales, el proceso del diseño gráfico puede percibirse como complicado y poco útil para algo tan sencillo, pero para aquellos que entendemos de manera más amplia el complicado proceso del diseño gráfico, apreciamos con razonamiento y energía emocional las reacciones que evocan un buen diseño gráfico"(Proceso del Diseño Gráfico, 2019).

Como explica Jesús Del Hoyo en su conferencia TEDx (2018), existe un problema en el campo del diseño con los resultados versus los planteamientos, y no se tienen en cuenta los procesos que intervienen, ni los objetivos y problemáticas.

Debido al auge de las tecnologías, a la facilidad de acceso a las herramientas de edición de imágenes, la importancia del valor del contenido en las redes sociales, el aprendi-

zaje autodidacta o a través de cursos y vídeos online; el diseño ha pasado de ser una profesión especializada, a tener la incursión de muchas personas que no provienen de este ámbito. Independientemente de las capacidades de cada persona y de su propósito, se puede ver que muchas personas crean contenido visual sin haber reflexionado sobre las decisiones de diseño. También se produce el fenómeno que dice Del Hoyo "la expresión versus comunicación"(2018), y es que tenemos las herramientas y los medios tan al alcance que perdemos el valor real del diseño, pero no toda expresión es comunicación, pues el diseño debe siempre tener un sentido.

La consciencia del proceso de construcción de la imagen, es algo fundamental y que no se puede obviar, pues al igual que en un coche todas las piezas tienen una función y una explicación, para crear un buen diseño hay que saber qué es lo que se quiere hacer y cómo se tiene que hacer.

La posibilidad de crear contenido visual de forma rápida y con procesos automáticos, no nos tiene que desviar de la importancia del proyecto, el proceso, la justificación de las decisiones y el valor real de un trabajo argumentado. El valor de un logotipo hecho de forma arbitraria o de una imagen editada mediante opciones predeterminadas o filtros automáticos siempre será inferior al de un trabajo donde se ha estudiado el resultado pretendido y se han tomado las decisiones justificadas para obtenerlo.

La rapidez de accesibilidad a las operaciones de diseño, quita el foco de la jerarquización de los procesos y las operaciones, y nos hace más complicado organizar el proceso y justificar los elementos. Tanto para expertos como para principiantes en el diseño, sería muy útil poder disponer de forma predeterminada del conjunto de operaciones que permiten la organización y justificación de los elementos del proceso de creación del diseño.

Poder pautar un proceso flexible que permita parametrizar las fases de diseño, no solo consigue que el resultado sea más ordenado, sino que permite crear un método por el cual se puede describir las acciones que se han realizado hasta obtener el diseño. Este método, nos permite poder registrar la trazabilidad de las decisiones, donde cada paso es un parámetro que luego se puede visualizar y editar independientemente del resto. El método descrito, nos abre dos caminos con multitud de posibilidades: por un lado, podemos cambiar los elementos dentro de una misma plantilla de diseño, y por otra parte, nos permitirá guardar el proceso como una plantilla que nos servirá para crear diseños similares a partir de los mismos elementos.

El hecho de intervenir en fases concretas del proceso de diseño, nos posibilita poder disponer de nuevas utilidades como poder crear unas pautas o unas reglas constantes que nos generarán una plantilla que definirá una identidad visual estructurada donde solo cambiaría el contenido y no la forma. También nos permite establecer unas fases en el proceso en las que poder definir unos elementos constantes y variables a la hora de crear un sistema visual flexible o una identidad dinámica donde unos mismos elementos pueden adaptarse a unas estructuras distintas.

Por otro lado (y ya que el diseño es proyecto, y el proyecto es aplicado y práctico) parece más conveniente enseñar diseño a través de una plataforma interactiva y didáctica, donde se puedan aplicar los conocimientos adquiridos y contrastar las consecuencias de cada operación. Tener un proceso aplicado con operaciones concretas y reales nos permite hacer de enlace y nexo hacia las posibilidades de herramientas de diseño más potentes. De este modo, todo el proceso estaría pautado por fases, y cada decisión de diseño y operación estarían debidamente explicadas y definidas, lo que permitiría al usuario interiorizar el proceso de creación del diseño y estructurar su conocimiento a la vez que comprueba las características de los elementos y los efectos que produce cada operación.

### <span id="page-20-0"></span>1.2.5. Objeto de estudio

El objeto de estudio ha sido el proceso para la creación de contenido visual basado en una fusión de los principios de los diferentes campos del diseño.

Se pretende un acercamiento desde el punto de vista de la formalización y aplicabilidad del diseño, y no se hace un análisis crítico de los conceptos ni del contenido, pues todas las decisiones corresponden a ponderaciones y criterios prácticos que se puedan explicar y categorizar para facilitar su comprensión.

Se trata de encontrar las formas de proceder de las distintas áreas del diseño, y los conceptos y operaciones que tienen consenso entre los autores, siguen vigentes y se pueden aplicar. Todo este procedimiento será plasmado en una plataforma interactiva que permitirá diseñar y al mismo tiempo entender los efectos de todas las decisiones tomadas.

En que me contro Figura 7

## <span id="page-21-0"></span>**1.3. Objetivos**

## 1.3.1. Objetivo general

Qui quiero

El objetivo de este trabajo es poder extraer las operaciones comunes al proceso de diseño en cada campo, de modo que se pueda generar un método para poder ordenar y justificar las decisiones formales y de ejecución de los diseños.

Este proceso será aplicado en una herramienta informática que permitirá entender la jerarquía de los elementos a la vez que el sentido de cada operación.

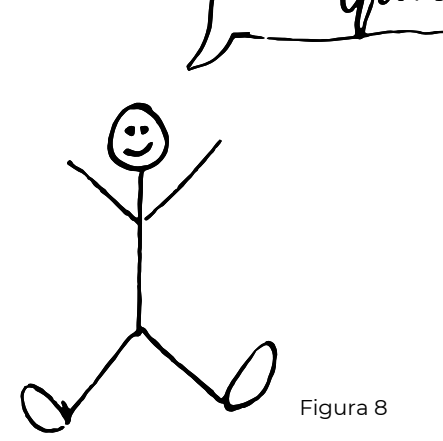

## <span id="page-22-0"></span>1.3.2. Objetivos específicos

• Encontrar lazos entre distintos campos del diseño para poder extrapolar ideas entre ellos.

• Extraer, sintetizar y organizar las ideas fundamentales de los libros básicos sobre diseño.

• Definir un proceso tipificado que englobe las principales acciones que se llevan a cabo durante la formalización de una creación visual.

• Generar un proceso lineal que permita la trazabilidad de las decisiones.

Ové quieto

Figura 9

• Fomentar la creatividad a partir de acotar las decisiones en un proceso pautado.

• Educar en el diseño a través de la práctica.

• Aumentar la productividad con el uso de plantillas.

• Traducir las operaciones del proceso de diseño a las posibilidades de una herramienta informática.

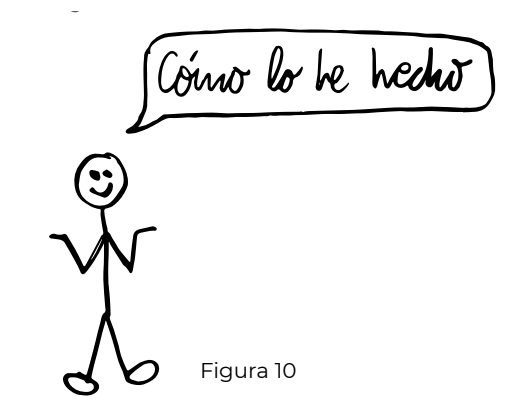

## <span id="page-23-0"></span>**1.4. Metodología**  $\sqrt{6}$  Figura 10

Este proyecto se ha realizado a partir de una metodología de investigación cualitativa, ya que se han analizado los libros de los autores más relevantes en los distintos campos del diseño para poder definir las estructuras y las operaciones que intervienen en el proceso de diseño.

Utilizando como referencia esta base, se agrupó todos los conceptos, de modo que se viesen las jerarquías y las compatibilidades y diferencias entre los distintos autores. Una vez hecho este trabajo, se seleccionó todo aquello en lo que había consenso entre los autores, y se reordenaron las categorías atendiendo a criterios prácticos y de clasificación de tipologías.

A partir de toda esta información, se clasificaron las categorías según su orden de ejecución para la creación de un diseño visual, condicionando las posibilidades aplicadas a las operaciones básicas que pueden ser reproducidas por una herramienta informática.

Una vez ordenadas todas las clasificaciones en el proceso de diseño, se ha creado el diagrama de flujo de navegación que nos dará las posibilidades de uso de la plataforma, y se diseñará toda la interfaz y el contenido de forma que se siga un proceso de creación lógico y didáctico que ayude al usuario a categorizar los procesos y a distinguir las posibilidades y funciones de cada operación.

## <span id="page-24-0"></span>**1.5. Estado del arte** de de de de de la **de la de la figura 11.5. Estado de la arte**

En cuanto al estado de la cuestión, por la complejidad y todos los campos involucrados, dividiremos el apartado en distintos grupos: fundamentos del diseño, teoría de la imagen y comunicación visual; metodologías de diseño; herramientas de diseño y plataformas didácticas.

1.5.1. Fundamentos del diseño, teoría de la imagen y comunicación visual

El trabajo realizado se basa en todos los principios del diseño que han sido publicados por los autores más relevantes de estos temas.

(c) Térne esta el asunto

A partir de las conclusiones extraidas de estos libros, se han utilizado los conocimientos adquiridos para poder organizar las clasificaciones de los elementos que intervienen.

Existen algunos libros que tratan sobre los principios y fundamentos del diseño y los ámbitos relacionados, sin embargo, en estos libros se clasifican los elementos según unas tipologías, mientras que en el trabajo realizado se han ordenado todos los conceptos expuestos para crear un proceso pautado que sirva de guía para elaborar composiciones visuales.

También se han sintetizado, seleccionado y actualizado los conceptos.

## <span id="page-25-0"></span>1.5.2. Metodologías de diseño

Las metodologías de diseño son una herramienta que nos sirve para poder crear diseños con sentido que resuelvan problemas y cumplan los requerimientos que se exigen.

Este trabajo se inspira en el espíritu de las metodologías de diseño, para poder aplicar un proceso similar y con un propósitos semejante a la conformación y formalización visual del diseño gráfico.

Se piensa que la formalización y el aspecto visual del diseño debe tener una mayor importancia en el proceso, y debe servir para dar más coherencia e importancia al sentido del diseño.

Por esta razón, se plantea una extrapolación del sentido del proceso de generación de los diseños al proceso de conformación visual de estos, como paso fundamental para construir un diseño sin errores y justificado.

Ya que el ámbito de lo visual es muy complejo y cada trabajo tiene unas necesidades diferentes, no se puede hablar de método o metodología, pero sí que se planteará un proceso flexible que servirá de referencia para la construcción de los diseños.

Este trabajo se inspira y bebe de las fuentes de los autores más relevantes en este campo, para entender

cómo estructuran el proceso y como organizan y validan cada una de las fases de creación.

De este modo, se utilizan como referencia los textos y metodologías de autores como Victor Papanek, Christopher Jones, Morris Asimow, Bruce Archer, Bruno Munari, Gui Bonsiepe o Alex Osterwalder.

## <span id="page-26-0"></span>1.5.3. Herramientas de diseño

En cuanto a la parte práctica del trabajo, se ha aplicado este proceso en una herramienta de diseño, pues el campo del diseño gráfico es eminentemente visual y aplicado, por lo que parece coherente poder dar forma a todas estas operaciones dentro de una herramienta de diseño.

Se ha advertido que las herramientas de diseño no guardan una relación entre sus operaciones muy definida, de forma que no se ha podido encontrar el criterio de ordenación de las operaciones y las opciones y elementos que en ellas aparecen.

Una correcta organización y clasificación de los elementos, puede favorecer tanto al entendimiento de estas operaciones y su comprensión, como ayudar a su identificación y la productividad y eficiencia en el uso.

De este modo, se ha intentado recopilar las operaciones que realizan los diversos programas de diseño, para organizarlas y ordenarlas según el proceso que se ha establecido.

Se ha decidido utilizar operaciones que ya usan otros programas, de forma que se sepa que es posible y hay recursos para poder generar todas las operaciones que intervienen.

Los programas y herramientas de diseño que se han utilizado como referencia para las operaciones, se dividen según tres empresas, que son Adobe, Autodesk y Dassault Systèmes.

Los programas que han influenciado son Illustrator, InDesign, Photoshop, AutoCad, Revit y SolidWoks.

## <span id="page-27-0"></span>1.5.4. Plataformas didácticas

Las plataformas didácticas y pla taformas virtuales educativas han ser vido como referente a la hora de crear la herramienta.

Siguiendo las pautas de estas pla taformas, se pretende generar una plataforma educativa que consiga en señar al usuario mediante la práctica y el uso de esta plataforma.

Para conseguir este fin, lo prime ro es darle valor al uso de esta plata forma para que sea apetecible usarla. Esto se consigue de dos formas: por un lado, se explican las posibilidades que nos ofrece la plataforma, y como podemos aplicar nuestras creaciones para la vida diaria, además de los be neficios de aprender a hacer las cosas de forma justificada. Por otro lado, se ofrecen descuentos y ofertas en caso de subir plantillas, de modo que se promueve el uso de la aplicación y au menta la cantidad y calidad de plan tillas mientras que tiene un incentivo para crear nuevos diseños.

# <span id="page-28-0"></span>**2. Desarrollo**

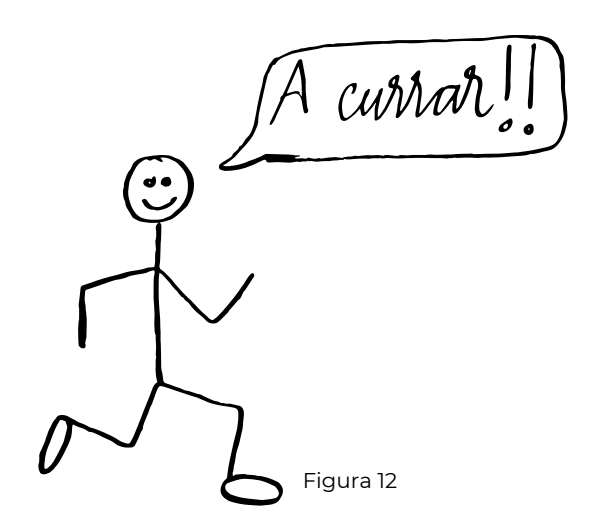

Encontrar la idea

## <span id="page-29-0"></span>**2.1. Propuesta teórica (Pre-proyecto)**  $\sqrt{\ }$

2.1.1. Compilación documental (marco teórico)

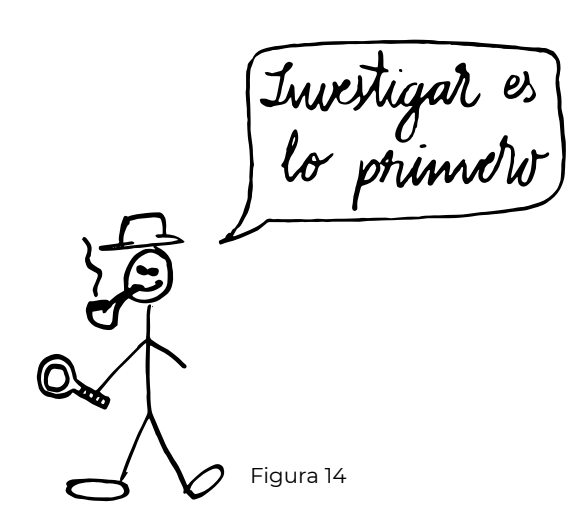

A partir de las ideas de los principales autores de diferentes campos del diseño, se ha hecho una recopilación de sus teorías acerca de los fundamentos de diferentes áreas. La comparación entre diferentes autores ha permitido establecer lazos de unión entre los conceptos, pero también ha servido para descartar las ideas que no creaban consenso. Por otra parte, el vaciado bibliográfico, ha servido para poder analizar los conceptos desde una actitud crítica para poder tener una base a partir de la cual es más fácil ver los puntos en los que se puede mejorar y actualizar la categorización y la estructura de todos estos conceptos.

No se trata de realizar un análisis crítico de cada obra, sino que lo que se ha hecho es extraer las clasificaciones que se exponen en cada libro, para así poder plasmarlas en la estructura del proceso de creación que se ha hecho.

Después de haber extraído todos los conceptos de los libros, llega la fase de selección de los conceptos y los términos, pues hay muchos términos repetidos o relacionados, y es necesario sintetizarlos. Además, también hay que descartar operaciones que han quedado desfasadas, y añadir nuevas operaciones que han evolucionado desde que se escribieron estos libros.

Llegados a este punto, que es donde se ha realizado el trabajo para obtener la estructura final, y a partir de los términos seleccionados de entre todos los autores, se ha jerarquizado el orden de las operaciones, y se han organizado los conceptos según diferentes fases con diferentes niveles de decisión, de modo que se ha tratado de conseguir un método que sirva como base para la creación de contenido visual.

Debido a la complejidad de los procesos de creación, no se puede establecer un criterio universal, pues cada proyecto tiene unas características y unos requerimientos. Es por este motivo que el proceso de creación no es exclusivamente lineal, y se pueden saltar fases o retroceder a ellas, sin embargo, el cumplimiento del orden y la jerarquía en el proceso, garantiza la comprensión del proceso y de las operaciones involucradas, y sustenta el trabajo a partir de unas decisiones que han sido pensadas y entendidas.

El desarrollo de esta tarea se ha realizado extrayendo la información más relevante de los siguientes libros:

### *Fundamentos del diseño*. Wucius Wong

*Diseño y comunicación visual.* Bruno Munari

*La sintaxis de la imagen*. Donis Dondis

*Introducción a la teoría de la imagen*. Justo Villafañe

*Diseño Industrial*. Bernd Lobach

*Principios del diseño en color.* Wucius Wong

*Arte del color*. Johannes Itten

*Teoría del campo*. Attilio Marcolli

*Sistemas de retículas*. Josef Müller-Brockmann

*Entre párrafos: fundamentos de tipografía*. Cyrus Highsmith

<span id="page-31-0"></span>2.1.2. Análisis Se han extraído las principales ideas de los diferentes libros, y se han hecho esquemas de manera que quedasen reflejadas todas las estructuras y todas las clasificaciones de cada libro, de manera que luego pueda ser más fácil hacer la síntesis para descartar las ideas y poder ver las lagunas o puntos que se pueden desarrollar de mejor forma.

> Este análisis se ha llevado a cabo en los anexos, en el punto [3.5.1. Aná](#page-118-0)[lisis bibliográfico](#page-118-0), y ahí se encuentran todos los esquemas y conceptos que han sido extraídos de los libros.

Apuntando ideas હિં Figura 15

<span id="page-32-0"></span>2.1.3. Síntesis Se han eliminado conceptos repetidos y se ha ordenado diferentes estructuras para poder ofrecer un proceso lógico y simplificado. También se han eliminado, cambiado o añadido algunas operaciones, todo con el fin de crear un método general que sirva de guía para la creación de diseños, pero aplicado esencialmente a la construcción con herramientas informáticas.

Una vez analizados todos los textos, se advirtió que todos los conceptos estaban ordenados según tipologías de operaciones o de elementos, y no como fases de un proyecto. El hecho de combinar distintas áreas de diseño dentro del mismo proceso, genera procedimientos largos para diseños simples. Debido a esta razón, parece lógico crear un proceso adaptado a la finalidad del diseño que se quiera realizar.

Los diseños siempre se realizan con una finalidad, y se pueden clasificar según multitud de tipologías como su aplicación, su campo de diseño, su función, la naturaleza de sus elementos… Ninguna categoría puede prevalecer frente al resto, pues cada clasificación atiende a unos criterios específicos, de modo que no es posible establecer una tipología que sirva para estructurar un método general.

Para facilitar el proceso en tiempo y en complejidad, se ha decidido que se estructuraría el proceso según el grado de elaboración del resultado y el tratamiento de los elementos, obteniendo un proceso dividido en tres fases, y donde cada fase sirve de base para realizar las operaciones de la siguiente fase.

De esta forma, se genera una estructura ramificada donde el resultado elaborado es el fruto de la repetición del proceso, pero se acotan las fases para poder utilizarlas como bloques y poder operar con ellas. Para obtener un resultado simple, no será necesario recorrer todo el proceso, pero para obtener un resultado complejo, se deberán realizar sucesivas fases simples que formalizarán el resultado final.

De este modo, se ha decidido que las operaciones se dividirían según niveles de elaboración, obteniendo tres tipos de resultado según la fase del proceso. La primera fase sería la creación de una figura; la siguiente fase sería la creación de una estructura, en la cual se opera con las figuras Figura 16 **18 marca 16 marca 16 milionaris de Sepecíficos, de modo que no es posi-** realizadas anteriormente; por último,

do mejor de lo mejo

llegamos a la creación de una composición, donde se trabajará la distribución de las figuras y estructuras creadas anteriormente.

Una vez definido el proceso y sus componentes, es hora de clasificar las operaciones por jerarquías de importancia y orden durante el proceso.

El primer paso siempre es definir el **marco de referencia**, definido en los *Fundamentos del diseño* de Wucius Wong. El siguiente paso sería definir una **retícula** sobre este. Se han adaptado los conocimientos del libro *Sistemas de retículas* de Josef Müller-Brockmann.

El siguiente paso sería escoger la **paleta de colores** que se quiere utilizar. Esta paleta tiene que utilizar composiciones de color análogas o contrastadas, y se han generado posibilidades compositivas extraídas a partir de los siguientes libros: *La sintaxis de la imagen*. Donis Dondis; *Introducción a la teoría de la imagen*. Justo Villafañe; *Principios del diseño en color*. Wucius Wong; *Arte del color*. Johannes Itten

A continuación, se comienza con los **tipos de formas**, que han sido agrupados según los criterios de los tipos de figuras de *Fundamentos del*  *diseño* de Wucius Wong, los tipos de formas de *Diseño y comunicación visual* de Bruno Munari, los elementos básicos de la comunicación visual de *La sintaxis de la imagen* de Donis Dondis y los elementos morfológicos de la imagen de *Introducción a la teoría de la imagen* de Justo Villafañe.

A continuación, se encuentran las **operaciones** posibles con estas figuras que generan nuevas figuras. Se ha utilizado como base la creación de figuras geométricas y las variaciones de una forma en *Fundamentos del diseño.* Wucius Wong. También se han tomado como referencia las operaciones compositivas de los diferentes programas de diseño como Illustrator o Autocad.

El siguiente paso sería disponer en el espacio las figuras creadas, es decir, crear **estructuras** a partir de composiciones formales. Para esta tarea se utilizarán de referencia las siguientes clasificaciones: tipos de estructuras y de repetición, y composiciones de formas figurativas en *Fundamentos del diseño* de Wucius Wong; los tipos de simetría en *Diseño y comunicación visual.* Bruno Munari; la composición de la imagen de *Introducción a la teoría de la imagen* de Justo Villafañe, los

tipos de composición formales en informales en *Principios del diseño en color.* Wucius Wong

Una vez creada y compuesta la forma, se le pueden modificar o editar algunas características, todo dependerá de la herramienta utilizada para crear estos diseños y las limitaciones que estas conlleven.

### <span id="page-34-0"></span>2.1.4. Procedimiento para la creación de contenido visual

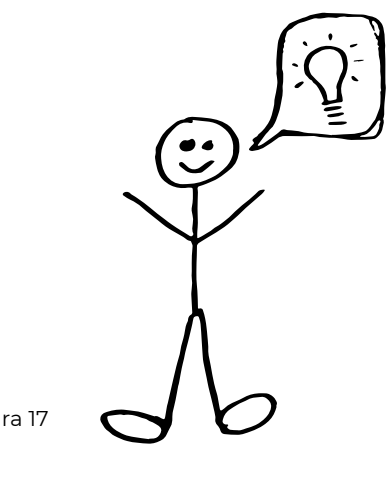

Todo diseño tiene que tener una explicación y un propósito, y debe sustentarse en una metodología que le permita obtener los mejores resultados en cuanto a la intención del diseño. Sin embargo, una mala formalización puede arruinar un buen diseño en cuanto a concepto, mientras que una buena formalización puede tapar las carencias de un diseño mediocre.

El procedimiento para la formalización de los diseños debe servir como una guía para comprobar el correcto desarrollo del diseño, no siendo necesario seguir todos los pasos y todas las etapas de forma consecutiva.

Mediante la definición de un procedimiento, se pretende que el usuario pueda generar unos hábitos que le permitan comprender mejor las estructuras, jerarquías y los elementos que intervienen en el proceso de diseño.

A continuación se enumeran las fases del proceso y las operaciones contenidas en cada fase:

### **Elección de los colores:**

La elección de los colores es el primer paso y fundamental a la hora de crear un diseño, ya que mediante la

nos hará planificar los elementos que compondrán el diseño y definirá unas sensaciones que debemos plasmar también en el diseño con coherencia.

Los colores se escogerán siempre según criterios de analogía y contraste. La elección de los colores se realizará a partir del tono, brillo, saturación o las propiedades de los colores.

### **Diseño de la retícula:**

El diseño de la retícula es un aspecto muy importante dentro de la estructura del diseño, pues sirve para organizar y justificar todos los elementos según espacios proporcionales. De esta forma se consigue un resultado más elaborado y se construye de forma consciente. El primer paso es definir la forma y la proporción de esta. Una vez definido por fuera, se deben de escoger las guías y su disposición, para más tarde elegir el número de divisiones sucesivas. El último paso es escoger los espaciados tanto para el medianil como para el márgen.

### **Elección de las formas básicas:**

Figura 17  $\bigcirc$   $\bigcirc$  cantidad de colores final que se elija pues son los elementos base a partir La elección de las formas es el paso más representativo y el que más define el aspecto visual del diseño,

de los cuales se opera para generar los elementos del diseño final. Dividimos las formas en geométricas, orgánicas y tipográficas.

Las formas geométricas pueden ser puntos líneas y planos, encontrando en estos últimos todos los tipos de figuras geométricas.

Las formas tipográficas se definen por unos cuantos aspectos, tanto de carácter como de párrafo. Por lo que respecta al carácter, hay que definir la tipografía, el estilo, el tamaño, el interlineado, la línea de base, el traking y el kerning. En cuanto al párrafo, se puede establecer la alineación, su justificación y la distancia entre párrafos.

#### **Operaciones de creación de formas:**

A partir de los elementos definidos, se pueden realizar operaciones con ellos para generar nuevas formas, estas operaciones pueden servir en muchos casos para generar un nuevo estilo visual.

Las principales operaciones que se pueden realizar a partir de las formas establecidas son las siguientes: Unir, sustraer, coincidir, excluir y partir

#### **Composición de los elementos:**

Una vez definidas y terminadas todas nuestras formas, es hora de componer el espacio creando estructuras. Lo primero que hay que tener en cuenta es si se desea repetir la figura o solamente realizar la operación. Existen dos tipos diferentes de composiciones, las formales y las informales, pero todas ellas parten de las operaciones de composición formal para crear composiciones más complejas.

Las composiciones formales son la traslación, rotación, reflexión y escala. A partir de estas surgen el resto de posibilidades, como gravedad, contraste, gradación, concentración, ritmo, anomalía o similitud.

#### **Edición y ajustes finales:**

Después de haber generado las figuras o estructuras, llega el momento de perfeccionar el diseño y modificar o editar los elementos, pues todas las formas deben de haber sido ya creadas. En esta fase se realizarán los cambios y ajustes necesarios para garantizar que el diseño representa la idea que realmente se pretende.
# **2.2. Formalización práctica (Proyecto)** Jb Figura 18

En este apartado se incluye todo el trabajo de aplicar el proceso obtenido anteriormente a una herramienta informática. Este trabajo consiste en estructurar todas las operaciones de manera que se organicen para poder aplicarlas a una plataforma funcional. Además, también se pensarán las funcionalidades de la plataforma y el alcance de las operaciones. Se ha dado forma a todos los conceptos trabajados anteriormente y se han definido los límites de diseño.

2.2.1. Target group

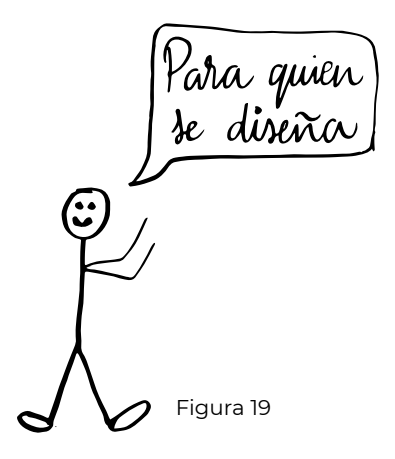

El aspecto más importante una vez definida la línea de trabajo es cómo orientar el producto. Caben diferentes posibilidades para desarrollar el producto. En un principio, se pensó en crear una plataforma que abarcara todas las posibilidades y todos los conocimientos de diseño, de forma que sirviese para crear todo tipo de diseños, desde los más complejos a los más simples, pero se descartó esta idea por tener la competencia de las otras herramientas de diseño, y podía desenfocar del objetivo principal, que era poder formalizar los diseños a través de un proceso que justificara todas las decisiones y en el que se comprendieran y estructurasen todas las operaciones involucradas en la creación de diseños.

Macerto funisma

Finalmente, se decidió que el público interesado en esta plataforma se compondría de dos perfiles principalmente: Por un lado, estarían las personas sin educación en el diseño, que la utilizaría para aprender y para poder conseguir unos resultados estéticos más objetivos. Por otra parte, estarían las personas con educación en el diseño y dominio de otras herramientas, que podrían utilizar la plataforma para afianzar conocimientos y para ahorrar tiempo en el proceso de creación de diseños, pues podrían combinar esta herramienta con otras herramientas de diseño.

Por este motivo, se deberán reducir las opciones, ya que demasiadas opciones complejas pueden aturdir al usuario principiante, mientras que el usuario con más conocimiento vería el solapamiento de los programas y le podría confundir a la hora de elegir con cual trabajar. Este usuario, para obtener resultados complejos, usaría un programa especializado y más tarde lo exportaría a la plataforma para poder justificar el resultado; o podría trabajar simultáneamente con otros programas para basarse en la información de la plataforma y diseñar con otro programa.

Lineas que no cruzo  $\mathbf{C}$ 

2.2.2. Alcance Dado que los libros de diseño es-<br>tán escritos en una etapa en la que las herramientas informáticas no tenían el potencial actual, además de que se hacía uso de sistemas y procesos totalmente analógicos, se ha tenido que adaptar el contenido para actualizarlo y poder trabajarlo desde la perspectiva actual.

> Una vez elaborado el método, se han tenido que eliminar opciones y modificar algunas jerarquías, pues al depender de la tecnología para elaborar operaciones complejas y variables, no se puede automatizar algunos procesos. Sin embargo, sí que se pueden realizar operaciones complejas a partir de la secuencia de operaciones simples, con lo que se consigue solucionar estos apartados en algunos casos.

> El otro factor importante que limitaba el proceso a la hora de darle forma en una plataforma es el enfoque de esta. Finalmente se acotó el target group, lo que propició simplificar las operaciones de la plataforma para poder conseguir procesos de creación más dinámicos. Sin embargo, en la base de conocimiento, sí que se recogería toda la teoría y las funciones de cada operación.

### 2.2.3. Diagrama del flujo de navegación

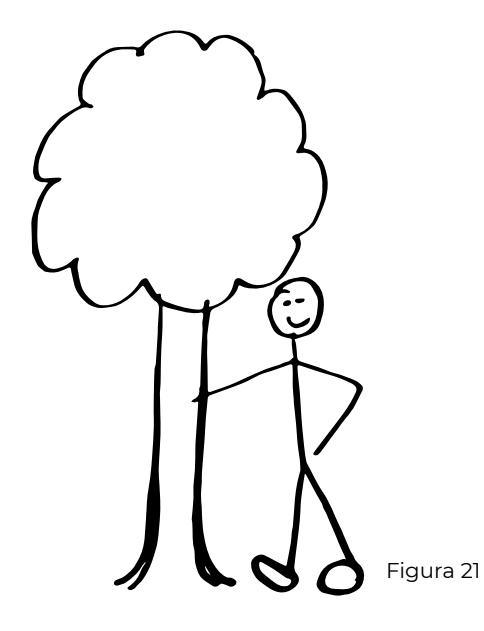

El diagrama del flujo de navegación es el esquema que nos sirve para saber las consecuencias de cada acción que se realiza en la plataforma. El recorrido se encuentra ordenado y organizado para unificar el proceso de formalización para creaciones visuales con las utilidades de la plataforma didáctica.

Todas las ramas conllevan una toma de decisiones que va a ir conformando el resultado estético del diseño, pero en este apartado se va a explicar lo relativo en cuanto a funcionalidad de la plataforma, y más tarde se verá cómo están representadas visualmente todas estas opciones dentro de la interfaz y de la plataforma.

En este punto se va a tratar la funcionalidad de cada operación, y en el siguente se va a explicar el motivo de las clasificaciones aquí representadas.

Para la explicación del diagrama, se van a incluir secciones de este, de modo que se pueda ver las parte específicas con mayor claridad.

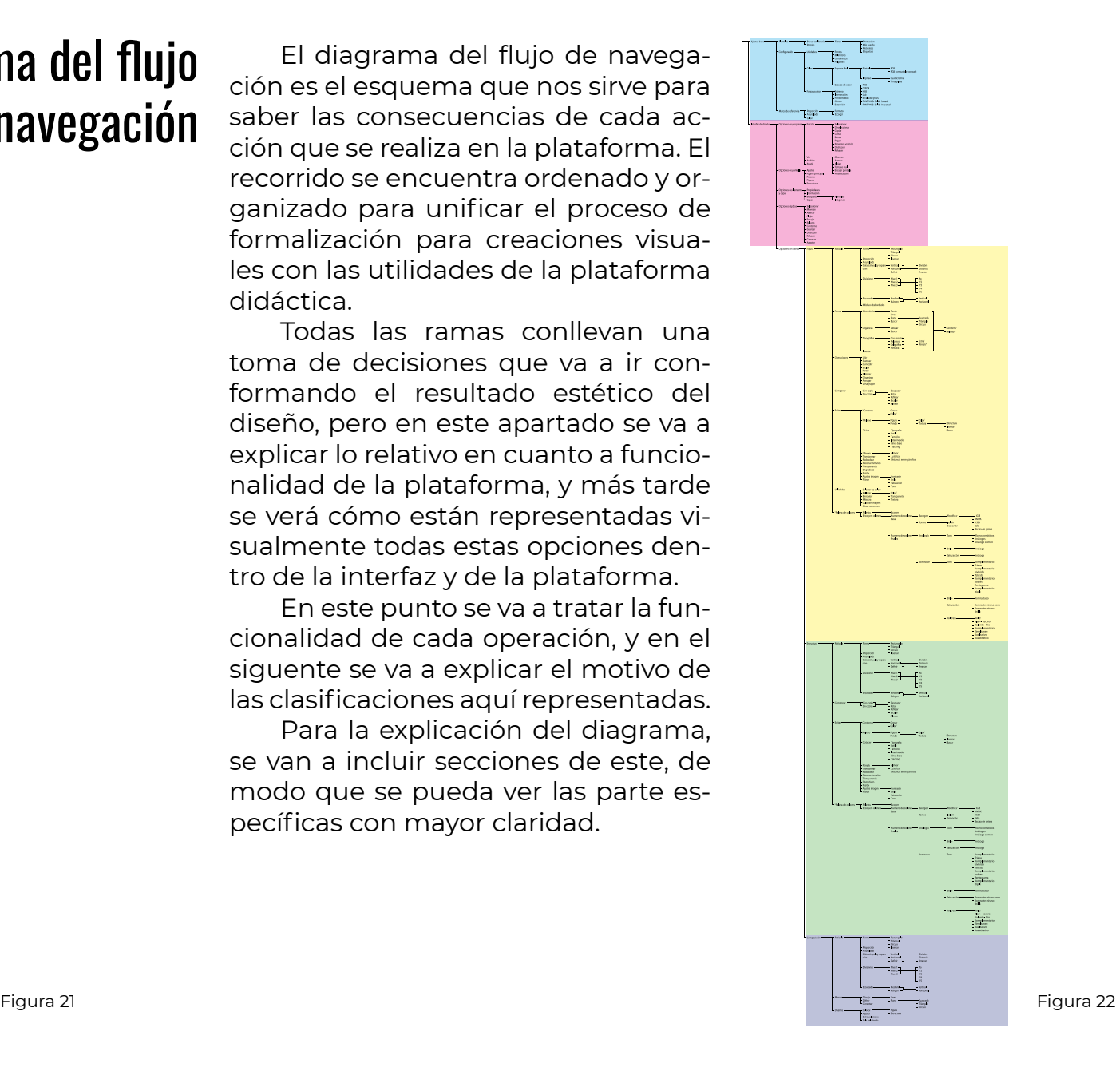

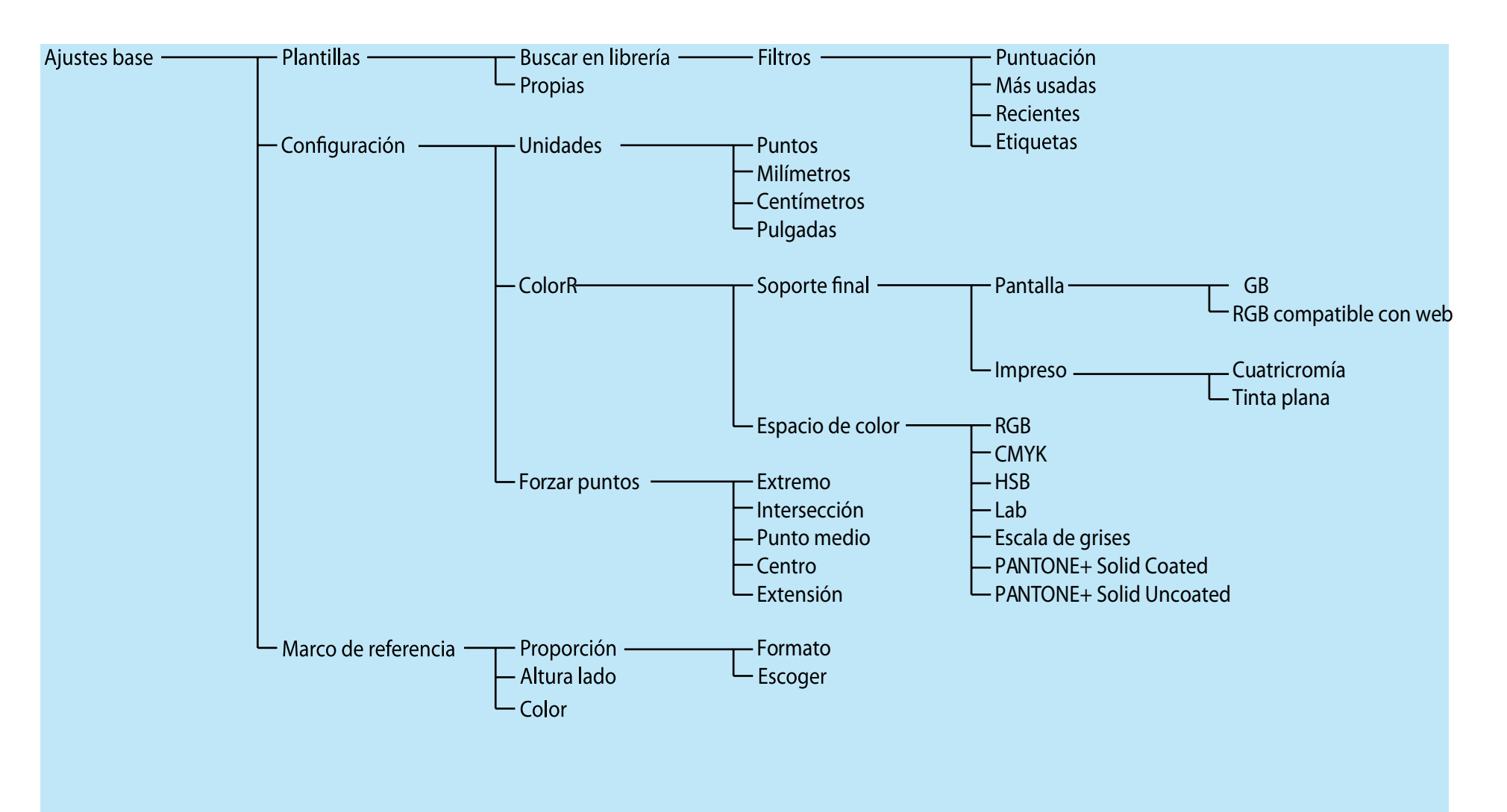

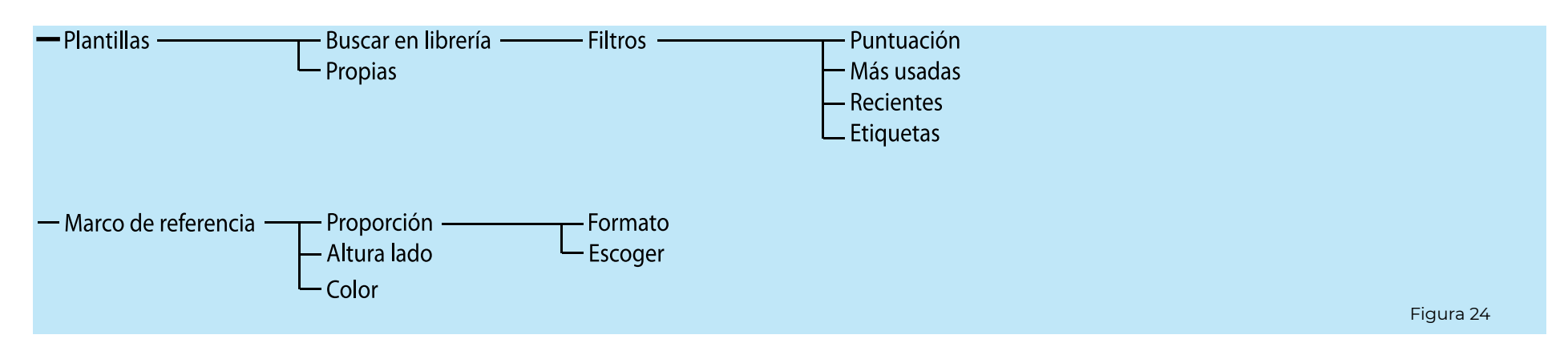

El primer paso a la hora de encarar el proceso de la plataforma es comenzar por los ajustes base. En este apartado encontraremos los ajustes necesarios para comenzar a diseñar. El otro punto, alberga las opciones para poder diseñar, que se utilizarán después de proceder a los ajustes.

La primera opción que veremos será la de plantillas, donde podremos ver plantillas creadas por otros usuarios o comenzar por una plantilla que hayamos guardado previamente.

Para buscar las plantillas podremos afinar la búsqueda mediante el uso de filtros inteligentes que se retroalimentarán con las etiquetas de los usuarios.

Con este fin, se podría utilizar inteligencia artificial para buscar el apoyo necesario en cada caso según el perfil del usuario o las tendencias del momento.

En cuanto al marco de referencia, se especifica primero mediante la proporción, que se puede escoger mediante la elección de un formato estándar o a través de razones estáticas y dinámicas.

La altura del lado nos permite poder diseñar a escala para justar mejor la altura de los elementos y los textos o para poder utilizar unidades exactas.

El color nos delimita el color del fondo del diseño.

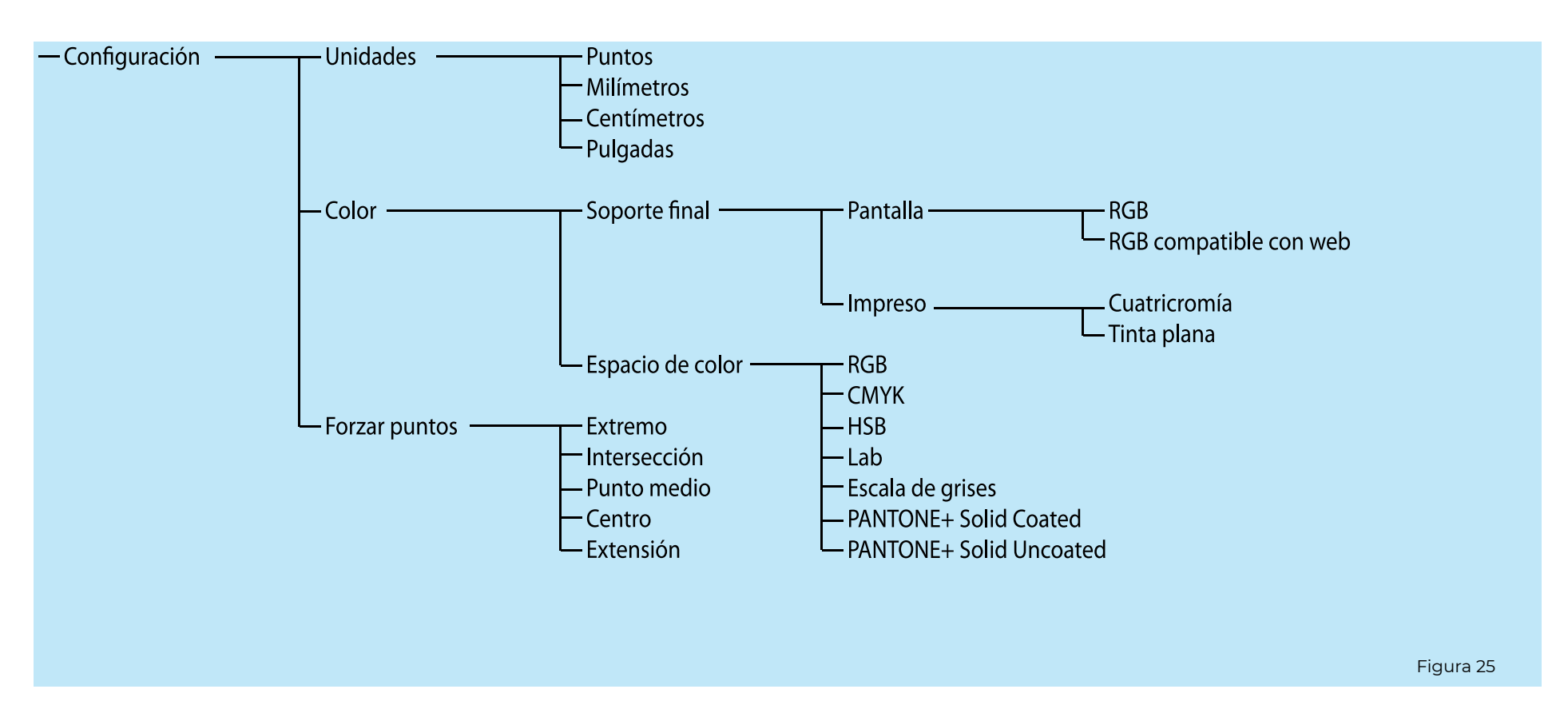

El siguiente paso es la configuración, encontramos ahí las unidades, ajustes del color y el forzado de puntos.

Los ajustes del color se realizan en dos partes, por un lado, se especifica el soporte del diseño, para así adaptar el tipo de modo de color. Por otro lado, se elige el espacio de color con el que sea más cómodo trabajar, sabiendo

que al final los resultados serán convertidos según el fin del diseño.

En el forzado de puntos, se puede ver los tipos de hitos que detecta el programa y los puntos que se desea imantar.

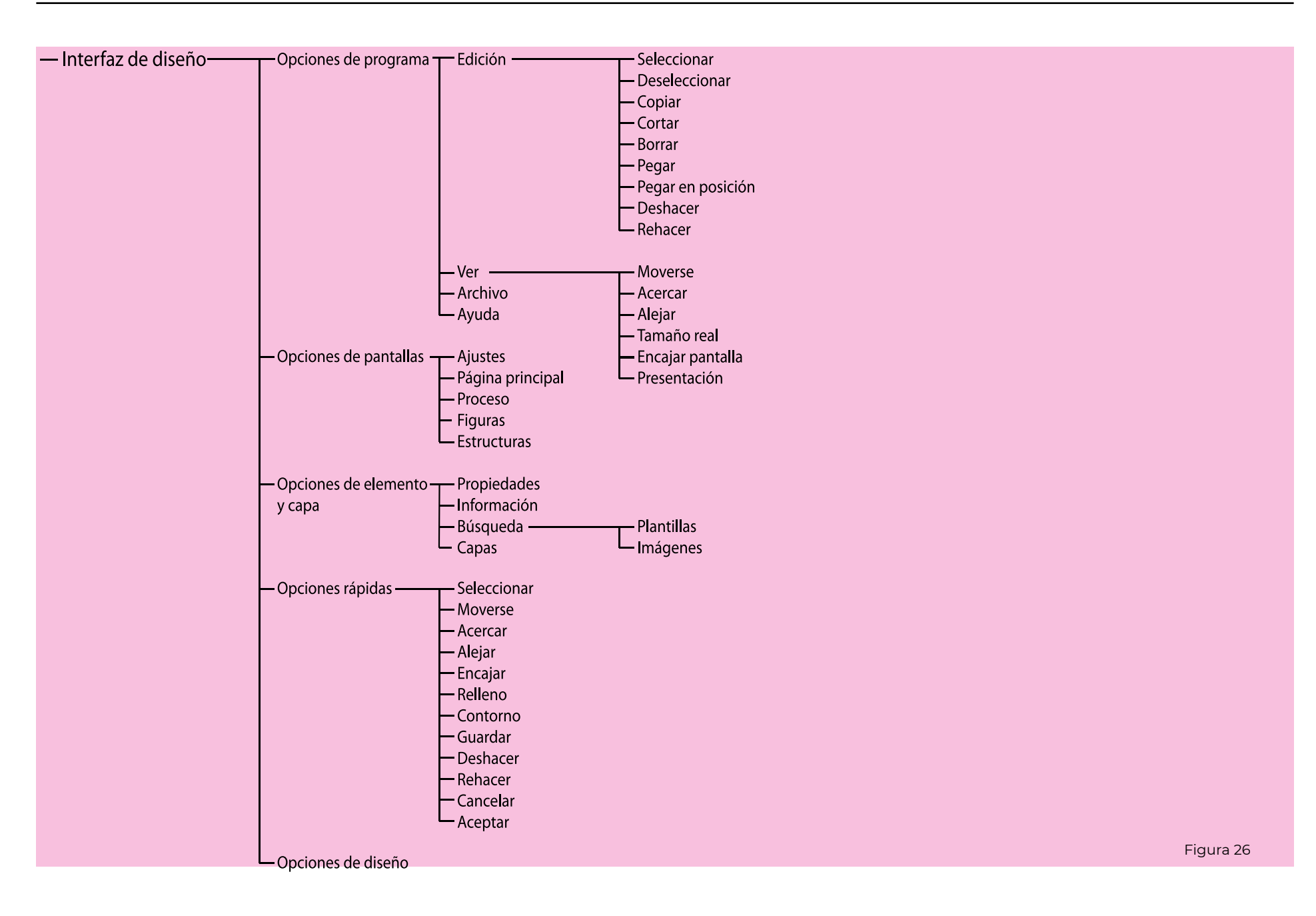

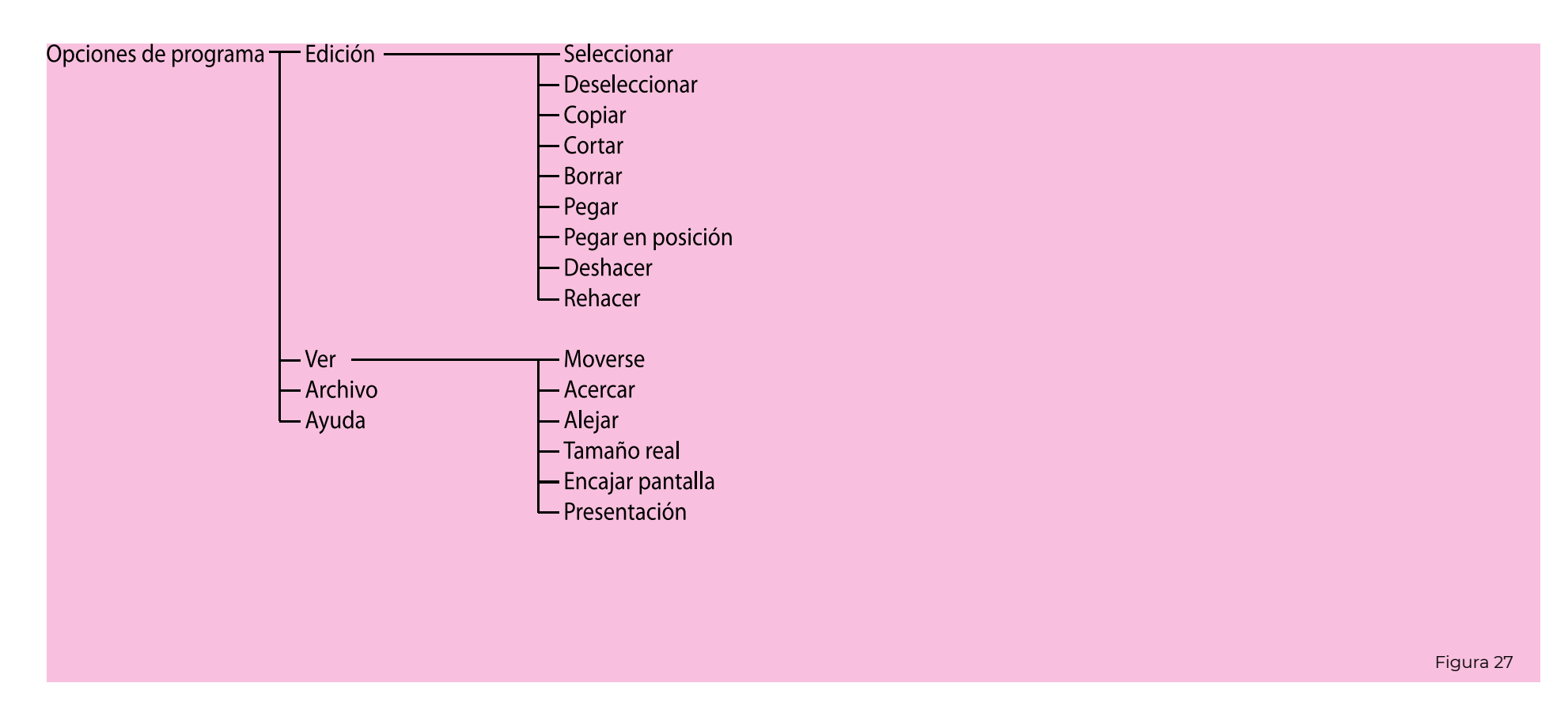

Las opciones de programa están ubicadas en la pestaña superior, y son aquellas típicas de los programas y necesarias para su funcionamiento.

Encontramos opciones de edición, vista, opciones para archivar el documento y un panel de ayuda.

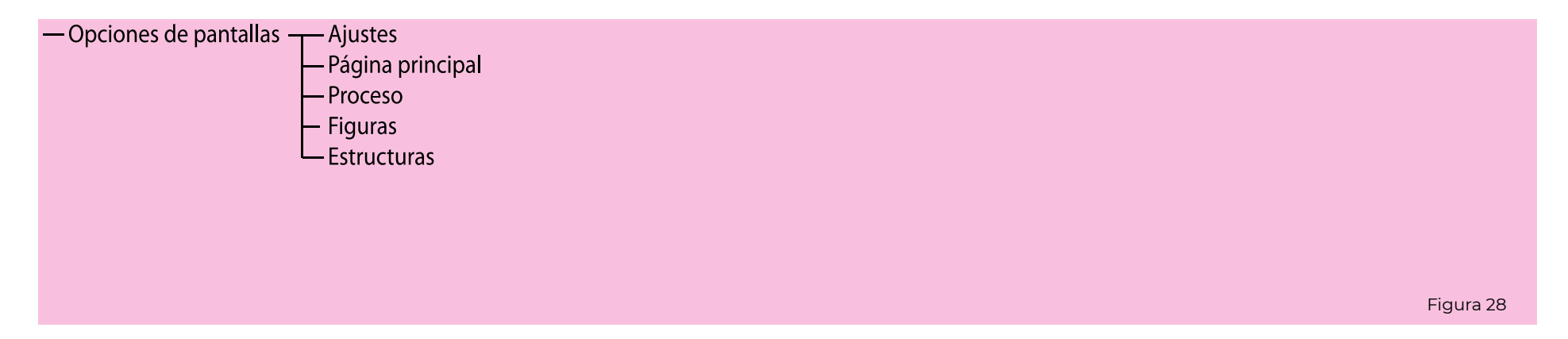

Las opciones de pantallas es un panel con mucha importancia dentro de la plataforma, pues nos permite acceder a todos los componentes del diseño y del desarrollo de una forma muy rápida. Aquí podremos volver a los ajustes para reconfigurar alguna opción, podremos ir a la página principal de diseño para cada tipo de diseño, y también es el lugar desde el que podremos acceder a las operaciones del proceso de diseño. Por último, podremos acceder al panel de figuras para crear una nueva figura o para entrar a las figuras ya diseñadas. Lo mismo ocurre con las estructuras.

La opción de proceso nos abre una interfaz donde se muestra un desplegable con el registro de todas las operaciones que se han llevado a cabo para cada tipo de diseño. En este desplegable se muestra la trazabilidad del proceso del diseño y de sus operaciones, de modo que podemos ver el detalle de un ajuste y modificarlo posteriormente para, de este modo, generar un cambio en el proceso que cambiará la cadena de operaciones que hayan partido de un ajuste anterior. Este hecho nos permite realizar modificaciones inteligentes una vez terminado el diseño.

Para poder modificar un ajuste, iremos al desplegable de esa operación y cambiaremos las propiedades de la operación o, si lo requiere, podemos editar dentro del espacio de diseño.

Las figuras y estructuras aparecen con un número al lado de su enlace. Este número indica el orden de creación, pero se puede ver una miniatura de los diseños al expandir la

flecha del desplegable. De este modo, podremos ver los diseños ordenados y en miniatura para poder editarlos o acceder a ellos.

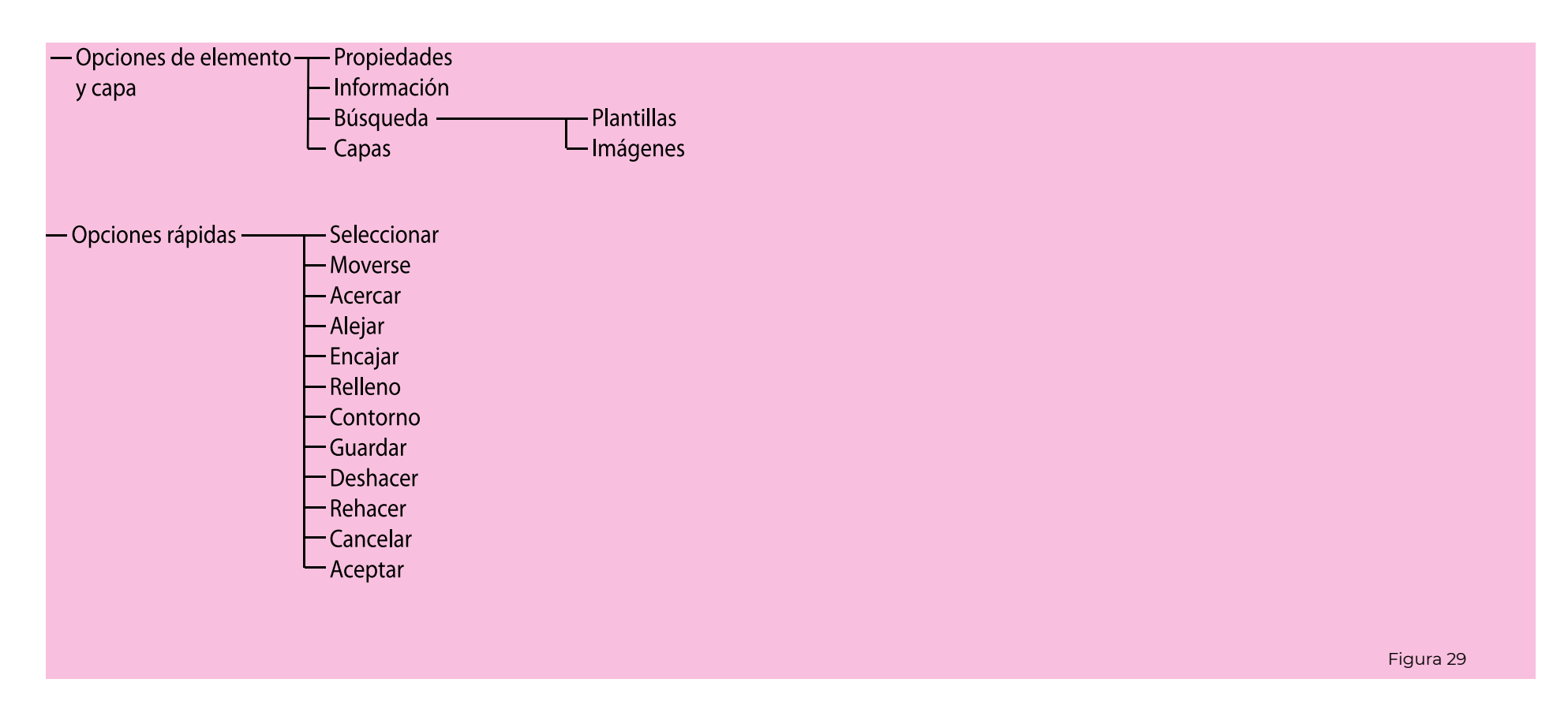

A la derecha encontramos el panel de opciones de elemento y de capa. Toda la información de este panel está relacionada con la operación activa, y nos muestra sus propiedades, información sobre la operación plantillas o imágenes relacionadas a partir de filtros de búsqueda. Por último podemos ver el panel de capas, que nos indica la capa actual y el resto

de capas. Incorpora un botón que nos sirve para ajustar la altura del panel según las necesidades del usuario.

El panel de opciones rápidas nos permite acceder a las opciones de cambios de modo o de confirmación o cancelación de operaciones de forma más rápida. Todas estas opciones serían las más usadas y de necesario acceso rápido, pero el usuario las podría modificar según las preferencias de la configuración.

Una vez llegamos a las opciones de diseño, el programa nos pregunta rá qué tipo de diseño deseamos reali zar. Aquí tendremos la opción de ele gir entre una figura, una estructura o una composición. Cada opción está adaptada en posibilidades a las ne cesidades del tipo de diseño, además de a la complejidad y cantidad de ele mentos que intervienen en ellos, por lo que también se encuentran en una escala de dificultad.

En una figura, se utilizan las for mas para realizar operaciones que fi nalmente nos van a generar un dise ño unitario.

Para diseñar una estructura, se comienza desde el diseño de una fi gura o a partir de una figura prede finida, y se realizan operaciones de composición para generar un nuevo diseño compuesto por la repetición de la figura.

En la composición, a partir del diseño de figuras y estructuras, o in sertando diseños predefinidos, se dis ponen en el espacio de diseño de ma nera compositiva y organizada.

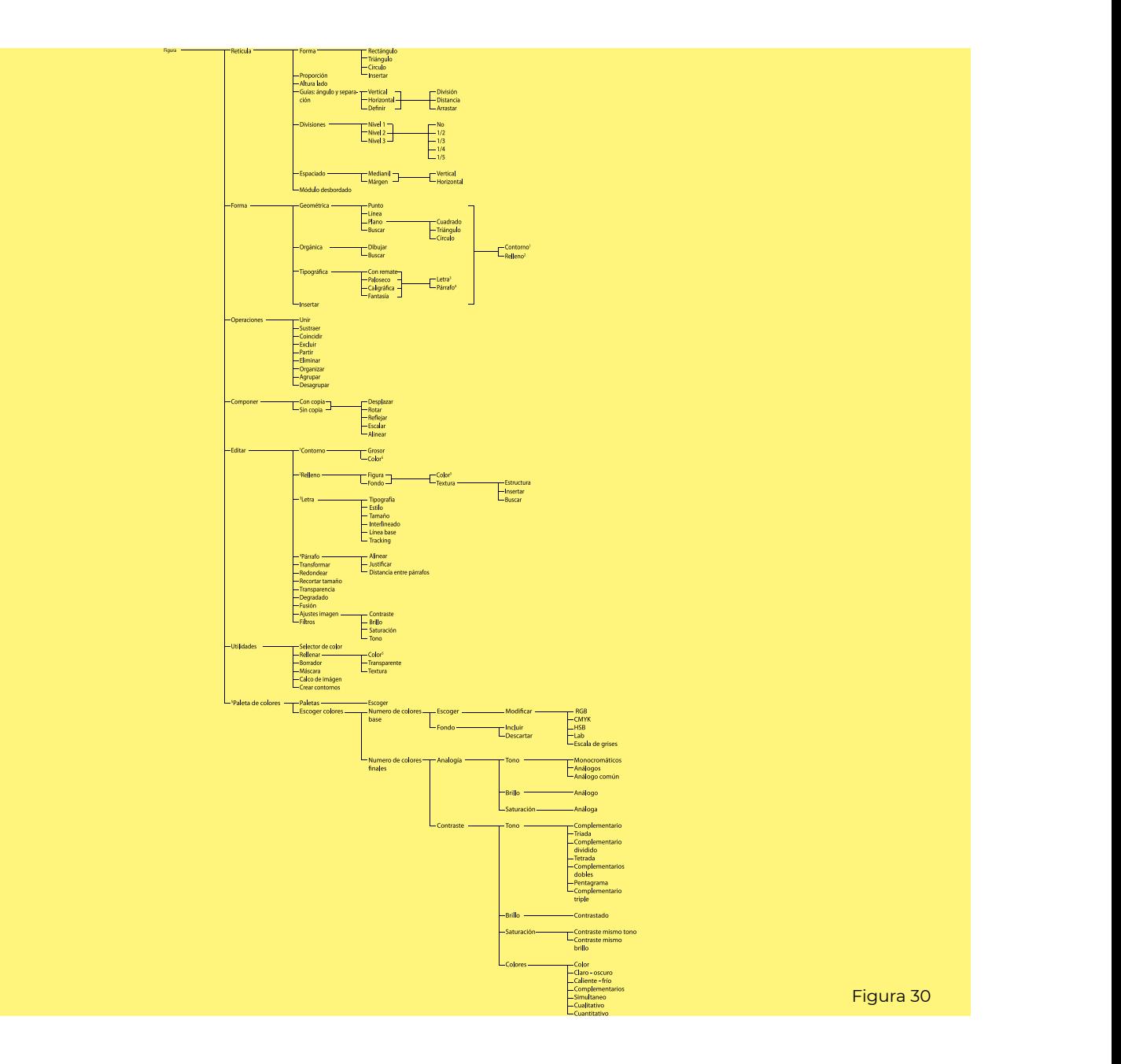

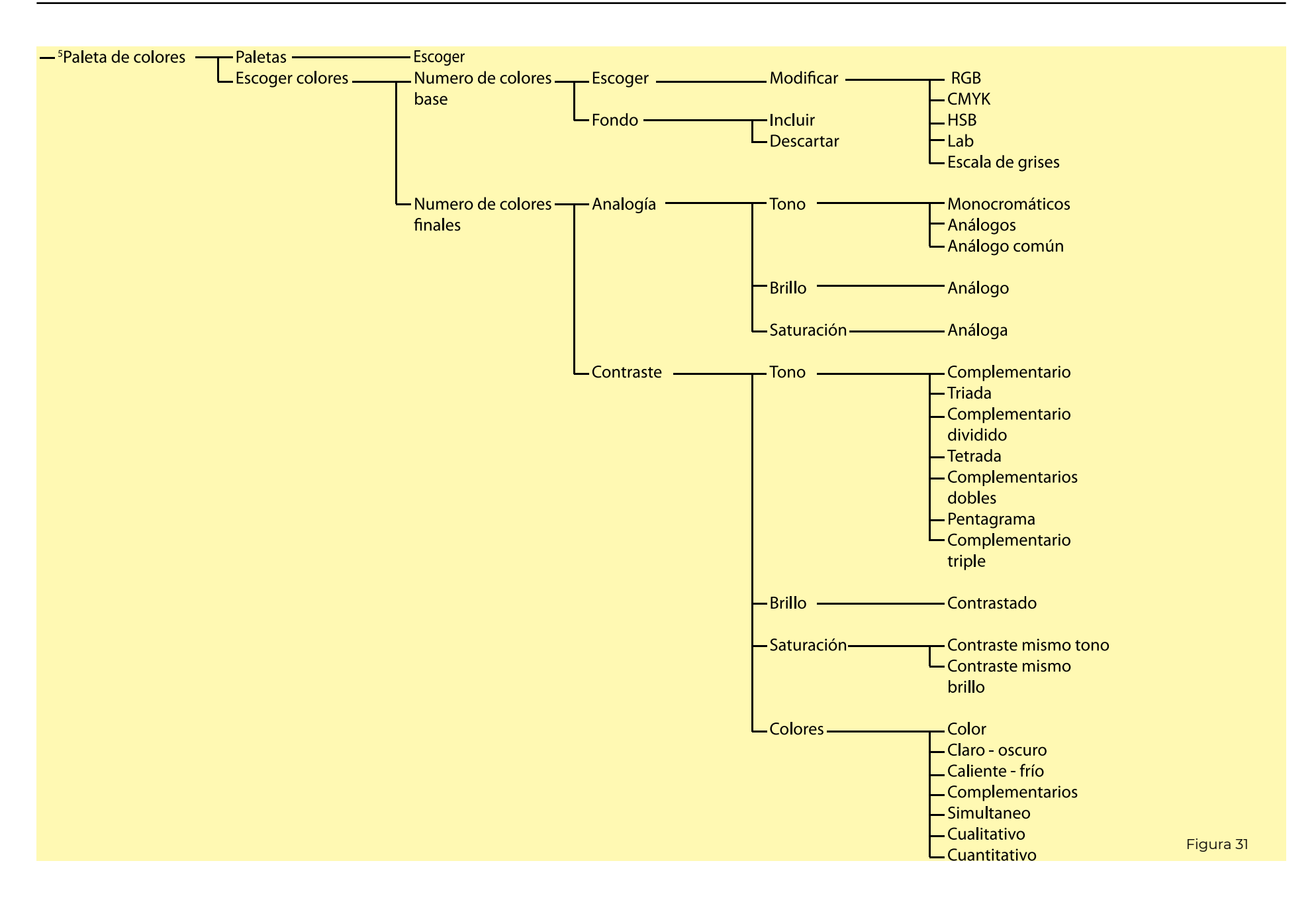

Lo primero que haremos antes de comenzar con los ajustes de dise ño, es elegir la paleta de colores con la que vamos a trabajar. Este paso, nos sirve para plantear el proyecto y comenzar a pensar antes de diseñar. Dependiendo de los colores que eli jamos, nuestro diseño deberá trans mitir unas sensaciones acordes a los colores elegidos.

La primera elección nos lleva a escoger unos colores que definirán nuestra paleta. Cuando ya hayamos definido la paleta, podremos escoger colores o paletas ya guardados.

El principio de esta elección es muy simple: Los colores deben de escogerse de forma que produzcan composiciones armónicas, esto es: deben seguir alguna ley de analogía o de contraste.

A partir de la definición de unos colores base y del número de colores finales que queremos, encontrare mos unas opciones de composición posibles, y otras que no serán posi bles. Todos los resultados se han cla sificado según la norma cromática de composición que utilizan.

Todas las opciones de composi ción se han escogido a partir de las normas de teoría del color de autores

referentes en este campo, y se han fu sionado para poder escoger las mejo res combinaciones de colores.

Las clasificaciones se dividen en analogías y contrastes, y ellas se divi den a su vez en los tres aspectos del color más relevantes: tono, brillo y sa turación.

Se ha añadido un último aparta do en los contrastes donde se pueden escoger también los 7 tipos de con trastes de los colores que establece It ten, aunque estos están limitados en algunos casos al color base elegido.

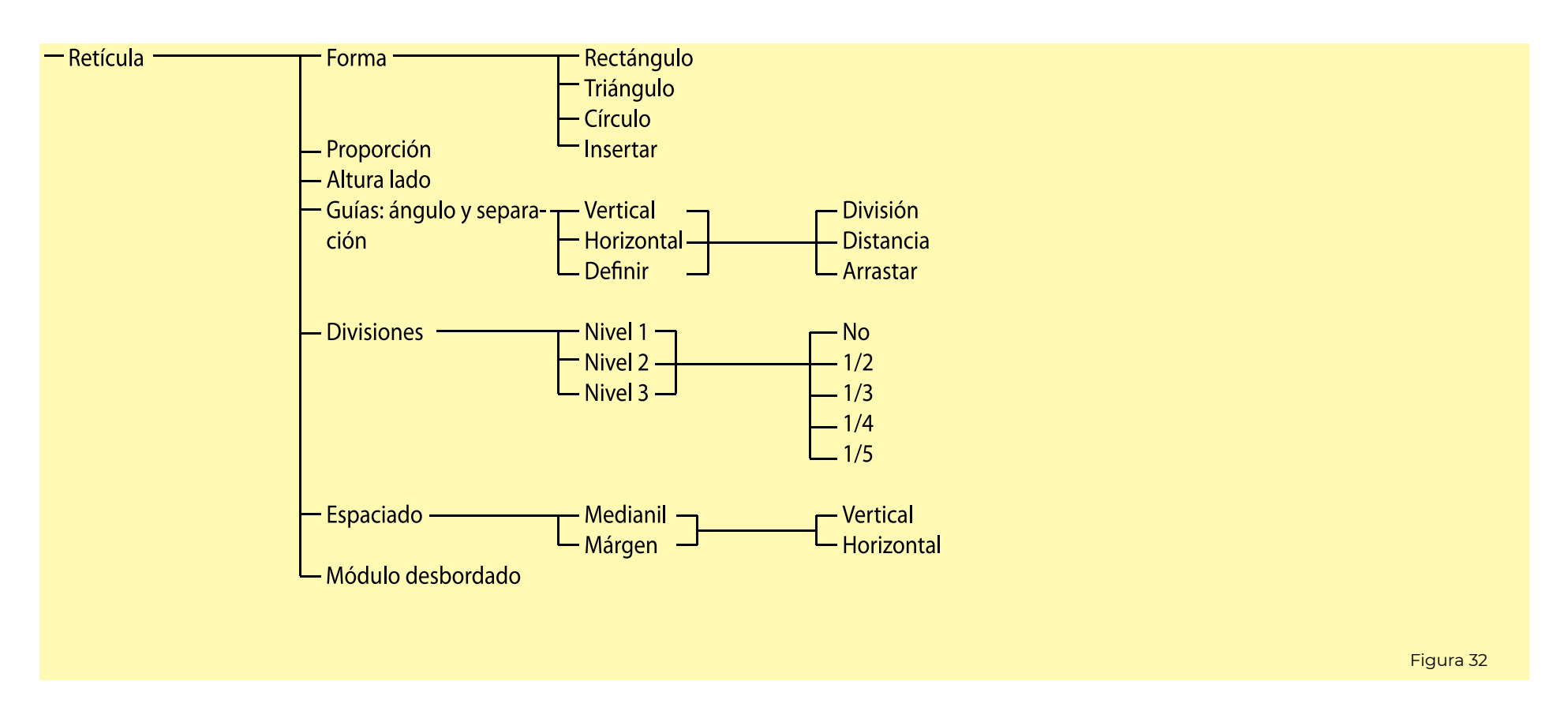

La retícula es el segundo paso para crear un diseño en esta plataforma, pero es el primer paso que le da forma. Lo primero que deberemos establecer será la forma exterior, después podemos ver la proporción y altura del lado, que nos definirán la retícula por fuera.

El siguiente paso es establecer las guías. Hay la opción de vertical y horizontal, pero también se puede establecer un ángulo que nos defina las paralelas y perpendiculares. La distancia entre ellas y su número, se realiza con una división, estableciendo la distancia de separación o arrastrando.

A continuación, podemos ver las opciones de subdivisiones sucesivas, donde encontraremos el panel para establecer tres niveles de subdivisión

y las fracciones que van a corresponder a cada una de estas.

Por último, encontramos las opciones de espaciado, para poder configurar el espaciado del medianil y del margen exterior, y también la opción para desbordar el módulo en composiciones de estructuras de patrones sin lineas de corte.

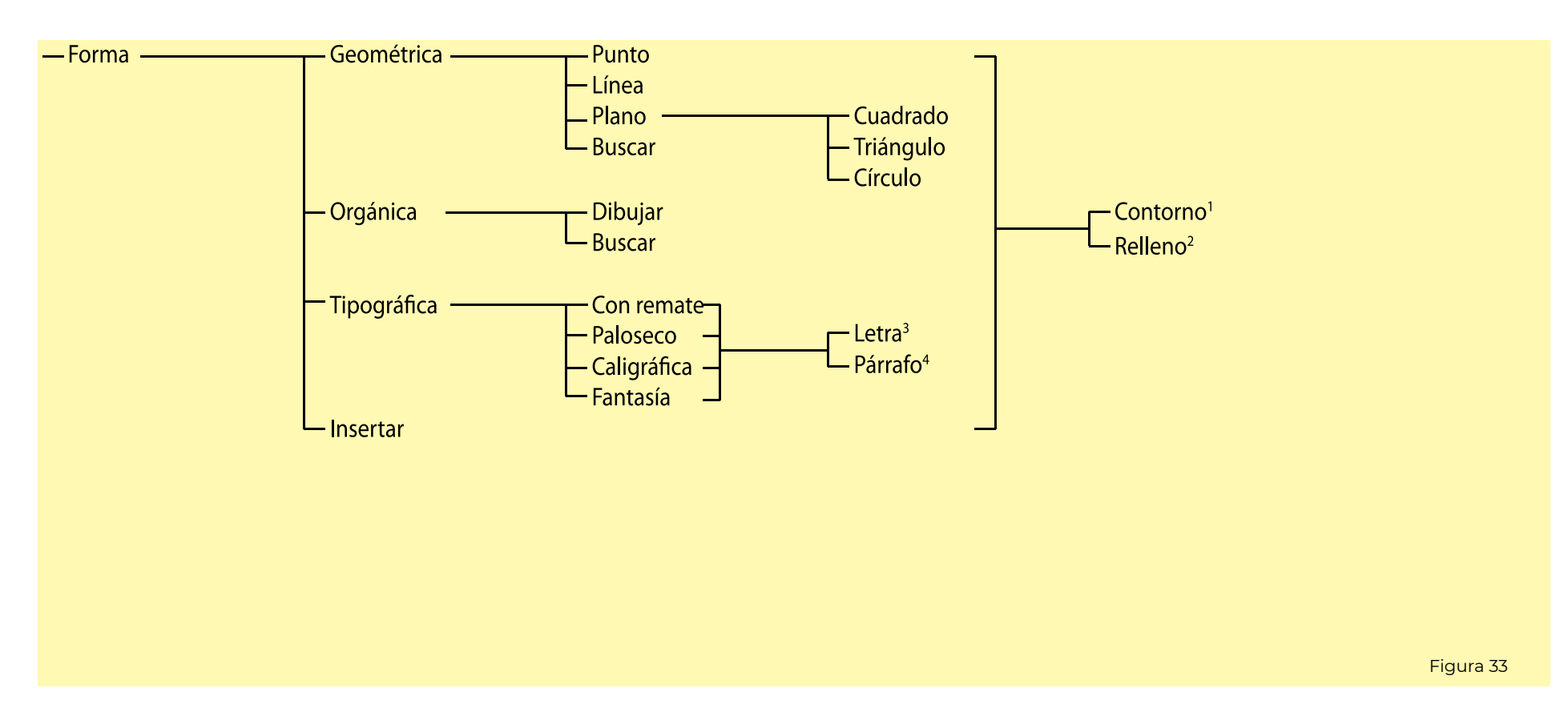

Pasamos a continuación al establecimiento de la forma, donde podremos encontrar la clasificación de geométricas, orgánicas, tipográficas o insertar nosotros una. Las formas se van clasificando de manera que se estructuran todas ellas según su tipo, y al final quedan los ajustes de sus propiedades como el relleno, contorno o las propiedades de las letras o del pá-

rrafo que conforman en el caso de las formas tipográficas.

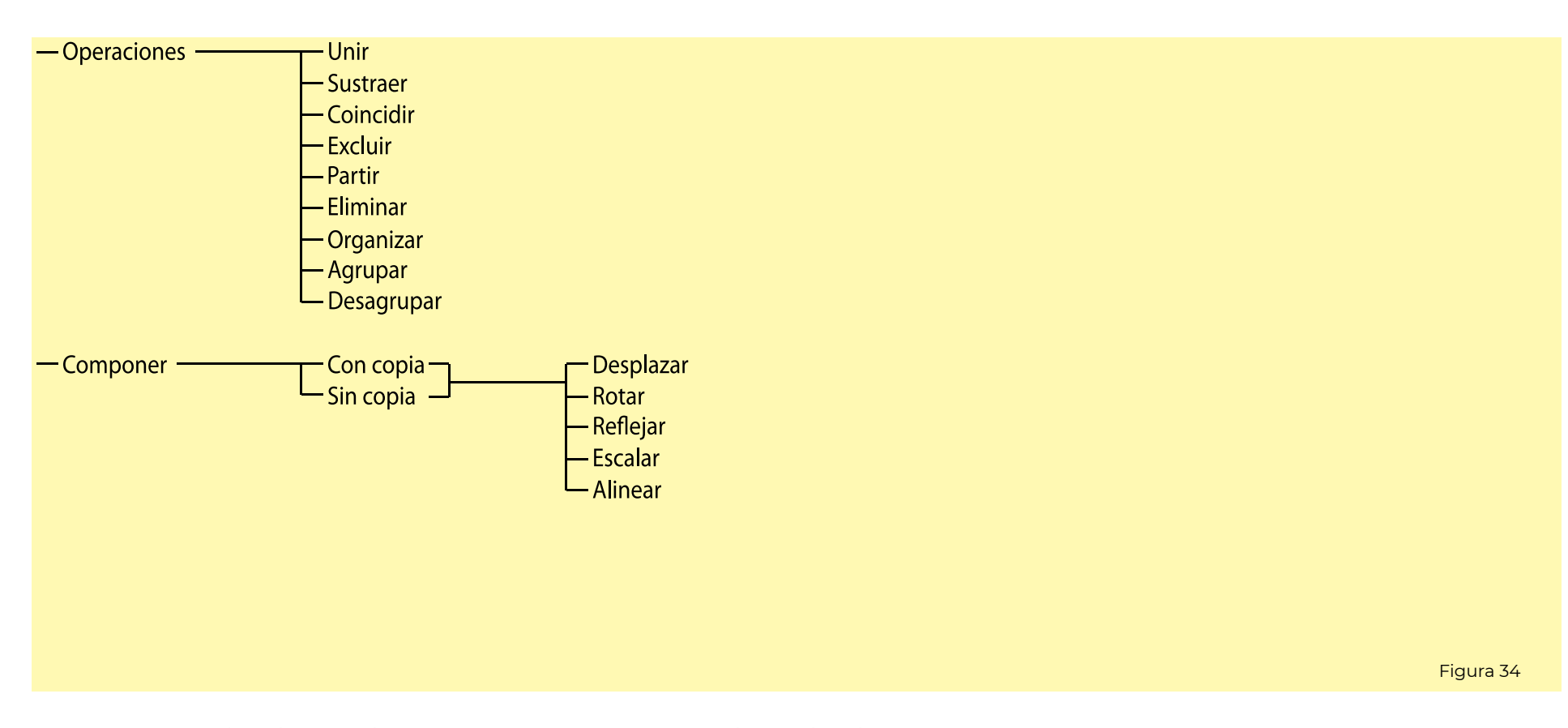

Después de definir las formas, procedemos a operar con ellas para generar nuevas figuras. superponiendo las formas, ejecutaremos opciones de relación entre ellas que nos generan nuevas figuras. También podremos eliminar partes, organizar la superposición y agrupar o desagrupar las formas.

Una vez definidas las figuras, es hora de realizar las composiciones formales. Se cambiará la disposición de las formas para crear estructuras a partir de la copia, de la original, o bien, se cambiará la composición de las originales, generando figuras semejantes.

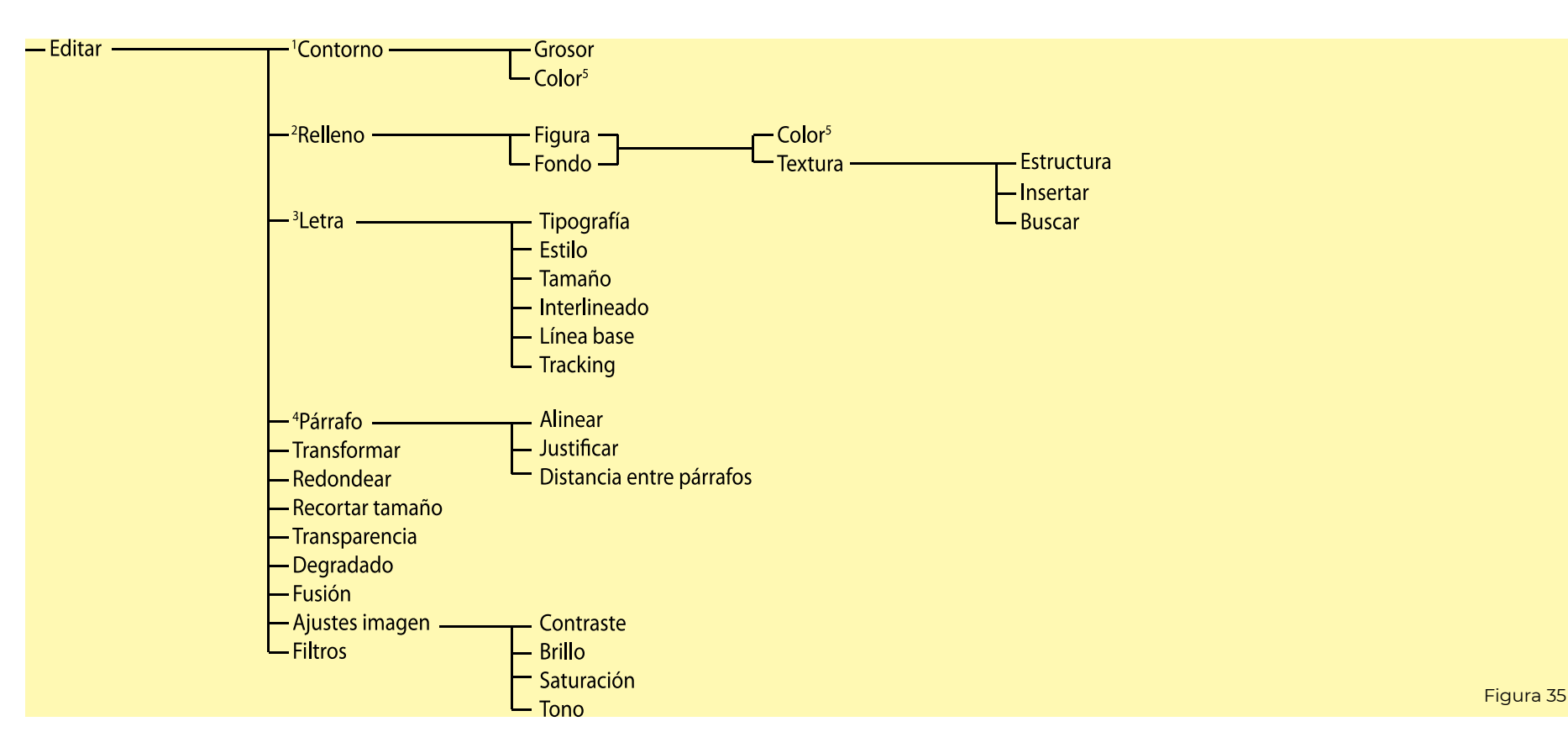

Cuando ya hemos definido las formas y creado las composiciones, es hora de realizar los últimos cambios en las formas. El menú editar nos ofrece la posibilidad de rehacer ajustes y configuraciones ya realizadas, además de poder realizar nuevas transformaciones.

Podremos editar las opciones de contorno, relleno, letra, párrafo, transformar la forma mediante puntos de control, redondear las esquinas, recortar el tamaño, realizar transparencias y degradados, opciones de fusión para poder integrar mejor con el fondo de la imagen, ajustes de la imagen para su mejor visualización y distintos filtros de fotografía predeterminados.

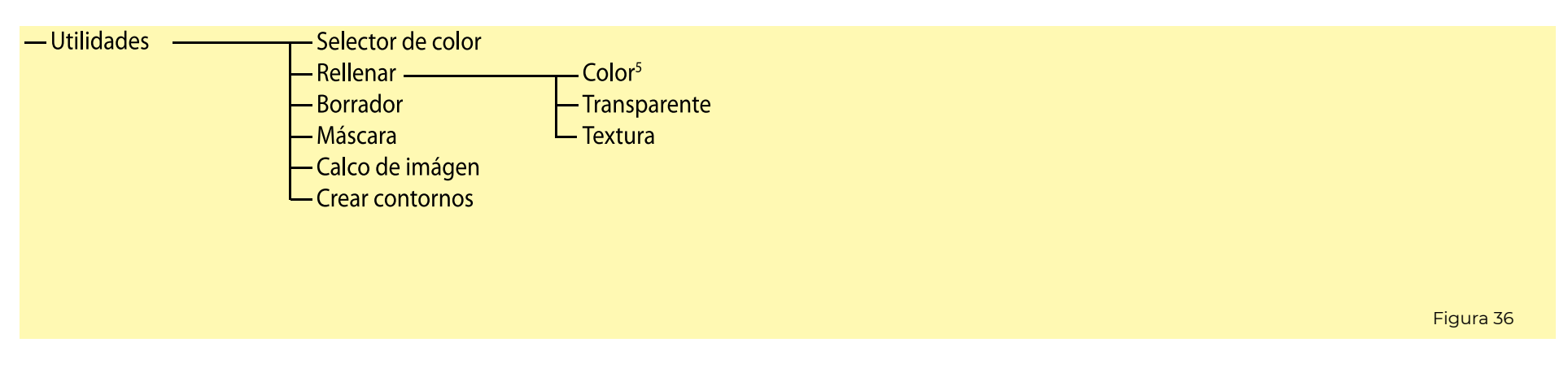

Finalmente encontramos algunas utilidades que os pueden servir a la hora de elaborar nuestro diseño.

En este panel, encontramos el selector de color, que nos permitirá encontrar la referencia de un color ya establecido.

La opción rellenar, nos permite rellenar un espacio cerrado tanto con un color como una textura, o también se puede hacer transparente una forma con un color sólido.

El borrador nos permitirá borrar las formas manualmente.

La máscara, genera un espacio a través del cual se puede ver detrás, pero tapa todo aquello que no queda en el interior, lo que es útil para generar marcos para las imágenes.

El calco de imagen transforma una imagen de pixeles en un vector, de manera que es más fácil operar con ella con otras formas.

Por último, crear contornos, transforma una forma de línea en una forma sólida, definiendo un espacio cerrado por el grosor de la línea y el interior de la forma. También es más fácil operar con formas que han sido expandidas.

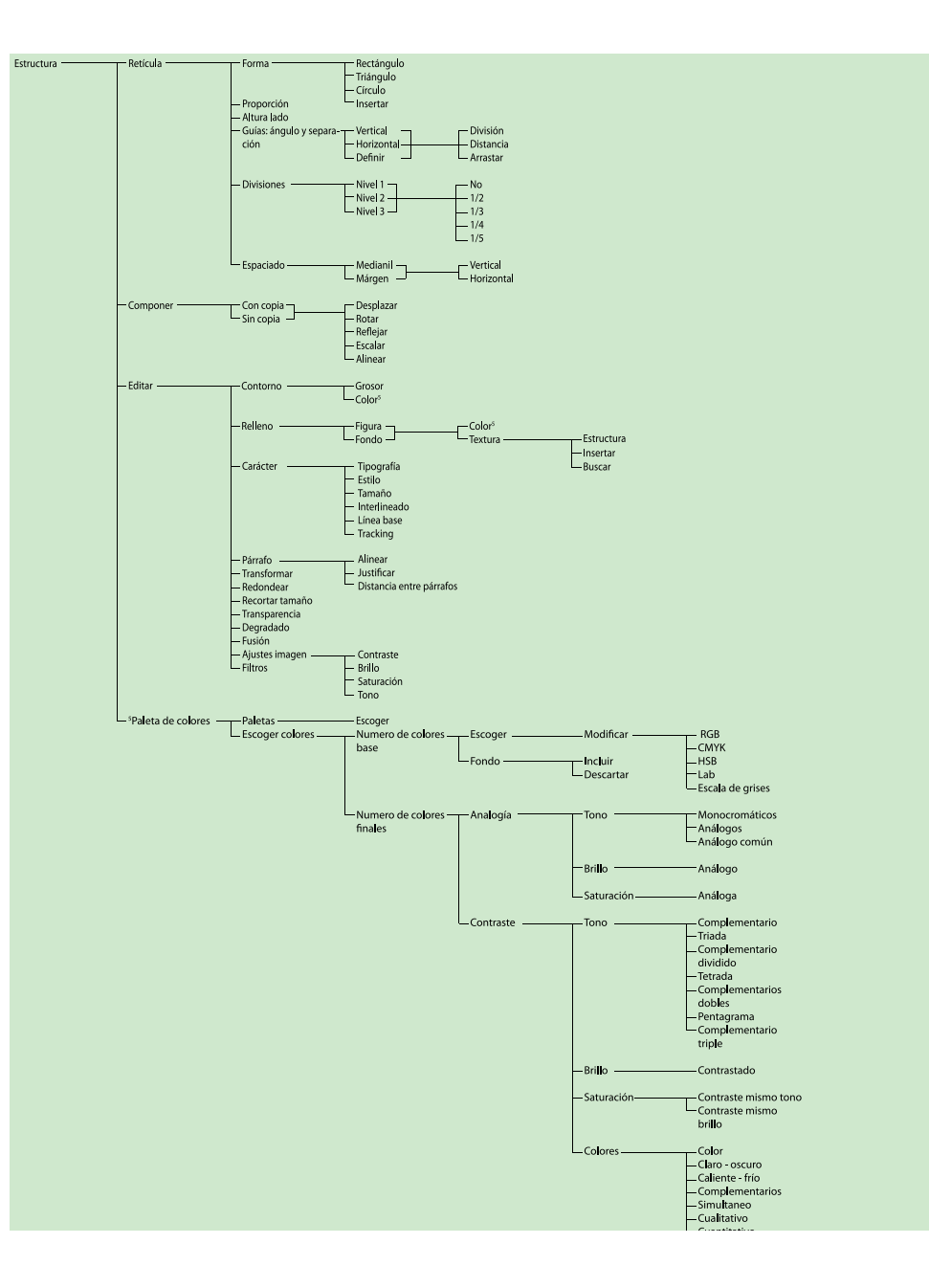

Las estructuras son el siguiente paso a las figuras. En ellas, se limitan los apartados, y aparecen algunos iguales, pero deben utilizarse de dis tinta manera. Mientras que las figu ras están destinadas a crear formas unitarias, las estructura debe ser una repetición de figuras de manera que se generre algún tipo de composición formal o informal.

Este paso es el segundo en com plejidad, pues hay que dominar las fi guras primero, para poder crear una estructura de la manera más sencilla. también se puede crear una estructu ra múltiple, esto es, crear una estruc tura a partir de otra.

Otro factor que influye en la com plejidad es el número de elementos que aparecen en ellas, pues se crea una estructura a partir de una o varias figuras, o a partir de otra estructura creada previamente.

La correcta construcción de es tructuras facilita la comprensión de los elementos de la imagen, la estruc tura y la jerarquía del diseño.

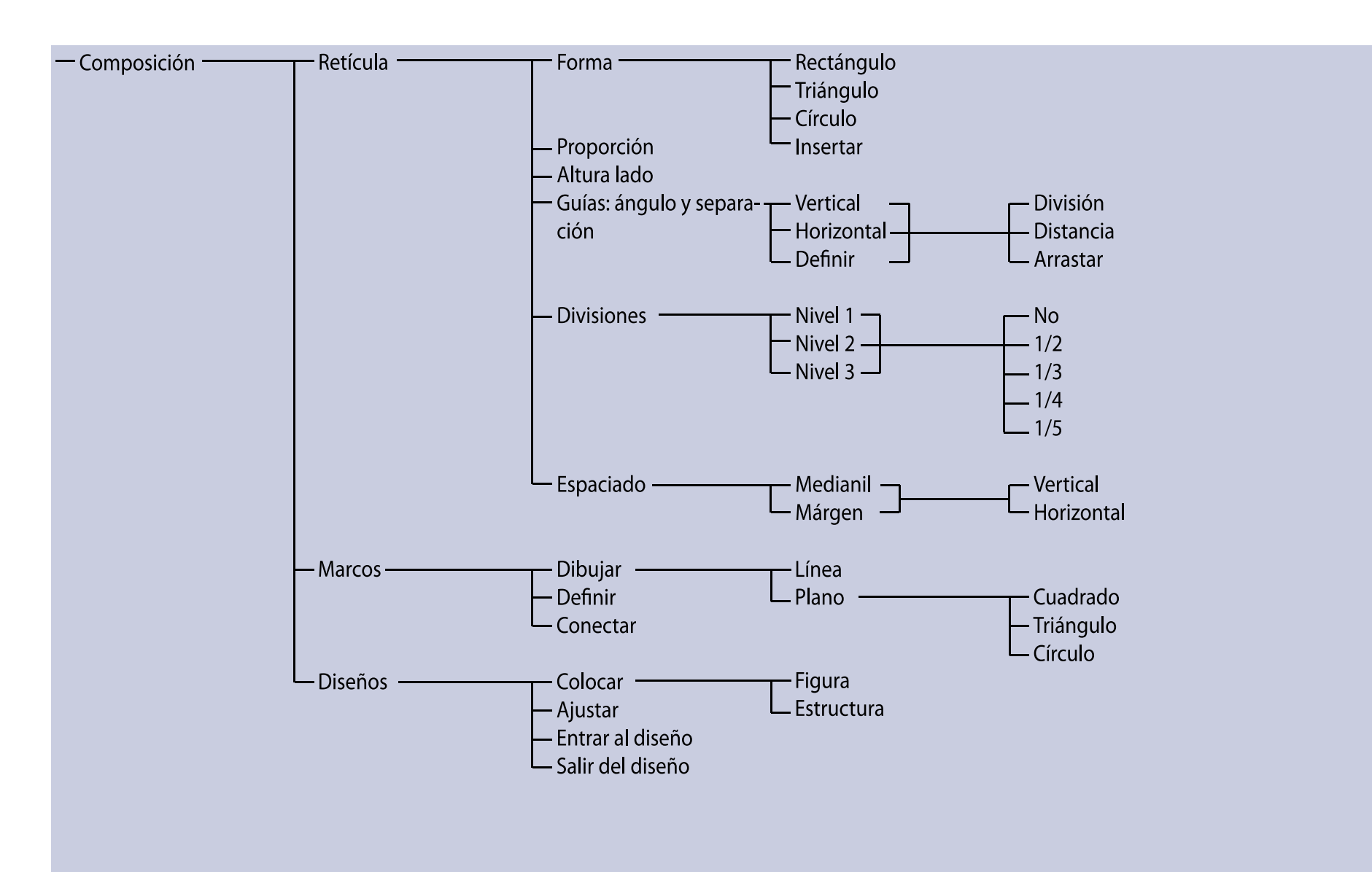

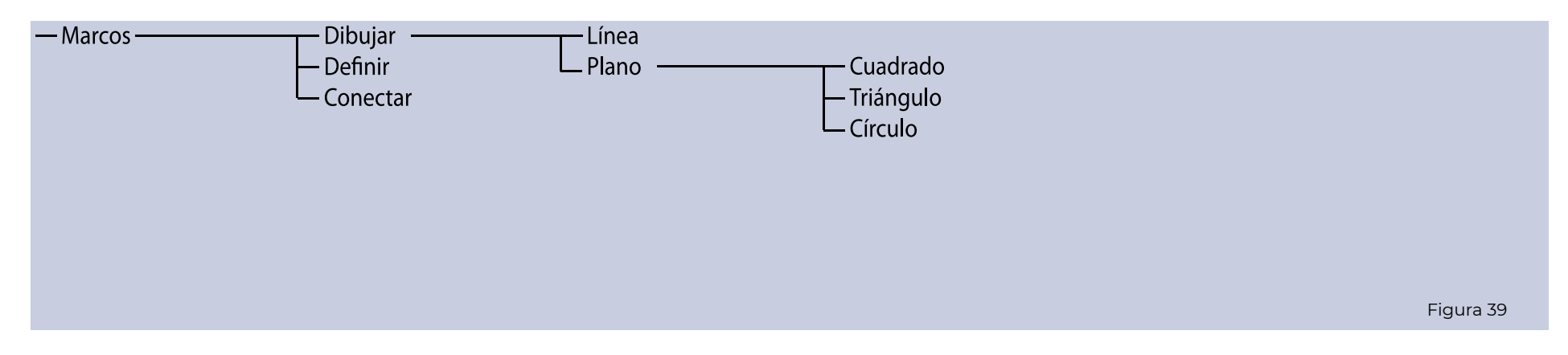

La composición es último paso en la elaboración de un diseño complejo, pues se compone de los elementos que hemos diseñado con anterioridad, y cierra el circulo de las posibilidades compositivas. Para realizar una composición, hay que partir de las figuras y las estructuras, por lo que es conveniente planificar el resultado de la composición para poder adaptar los elementos que la componen de la mejor manera.

En una composición no se crean nuevos diseños, sino que se colocan y distribuyen los diseños que lo componen de manera que se consiga una armonía en el resultado.

El primer paso de una composición es realizar la retícula de diseño. Una vez realizada la retícula de diseño, se puede planificar como distribuir las formas en los marcos que servirán para insertarlas.

Por lo tanto, después de dibujar y definir los marcos, deberemos ir a crear figuras y estructuras, que al final del proceso nos servirán para rellenar los marcos y finalizar la composición

Los marcos nos definen el espacio donde se insertan los diseños. Lo primero que deberemos hacer será dibujar las líneas que lo componen, para definir a continuación el marco seleccionando su espacio interior.

También cabe la opción de conectar diferentes marcos para insertar en el interior un diseño ininterrumpido.

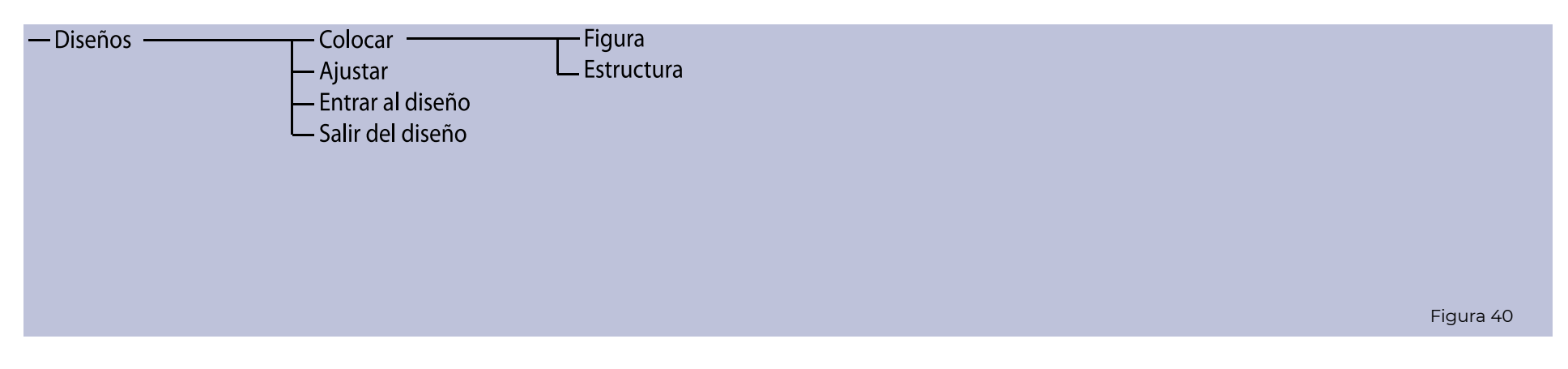

El último paso en la creación de una composición es colocar los diseños. Una vez ya se ha definido la retícula y los marcos, y se han creado todos los elementos que van a componer la composición, es hora de insertar estos diseños y ajustar los últimos detalles.

En este paso solo deberemos colocar los diseños, y si no quedamos conformes, podemos ajustar el diseño en tamaño o editar directamente el diseño dentro del marco final.

#### 2.2.4. Explicación del proceso

I Por qué

A la hora de aplicar el proceso de formalización de contenido visual a una herramienta informática, se ha tenido que cambiar la estructura de las decisiones y adaptar las jerarquías para poder llegar a objetivos más concretos. El hecho de aplicar estas decisiones a acciones reales, conlleva concretar todas las posibilidades y opciones de la herramienta, por lo que es necesario plantear el alcance de la herramienta al igual que pormenorizar sus diagramas y campos de acción.

Por estas razones, se ha pensado que sería más conveniente conducir al usuario por un proceso más concreto adaptado a los resultados que espera obtener, de modo que no quede abrumado ante tantas opciones y pueda aumentar su productividad a la vez que afianza los conocimientos básicos del diseño antes que avanzar a lo complejo.

Se ha dividido las funciones de la plataforma en función del resultado al que se quiere llegar. De este modo existen tres posibilidades: figura, estructura y composición.

Las decisiones de estructura y conocimiento de los elementos y técnicas que intervienen en el diseño,

libros referentes en el ámbito de los fundamentos del diseño, la comunicación visual, los componentes de la imagen y el color.

La plataforma se divide en dos fases. La primera de ellas, antes de elegir el objeto de diseño que se pretende, es ajustar los parámetros de base. Aquí se encuentran opciones como las plantillas de diseño; configuraciones de color, unidades y forzado; y por último, la definición del marco de referencia.

Después de completar los ajustes base, realizaremos la elección del tipo de diseño que queremos realizar: figura, estructura o composición, y a continuación entraremos a la interfaz de diseño de esta opción.

<sup>Figura 41</sup> están sustentadas por los diferentes mitirán desplazarnos por la pantalla, La interfaz de diseño está dividida en cinco bloques, tres de estos son constantes y los otros dos cambian según la opción de diseño que se quiera realizar. Los menús constantes se han dividido según tres tipos de opciones. Por un lado, están las opciones de programa, donde se encuentran todas las opciones que se necesitan un programa para su buen funcionamiento. Encontramos también las opciones rápidas, que son iconos que nos peraceptar o cancelar una operación, deshacer o rehacer y otras funciones que se usarán con más frecuencia. Por último, encontramos el menú de opciones de elemento y capa, desde donde configuraremos los ajustes de cada operación, accederemos a información sobre la operación o las plantillas relacionadas. Aquí también se encuentra el panel de las capas.

Las opciones de diseño, quedan limitadas según el propósito. Hay tres niveles, y estos quedan acotados desde el primer momento, no apareciendo las opciones de los otros tipos de diseño. Se puede diseñar una figura, diseñar una estructura (opción de comenzar con una figura) o una composición (donde se podrá realizar todo el proceso, desde la figura a la estructura y a la composición). Para cada tipo de diseño solamente aparecen unas opciones, aunque para obtener resultados complejos hay que partir desde figuras simples.

Arriba podemos encontrar el menú de las pantallas, donde podemos ver la parte del proceso en la que estamos y elegir la parte del proceso en la que actuar. En el lateral izquierdo, encontramos las operaciones asociadas a cada tipo de diseño.

El proceso es más elaborado en cuanto más elementos intervienen. De este modo, se limitan las opciones según estos diferentes propósitos (todo a partir de elementos creados o elementos insertados):

**• Creación o ajuste de una figura:** operaciones básicas de dibujo, creación y sustracción de formas; o ajuste de colores, recorte, contornos…

**• Creación de una estructura o textura**: aplicación de operaciones de composiciones formales a partir de una figura.

**• Creación de una composición:**  a partir de una retícula, se dividen los espacios para insertar las figuras o estructuras guardadas previamente. Cada figura (incluidos textos) o estructura se diseña dentro del recuadro de la composición en el que se ubicará, y se puede hacer el proceso inverso.)

El proceso de creación está planteado para desarrollarse siguiendo un proceso secuencial, completando los niveles de cada fase antes de continuar con la siguiente. Sin embargo, se puede seguir el desarrollo sin atender

a este proceso, pudiendo avanzar saltándose pasos o retroceder.

De este modo, la estructura se divide en fases y niveles. Las fases nos indican cada propósito de creación, y los niveles sirven para organizar y encauzar la toma de decisiones, que se ejecuta en el último nivel de cada rama.

A partir de la bibliografía, se han podido estructurar todas las operaciones que se pueden realizar con las herramientas compositivas y, además, las operaciones que no se pueden realizar automáticamente, las diferentes técnicas y las explicaciones e influencias de estas decisiones en las personas estarán presentes en forma de panel de información en el lateral para poder resolver cualquier duda o curiosidad del usuario.

La diferenciación entre tres conceptos de diseño, favorece el entendimiento de los elementos que componen la imagen, y permiten entender los elementos según las jerarquías y estructuras compositivas para justificarlas y darles a cada una el peso que se merece.

### 2.2.5. Opciones de desarrollo del producto

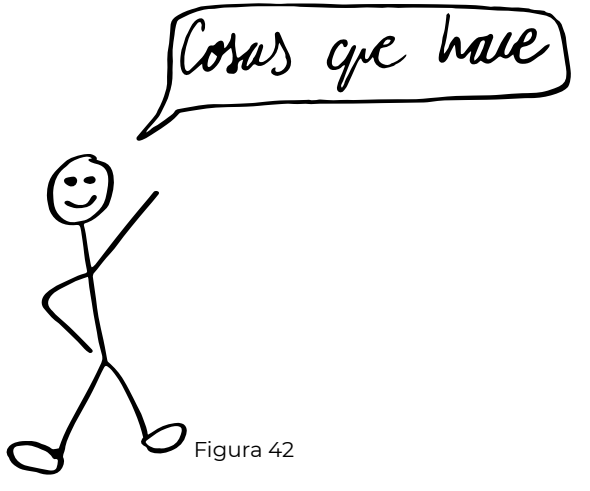

• Ventana de información con explicaciones, posibilidades, ejemplos, inspiraciones, percepción, aspectos sensoriales...

• Búsqueda de plantillas para las operaciones, o filtros de búsqueda inteligentes basados en palabras.

• Para cada plantilla de retícula, se puede recalcular la proporción.

• Plantillas con búsqueda enlazada a webs de imágenes libres de derechos.

• Filtros de búsqueda según palabras clave, valoración, reciente, relevancia…

• Buscador de plantillas según etiquetas y palabras clave.

• Usuario etiqueta su diseño con palabras clave de diseño, procesos, imágenes, sensaciones…

• Valoraciones y comentarios a los diseños por parte de los usuarios.

• Unidades globales: Pasar todo a puntos o convertir puntos del texto a unidad global.

• Diseñar en escala: lado vertical longitud 100 puntos.

• Opciones de alineación del texto: caia alta, ascendentes, mayúsculas o altura de x.

• Sucesivas divisiones: rejilla de apoyo, división, subdivisión, tercera división.

• Subdivisiones más delgadas y en color más claro.

• Seleccionar área encerrada para rellenar con color o para insertar forma.

• Financiación: suscripción mensual, pago por diseño y anuncios en versión online.

• Descuento al subir plantilla a base de datos.

• Marca de agua para no hacer capturas del diseño.

• Colorear forma con textura.

• Marcos separados de la retícula se pueden conectar al incrustar una figura.

• Cuando el fondo es transparente, se representa con cuadrícula blanca y gris.

• Módulos para crear estructuras sin líneas de partición: se recalculan los elementos que sobresalen y se inser tan por el lado opuesto de forma que en la repetición, coincide la figura en sus dos partes.

• Una vez terminado el diseño, y a tra vés de inteligencia artificial, se dará una puntuación al diseño según si ha cumplido con el orden del proceso y según el grado de exactitud y justifi cación de los resultados, devaluando la nota en cuanto más se utilice la aleatoriedad.

## **2.3. Diseño gráfico (Ejecución)**  $\sqrt{2}$ Figura 43

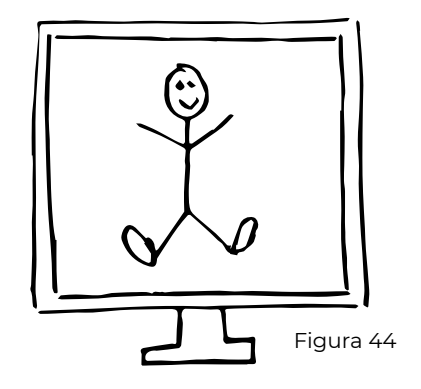

2.3.1. Interfaz La interfaz de la plataforma está pensada para ayudar al usuario tanto en el proceso de creación de un diseño como en la didáctica del proceso de aprendizaje de este. Por este motivo, se ha dado especial importancia a la jerarquía de los elementos y al orden y clasificación de las operaciones, de manera que el usuario siempre pueda asociar las operaciones a una fase del proceso de creación. También se han adaptado otros aspectos ya generalizados en este tipo de programas, sobretodo a nivel de usabilidad.

> A partir de una retícula de 6x6, se han dividido los módulos de los extremos en cuatro partes, de forma que la división horizontal nos da como resultado la interlinea de los elementos y la división vertical sirve como referencia para el tamaño de la tipografía.

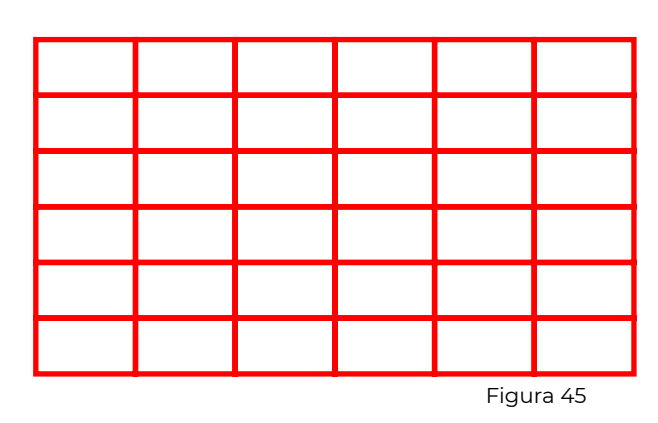

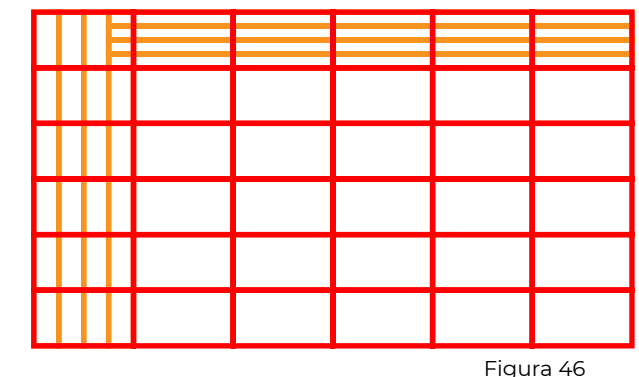

Maxendalo bonito

Hay tres zonas donde se ubica la información, ordenadas según unas funciones y unas utilidades para el uso de la plataforma.

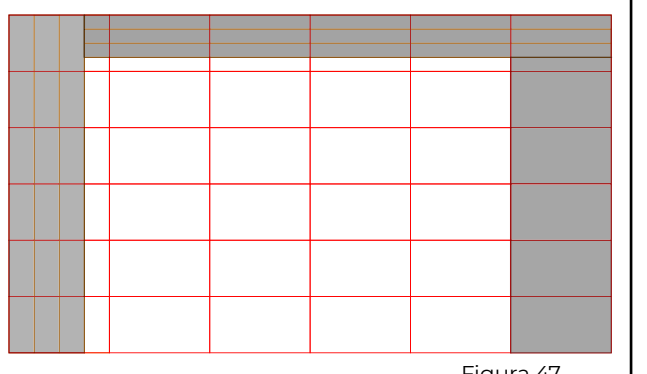

Figura 47

Tanto por la izquierda como por arriba se ha utilizado la última división para aumentar el tamaño de la pantalla de diseño, mientras que por la derecha, se ha utilizado el módulo completo de forma que quepa más información, pues este campo necesita de más anchura para poder visualizar más información.

Las subdivisiones nos ofrecen las líneas de referencia con las que ordenar y alinear los campos de información. Esta estructura del espacio nos permite compensar los campos según jerarquías e importancias de los campos, además de permitir crear niveles de organización, y también sirven para compensar los distintos pesos visuales.

Las divisiones de la columna izquierda nos generan tres columnas que sirven para alinear el texto y para encajar los iconos.

Los menús desplegables se alinean a la izquierda, mientras que las operaciones tienen el texto justificado a la derecha, donde también se encuentra el icono correspondiente a cada operación

Paleta de col<mark>o</mark>res Retíc<mark>u</mark>la Forma Operaciones Componer Editar Utilidades Forma Proporción Altura lado Guías Divisiones Espaciado

El lateral derecho, incluye toda la información de las operaciones activas, de modo que siempre nos permite visualizar algún aspecto de propiedades, información o plantillas. Además, se encuentra también el panel de capas, donde se puede ver la capa actual y el resto de capas. La información, así como las capas, se encuentra dentro de una columna que permite el desplazamiento en caso de desbordamiento, de esta forma la información siempre se mostrará completa aunque no quepa.

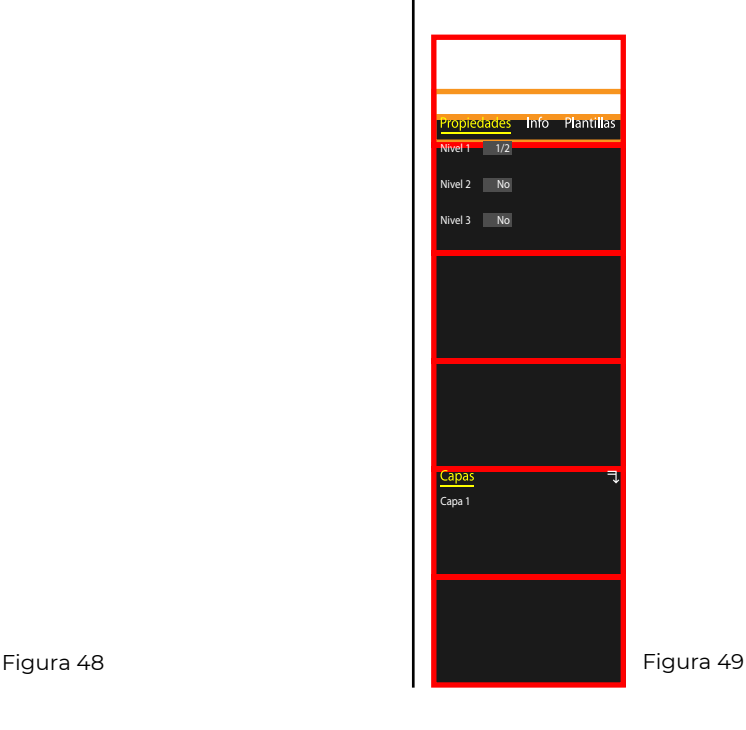

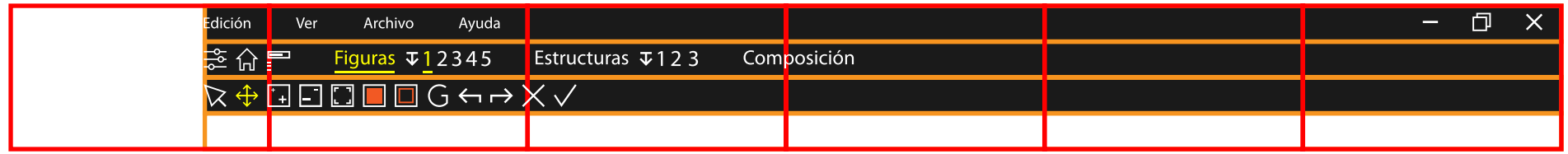

Figura 50

Por último, en la zona superior, tenemos delimitadas tres filas, cada una de las cuales comprende una tipología de operaciones y cumplen distintas funciones.

La fila superior sirve para las opciones de programa. La fila intermedia, es donde encontramos las distintas fases y tipologías de diseño que hemos trabajado en el programa. En ella, podremos acceder a todos los elementos de diseño que hemos creado. Por último, en la fila de abajo se encuentran las opciones de acceso rápido.

Las dos filas de abajo están centradas en la subdivisión correspondiente, pero la fila superior se ha tenido que subir ligeramente para dejar respirar a la fila intermedia.

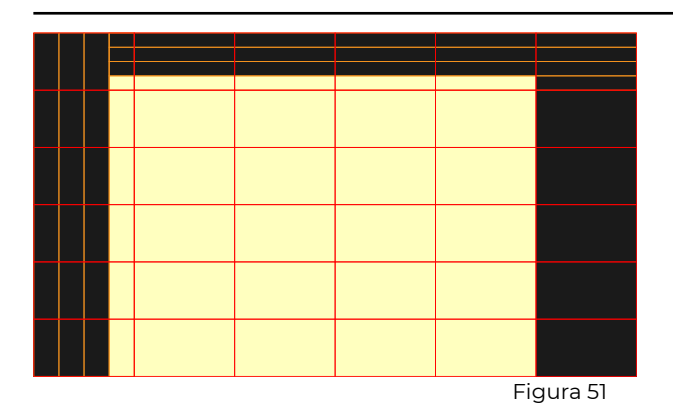

Se ha trabajado los colores con positivos y negativos, y intentando que los elementos seleccionados queden resaltados y se vean incluidos dentro de un orden y una jerarquía.

El fondo de color negro para los paneles de información, que permite evitar la exposición a la luz y reduce el esfuerzo de la vista. La información está en negativo de color blanco.

El fondo de diseño tiene un tono amarillo claro que compensa la luz azul de la pantalla, y permite diferenciarlo del marco de referencia, típicamente blanco.

Las opciones seleccionadas cambian al color amarillo y aparece un filete subrayando el texto, por lo que se resalta la opción tanto por el color como por el estímulo visual.

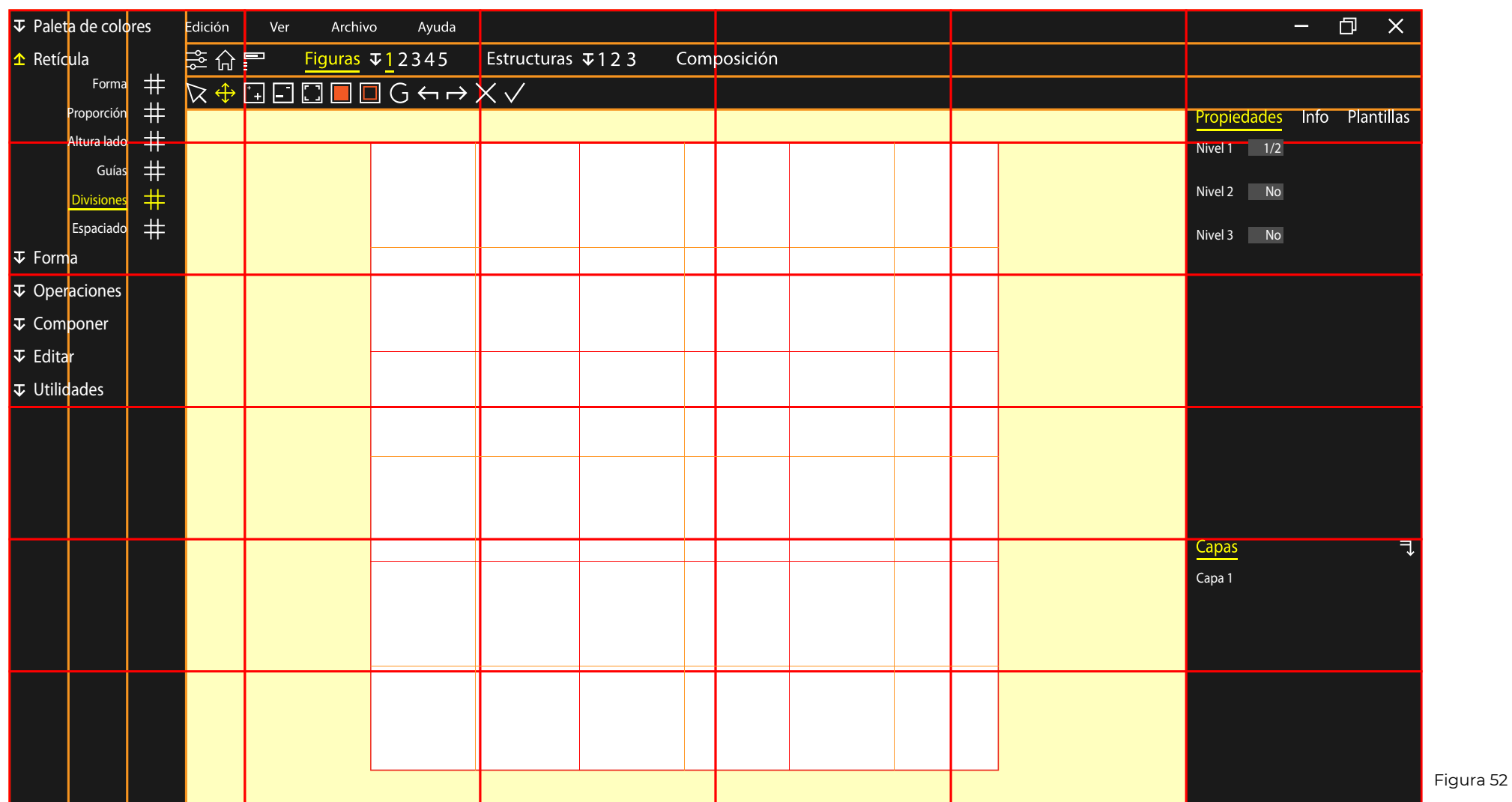

Podemos ver en esta figura como se distribuyen todos los elementos en la pantalla, siempre intentando que queden ordenados de forma jerárquica y que permitan y faciliten la distinción de tipologías y clasificaciones.

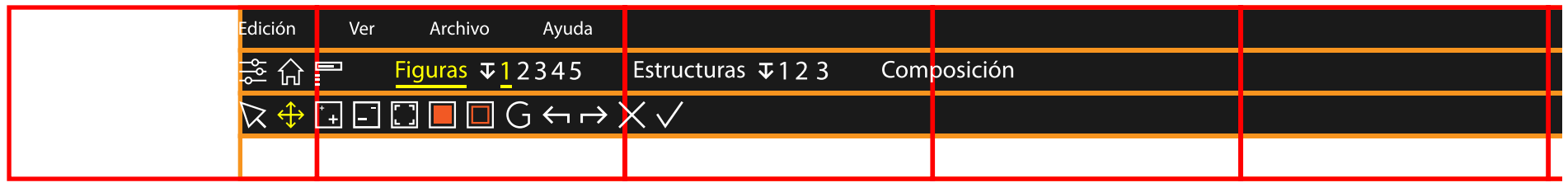

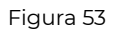

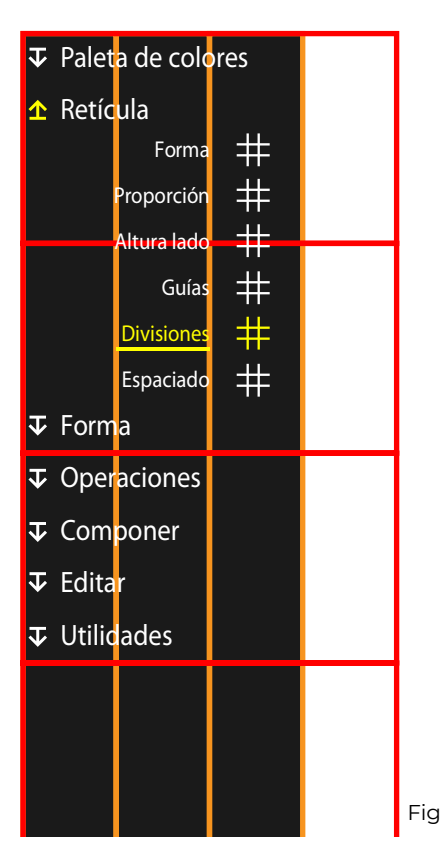

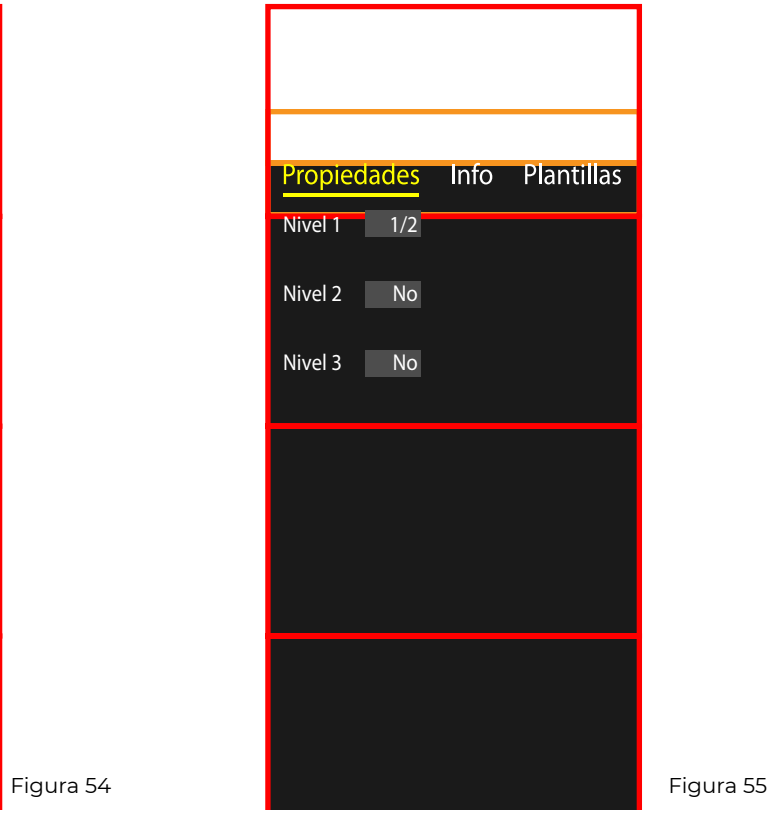

En esta pantalla podemos ver los tres tipos de panel a escala real, y se han separado para poder apreciarlos independientemente. En los anexos documentales, se muestran también algunos pantallazos a tamaño real del proceso de creación de una composición. Se pueden ver en el punto 3.5.3. Capturas de pantalla a escala real.

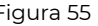

2.3.2. **ICONOS** Se ha realizado un trabajo de análisis de las operaciones y de sus consecuencias, lo que nos ha permitido redefinir algunos de los clásicos iconos de los programas de diseño.

> Se ha utilizado como base la imagen visual que genera cada operación, y no los conocimientos y extrapolaciones adaptadas desde otros campos o programas. De este modo, el usuario puede comprender mejor la operación y sus consecuencias, además de poder encontrarla y reconocerla con mayor facilidad.

> Para evitar confusiones y facilitar el aprendizaje, todos los iconos están acompañados con el texto de su función, lo que nos permite asociar la imagen visual de la palabra al icono y poder operar con una mayor rapidez.

> Todos los iconos han sido diseñados a partir del proceso de la aplicación, y se ha tratado de diseñarlos a partir de formas geométricas básicas y simples y lineas de grosor constante, intentando que todas las figuras sean compuestas por formas que no necesiten operaciones para ajustar el diseño.

> Más tarde, se han realizado ajustes óptico-semánticos que han servido para igualar en importancia todos

los iconos y para poder tener cierto valor de linea necesario para destacar los elementos importantes en algunos casos.

En cuanto al color, se han diseñado todos los iconos con linea blanca, pero a aquellas operaciones que precisan de color, se les ha añadido color para dar más importancia a su significado o su función.

Todos los iconos se han diseñado en una retícula cuadrada dividida en tercios y subdividida en medios, por lo que al final quedan seis módulos por lado.

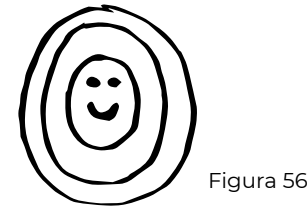

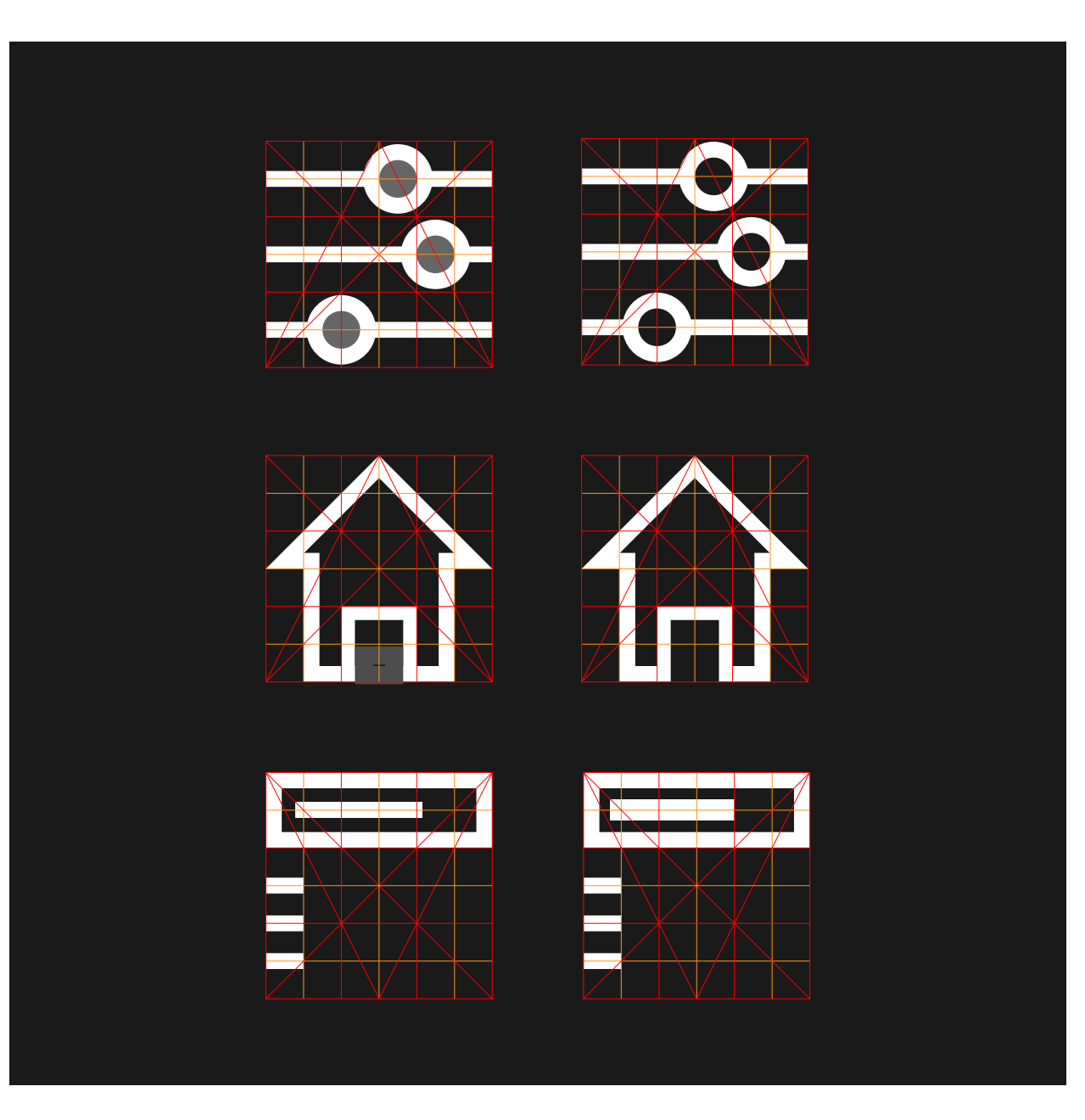

Icono de ajustes base. Intenta imitar los ajustes que se realizan con los bonotes de ajuste de ranuras .

Icono de pantalla principal de diseño. La casa representa el "*home*" o sitio en el que estar si no se realiza otra acción.

Icono de proceso de configuración. Arriba podemos ver el punto del proceso en el que nos encontramos, y abajo hay una serie de puntos que indican las fases del proceso.

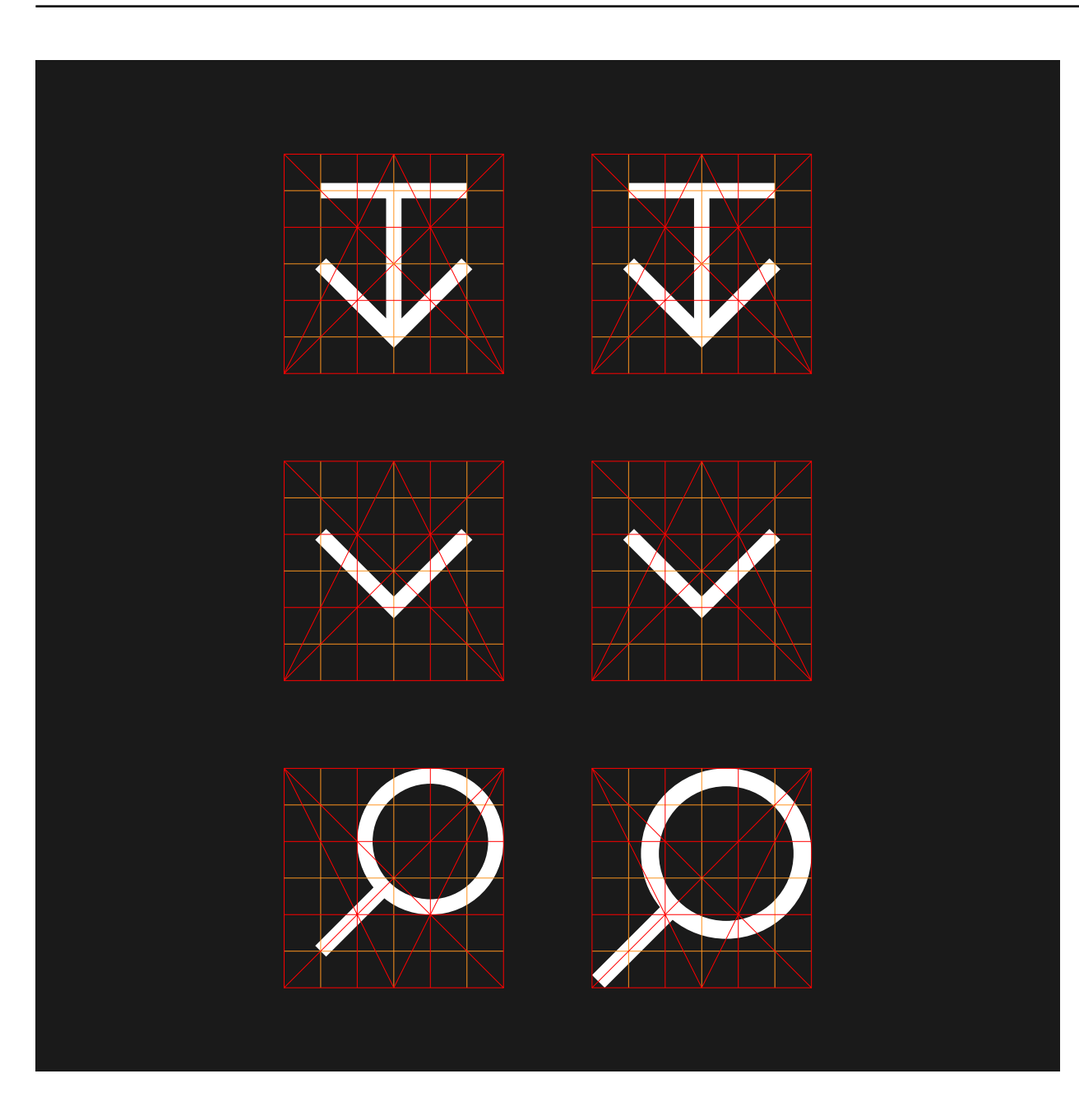

Desplegable hacia abajo. Este icono indica que contiene un menú desplegable.

Icono de submenú desplegable. Aparece este icono simpre que esté contenido un menú desplegable dentro de otro.

La lupa nos indica que se puede buscar algo. Se han modificado tamaños y grosores para conseguir las proporciones correctas de una lupa.

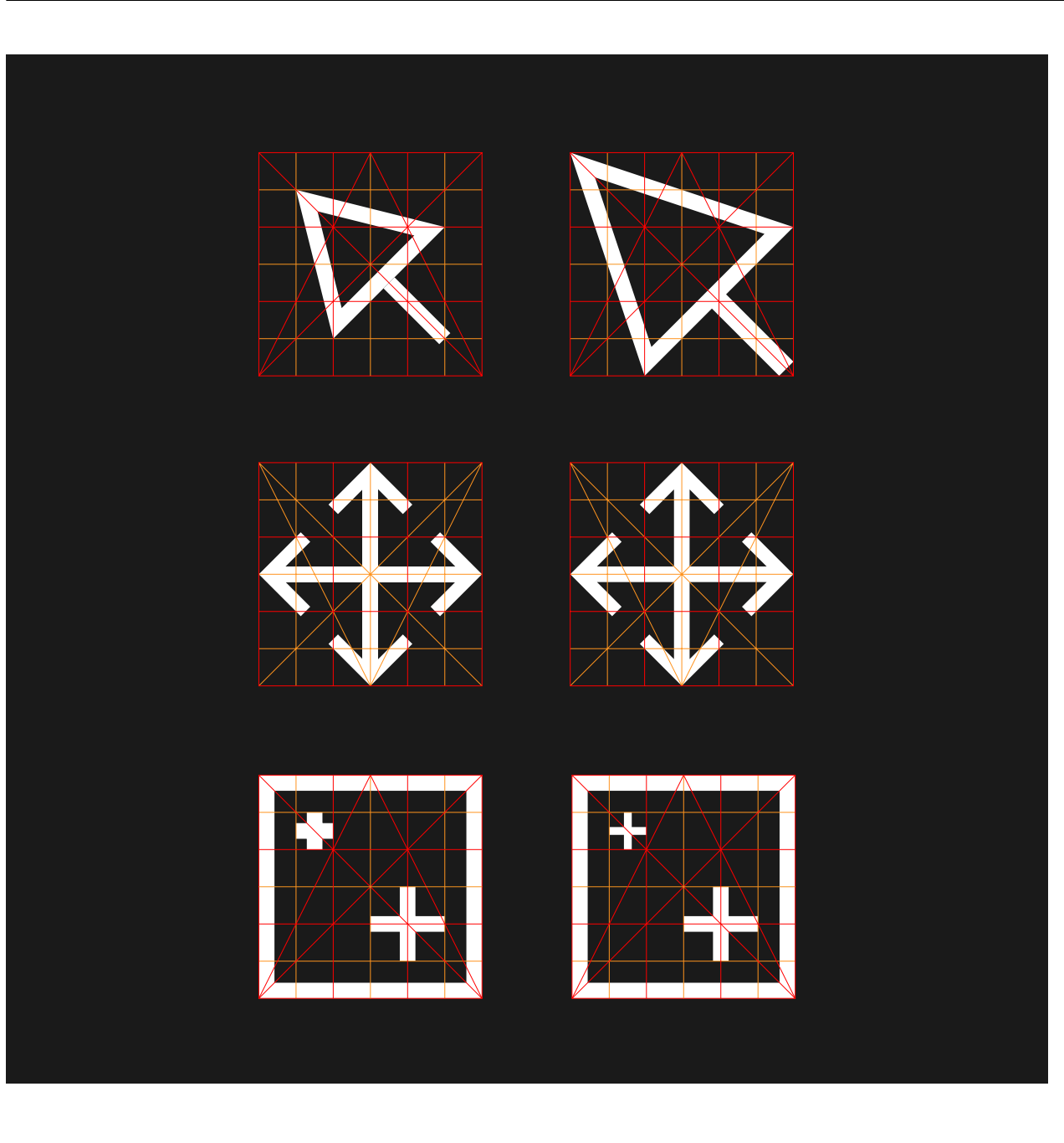

Icono de selección. Nos permite seleccionar los elementos de la pantalla. Se han cambiado tamaños, proporciones y grosores para ajustar el significado del puntero.

Icono de movimiento por la pantalla. Este icono nos va a permitir desplazarlos por la pantalla arrastrándolo.

Icono de aumentar tamaño de la vista. Se hace un juego de tamaño como si se acercase. También se han modificado los grosores para dar la sensación de profundidad.

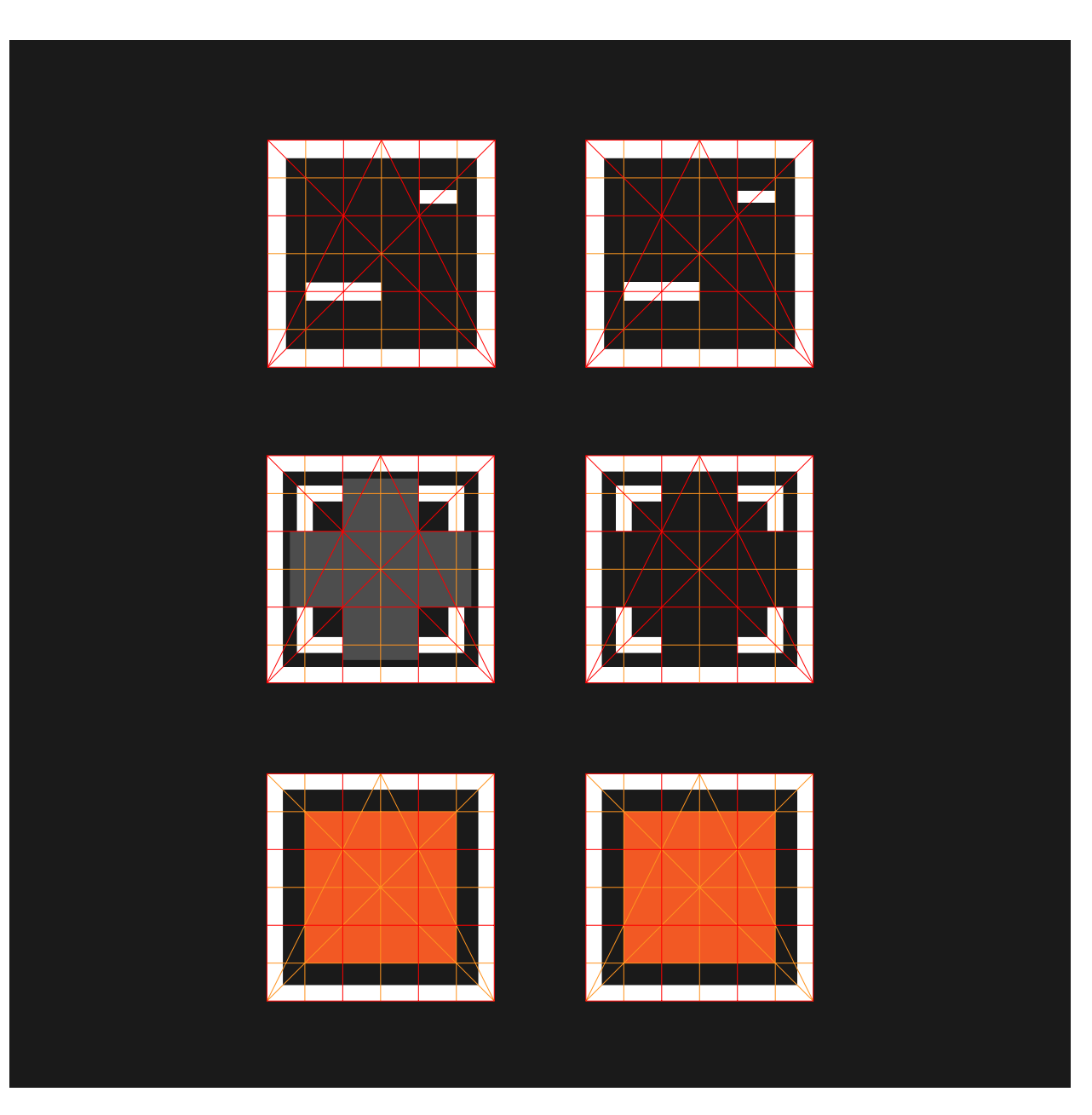

Icono de disminuir tamaño. Se ha utilizado también el efecto de alejamiento y el cambio de grosor.

Icono de encajar pantalla. Nos optimiza el tamaño del diseño al tamaño máximo que permite la pantalla.

Icono de relleno de forma. Nos indica el color actual de relleno
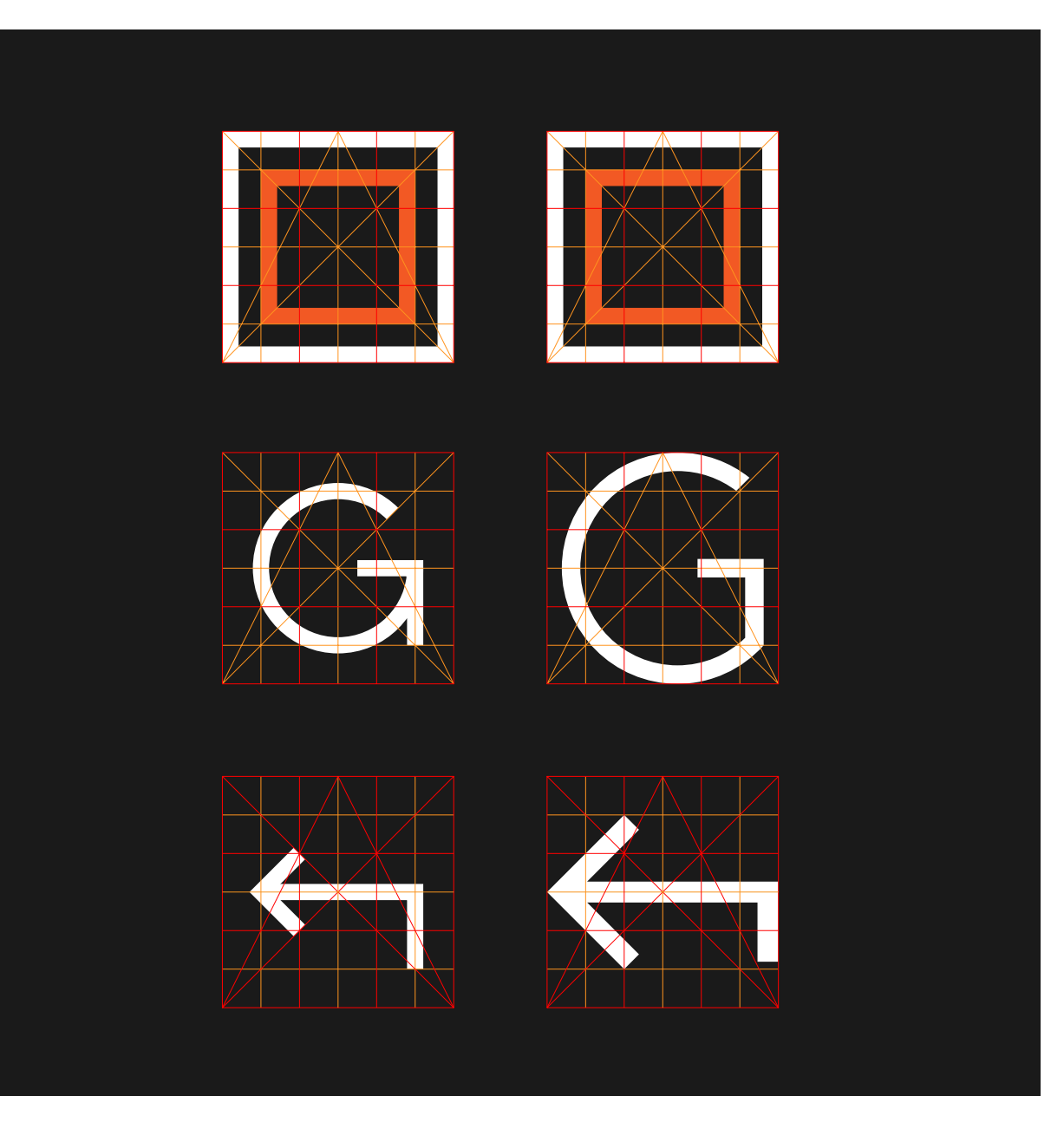

Icono de color de contorno. Índica el color del contorno de la forma.

Icono de guardar. La letra G nos relaciona la inicial de la función con su función. Se ha ajustado el diseño para evitar confusiones con girar o rotar.

Icono de retroceder. Nos permite retroceder y deshacer la última operación. Se han cambiado proporciones para dar más importancia a la flecha que al recorrido.

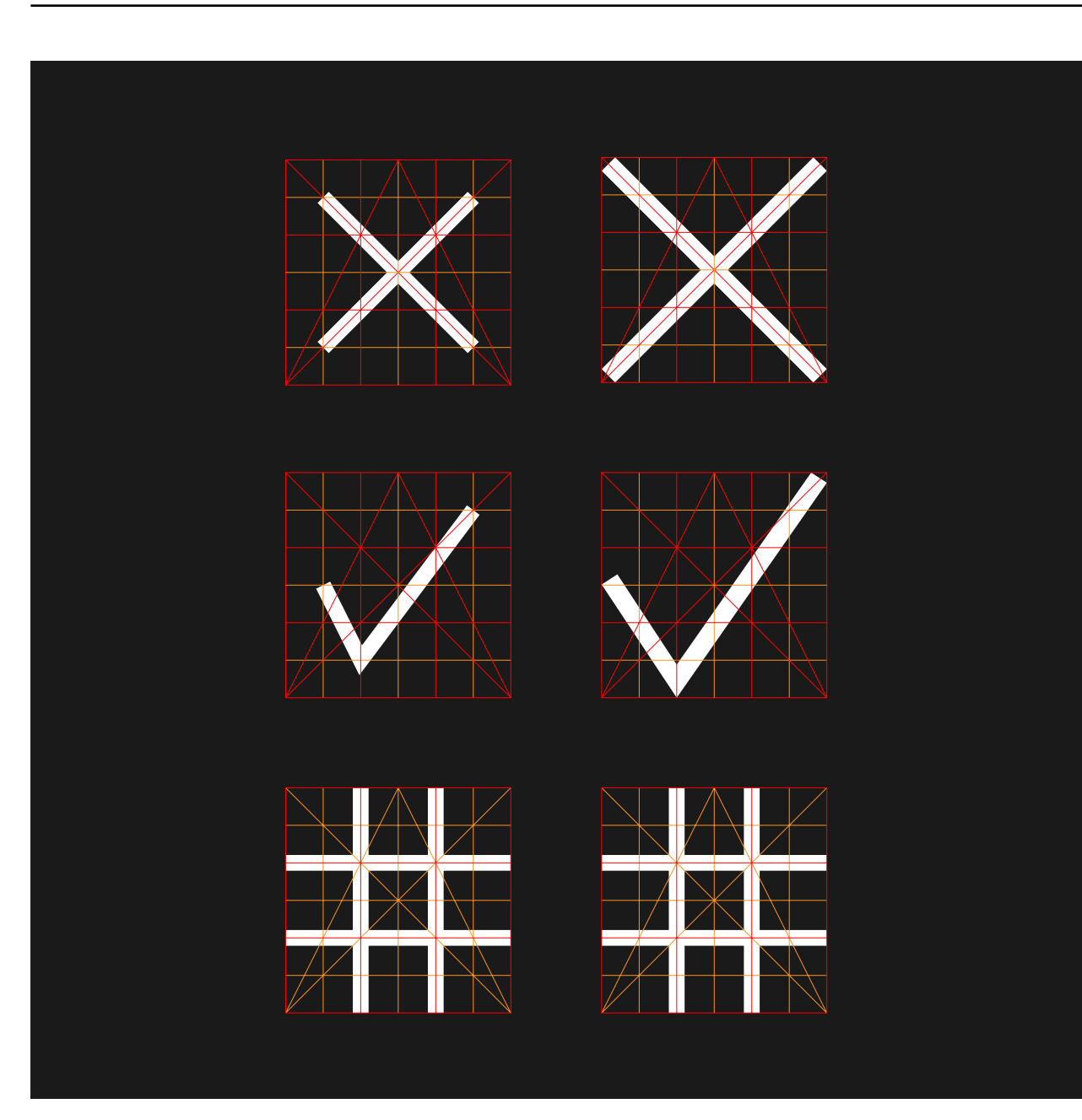

Icono de cancelar. Nos permite cancelar una operación. Se ha ajustado el grosor para mantener el significado de la x.

Icono de aceptar. Nos permite conformar una operación. Se ha ajustado el grosor para mantener su significado.

Icono de retícula. Sirve para los elementos y ajustes de la retícula.

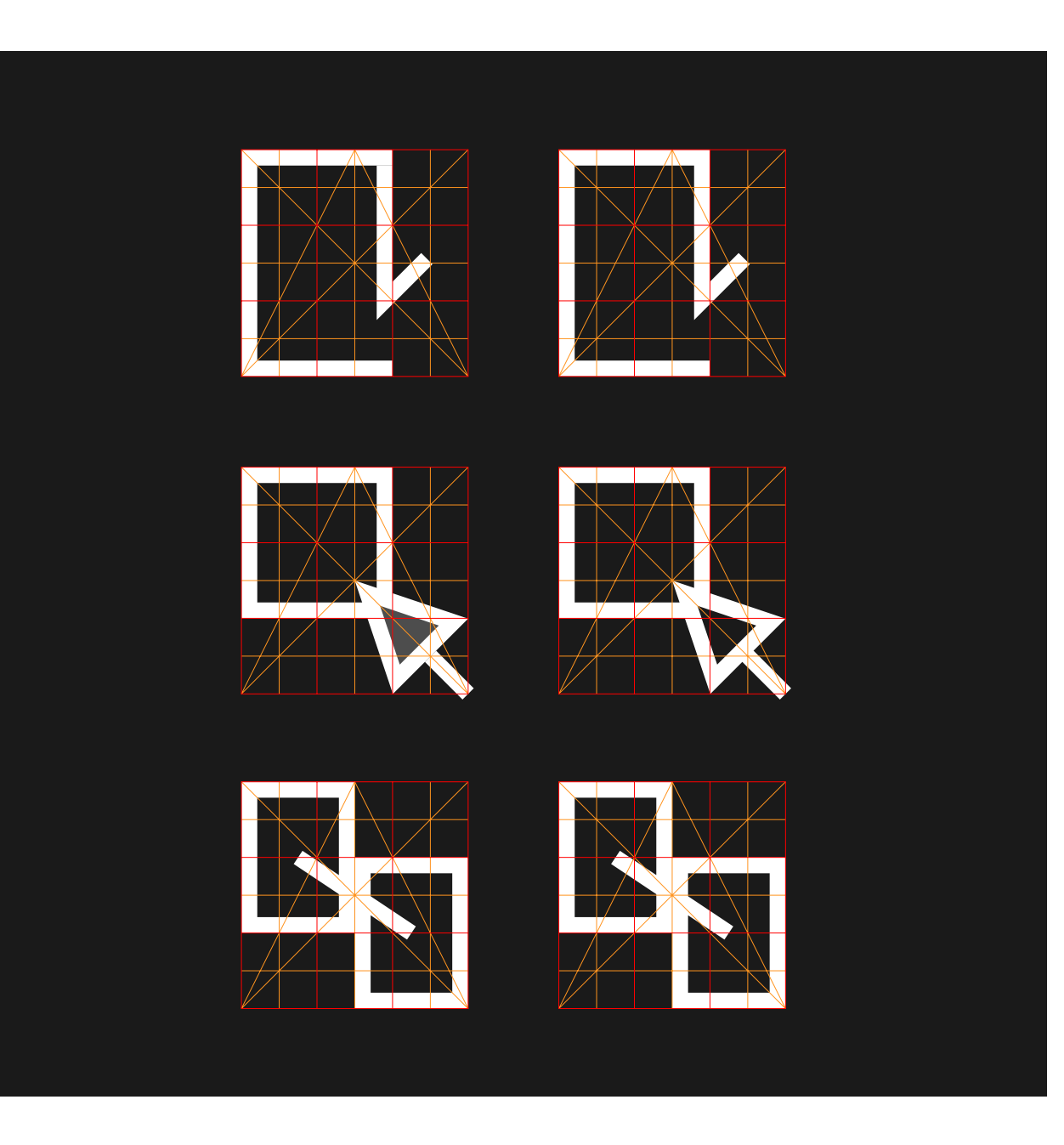

Dibujar marco. Esta operación nos servirá para crear las líneas que nos van a definir los marcos.

Icono de definir marco. Una vez hemos dibujado las líneas, con un clic en el interior, definiremos el espacio del marco.

Icono de conectar marcos. Se puede ver una línea que hace de conexión entre ambos marcos.

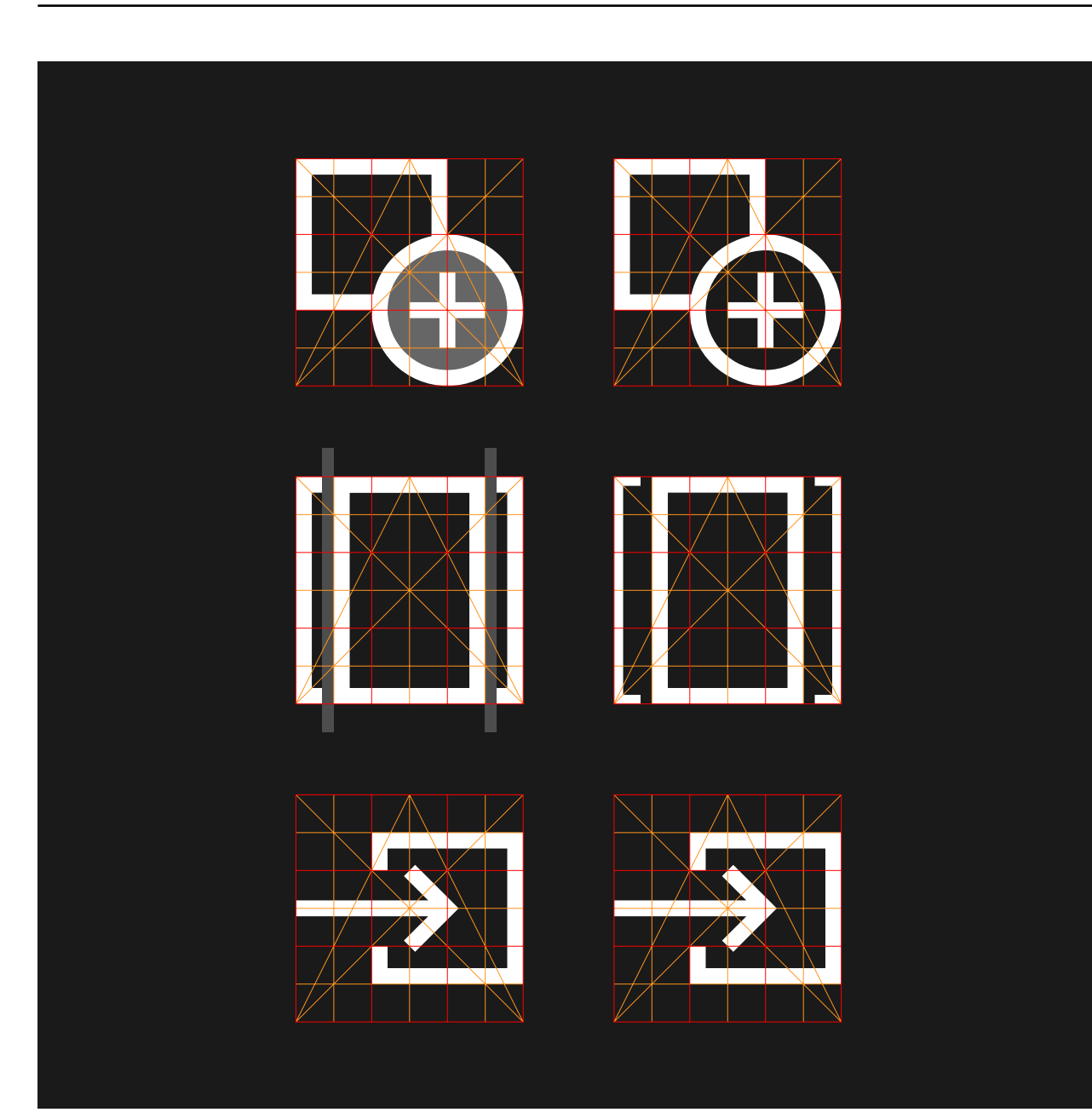

Icono para colocar diseño. Dentro de un marco, se añade un diseño que ya ha sido creado.

Ajustar diseño sirve para ajustar el tamaño para adaptarlo al marco. Se ha cambiado el grosor del cuadrado exterior para darle menos importancia y generar un contraste.

Icono de entrar al diseño. Este botón sirve para acceder al diseño de dentro de un marco y editarlo.

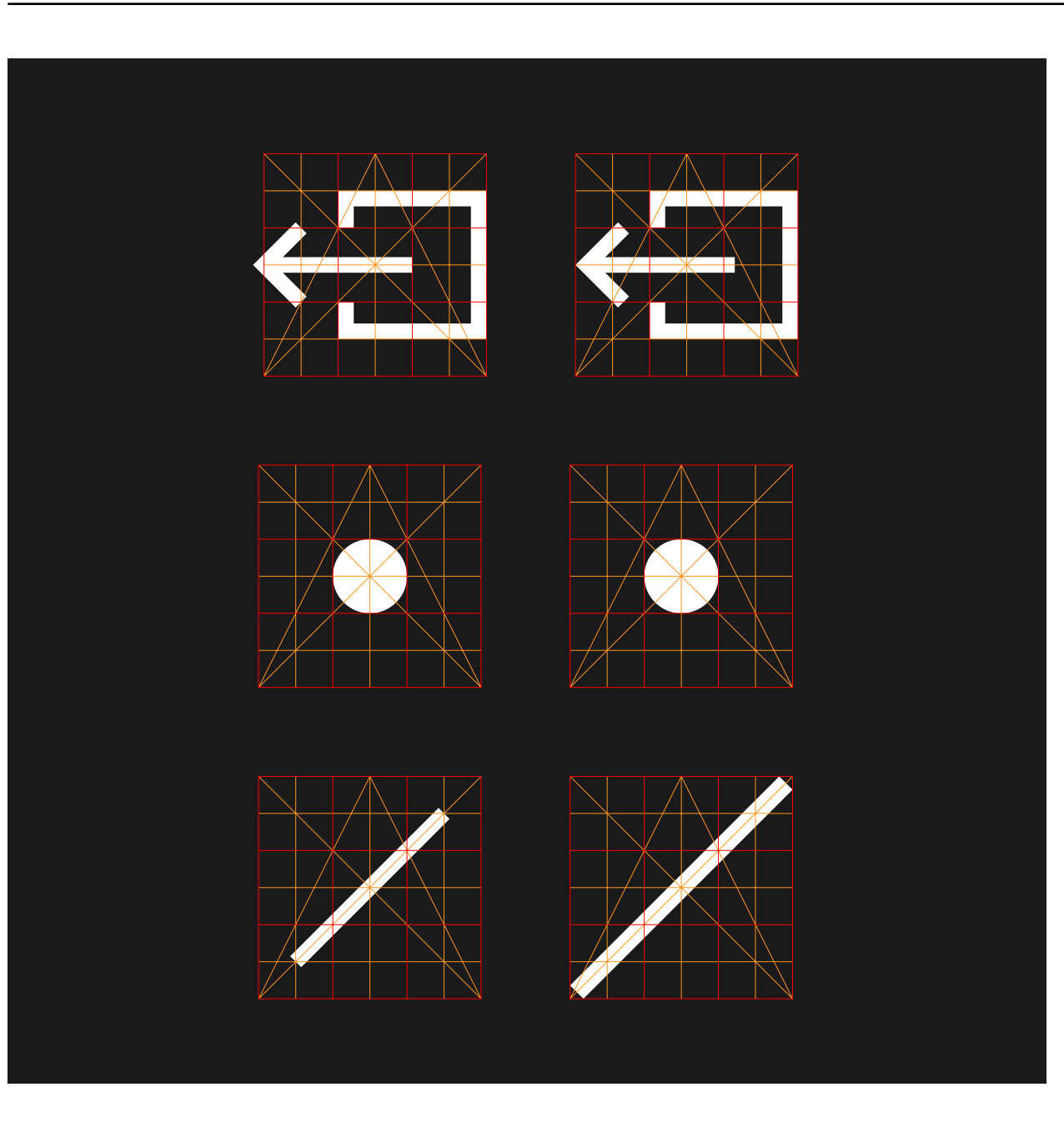

Salir del diseño. Una vez se ha editado el diseño, volvemos a la pantalla de composición.

Icono de punto.

Icono de línea.

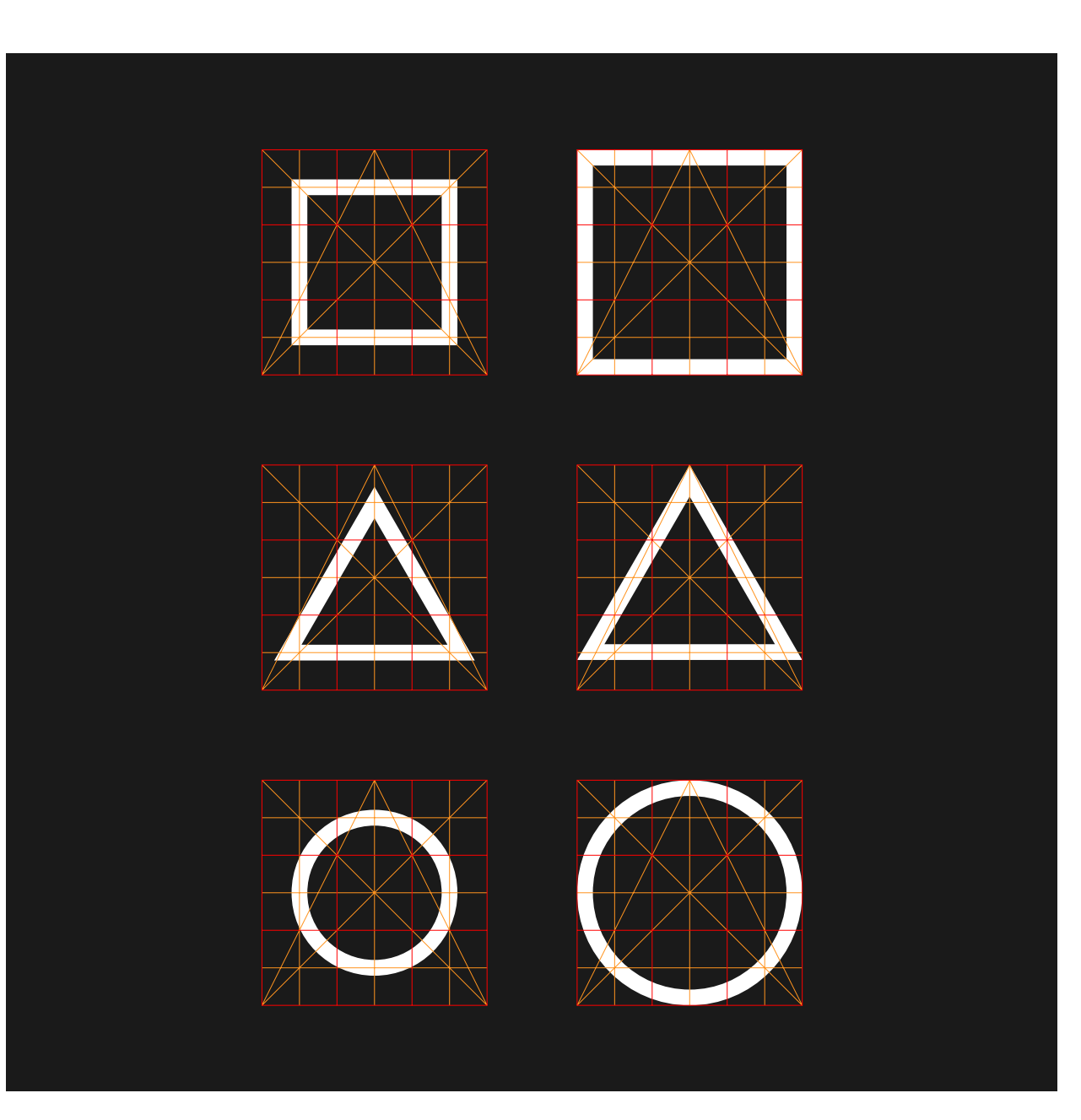

Icono de cuadrado.

Icono de triángulo. Se ha alineado por arriba ya que tiene menos peso visual que la base.

Icono de círculo.

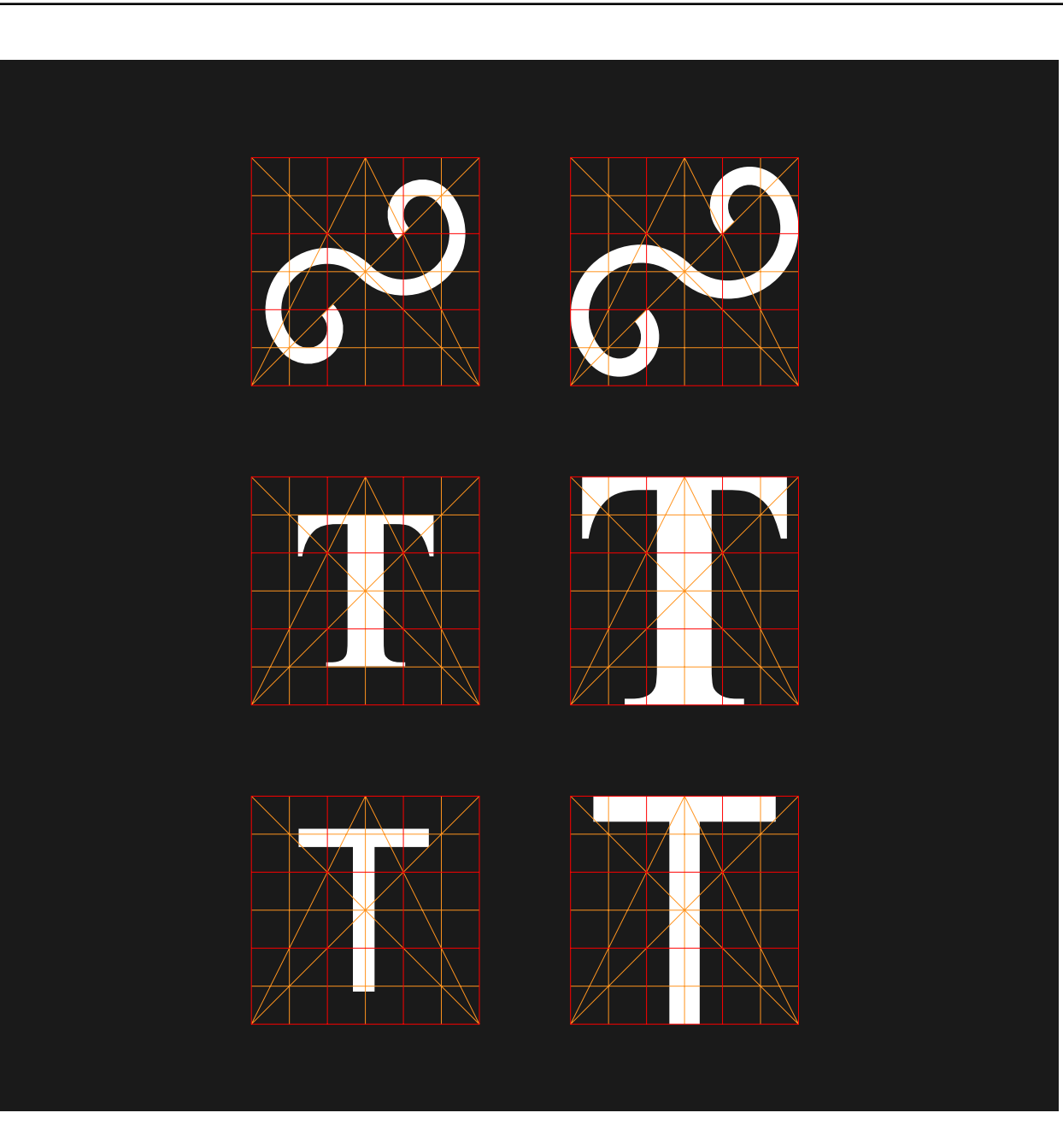

Icono de forma orgánica. Se han enlazado semicírculos y luego se han girado 45 grados para formar el golpe de látigo.

Icono de texto con remate.

Icono de texto de estilo paloseco.

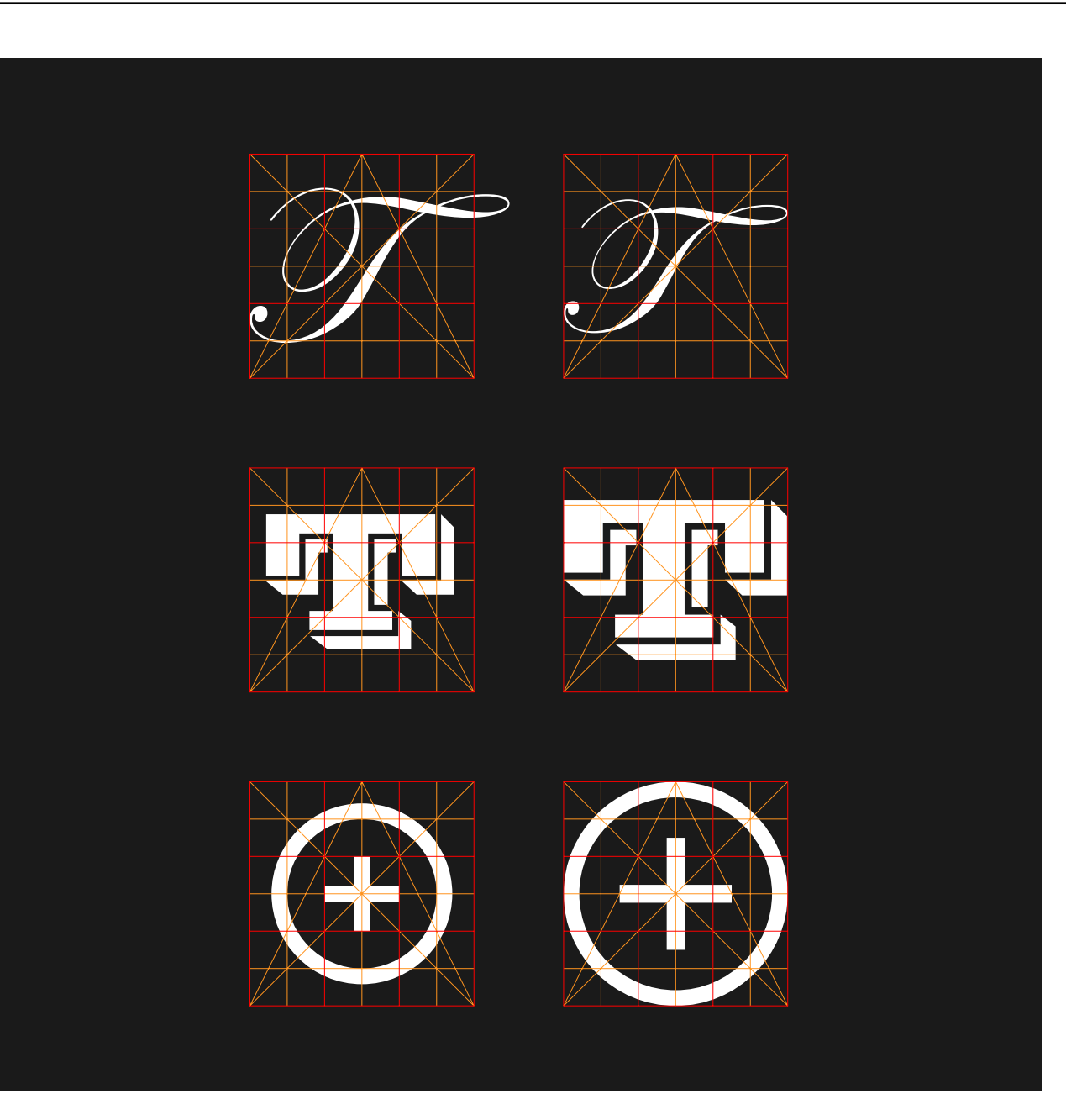

Icono de texto caligráfico.

Icono de texto de estilo de fantasía.

Icono para insertar una forma predefinida.

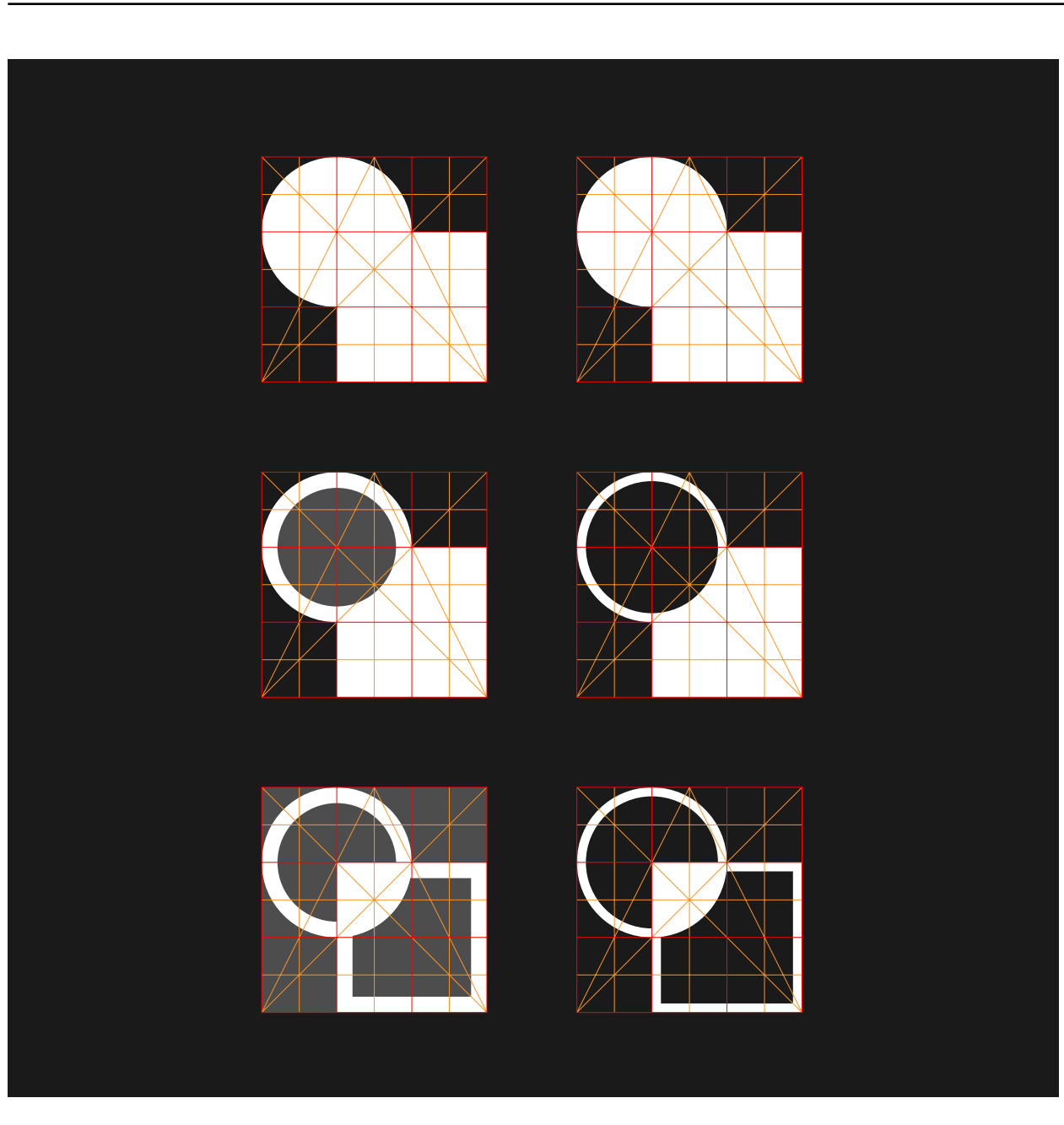

Operación de unir. Se ha tenido que rellenar los cuerpos para facilitar la asociación de la operación con su resultado.

Operación de sustraer. El objeto que sustrae se mantiene visto pero con un grosor delgado que le resta importancia frente a la forma que ha sido sustraída.

Icono para la operación de coincidir. En este caso se rellena el resultado y se mantienen las formas con línea delgada.

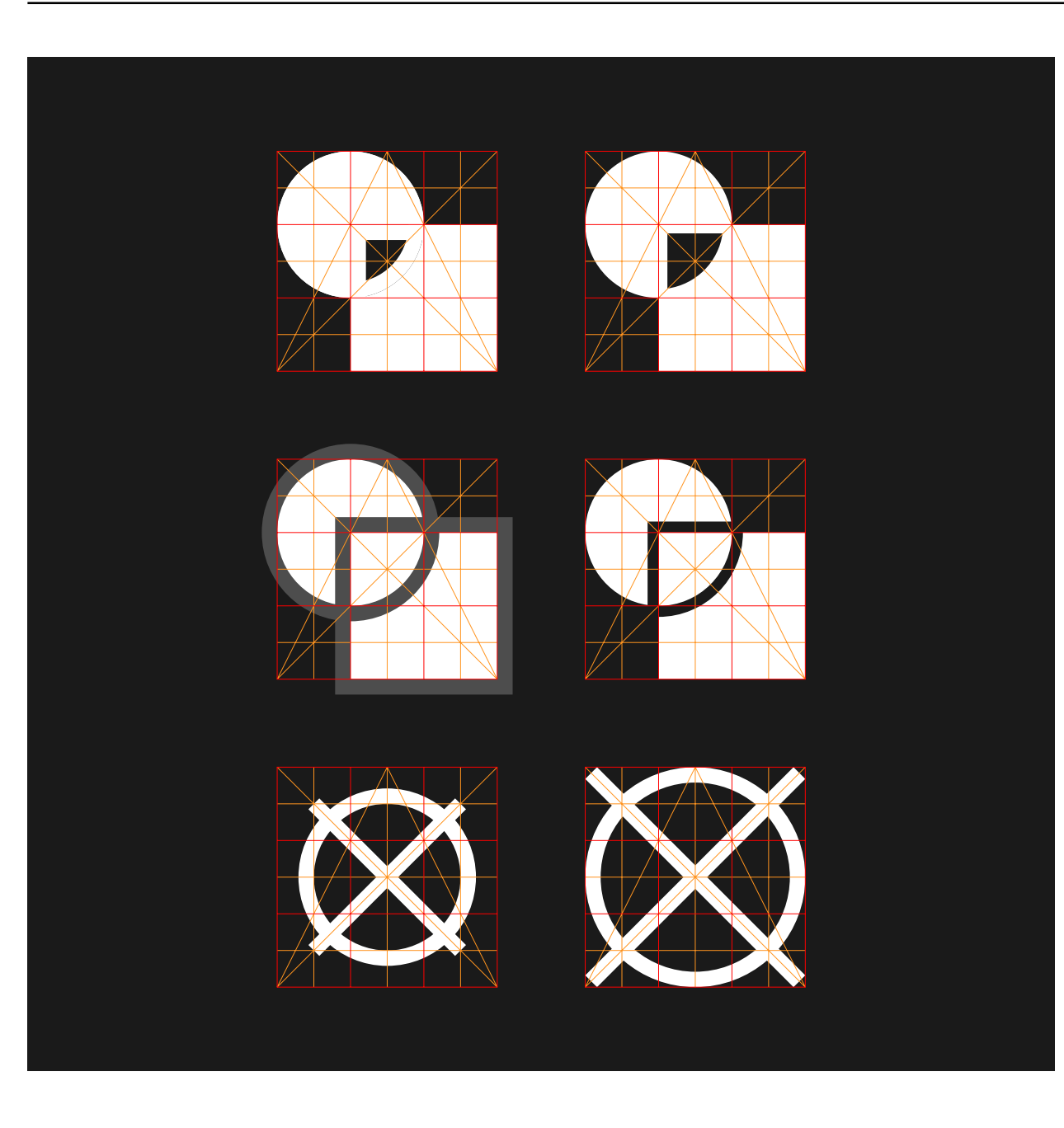

Icono de la operación excluir. Se mantiene la línea de contorno para usar elementos de mismo tamaño en todas las operaciones, y se excluye la coincidencia.

Icono de la operación partir. En este caso, el contorno se ha construi do en la parte exterior para que las fi guras queden del mismo tamaño. Se ha tratado la línea de partición para que sea lo más delgada posible a la vez que visible.

Eliminar elemento. Un círculo ta chado nos indica negación o discon formidad con el contenido, por lo que se utiliza como símbolo para eliminar algún objeto.

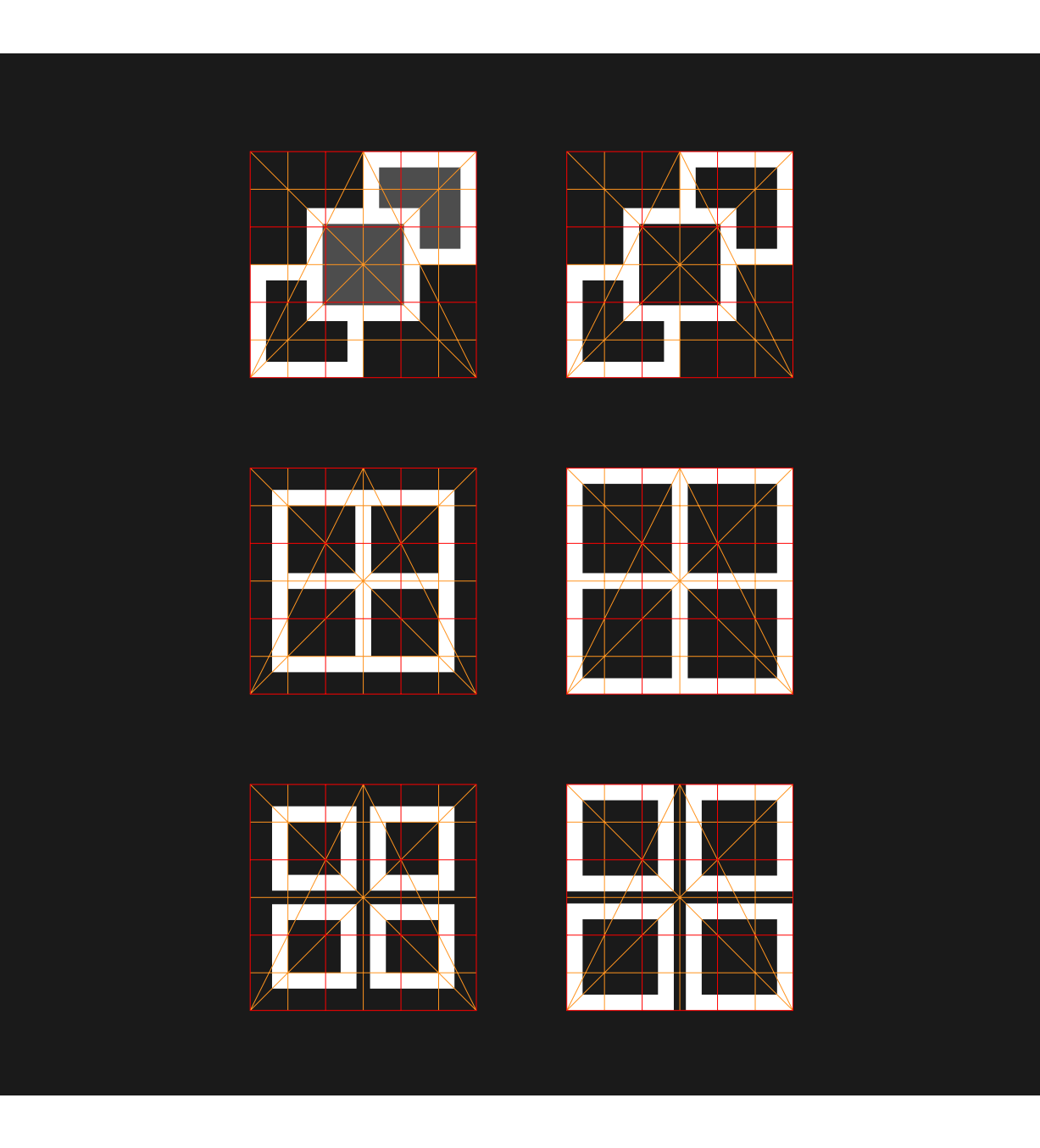

Icono de organizar. Se puede ver unos cuadrados superpuestos que nos llevan a crear una ilusión de profundidad y superposición.

Icono de agrupar. Se ha diseñado este icono en consonancia con el de desagrupar, de modo que ambos cobran sentido al estar juntos.

Icono de desagrupar. Se puede ver cuatro cuadrados separados en contraste a los agrupados de arriba. La línea de separación se ha tenido que hacer delgada para favorecer la sensación de toque.

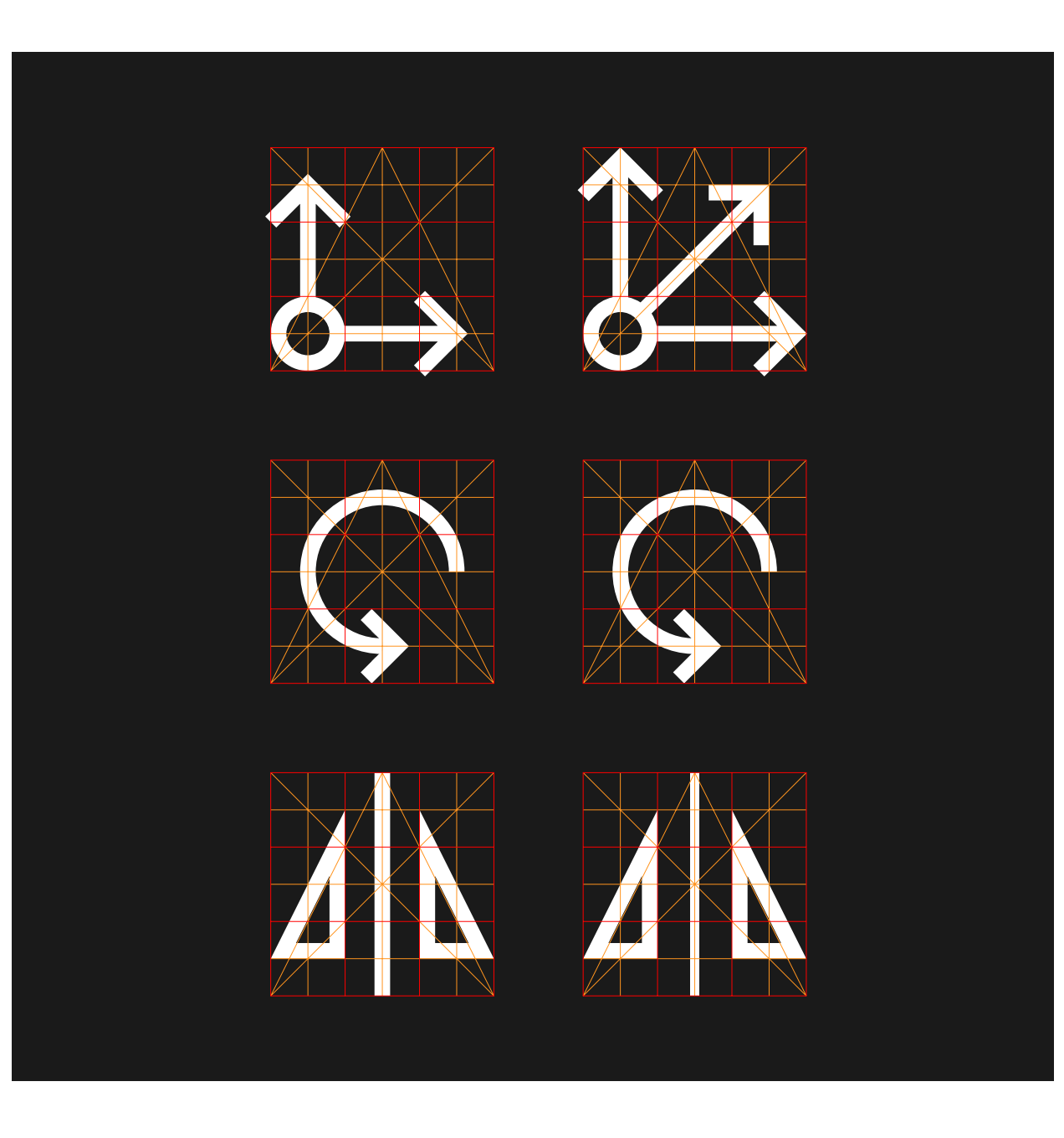

Icono de desplazar. Las flechas en todas las direcciones hacen el efecto de aumentar o mover, mientras que en dos, parece el origen de un eje de coordenadas. Se han incluido tres fle chas que sugieren direcciones a las que desplazar.

Icono de rotar. Se parte desde la horizontal por ser la posición natural de más estabilidad.

Icono de simetría. Se puede ver dos triángulos simétricos y el eje de simetría, que se ha adelgazado para restarle peso visual.

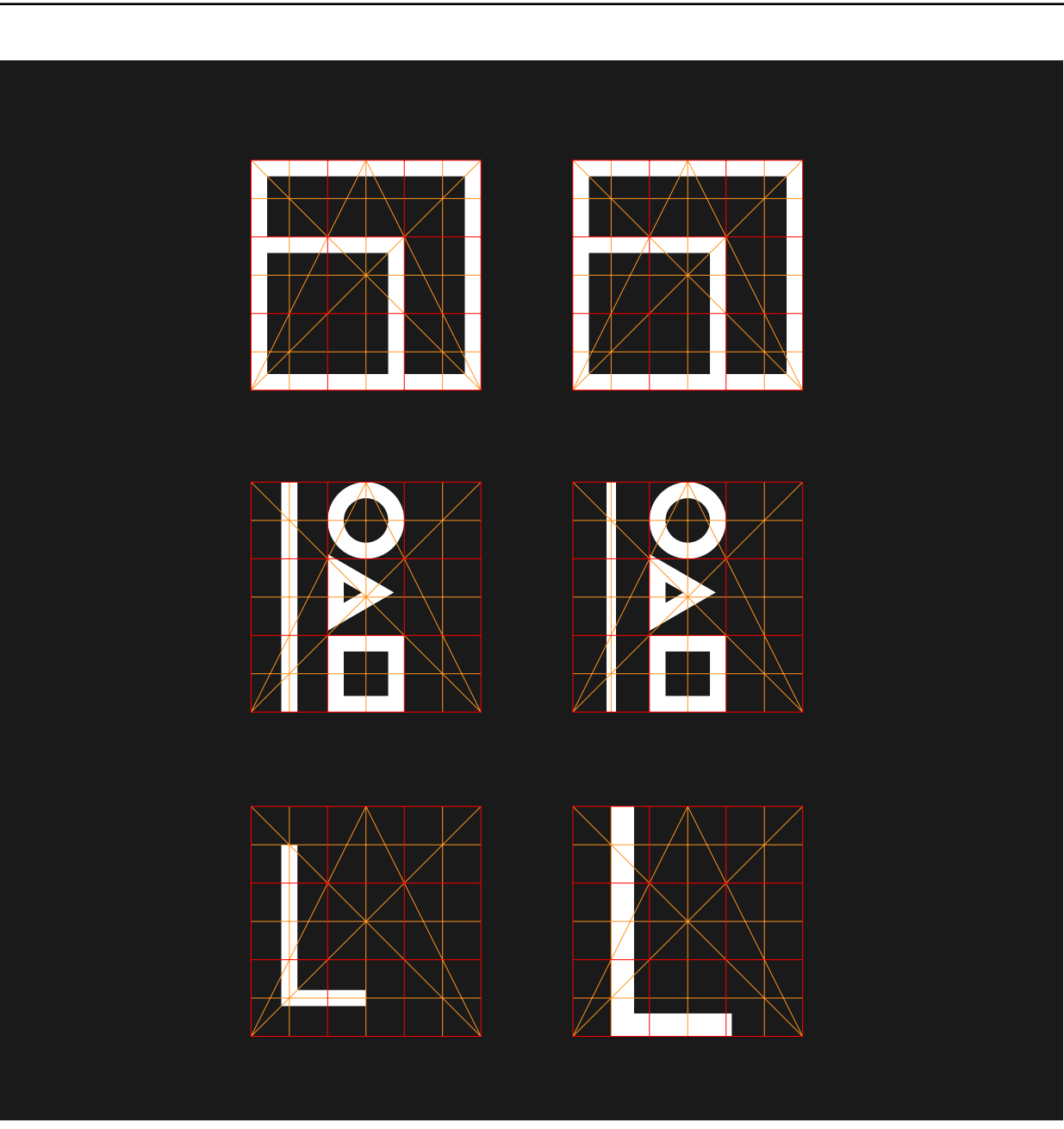

Icono de escalar. El cuadrado grande y el pequeño nos generan un movimiento de escala que se asocia con la operación.

En la operación alinear, se han alineado diferentes figuras por un lado a una línea de referencia, que se ha hecho más fina para restarle importancia.

Icono de ajustes de letra. La letra "L" nos refiere a la inicial de letra.

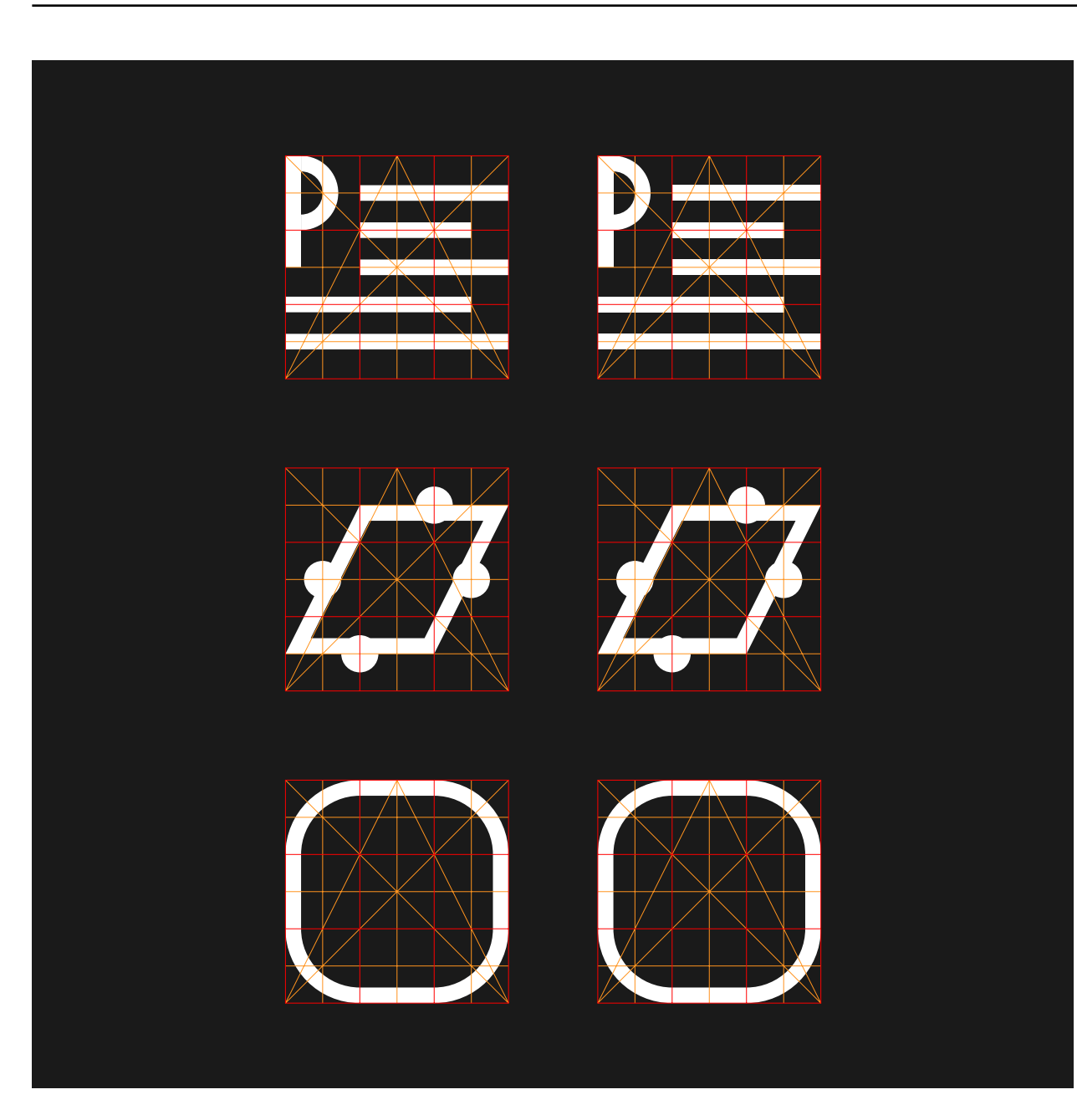

Icono de párrafo. Se puede ver la "P" de párrafo en capitular y unas líneas que simulan líneas de texto.

Icono de transformar. Se trata de un rectángulo deformado por sus puntos de referencia.

Icono de redondear esquinas. La figura es un cuadrado con las esquinas redondeadas.

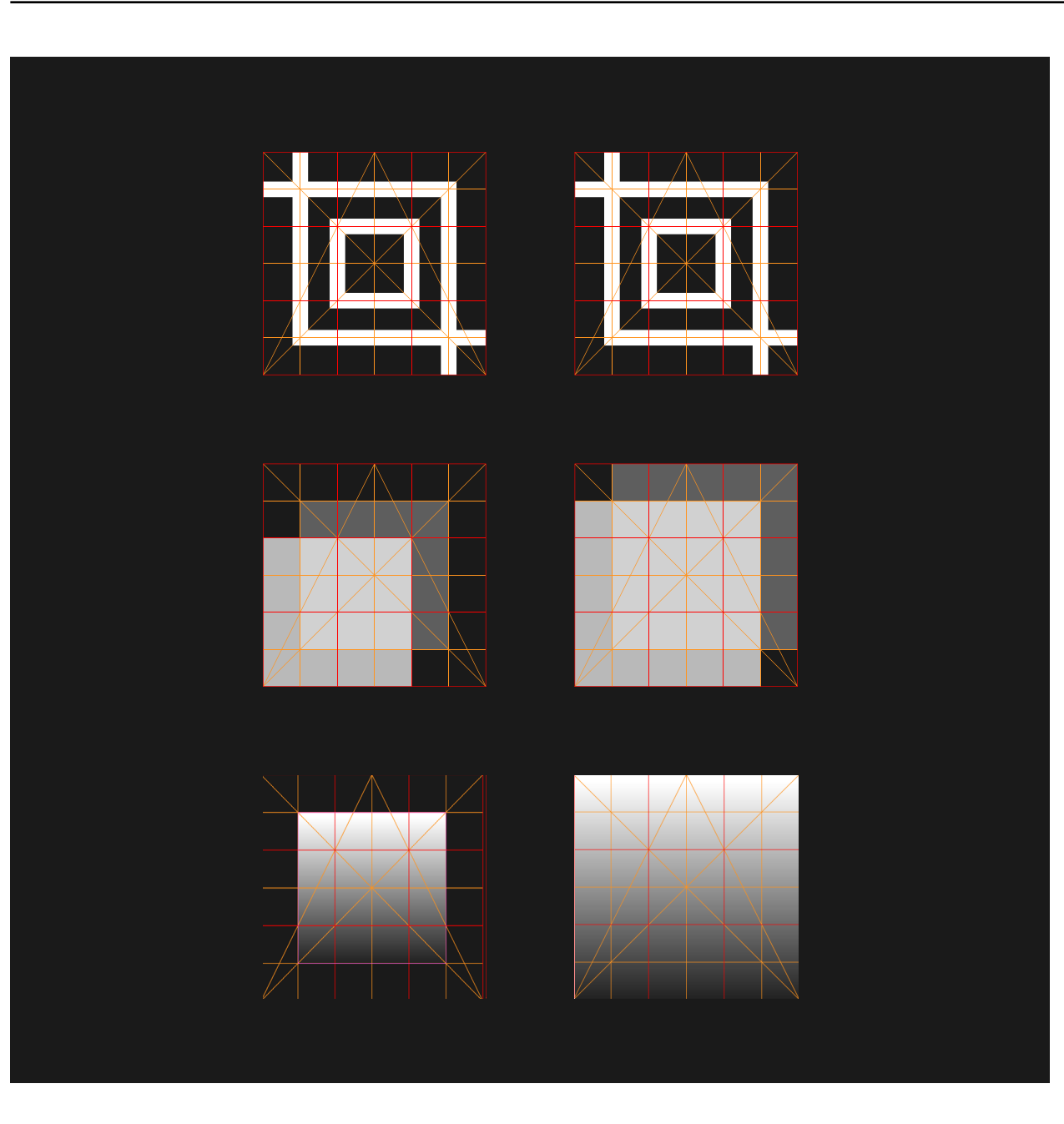

Icono para recortar tamaño. Se ven dos escuadras que oprimen el marco, haciendo la sensación de recorte.

Icono para transparencia. Se puede ver dos cuadrados transparentes y la superposición de la coincidencia.

Icono de degradado. Se trata de un cuadrado con un degradado de blanco a negro.

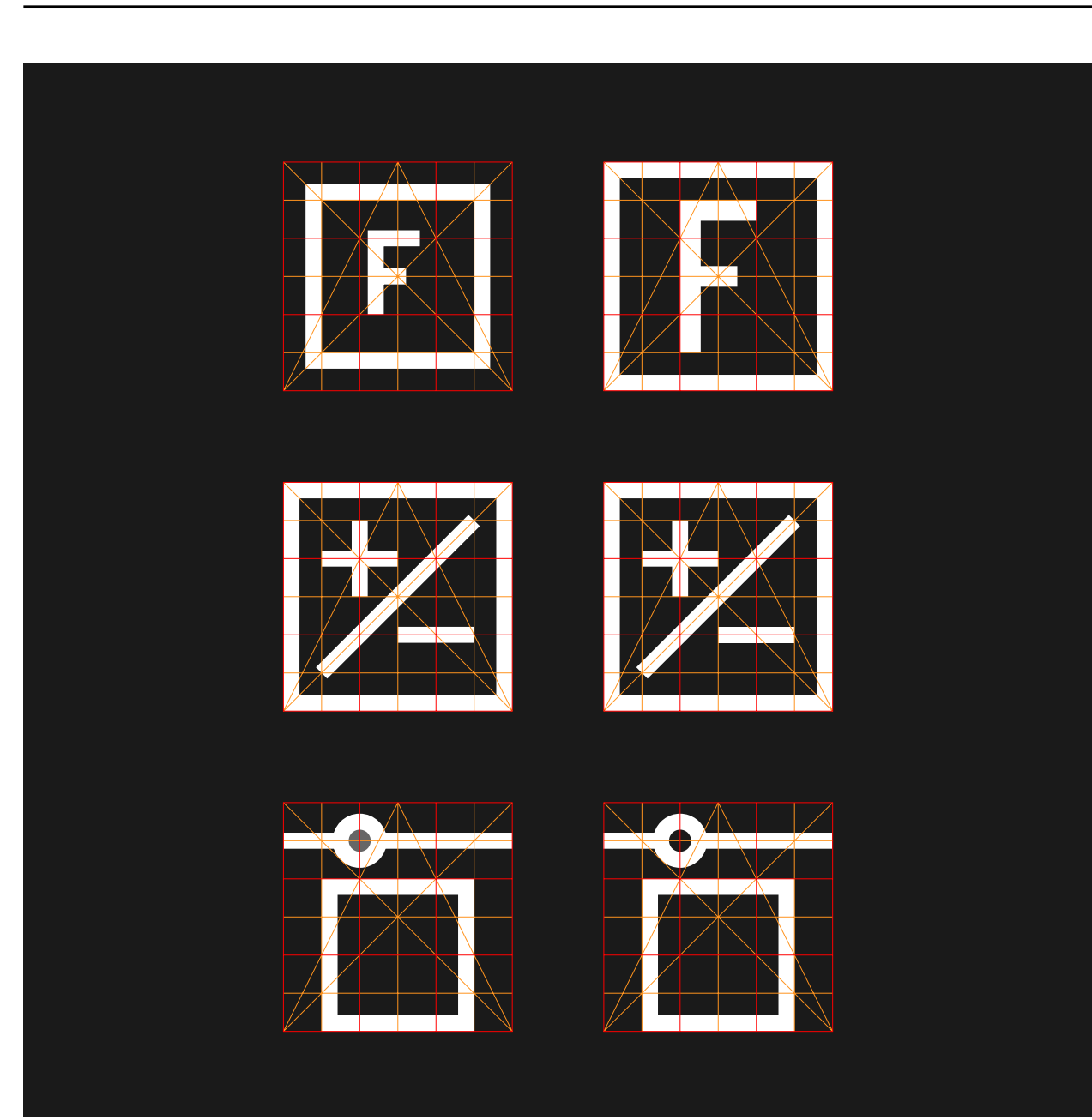

Icono de fusión. Al no tener refe rencias asociables, la letra "F" nos sir ve para encontrar esta opción. Se han modificado las proporciones para ge nerar una letra más reconocible.

Los ajustes de imagen se repre sentan con un marco y los iconos de más y menos, que se utilizan para ajustar los valores de contraste, brillo, saturación...

Icono para uso de filtros. En esta ocasión, se puede ver el marco de la imagen y el ajuste de la intensidad del filtro que se utilice sobre ella.

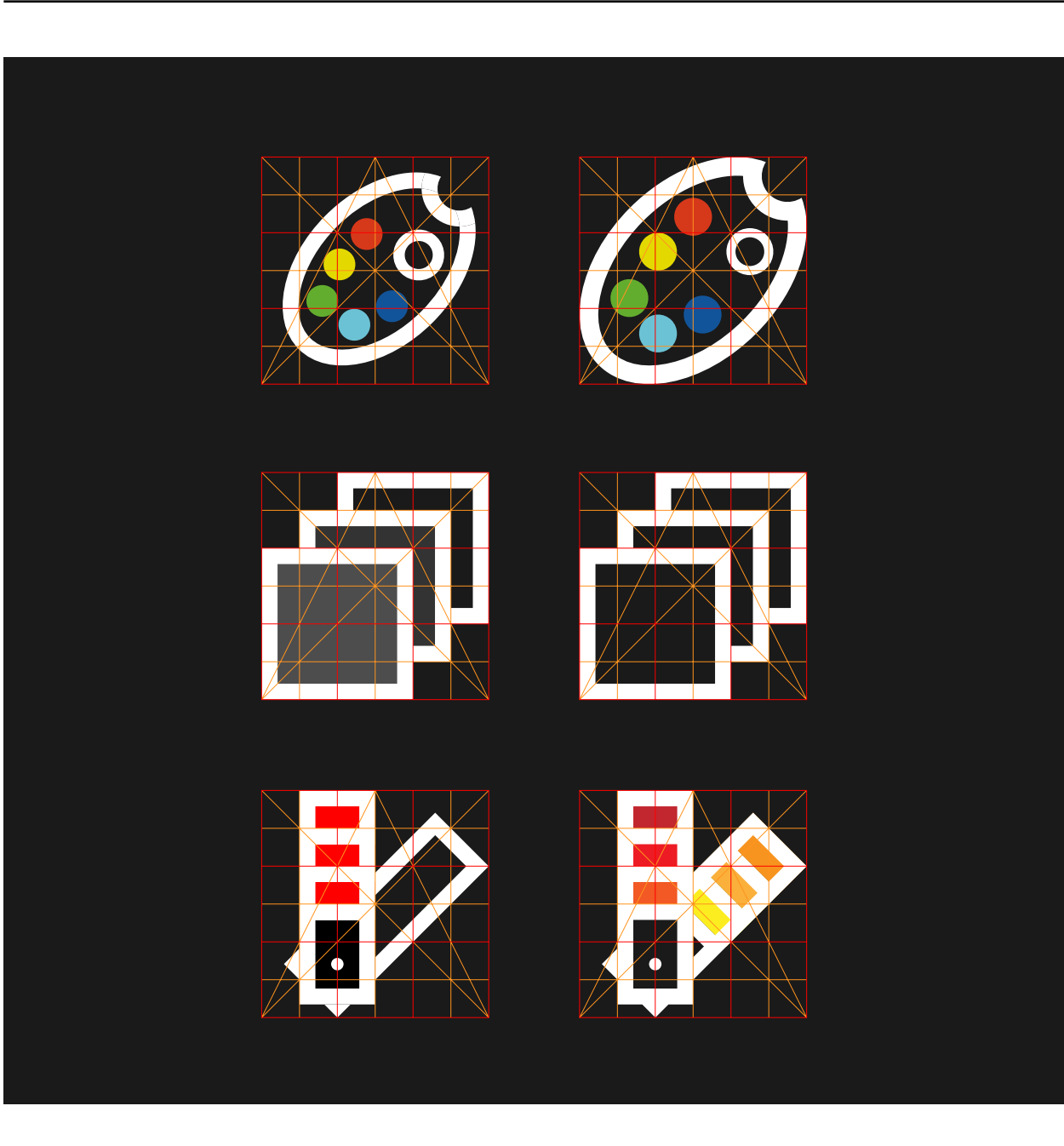

Icono de paleta de colores. La paleta de colores es utiliza en este caso literal para poder elegir los colores del diseño.

Icono de capas. Se puede ver tres capas ordenadas en profundidad en el espacio.

Icono de selector de color. Se hace el paralelismo con una carta de colores.

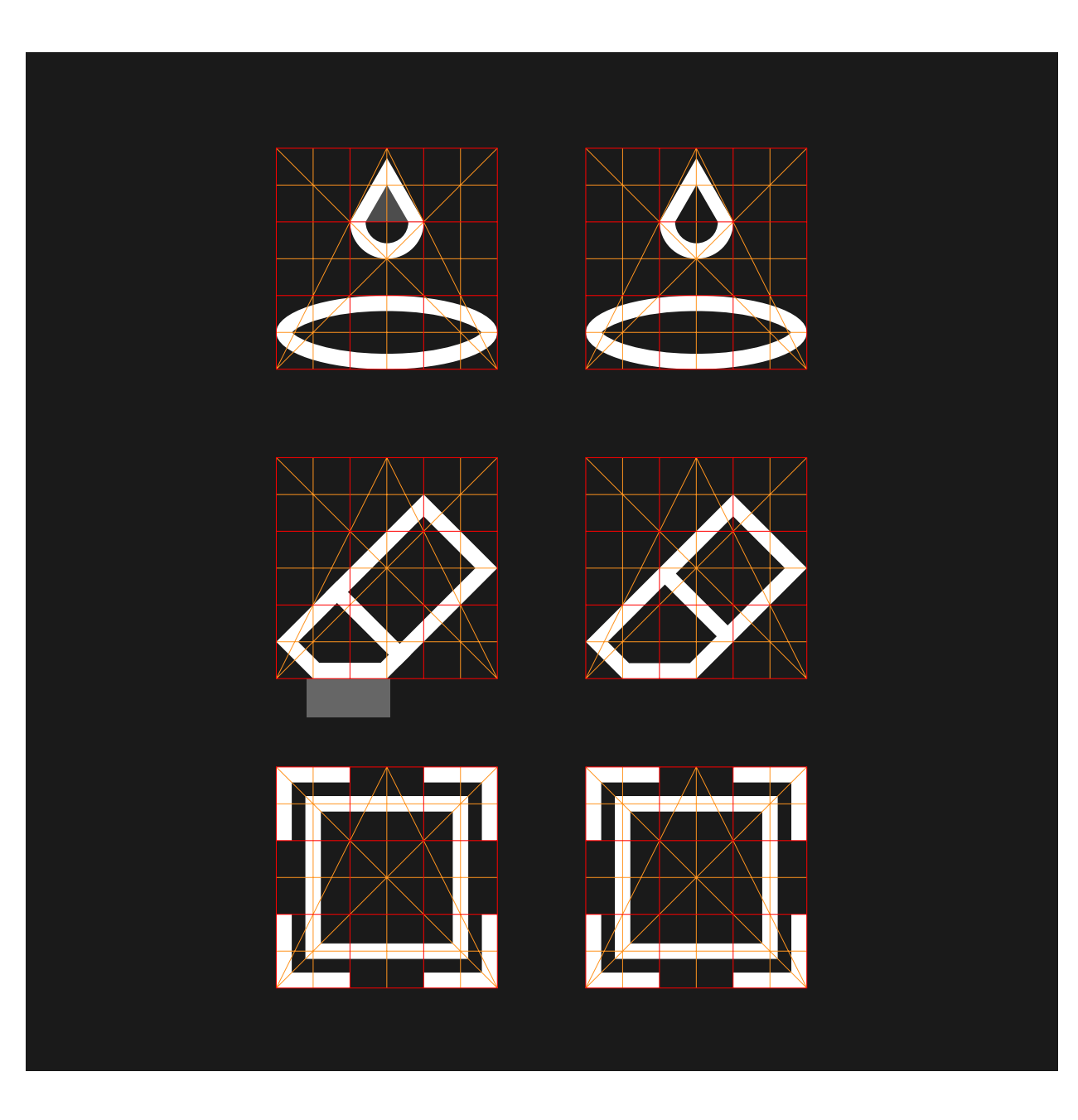

Icono de rellenar. La gota y el charco generan el mismo resultado que al rellenar un espacio encerrado.

Icono de borrador. Se hace un paralelismo con una goma de borrar.

Icono de máscara. Se puede ver el cuadrado de la máscara y un cuadrado que queda fuera del interior de esta.

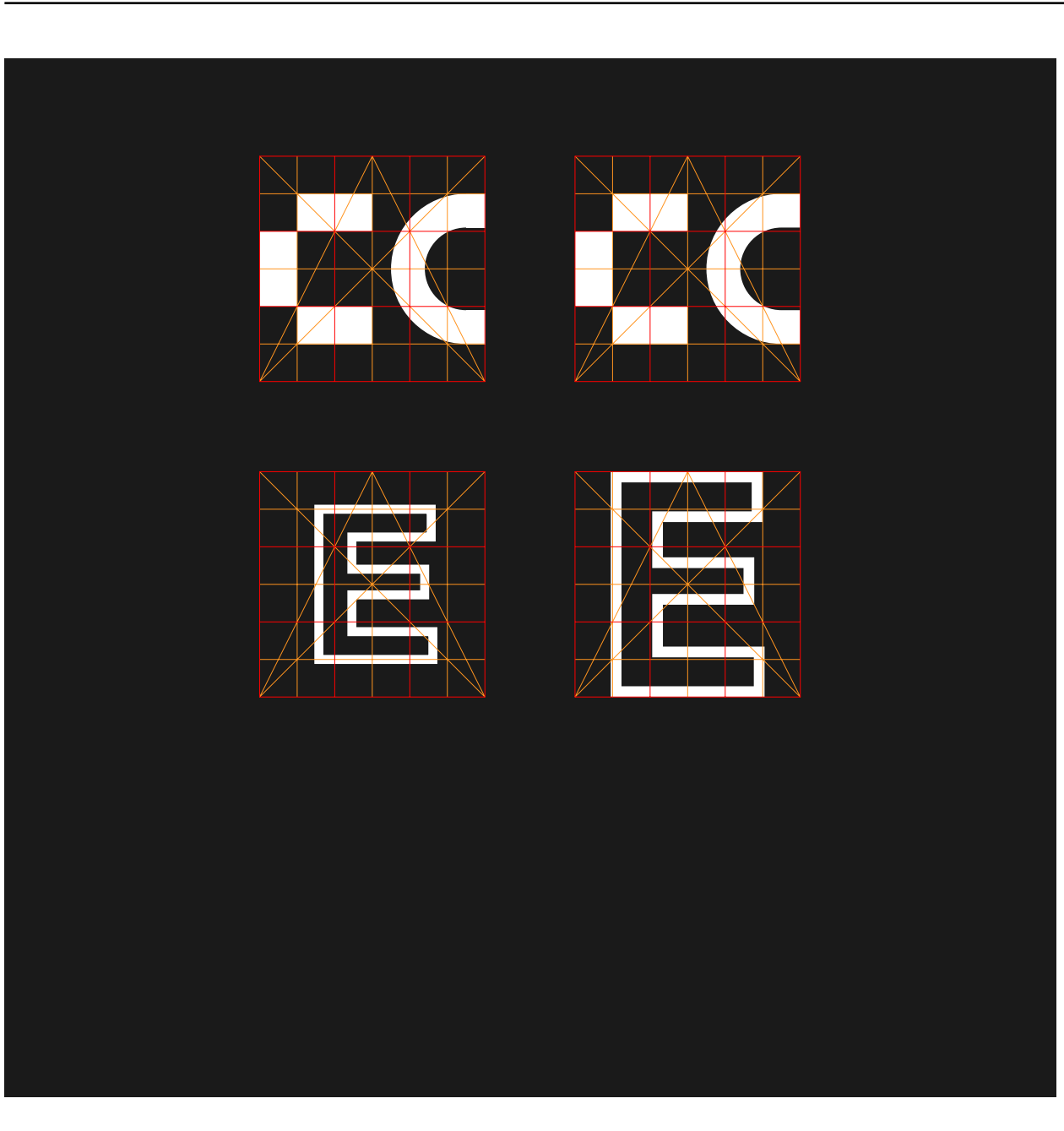

Icono de calco de imagen. Se utiliza la conversión de una "C" pixelizada a una vectorizada.

Icono de crear contornos. La "E" nos indica que se ha expandido la forma, y se resalta el contorno de la letra.

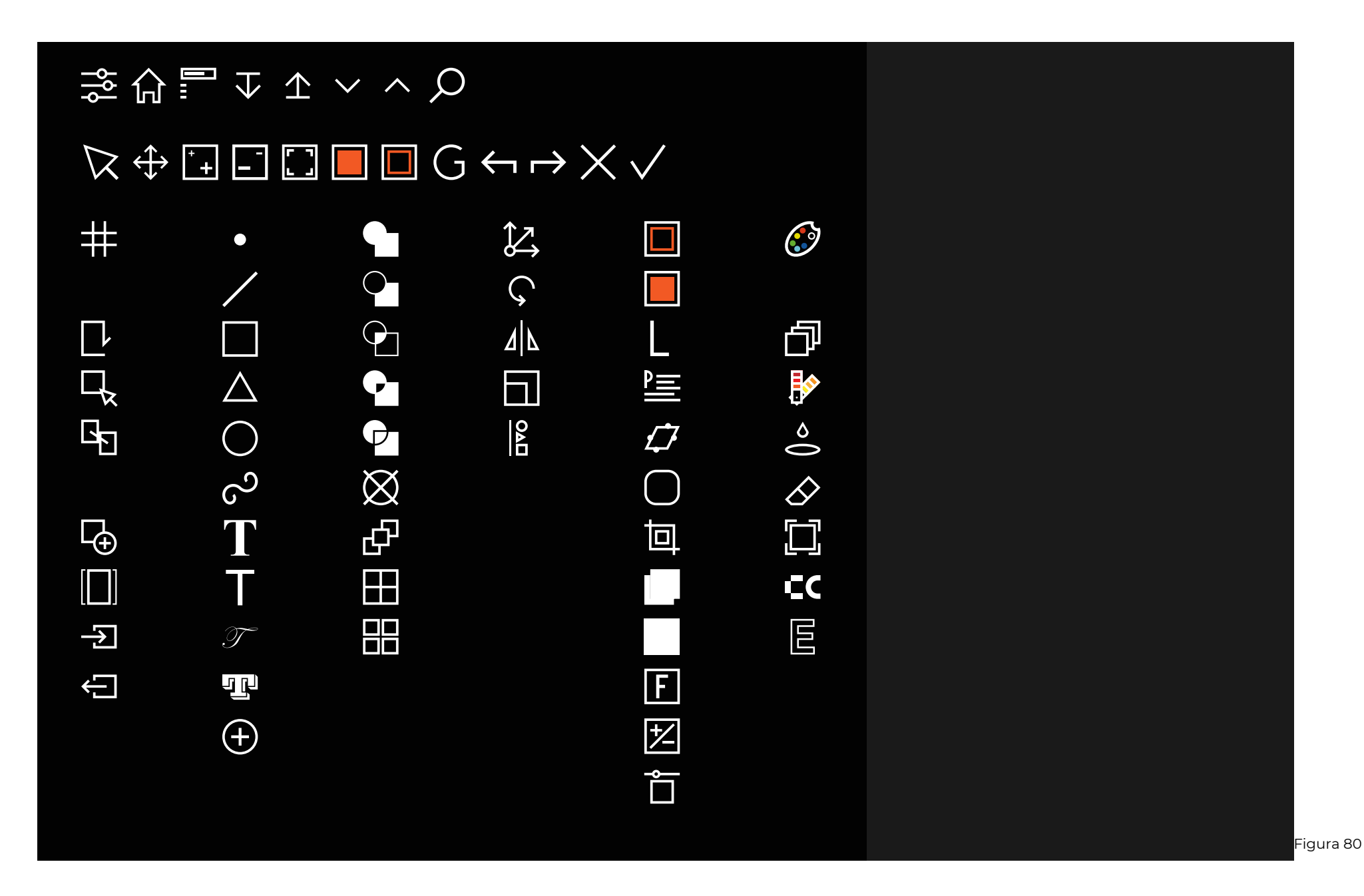

# **3. Discusión**

Valorando el rosultado Figura 81

## **3.1. Resultados** FIG Figura 82

3.1.1. Propiedades, usabilidad y funciones

Figura 83

Se ha desarrollado la plataforma atendiendo a criterios de jerarquía de los elementos y estructura de los grupos. Es por este motivo que se han hecho clasificaciones y subclasificaciones para poder comprender las categorías de cada elemento y cómo se relacionan en el conjunto global del sistema. Se han dispuesto todos los elementos de forma intuitiva y lógica, creando cinco grupos de paneles con diferentes funciones, pero que tendrán la misma función para todos los tipos de diseño.

El proceso de creación comenzaría con los ajustes base, una interfaz donde solamente deberemos completar los campos de ajustes básicos. A continuación, nos encontraríamos la pregunta del tipo de diseño que se desea realizar, y seleccionándolo, accederemos a las opciones de este tipo de diseño.

Corno ha gredado

La interfaz de diseño se divide en cinco grupos, siempre tienen el mismo propósito, pero hay tres que son constantes y dos que varían en función del tipo de diseño. En la parte superior, siempre nos vamos a encontrar el menú de opciones de programa, con desplegables que nos darán más opciones.

El segundo grupo de la parte superior es el que sirve para organizar las pantallas, y varía según el tipo de diseño que se realice. En él, podremos volver a los ajustes base, ir a la página de diseño principal o a las páginas de diseño de las diferentes figuras o estructuras. Estas opciones no estarán disponibles si se realiza un diseño que no las requiere. Es muy interesante en este menú la opción de proceso, donde podremos ver toda la secuencia de operaciones y editar acciones realizadas anteriormente.

El tercer nivel de la parte superior son las opciones rápidas, donde se establecen las operaciones que se realizarán con mayor asiduidad.

La parte izquierda nos mostrará las funciones disponibles según el tipo de diseño, y ahí podremos ver de qué forma se organizan las operaciones dentro del proceso. Este menú se utiliza a partir de desplegables con grupos y subgrupos, lo que nos permite organizar los elementos para un acceso más intuitivo, y favorece que el usuario no se abrume ante tantas opciones. Las operaciones tienen texto e iconos, esto facilita la comprensión de los iconos y un acceso visual mucho más rápido, que también favorece la comprensión y formalización mental de las funciones de cada operación.

Por último, el panel lateral de la derecha, tiene dos funciones de gran importancia: por un lado, queda reservado para todo aquello relacionado con los ajustes de las operaciones, y también encontramos información sobre las mismas y plantillas relacionadas con estas operaciones. Por la otra parte, encontramos el panel de capa, que sería un panel flotante que ajustaría la altura dentro de la columna. En esta parte, veríamos la capa donde se está realizando la operación, y podríamos ajustar también los objetos y los elementos entre las distintas capas. Ambas secciones serían también desplegables, pudiendo agrandar así la otra si hay una que no se precisa.

En lo que respecta a las funciones de la plataforma, su principal cometido es ofrecer al usuario una herramienta con la que poder entender los procesos del diseño y justificar las decisiones gráficas mientras aprende a través de la práctica.

Con el fin de conseguir el objetivo antes expuesto, se ha creado un proceso didáctico que guía al usuario paso a paso según el resultado que se quiera obtener. Este proceso fomenta la creatividad del individuo, pues siguiendo un método con decisiones acotadas, consigue ir tomando pequeñas decisiones que irán dando forma al diseño final, que será la suma de todas las operaciones ejecutadas durante el proceso. El sentido de este resultado depende de la capacidad del usuario, pero acompañar al usua-

rio en el proceso de toma de decisiones, garantiza un resultado formal justificado, comprendido y con rigor estético.

Un aspecto muy interesante de esta plataforma es que ofrece un método para la creación de diseños, lo que nos permite parametrizar todas las operaciones que se han realizado durante el proceso y poder intervenir directamente sobre un paso. Esto nos permite reducir tiempos de corrección, poder comparar las consecuencias de las operaciones en el resultado final y definir pautas para la creación de diseños.

El otro punto innovador de la plataforma es la información sobre la operación. Aquí se incluirán todos lo conocimientos necesarios para la comprensión de sus posibilidades, además de posibilidades de creación relacionadas para comunicación visual y aspectos de percepción y de sensaciones que producen.

También hay una función muy útil que es la de las plantillas, que sirven de base para crear diseños o pueden servir como inspiración o ejemplos. Se pueden hacer muchos usos distintos de las plantillas, desde búsquedas en diseño final, plantillas por operación,

platillas guardadas, plantillas de pro ceso de diseño…

Toda esta información y las plan tillas se recogen en una base de co nocimiento que se nutre tanto de re cursos propios como por parte de los usuarios, siendo todos revisados y va lorados por la comunidad de la plata forma.

Se trabaja desde la explicación, las sugerencias, los ejemplos y las planti llas para hacer razonar al usuario y que entienda los efectos que provoca cada decisión, además de las posibilidades compositivas. El hecho de disponer de ejemplos y plantillas marcados con etiquetas y filtros de búsqueda, gene ra una base revisada desde la que po der inspirarse y comenzar a crear de forma más rápida.

El color es uno de los elementos más importantes dentro del sistema. Se ha trabajado desde el punto de vista del proyecto, por lo que desde el primer momento se dan las herra mientas y las pautas para seleccio nar una paleta de colores armónicos generados a partir de unos colores base. La elección de ellos se genera con escogiendo los colores base y el número total que se quiere utilizar. De este modo se limitaría la elección

a las opciones posibles y garantizaría resultados armónicos surgidos desde la analogía y el contraste. A partir de los colores preseleccionados, se visua lizan los sugeridos en un círculo cro mático interactivo, de modo que se pueden comparar visualmente.

### 3.1.2. Diseño resultante Se ha realizado una composición

visual siguiendo el proceso de diseño de la plataforma. Esta composición sencilla está formada por elementos simples, que siguiendo cada paso del proceso, han generado el resultado final del diseño.

A continuación, se van a ver plasmados algunos pasos del proceso de creación de esta figura, mostrando una imagen del proceso por cada fase que se va avanzando, pero sin entrar en todos los niveles de las fases, ya que se trata de un ejemplo de usabilidad de la herramienta y no se pretende valorar la estética del resultado sino los elementos que lo componen y cómo estos se han generado.

Para facilitar la comprensión y centrar la atención en los elementos y su proceso de creación, se van a mostrar en el proceso la creación de una de las figuras, la creación de la estructura que parte de esta figura, y la creación de una estructura que utiliza la base de la estructura anterior.

En el resultado final, se ha tratado de utilizar tipos de figuras variadas, y así se han utilizado figuras geométricas simples, figuras orgánicas dibujadas, figuras geométricas construidas mediante operaciones y figuras tipográficas. Algunas de estas figuras se utilizan para componer las estructuras que se verán en el diseño final.

Este proceso utiliza elementos y operaciones simples para obtener el resultado final, de modo que sea fácil de comprender, pero esto no quita que se pueda complicar y obtener resultados muy complejos trabajando desde objetos simples, o crear formas compleja a partir de las operaciones que se establecen en el proceso.

Coins seria Figura 84

#### ¿Qué tipo de diseño deseas realizar?

El proceso de diseño está dividido entres fases, que adaptan las posibilidades y la complejidad según el tipo de resultado quousques y el número de elementos que aparecen en él

#### Figura:

Se utilizan las formas para realizar operaciones que finalmente nos van a generar un diseño unitario.

#### Estructura:

Comenzando desde el diseño de una figura o a partir de una figura predefinida, se realizan operaciones de composición para generar un nuevo diseño compuesto por la repetición de la figura.

#### Composición:

A partir del diseño de figuras y estructuras, o insertando diseños predefinidos, se disponen en el espacio de diseño de manera compositiva y organizada.

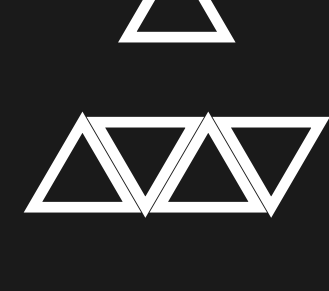

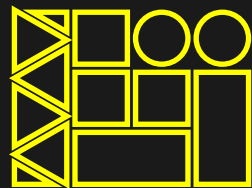

El primer paso del proceso de la herramienta es elegir el tipo de diseño que se desea realizar. Se incluyen unos textos y figuras aclaratorias.

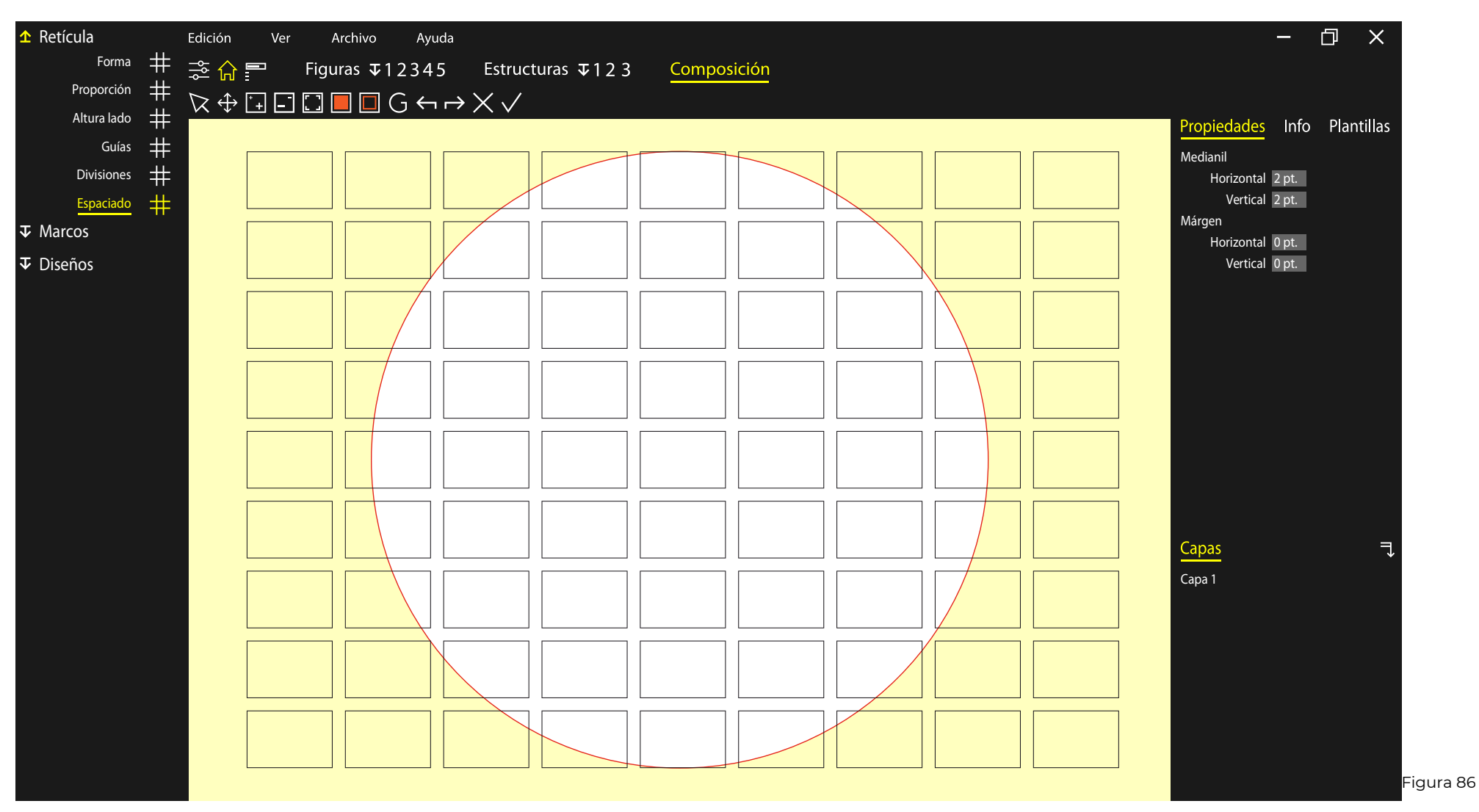

Una vez ya hemos escogido el diseño y definido los ajustes base, entramos a la interfaz de diseño principal. En este caso se va a realizar una composición, por lo que comenzaremos desde el diseño de la retícula. Como se puede ver, el marco de referencia es circular, y la retícula tiene como proporción la raíz de 2, y altura de 100 puntos. Al final se convertirá a un formato A4. El espacio está dividido en novenos con un medianil de 2 puntos.

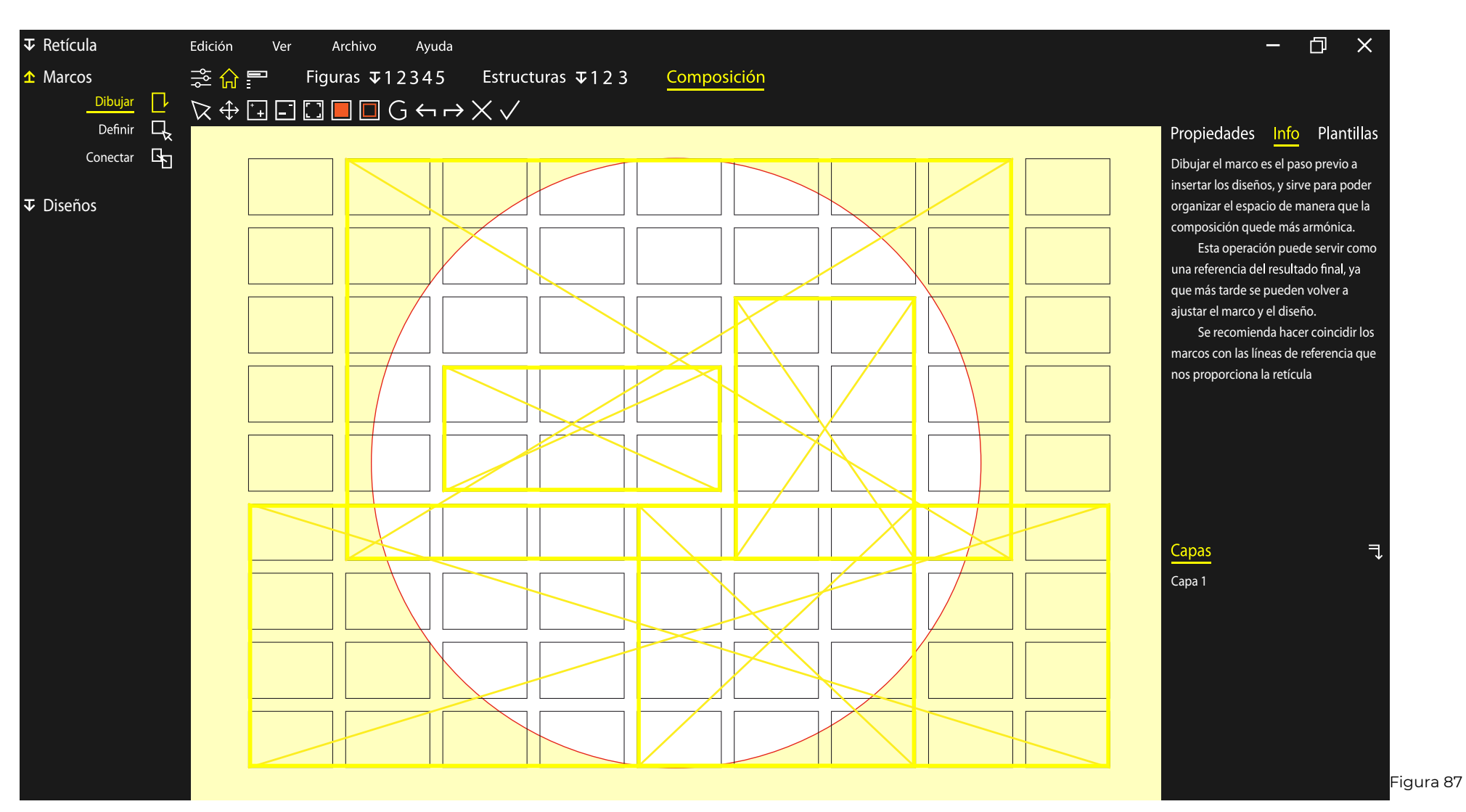

El siguiente paso sería predefinir los marcos que van a albergar los diseños, que serán colocados en los pasos finales.

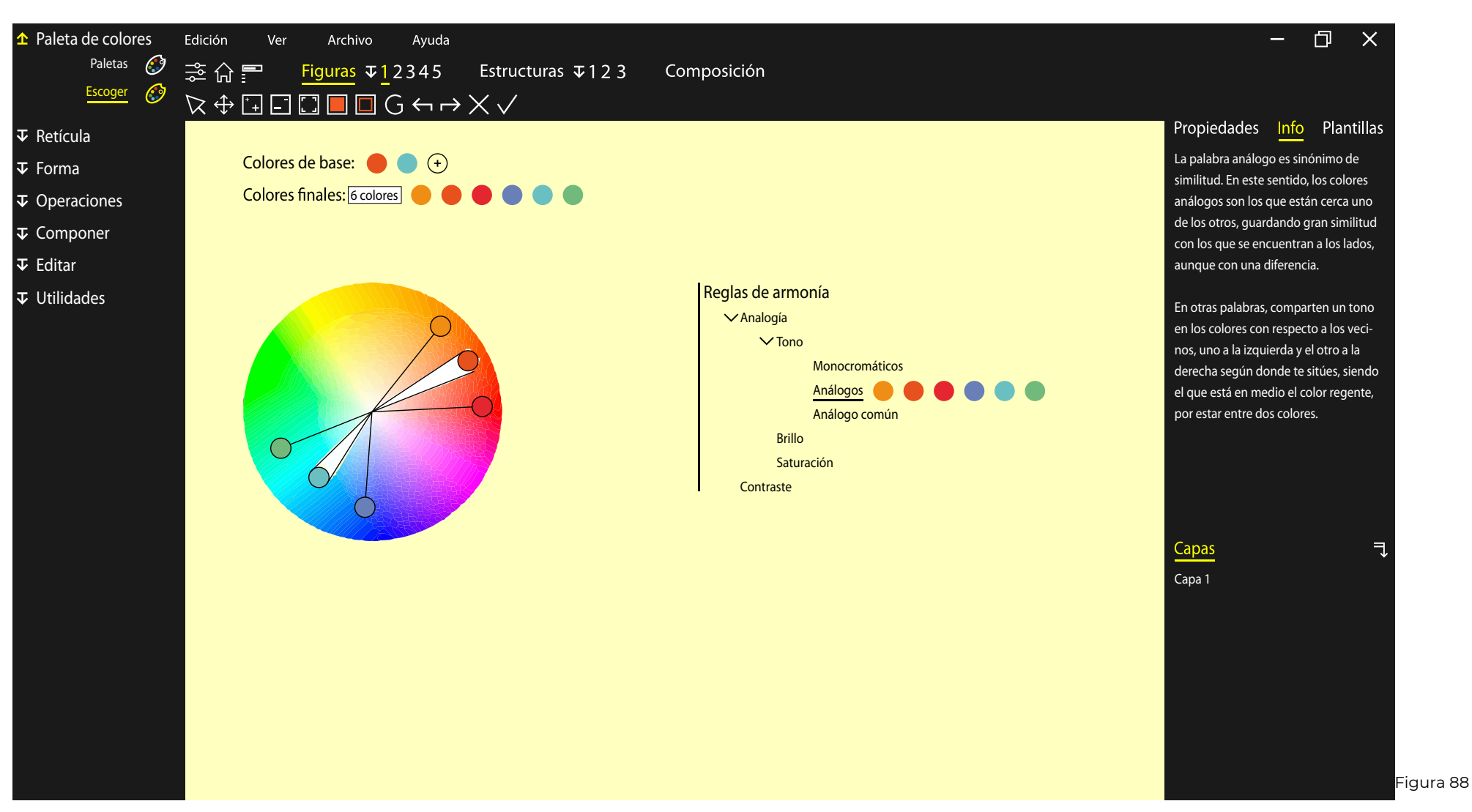

En la creación de figuras y estructuras, siempre se debe comenzar por elegir la paleta de color. En este caso, se va a trabajar desde las perspectivas de dos colores base: El mar y el atardecer, y se van a buscar colores análogos para cada uno de ellos.

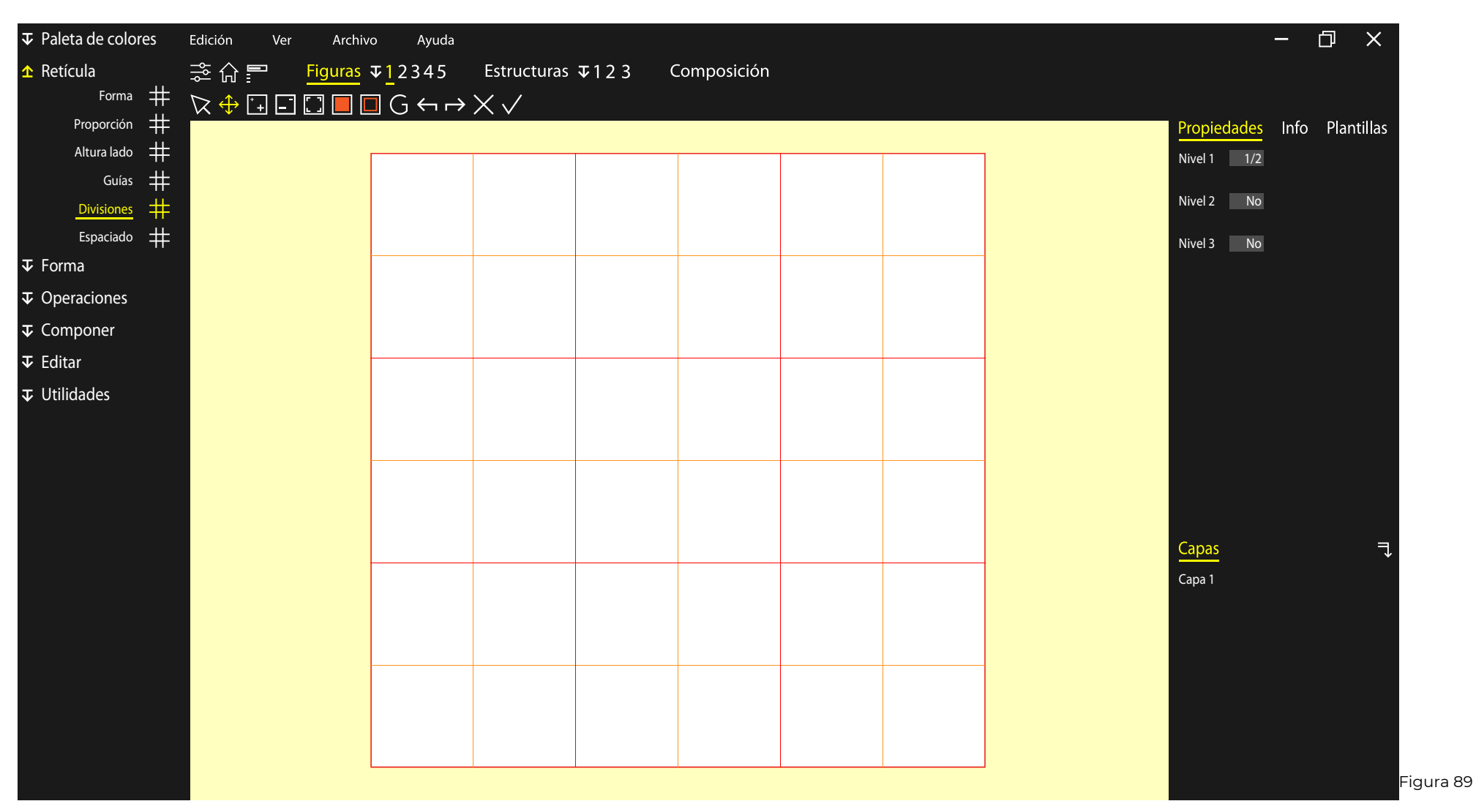

Después continuamos con la retícula de la figura, que es de proporción de lados iguales y divida en tercios y con división de 1/2.

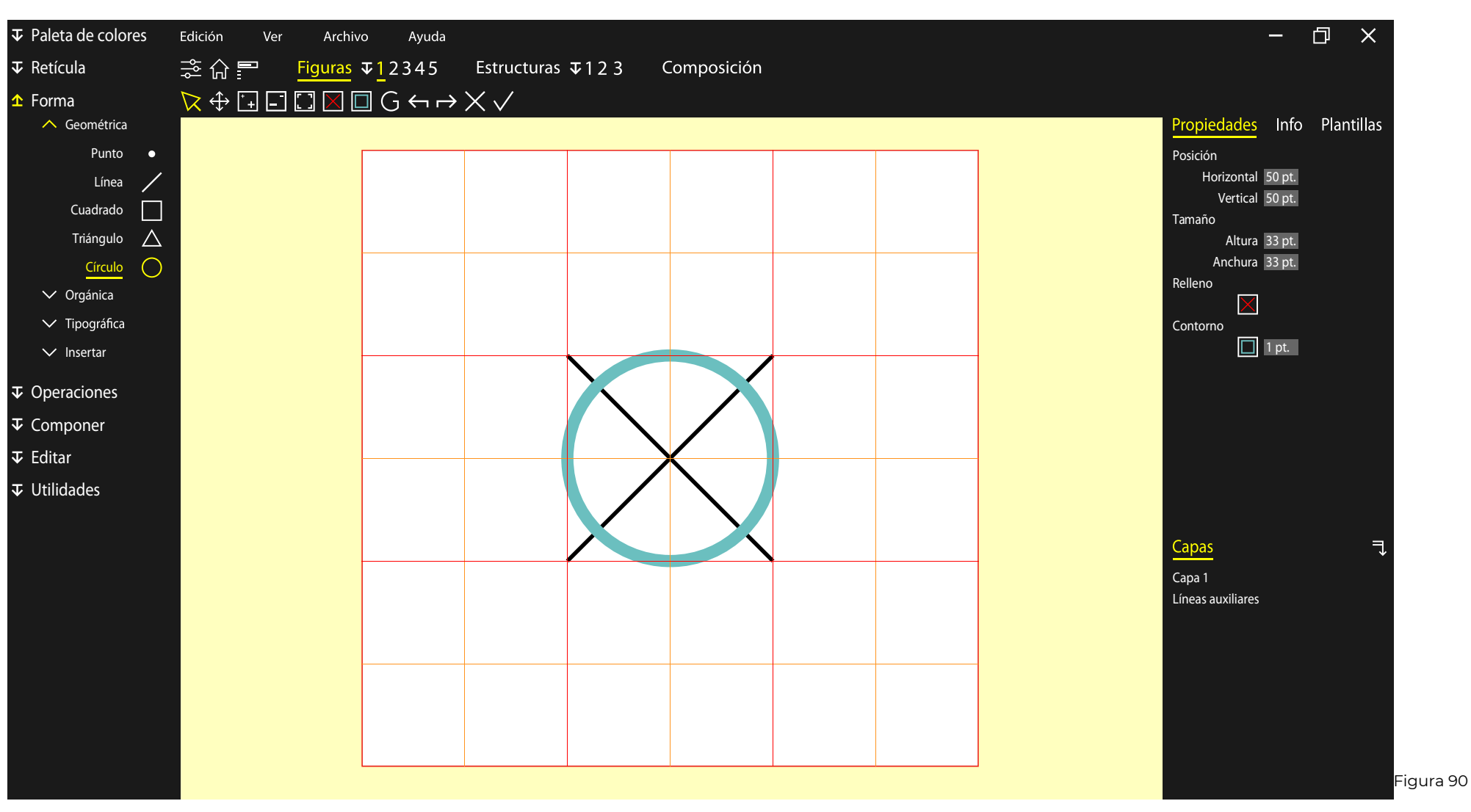

Para la creación de la figura, se dibuja un círculo y dos líneas auxiliares que permitirán partirlo.

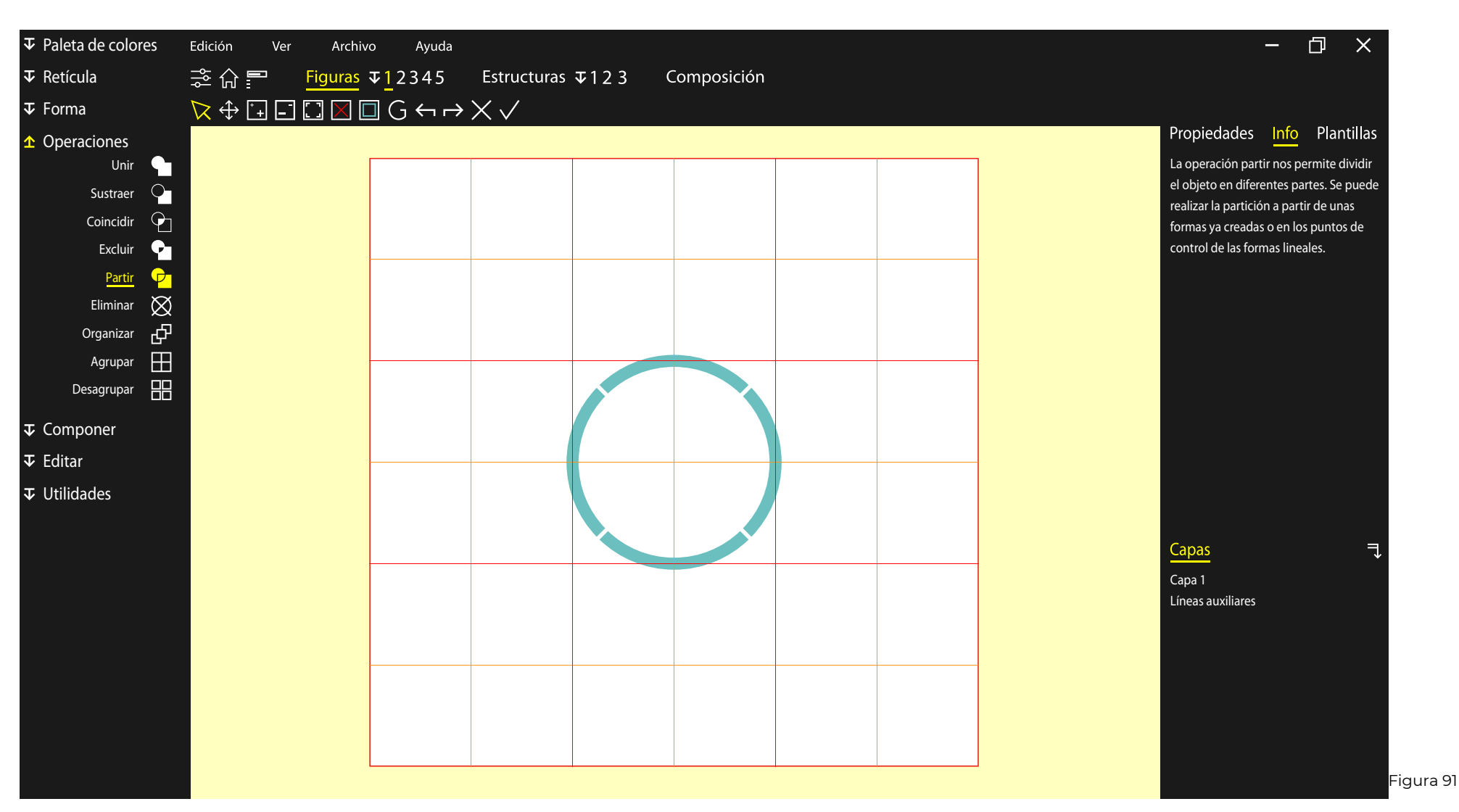

Se parte el círculo en los puntos que cruzan las líneas auxiliares. A continuación se eliminan las partes de los laterales.

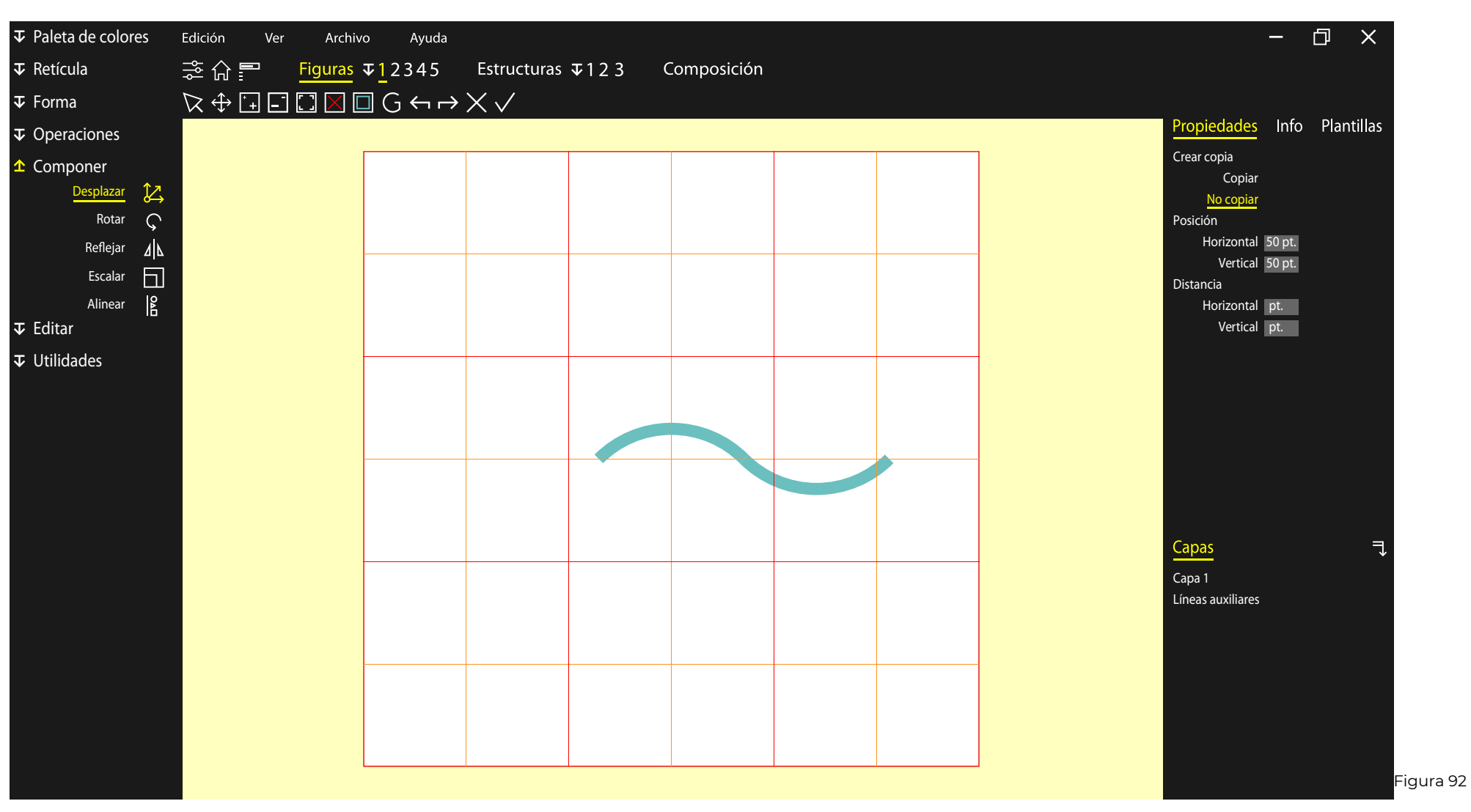

Se desplazan las dos partes que la figura para unir sus extremos.

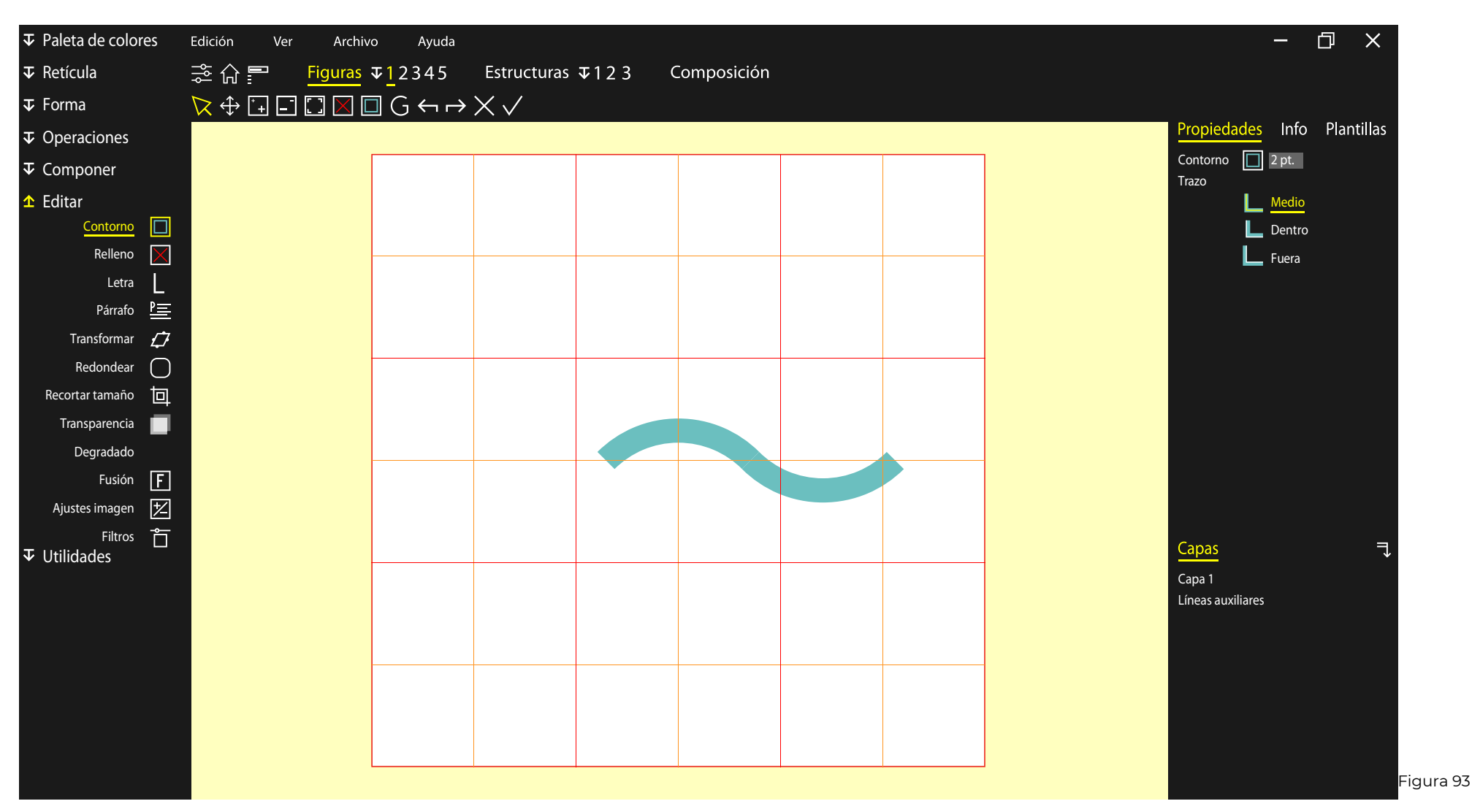

Una vez creada la forma que queremos, editamos los ajustes para adaptarla al resultado más óptimo. En este caso se ha aumentado el grosor de la línea.

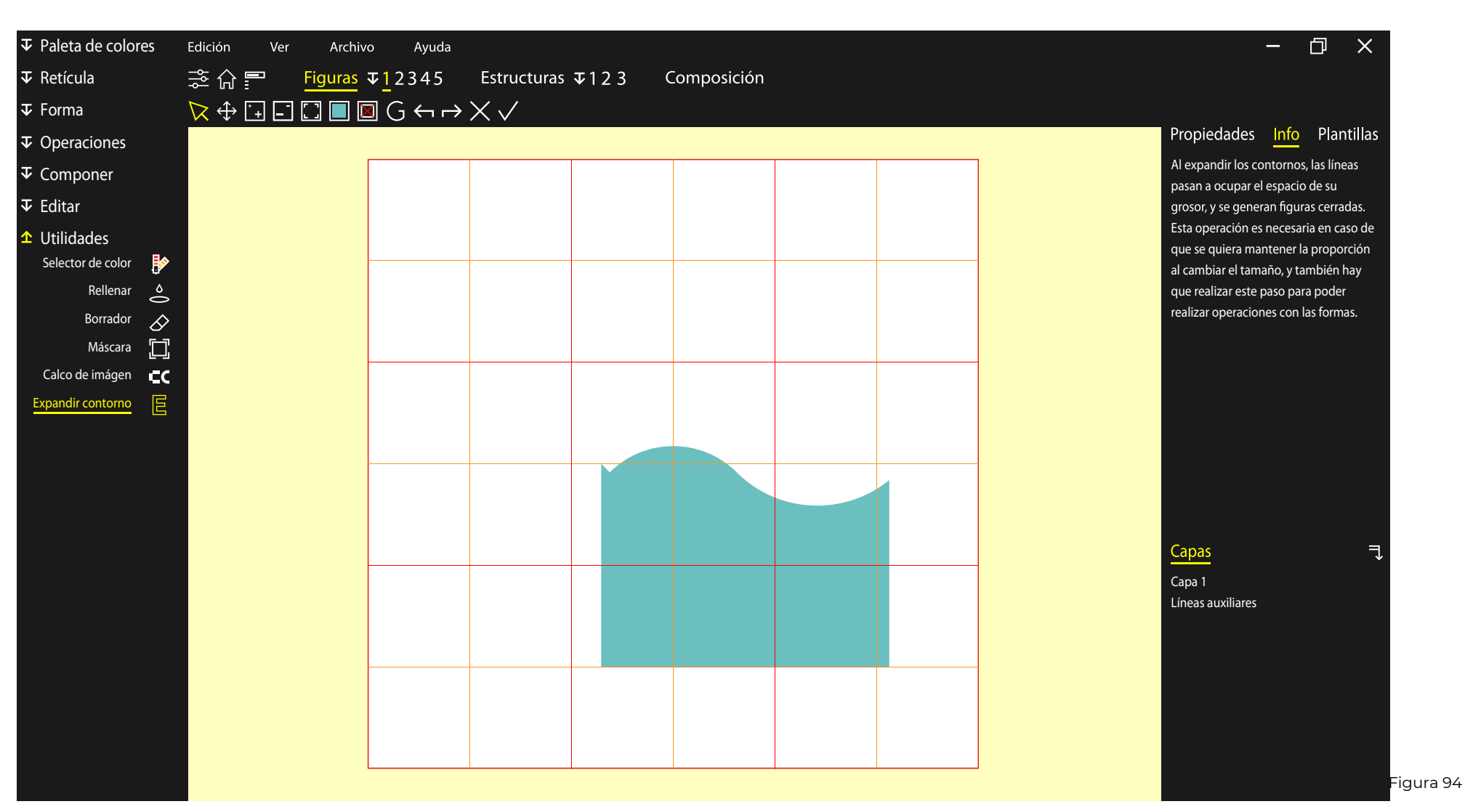

Cuando hemos terminado el elemento superior, procedemos con el elemento inferior, que se trata de un rectángulo partido por la forma superior, y más tarde se elimina el trozo sobrante. Por último, se expande el contorno para generar una forma sólida.

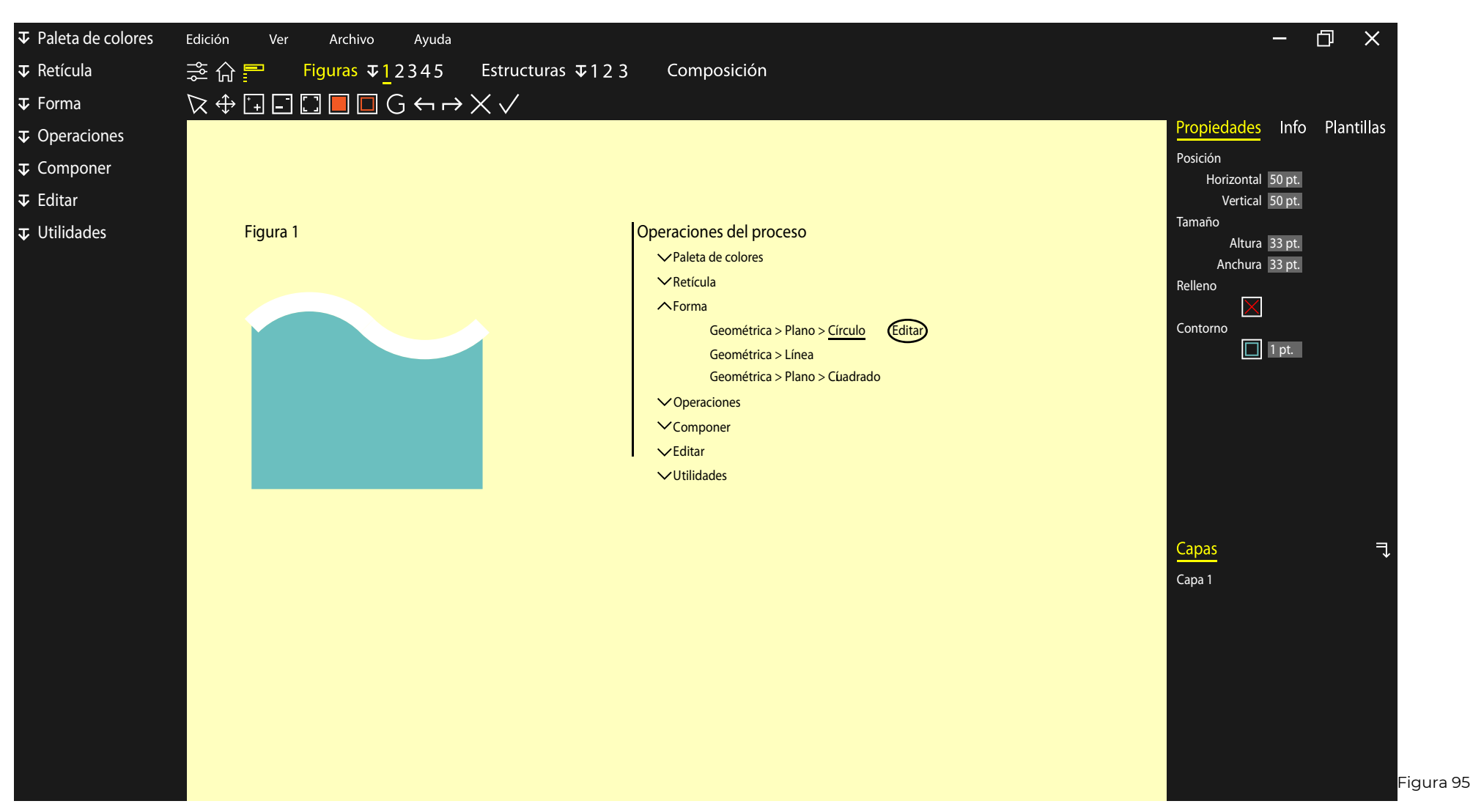

Para repasar el proceso o corregir cualquier paso, solo tenemos que ir al icono superior de "proceso". Encontramos una ventana con la figura referida y la secuencia de operaciones ejecutadas, donde se pueden desplegar para ver más información o editar pasos y ajustes en el proceso, que se cambian en cadena de forma automática una vez se guardan las modificaciones.
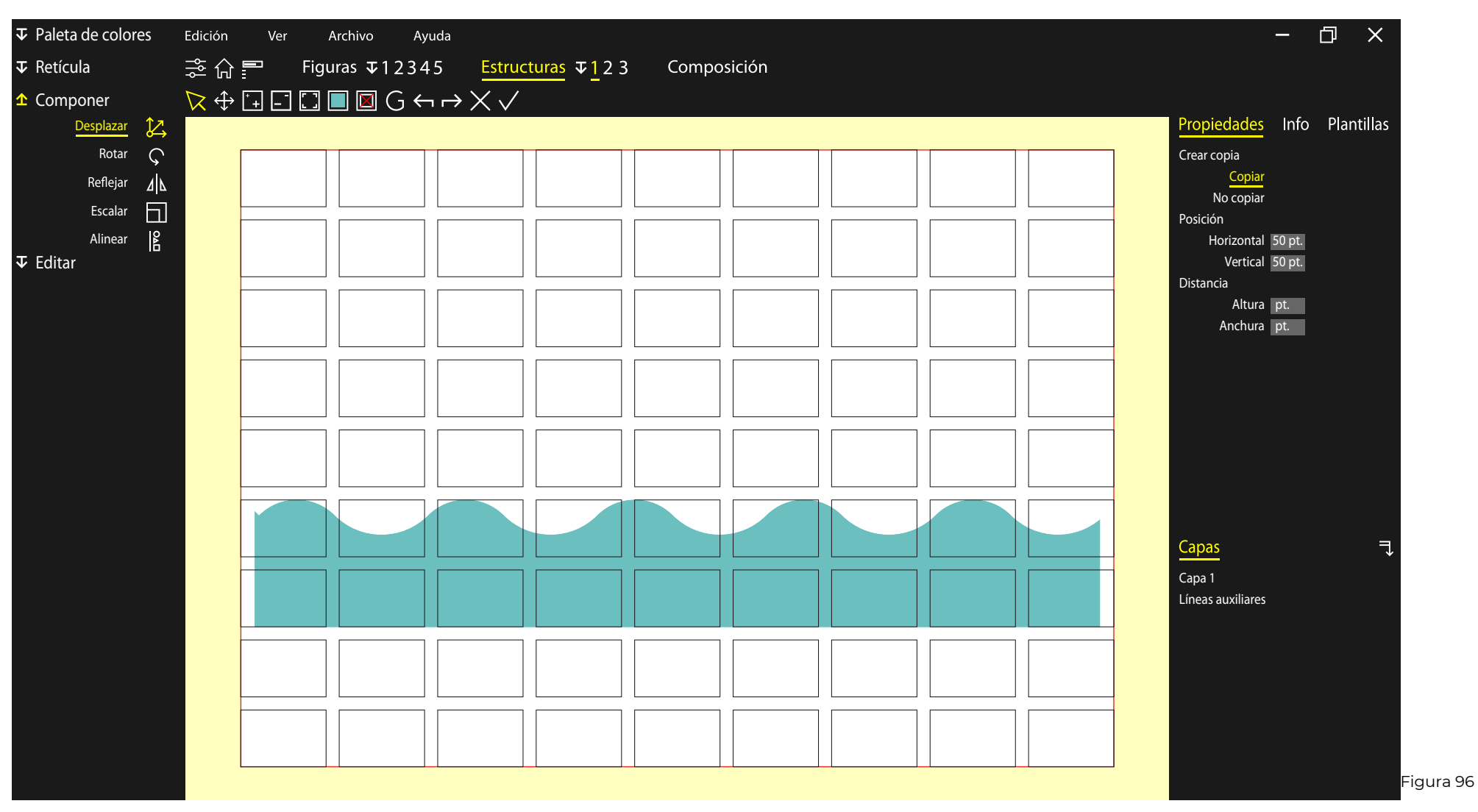

Para generar esta estructura, se ha utilizado la retícula de la composición, y se ha desplazado con copia la figura 1, de modo que se ha generado una repetición horizontal.

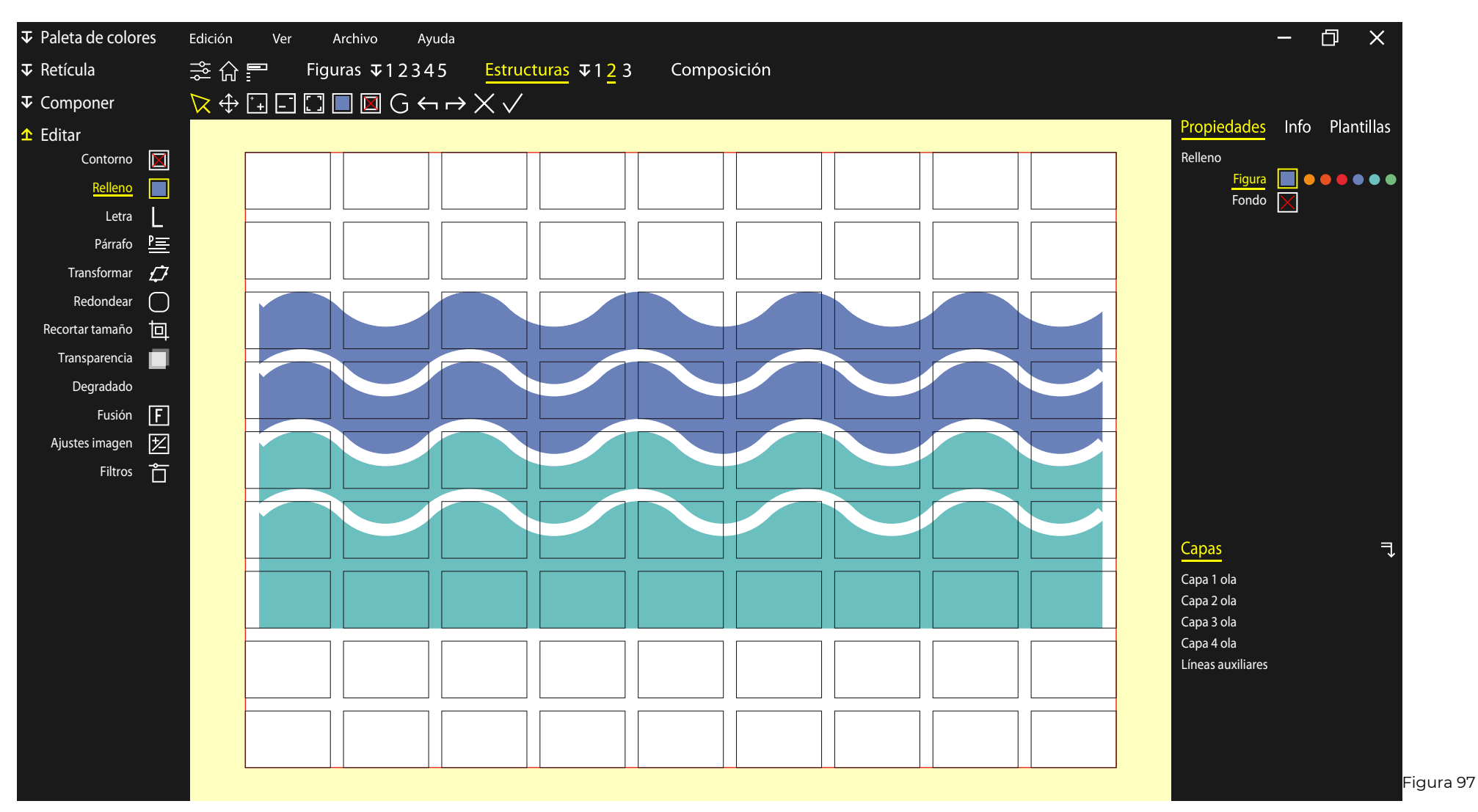

La estructura 2, es una repetición de la estructura 1, pero en este caso, al desplazamiento con copia vertical, se le añade una edición del color de relleno en algunas estructuras.

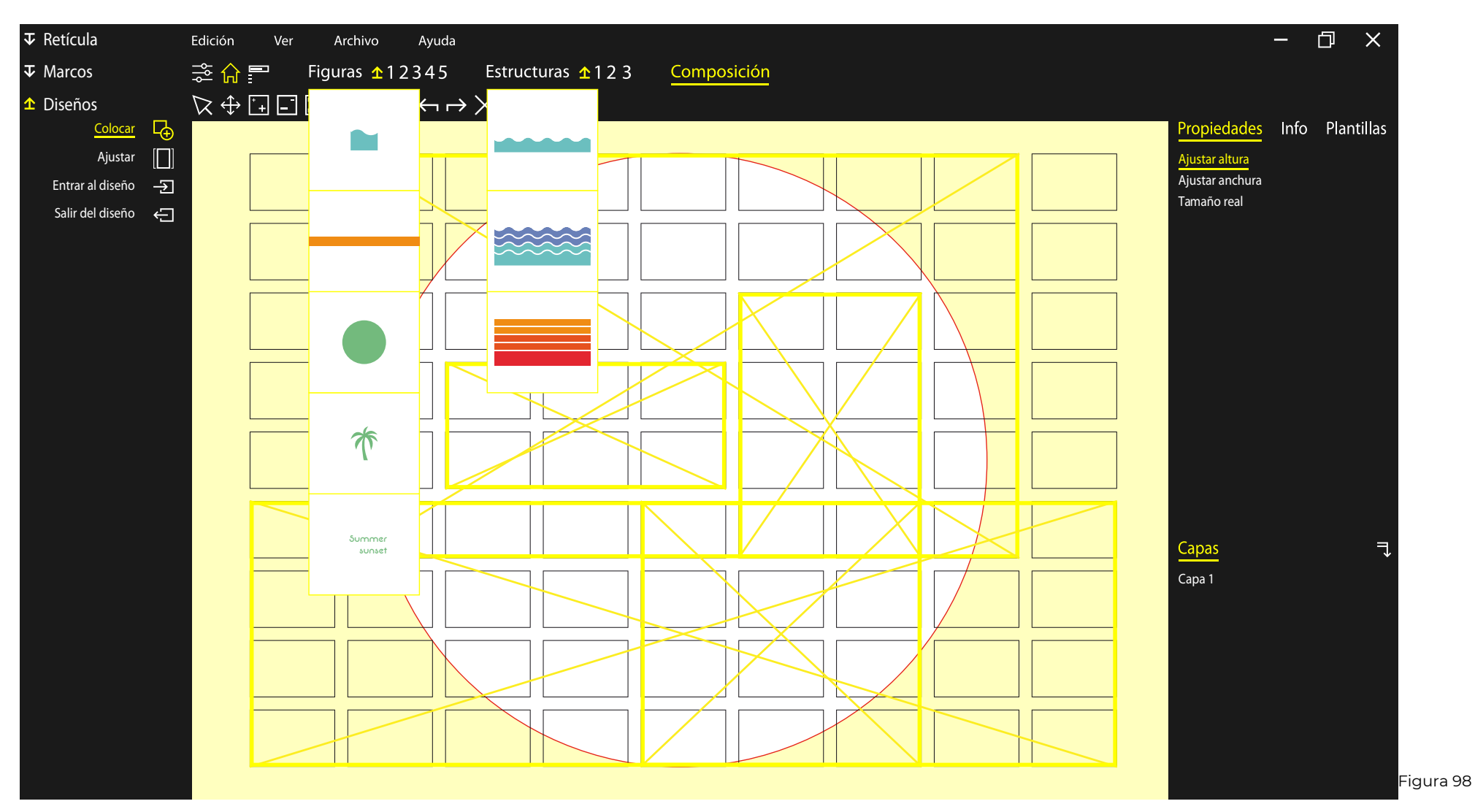

Una vez generadas todas las figuras y estructuras, procedemos a colocar los diseños en sus respectivos marcos. Se puede ver el desplegable con las miniaturas de las figuras y estructuras que se han utilizado.

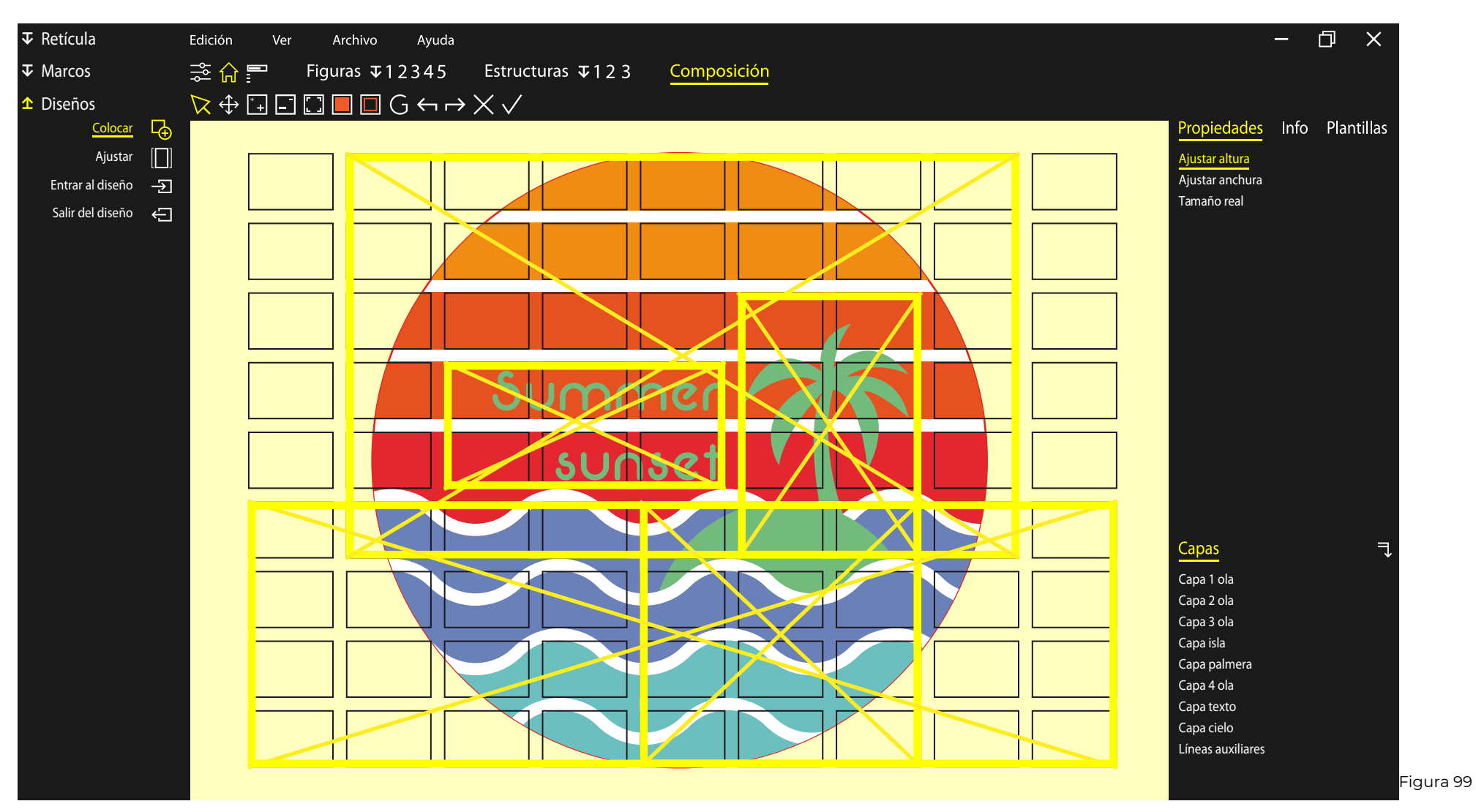

Se coloca cada figura en su marco y se ordenan las capas según el propósito final.

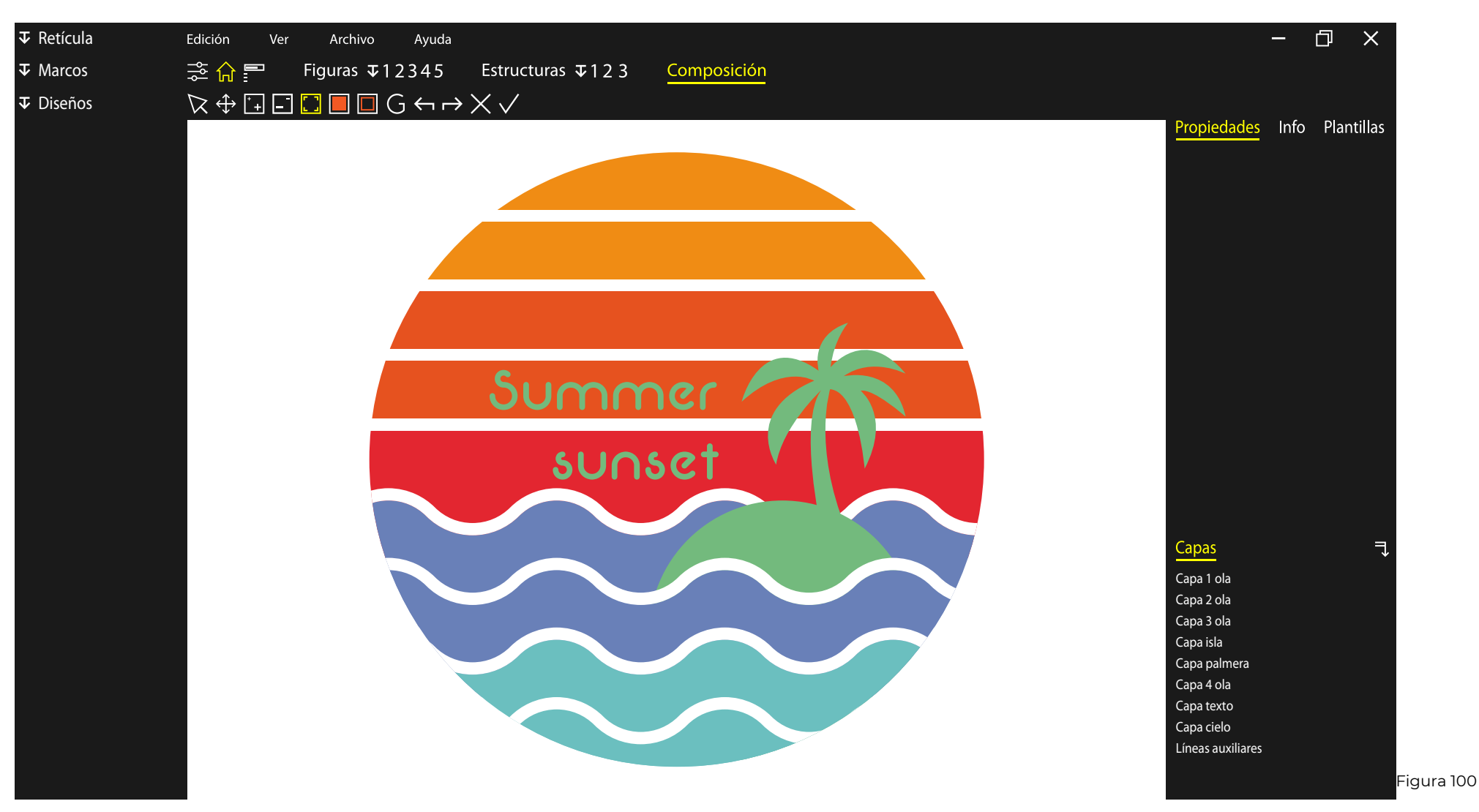

Podemos ver la vista encajada de presentación, donde se aprecia el diseño sin elementos auxiliares.

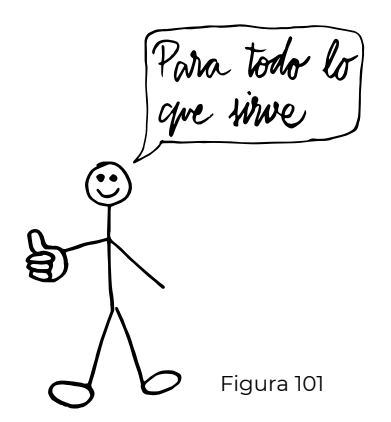

# **3.2. Líneas de desarrollo**  $\prec$   $\triangleright$  Figura 101

sistema pueden ser varias de forma simultánea, pero habría que adaptar la formalización en función de la propuesta. Destacan como propuestas principales:

• Herramienta para la creación visual.

• Herramienta para el ámbito de la educación y el aprendizaje en diseño.

• Definición de una identidad visual a través de un proceso definido en el que cambian los elementos, o en el que con los mismos elementos se cambian los parámetros del proceso.

• Herramienta para el diseño editorial: funcionamiento mediante plantillas (página maestra)

Las líneas de desarrollo de este • En una marca de moda, herramienta para la personalización de estampados diseñados por usuario, con elementos constantes que garanticen una identidad corporativa coherente.

> • Sistema subcontratado por una empresa para la creación de contenido visual personalizado aplicado a sus diseños.

> • Sistema para la composición y estructura de páginas web.

> • Herramienta para la creación de publicidad.

> • Aplicaciones en multitud de soportes, como camisetas, cuadros, carteles, presentaciones, folletos...

#### **3.3. Conclusiones** Figura 102

Para concluir este trabajo, vamos a resaltar todas las aportaciones del trabajo realizado, de modo que quede patente la consecución de los objetivos y que quede abierta la puerta a futuras investigaciones y desarrollos que den pie a la aplicación y materialización de la idea de este proyecto.

El trabajo versa principalmente en la búsqueda de los elementos básicos y los fundamentos de las áreas del diseño, para extraer los procesos que se utilizan en la conformación y formalización de contenido visual.

A partir de la combinación y extrapolación de los recursos utilizados en diferentes áreas y campos del diseño, hemos conseguido identificar muchos de los procesos necesarios para obtener diseños armónicos y justificados, compuestos por elementos

que tengan un sentido y un motivo de ser, y que permitan transmitir y comunicar exactamente aquello que se pretende.

Muchos de estos elementos y procesos, han quedado desfasados por las opciones que nos brindan las nuevas tecnologías y herramientas informáticas. Por eso, también se han suprimido y actualizado algunos procesos. También ha sido necesaria la selección de los conceptos a utilizar, pues muchos autores contraponen sus teorías o generan clasificaciones que no son compatibles.

A partir de la situación definida, y debido al escaso desarrollo de este tema, hemos planteado la creación de un proceso que servirá para la mejor comprensión de los elementos que componen los diseños, así como

para poder clasificar los procesos según unas fases de diseño.

El cumplimiento de este proceso, debe generar unos resultados formales que no permitan las decisiones aleatorias, y que acompañen al usuario de forma que sea consciente de los efectos que genera cada decisión que toma, y pueda utilizarlos para potenciar el mensaje visual.

Todo esto nos ha llevado a generar un proceso para la creación de diseños, sin embargo, como el diseño es un ámbito fundamentalmente práctico, se ha adaptado este proceso para su aplicación en una herramienta informática, de modo que pueda servir como base para adaptar las operaciones de cualquier otra herramienta de diseño.

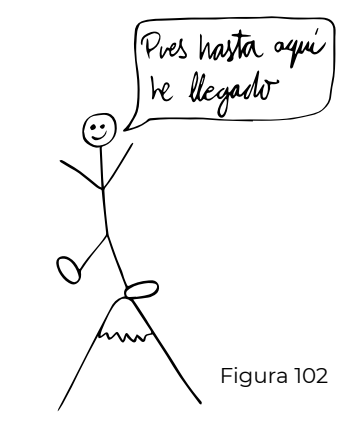

Ya que se ha generado todo el proceso a nivel teórico, y la funcionalidad de la herramienta no se ha podido comprobar por no dominar los recursos del ámbito de la informática, no se pueden extraer conclusiones en firme sobre la utilidad del proceso definido, sin embargo, al estar basado en la bibliografía de autores muy relevantes en estos campos, tiene sentido que el resultado tenga rigor y valor.

Esta herramienta no entra en el aspecto estético o práctico del diseño, sino en su formalización. Es por este motivo que no se puede valorar el resultado a partir del uso y testeo por diferentes usuarios, pues el usuario más capacitado conseguirá unos resultados mejores que otro con menos facultades.

La auténtica forma de comprobar la utilidad de esta herramienta sería realizar una actividad con distintos usuarios, donde se proponga en un ejercicio la creación de una composición a partir de unos elementos concretos, y se pudiera comparar la consciencia de la toma de decisiones antes de usar la herramienta y después de volver a diseñarlo usando la herramienta.

También sería conveniente desarrollar más la parte teórica y de percepción de los distintos elementos que pueden componer la imagen, ya que se ha tenido que adoptar los conocimientos de los libros de diseño, pero sería más recomendable trabajar estos aspectos bajo la supervisión del ámbito de la psicología, y daría más credibilidad y rigor a las afirmaciones de percepción, sabiendo que la psicología se encarga de predecir comportamientos, pero no se pueden objetivar, ya que cada persona o cada cultura tienen unos valores adquiridos que pueden no coincidir.

## **3.4. Bibliografía**  $\mathcal{A}$   $\triangleright$  Figura 103

Aicher, O., & Krampen, M. (1995). Sistemas de signos en la comunicación visual. Gustavo Gili.

Camacho García, R. (2015). Sobre la naturaleza, comprensión y evaluación de la identidad visual para la empresa. Universitat de Barcelona.

Costa, J. (1998). La esquemática. Paidós.

Del Hoyo, J. (2018, 26 julio). El diseño ayuda [Vídeo]. TED Talks. https://www. ted.com/talks/jesus\_del\_hoyo\_el\_diseno\_ayuda

Dondis, D. (2000). La sintaxis de la imagen. Gustavo Gili.

González-Mardones, S. (2016). El diseño gráfico y sus profesionales. Retos y definiciones. Universitat de Barcelona.

Highsmith, C. (2015). Entre párrafos. València: Campgràfic.

Itten, J. (1975). Arte del color. Alianza Editorial.

Lorenz, M. (2016). Sistemas visuales en identidades dinámicas. Universitat de Barcelona.

Löbach, B. (1981). Diseño industrial. Gustavo Gili.

Marcolli, A. (1978). Teoría del campo. Xarait.

Müller-Brockmann, J. (1982). Sistemas de retículas. Gustavo Gili.

Munari, B., & Cantarell, F. S. (1996). Diseño y comunicación visual. Gustavo Gili.

Ostwald, W. (1923). Ciencia del color. Desconocido.

Pozo Puértolas, R. (2015). The normalization process between design and graphic production. grafica, 3(6), 125. https://doi.org/10.5565/rev/grafica.38

Proceso del Diseño Gráfico. (2019, 6 mayo). CEI: Escuela de Diseño. https:// cei.es/proceso-del-diseno-grafico/

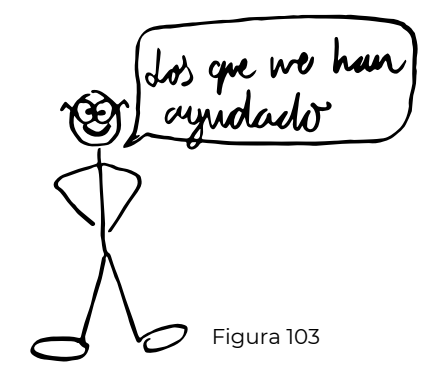

Samara, T. (2005). Diseñar con y sin re tícula. Gustavo Gili.

Seurat, G. (1890). Carta. Carta a Mauri ce Beaubourg, 1.

Vila, R. R., Martínez, J. M. A., Carreres, A. L., Buades, N. P., & Universidad de Ali cante Instituto de Ciencias de la Edu cación. (2019). Redes de Investigación en Docencia Universitaria. Universi dad de Alicante, Instituto de Ciencias de la Educación (ICE).

Villafañe, J. (1985). Introducción a la teoría de la imagen. Pirámide.

Wong, W. (1995). Principios del diseño en color. Gustavo Gili.

Wong, W., Thevenet, H. A., & Miralles, E. R. (1997). Fundamentos del diseño. Gustavo Gili.

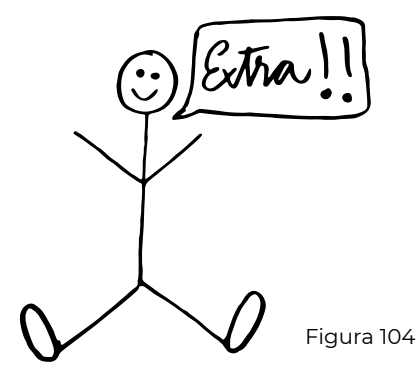

## **3.5. Anexos**  $\mathbb{C}$  Figura 104

3.5.1. Análisis bibliográfico

3.5.2. Proporciones y razones matemáticas

3.5.3. Capturas de pantalla a escala real

3.5.4. Sobre la maquetación del documento

#### 3.5.1. Análisis bibliográfico

Apuntes de diseño APUNTES DE DISETTO Estructura y

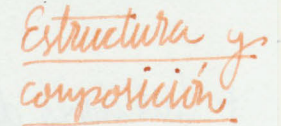

Fundamentos del diseño. Wucius Wong

élementos de diseño Conceptudes: Purto, liver, pluro y volumen<br>| Visuales: Forma, nedida, colory textura (tacto y vista)<br>| Relación: Dirección, posición, espacio y gravedad - Practicos: Representación, significado y función

Forma

- Punto: Simple y pequeño Linea: Delgodez (férme, cuerpo y extremidedes) Plaint: Superfice lisa Volumen : Ilusoria Positivas y regitivas: Negro + Positivo, Blanco + Negotivo Distribucion del color: Color de los objetos Interrelación de formas: Distaniamiento, togal, superposición, peretración, Unión, sustración, intersección, comunidaria

- électos espaciales

Repetrion -tipos de repetuiva Figurta: Elevator mís infortants tamaño: tolo cuado figura se segúte Color: Minno color, figur cantra texturn: Texturn de impresión Posición: Disposición según astrictura Espacio: Positions, regulardo, etc.

Variaciones direccionales -Repetition: Misur direction o regla de setirlo - Indefinition: Varias -Alternión: Se atterna dirección - Similitud: Parecido Variaciones espaciales submodulos y supérmodulos: Submodulo - modulo - supérmodulo  $\begin{matrix} 2 & 4 \\ 4 & 3 \end{matrix}$ Luas comunes: Lineal, cuadrade, rombo, triangular y circular Repetimon y reflexivir : Form serietain tiere 2 partes: Componite y reflexion Estructure : La lez que impose d'orden FFormal: Estructurado (Repetición, gradación, radioción) - Serviformal: Ligera irregularidad L'Indefinidu: Organización libre F<sup>Activa:</sup> Liveas estructurales conceptuales se intugen - Inactiva: Liveur conceptudes invisibles Visible: Huy lineurs de particivén Estructura de repetición - Returnalen básica -o-o Estructura de multiple repetición - Cambio de proporcion Cantrio de dirección Deslizaniento Curvatura o grebrantamiento Reflexion Combinación Subdivisiones Peticula triangular Petinha heragonal

69 finitive : No son idéntiers - finitived de modules - Imporfemin Distorsión españal - Unión o sutracción L'Issister à comptesion Similitud y gradición : Diferenciar claramente GRADICIÓIN: Combio gradual Ordenardo L Gradaivir de modulos<br>Formanismen el plano - Rotueir<br>Formanisment de plano - Progressión gradación de la figuata - Unión o sustracción BANJOLIOLN: Repetición de giro abrededor de un centro - Estructuras - astructura de ractición y Centro de nadiación L'Direcciones de radiacion Ceitrifuga + centrifuga basica: curvatura o grebrantamiento de liveas estructurales centro en possuestr extentrica - apertura del centro de radiación centros multiples — abriendo el centro<br>[dividendo y deslizando el centro<br>[continuando sectores] Concentrica: Mo o varios cutros L Centripetir: No converge en el certro, sèvo que apuntem al centro - Catripeta búsica - Contro déreccionl de livers estructurales Convention y queblementante de livres estructureles

aventure : La irregularidad dentro de un diseño regular

CONTRABITE: comparaison que crea daras diferencias L contrate de elementos visuales y de relación Contreste de figurr Coutriste de tournant - Contrato de Textion Contrastre de dirección -controste de posición - Contribe de espairo - Contraste de gravedad

40 COMBUTRACIÓN : Distribución de maneta que estén remaides o republidos

L da estructura de corrientración Concentración hair en parto - Concentrución horin una liven - Concentración desde una linea - correctement libre

- Superiomentración

- Descencentración

(119) 18X MRA: Características de supérficie de una figura Perturn visual - Texturn decorativa: generalmente negular - Texturn todil: se prede sentir con el tacto

BARKID Positivo Negutivo Superpossion I diso : Parecen reposar en de pleuvo y carecen de grosor<br>I Silusorio : Profundidad y perspectiva - Phanos divujodos Centrio de Tamáño Ambiguo: Avanca y retrocede (Muctino) Centro de color -Planos solidos caution de textura - Places texturn unforme Cambrio de puto de vista - Planos gradován Curvatura o quebrantamiento Agrégado de sombra FORMA - Aspectos de la forma El diseño de una forma L Formas figurativas ASPERIOS DE 14 FORMA La forma - Forme y figure - Form : Tiere profendide y voleven. Tiere distribus figures Morro de referencia - El marco o lienzo o fondo L forme y espacio - da forma es un espavo positivo, espacio ocupado Visualización de la forma - Lineas Superficies lisas (Positivo o negativo) - Linea's y suportivies plannes - Puntos (contorno o putillismo) L Pexturn Tipos de formos Artificiales: Fabricado por el honbre - Figuritions: le prode reconocer (Natural) - Naturiles : Naturilera Verbales: devejointe escrito - Abstractos: Abstracto

 $\circledS$ 

Lipos de figures Caligrafians Dradinicals BL DUSBINO DE WAR FORMA Viseno y forma - Formas singles: Unitarias Formas milliples: Repeticion - Formas compuestas: conjunto - Formas unitarias: Repetición para crear en patrón 4 F 92 mars 44 pérentitations: Union de formas unitarias Creación de figuras geometricas - Transformación de los planos -dineas rectas - Planos dobles - Circulos - Formación del volumen - Arios - Regulatidad -dineas interrelacionadas - Desviación - Circulos interrelacionados - Simetria - Arros interretivements - Rectes, circulos y arcos interrelacionados - Limetria - Angulos y vértues - Adición de planos - Substracción de planos - Literpenetración de planos - cluttiplicación de planos - Division de planos - Variación del tamaño de los planos

Creación de figuras orgánicas

- Curvas en C y en S<br>- Figuras con vértices puntiagudos (Noem dertro y heror ofwer) Figures con vértices redondeados (Nacio dentro y train Juera - Unión y concrión de figuras Côrte, desgarro y notarm de figuras - Pecorte y supresión de partes de figuras Figures alabeardes y retoridas (Patitis Lays)<br>Astrugado y plegndo de figures Hinduado y destrinduado de figuras Metamorforis y deformación de figuras - Proliforación de figuras (Uso militiple rolopedo)<br>- Expresión timétrica (En esencia)

Variainnes de una forma

Variación interna Variación externa Ampliación (Con notios, fordes...) - Superposicion - Transfiguración (Por dyo bigurativo) - Dislocación (Remper) - Distorsion Manipulación tridimensional - Evoluciones sucesivas

FORMAS FUTURATIONAS

Compositiones pundépendientes y Formas simples - Formus multiples (continuarin) I Formus compuestos Con repeticion - continuided en dos sentidos 1 - continuedal en auatro sentidos # L continuided en seis sentidos con nadiación T completa y segmentades Coiro y reflexión -Intercepción de líneas estructurales activas Con gradación - Gradación de figura - gradectan de tamaño - graduion de posición - graduian de dirección - Graduion de proporción con senejantra y pepetuisir Radiación - Gradución Con comentración - Putos de cerrentración 1 Concentración lincal con contraste - Apariencia Colocación - Carticlad con anomation - Figure - Tumenão -Color - Texturn - Posición y dirección

Diseño y comunicación visual. Bruno Munari

Mensaje visual Soporte Tertura<br>Forma<br>Estructura<br>Wodulo Forma<br>Estructura - Información Textura: Coranulación - Orgánica  $\frac{1}{\sqrt{2}}\int_0^1\frac{dx}{y}\,dy\,dy = -\frac{1}{2}\int_0^1\frac{dy}{y}\,dy$ Formas: Maganicas<br>Creanetricas - Désius Circula equilatora<br>Constructions - Désius Féridayeda equilatora Simetrici : - Identidad: Suporposición o notación 360° sobre su eje Frantación: Repetuion a la lorge de ans livea - Reflexión especular : timetrín bilateral Dilatación: Extensión de la forma Estructuras: Constructiones guverndes por repetición de formes sencjantes Contrastes simultainess des formas de naturalisa opuesta se valorun e intersifican su comunicación Uso del color: Problemes: Usur color sel matérial o amodit color Colores-opaco y ventro + Si vo es así, pioc el color complementario

 $\mathbf{v}$  . . . .

- Cambia según la materia donde se aplica

 $G$ 

La sintaris de la imagen. Donis Dondis Composición: fundamentos sintúcticos de la alfabetidad visual - Perropérar y communavir nisual - Equilibrio Tensión Nivelación y ogutramiento Preferencia por el amgulo inferior inquierdo - Atracción y organizamiento Positivo y negativo 7 elevatito nú ando o grude parece más cercano - Claro sobre osuito v Parece més grande - Ornivio sobre luminoso + Parcie mus pequeño Elementos bósicos de la comunicación visual - Puinto Linea - Contorno - Círculo: Infinitud, calidez, protección. Friangulo: Acción, conflicto, tensión. L Cuadrado: Torpera, honestidad, rectitud, esmero. Dirección Circulo: Curva - Euguadruniento, repetuión y color Tono (Chiro-oscuro) Color Tertura: Touto y vista Escala: Necesita entorno y comparación Diversión: Perspectiva Mournments: Visual y del gjo.

Anatomía del menaje visual - Representación - r Real y fiel<br>- Simbolismo - r Referancia o instrución<br>- Alestracción - r Representación sintética e idealizada

Dinamica del contraste

 $\epsilon$  .

Técnicas visuales: estratégias de comunicación Mensaje y el método: El neusaje depende del métode de expresión y de Inteligencia visual aplicada: (26) 10mm de decisiones diseño Técnicas de comunicación visual: Equilibrio : May importante Necesario. Inestabilidad: Provocador e inestable e inguistante. Sinetría : jógino, estituo y aburrido.<br>Assimetría : No equilibrada. Begulwridad: Uniformidad, orden. Ibregularidad: Ivesperado e insolito. Jürgelicidad: Proen, director single, elemental Complejidad: complejidad visual, dificil organización Unidad: le considér cano objeto único. Fragmentación: le relixionar pero sen independientes. Economia: Sobria y juiciosa. Potre y puro. - Profusion: Omamaturión, poder, riguation. Rétiremin : Respectiv mixim ate denatos mininos - Exageración: Exagerar por intersfiar y amplificar - Predictibilidad: Orden o plan. Prever wensaje visual Esportaveidad: Falta de plen. Emotivo e impulsivo Actividad: Representación o sigestión del molilisisto Posividad: Representación estálica. Reposo - Sutilera: Delicadera, refinamiento, inteligencia Audacia: Obvio, atrevido y visible Neutralidad: Poro provocador Acerto: Realtra un puto en un aubierte ventro

Fransporencia: Se ve através Coherencia: corposición dominada por opraximación temálica auforne y consonante Opacidad: Blogue el fondo Variación: Mutaciones controlodes por un tena deminante Realismo: Camur Distorsión: Intensidad Plana: Sir divuscir vi perspectiva Profunda: Perspection, live y soubre Sergulational: Centrar corposición en tena independiente. Enfasis específico Vixturposición: Interacción de estámilos Muales. Conputarion relacional Secvenialidad: Orden lógino. Esquema rútinico<br>Aleatóriedad: Falta de pleu. Presentación accidental Agudeta: certornes vetos y precision. devuded de la forma Continuidad: Carexiones visuales ininterrumpides. Coberiva Episodicidad: Descoroxión o carexiones unay délibes, refuerza individualidad

#### Sentesis del estilo visual

- Estito Primitivismo Clasicismo Estilo embellecido Funcionalidad

Introducción a la teoria de la imagen. Justo villafañe Los elementos marfológicos de la imagen - El punto - propiedades 7 dimensión Les livres 7 secretaires des Locations Humiones plasticas - capacidad crear dirección - Separa des planos - Dar volumen wediante souverado Dar profundidad on objetos lireales en diogonal Ltipos - Objetual - Combreado - Contorno Cel plano I Bidimisional limitado por líneas de texturn - superficial + Asouado de color y de plant El color La former a formes de representación - Progectiva  $- 8,00070$ - Superposición

 $(8)$ 

 $\delta$  of

Clementos dinámiros de la innager Temporalidad (airlade - Tension - Proportion -Forma - Priventación Contrate cromitic -Sivesters L'Aituro I Periodicidad + Repeticiones Elementos escalares de la imagen Dimension - tamaño - jerarquitración<br>- profundidad<br>- peso visual<br>- juga-to visual Folunato - Proposición entre los lodos Escala - Relación de termino Proporción (Viangulo)

Sintésis icónica

La composicion de la imagen

Composición - El equilibrio dinámico - estátivo - simetría

Ainámico - jerarquisación contraste

Peso y dirección visual Veriación: Tamanu: - Forma y alor: Profundidad de caupo: - Aislamiento: I Tratemiento superficial:

Diseño industrial. Bernd Lobach (telminar)

 $(10)$ 

Estética del diseño industrial Estética del objeto (Figura (Gestalt) - Espacial - Forume -<br>- Material - éleventos configuracionales -Imperficie Color constitución de la figura Orden Complejidad Percepción estética

Ē

Principios del diseño en color. Wuius Wong

Principios del diseño - Planos dineas Puntos Compositiones formales Traslación - Reflexión L Escala Compositiones informales - Gravedard - Peso y equilibrio Contraste - Diferencies comparativos  $\vdash$  Forma - Color - Dimension Cartidad Ritino - Movimiento Centro de intérês- Punto focal aténción Espacio — ocupado - Positivo no ocupado -v Negativo - ilusión de profundidad

 $(11)$ 

APUNTES DE DISENO. Color La sintaxis de la imagen. Donis Dondis Color Thoja: Furia, peligro, annor, calider, vida...<br>Matir (Mve): Color o croma. Monsillo) Primarios (Lur, calor - expense Matir (Mve): Color o croma. Monsillo) Primarios (Lur, calor - expense Varinge } Secundarios - Saturación: Purezia respecto de gris - Simple Brillo: le la lute à la oscuridad Posimagen: Lunagen o color que gredur después de ver una imagen El cerebro Tende a ver la condemnation. Juego el gris Introducción a la teoria de la imagen. Susto Villafañe Color - Dimensiones objetuvas de la experiencia cromática - Expériencia sensorial Motive - = = longatud de ouder (Color)<br>| Brillo -> = intensidad (Blumo a whor)<br>| Saturación - o cartidad de luz blama (Negro a color) Colores primarios = 3 parejos | Rojo/Verde<br>| Azul/Amarillo } Solo 1 de cada } Cerebro Petini servible a + Réjo<br>[ Azul ] Retina-éjo

Finiones plasticas del color Como demeito morfológico, crea instaratora bio tridimensional - Ordan los pluros, posiciones y perspectivas Intensivo y cualitativo Característica dinámica > contraste a dinamismo Laumenta con - Seturación Fonos atudes del espectro I wo hay liveas de contorno Sinestesias - Amarillo salor verde ries arul - Desplazanierto - cálido - acerca - expande (daro) - Forma-color v La forma es más representativa que el color - Nomendatura cromática Principiers del diseño en coler Wucius Wong Principios del color -Blanco y regro - Colores neutros – gris oscuro<br>- Colores neutros – gris intermedio } Blumo y regro Colores cromaticos - tomo - tous (Metir) (Brillo)<br>Lichor - clarided a orivided ? Pigmento - Tomos complementarios popuestos en el árado cromático Le purcele separair uno en sus dos contiguos

De Analogía y contrate (verranientes) Armonia de color tonos análogos monseromáticos - Armonia de tours tonos análogos contiguos tono anélogo común (vendur un color com el serto) tours contrastedo - + 90° separación (+ distancia, + cartraste) - Armonin de valor y valor análogo = restringe tono e intersided Armonia de intensional acertos oscuros o charos (contraste)<br>Contensión (suturación) 7 analogín 7 igual grudo de intensidad - gradection de tours passen misma intersided L contraste particided pour la contrate tono - colores con mismo grado valor (distinta interior) - gradición de tono con centro de interridud Lesultado => contraste intersidad contraste simultaines parodifican el modo en el ge se veu los colores - Se da cuardo un color está enerxetto en otro t huy que tever en cuentr el efecto del otro color Prede hour gre el mismo color se veu distinto

Ø

Arte del color. Sohannes Itten La armonia de los colores - Satulo éptin exige equilibrio - y gris rentro Freyro y blanco dos colores complevatorios (+ bleveo) vation que contempor 3 fundamentales Colores armoniosos - quis neutro Agunania = composición Concordancia -> Trisángulo y rectangulo concurrdan dos 7 contrastes de colores Contraste de color en si mismo: Colores primismos hiver més efecto Bluno apago: Negro aclara<br>Contrarte daro-osuiro (Amerillo-+ claro Contraste caliente-frio - caliente: roja anarujodo L solendo-sonbrée do, existente-operignador, préxino-léjino, seco-huinedo Contraste de los complementarios Contraste simultaires: Ojo produce complementario Lo Contente succio Contraste cualitativo - grada de pubera o saturación (mismo color) - Saturado y luminoso / Apagado y sin resplandor L Relativo v Según composición -contraste cuantitativo - r Reloción de tamuno entre colores to Luminosidad y tamaño 3 - V Tabler - D Amarillo, naranja, rojo, viotela, atul, verde Luninvident famaño 9/3/8/4 6/6 3/9 9/8 6/6

das wethdos de colores Transiers Bland du estera de los alores colores vegro Estudio de las consordancias de colores  $A$  2 topos.  $\Leftrightarrow$  $A3$  tonos  $\bigoplus$  $A4 \t{torios}$  $L$  A 6 towns  $\bigcap$ Forma y color - Cuadrado: Materia, pesenter, fronteras fijas, tensión. (Materia en neposo) LARojo: Pescutery opaidad - Princingulo: Agrésivo y combativo (Persamiento) Lo Amarillo duro: Pensamiento Circulo: Relajación (Espírity en porpetua actividad) We have transpotente

(Terminar)

Diferentes espacios de color

 $R6B$ Red - Verde a Roja Green + Violeti a Verse > 0 a 255 Blue - Amerillo" a Azul

 $CMYK$ Cyan - D'Naturigin a Cian Magenter - Verde" a Magenter  $\frac{9}{6}$  + 0 a 100 Vellou - Violetin" or Amarello Key (Block) & Blanco a vegro

 $HSE$ 

Hue (Mutiz o tour) -> Rojo" a "Rojo" -> Angulo" -> 0 a 360° Saturation (saturvaion) - Opis a Color - 0% -> Oa 100 Brightnes (Brillo) —> Negro a Blanco -> % -> 0 a 100

 $dab$ L (luminosidad) - D Negro a blanco -> 0 a 100  $\rightarrow$  Verole a Magnutic  $-2 - 128$  a 127  $a =$ - Azul a Amatillo - 2-128 a 127  $\mathfrak b$ Escala de grises

Key (Negro) - Blanco a negro - 0% - D a 100

 $\odot$
3.5.2. Proporciones y razones matemáticas

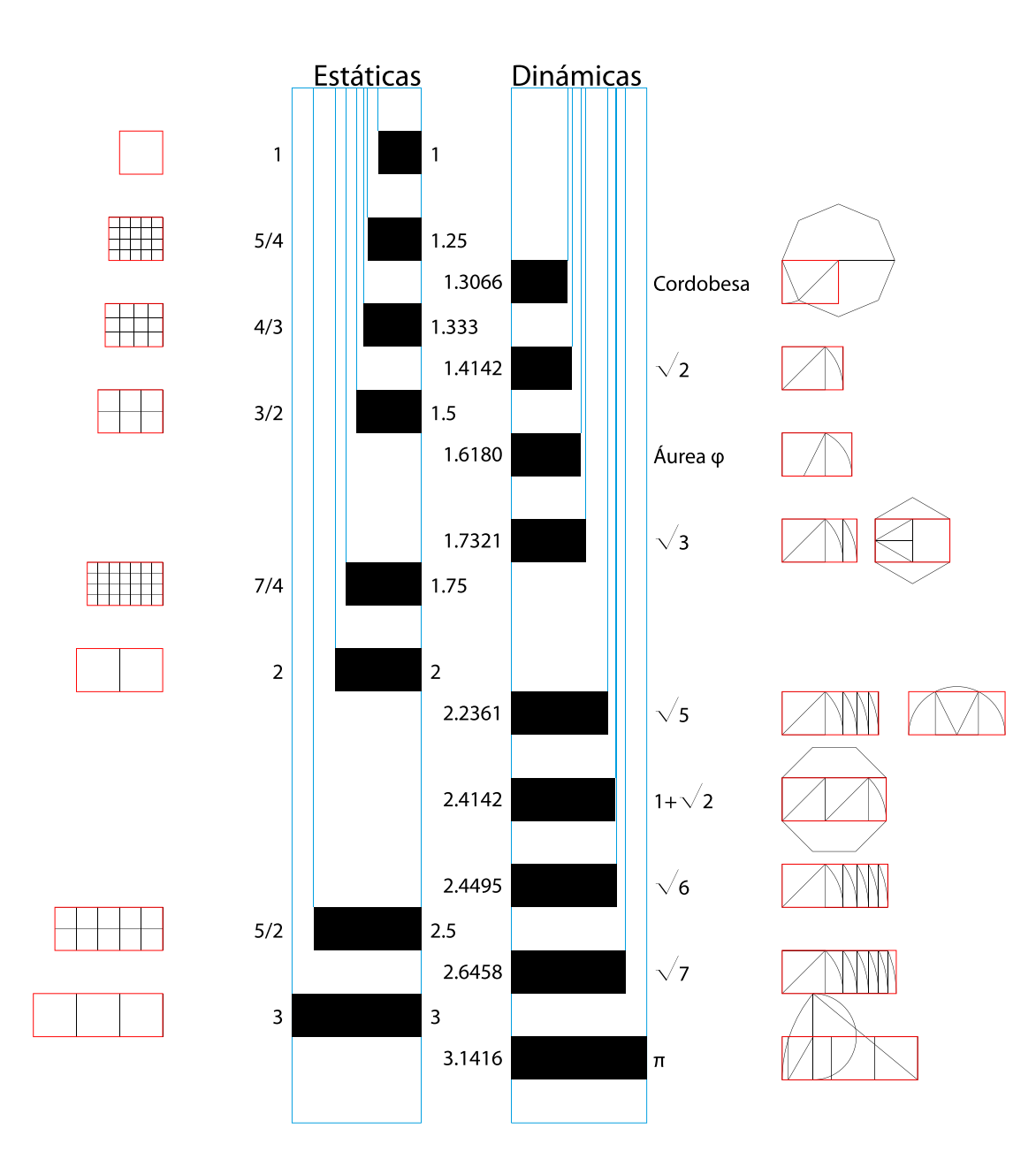

3.5.3. Capturas de pantalla a escala real

#### Figura:

Se utilizan las formas para realizar operaciones que finalmente nos van a generar un diseño unitario.

#### Estructura:

Comenzando desde el diseño de una figura o a partir de una figura predefinida, se realizan operaciones de composición para generar un nuevo diseño compuesto por la repetición de la figura.

A partir del diseño de figuras y estructuras, o insertando diseños predefinidos, se disponen en el espacio de diseño de manera compositiva y organizada.

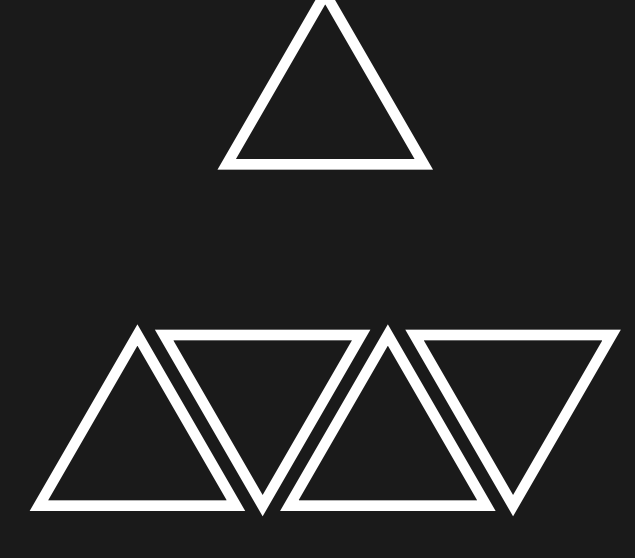

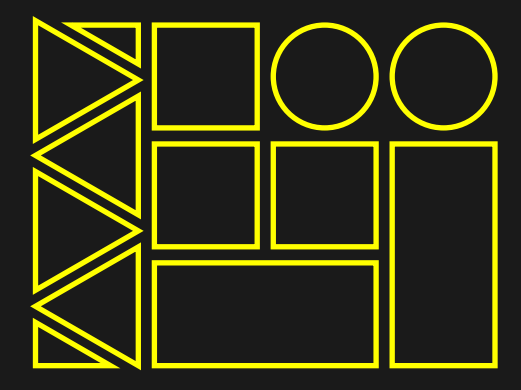

### Composición:

#### ¿Qué tipo de diseño deseas realizar?

El proceso de diseño está dividido en tres fases, que adaptan las posibilidades y la complejidad según el tipo de resultado que busques y el número de elementos que aparecen en él:

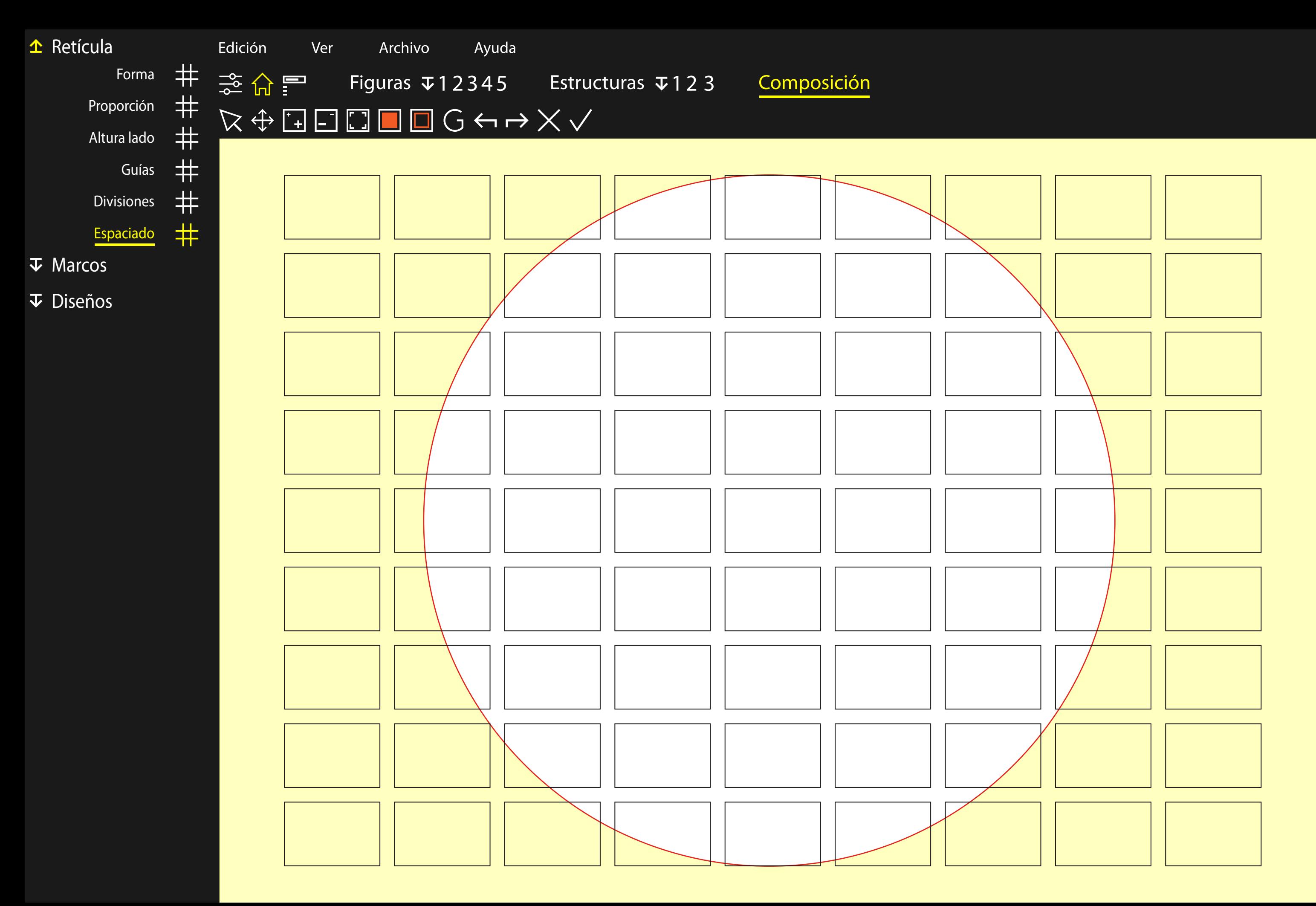

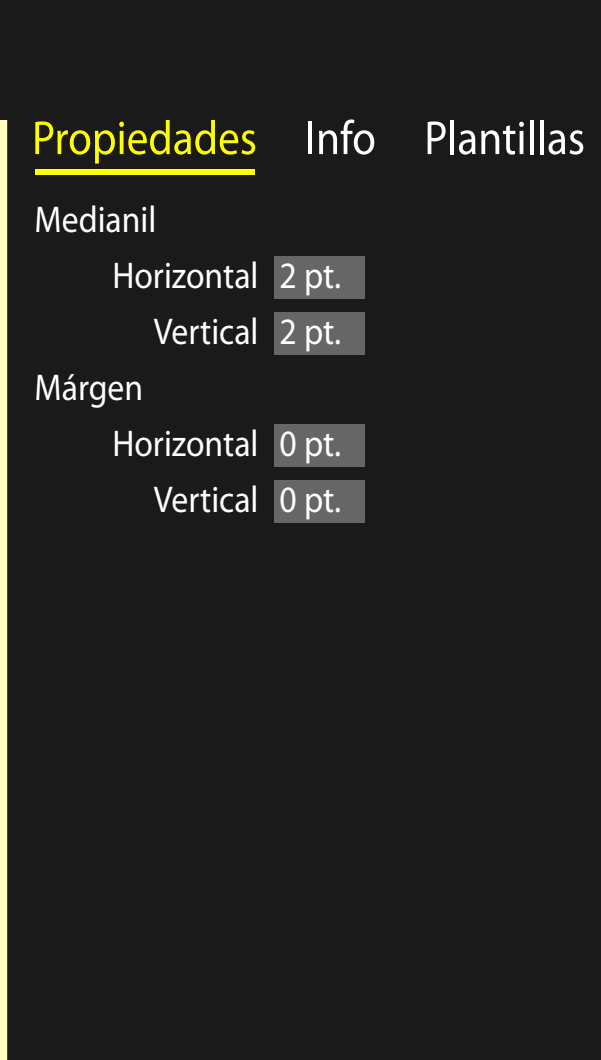

 $\Box$ 

 $\sim$ 

 $\mathsf{X}$ 

 $\exists$ 

# Capas<br>Capa 1

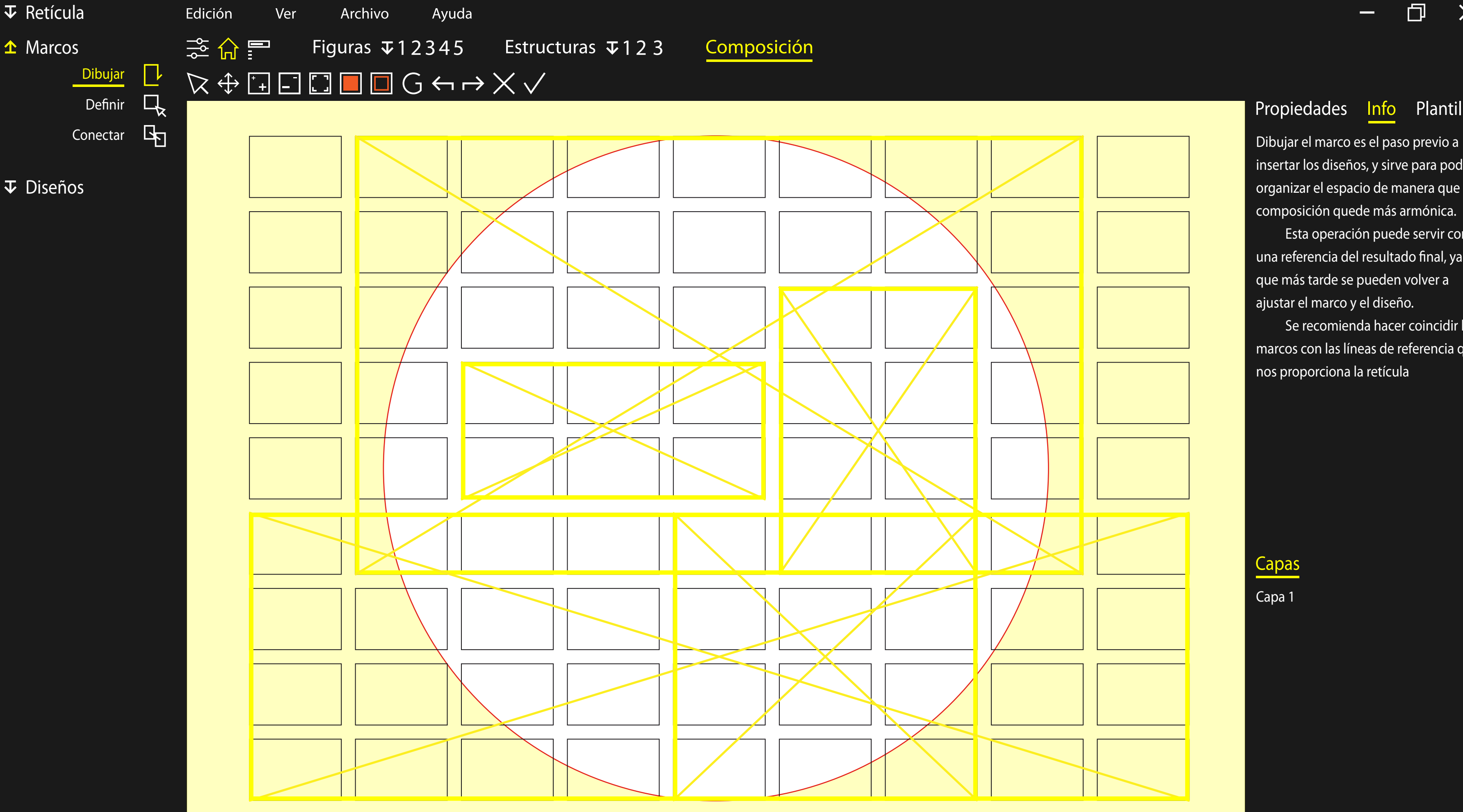

#### Propiedades Info Plantillas

 $\equiv$ 

 $\Box$ 

 $\times$ 

 $\exists$ 

insertar los diseños, y sirve para poder organizar el espacio de manera que la composición quede más armónica.

 Esta operación puede servir como una referencia del resultado final, ya que más tarde se pueden volver a ajustar el marco y el diseño.

 Se recomienda hacer coincidir los marcos con las líneas de referencia que nos proporciona la retícula

## Capas

Capa 1

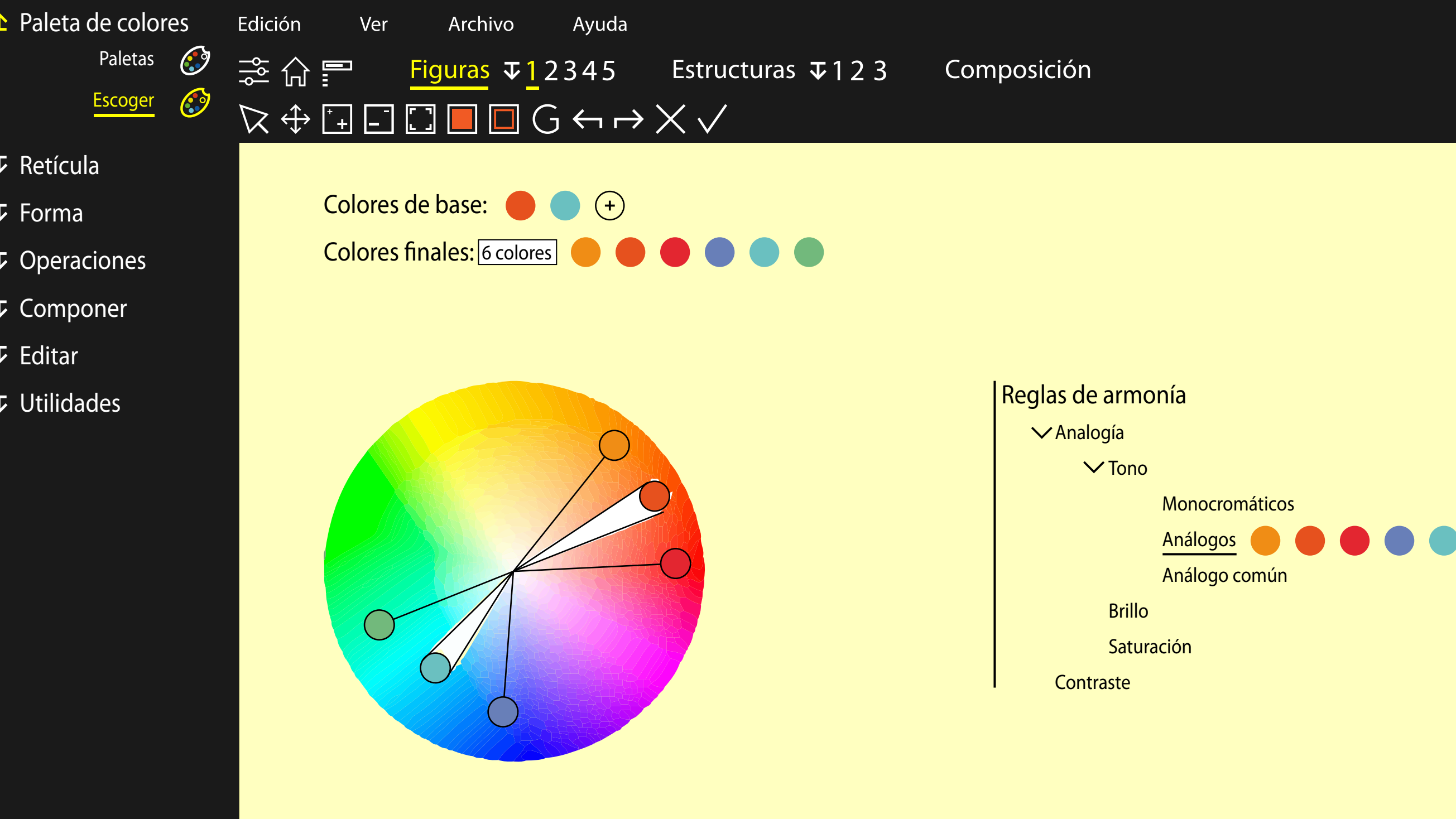

#### Propiedades Info Plantillas

 $\overline{\phantom{a}}$ 

 $\Box$ 

 $\times$ 

 $\exists$ 

La palabra análogo es sinónimo de similitud. En este sentido, los colores análogos son los que están cerca uno de los otros, guardando gran similitud con los que se encuentran a los lados, aunque con una diferencia.

En otras palabras, comparten un tono en los colores con respecto a los veci nos, uno a la izquierda y el otro a la derecha según donde te sitúes, siendo el que está en medio el color regente, por estar entre dos colores.

Capas

Capa 1

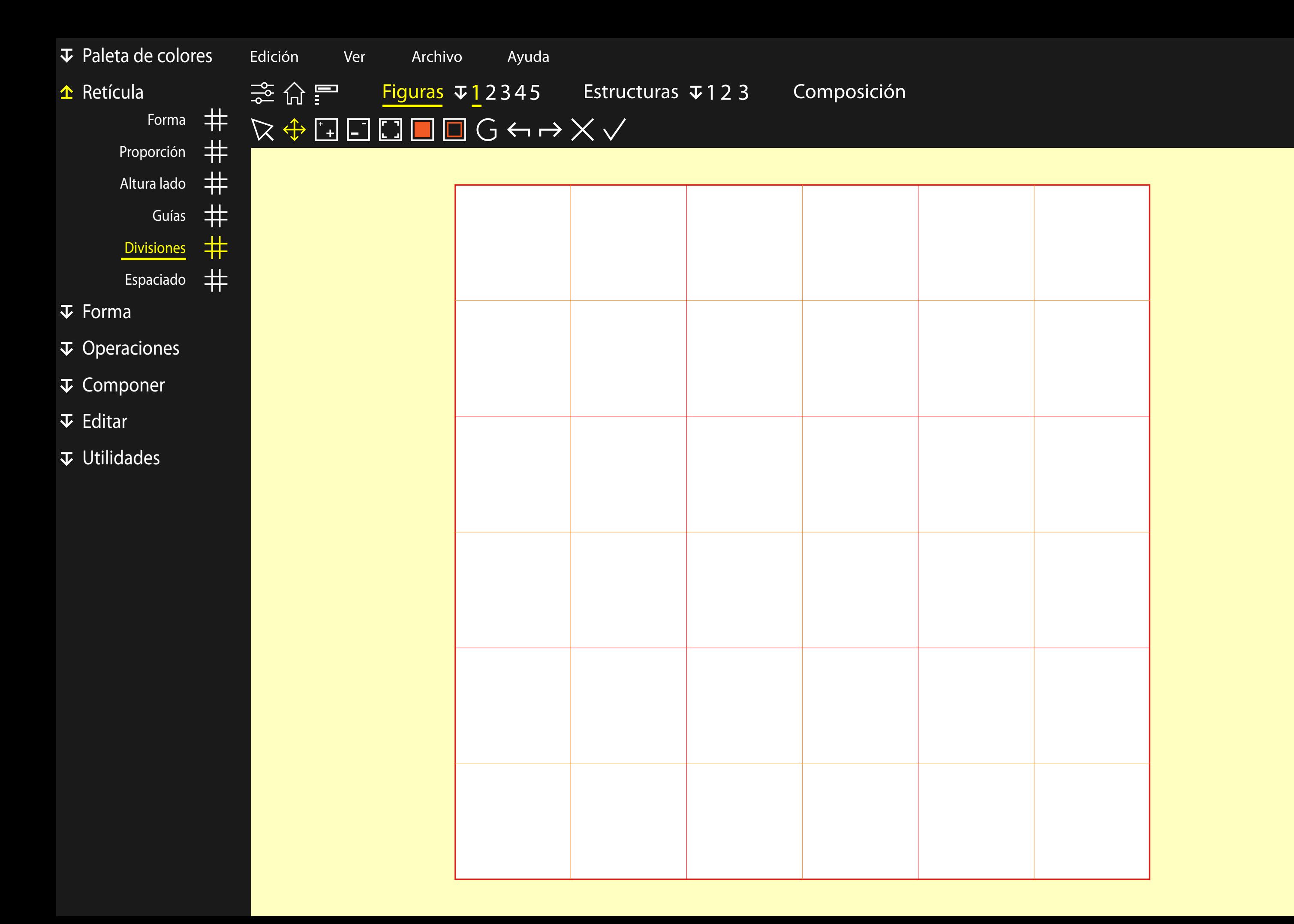

-

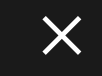

 $\exists$ 

# Propiedades Info Plantillas Nivel 1 1/2 Nivel 2 No Nivel 3 No

 $\Box$ 

Capas

#### Capa 1

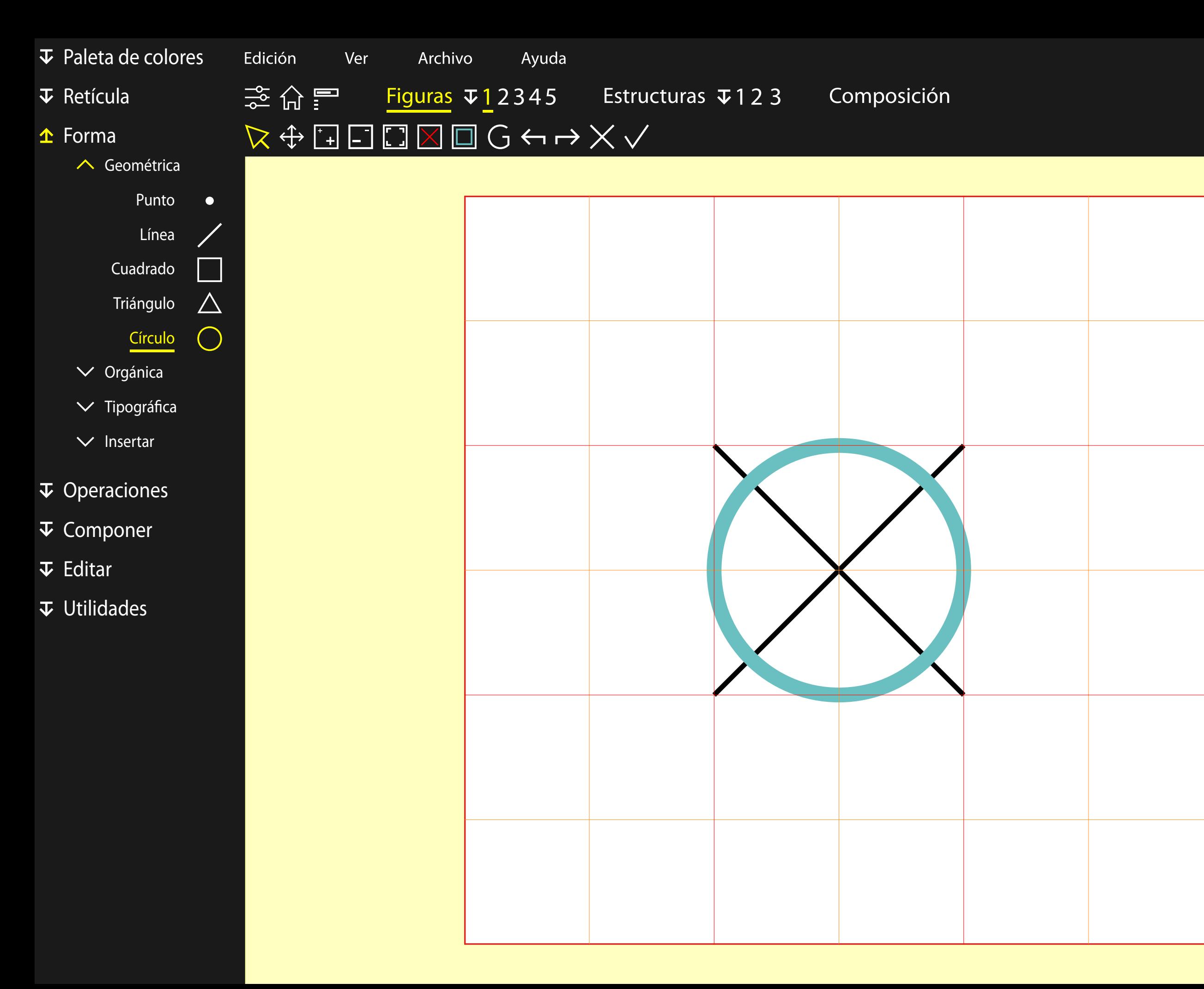

Vertical 50 pt. Tamaño Altura 33 pt. Anchura 33 pt. Relleno  $\overline{\mathsf{X}}$ 

Propiedades Info Plantillas Posición Horizontal 50 pt.

Contorno

 $\boxed{\phantom{1}}$  1 pt.

 $\Box$ 

 $\overline{\phantom{m}}$ 

 $\mathsf{X}$ 

 $\exists$ 

### Capas

Capa 1 Líneas auxiliares

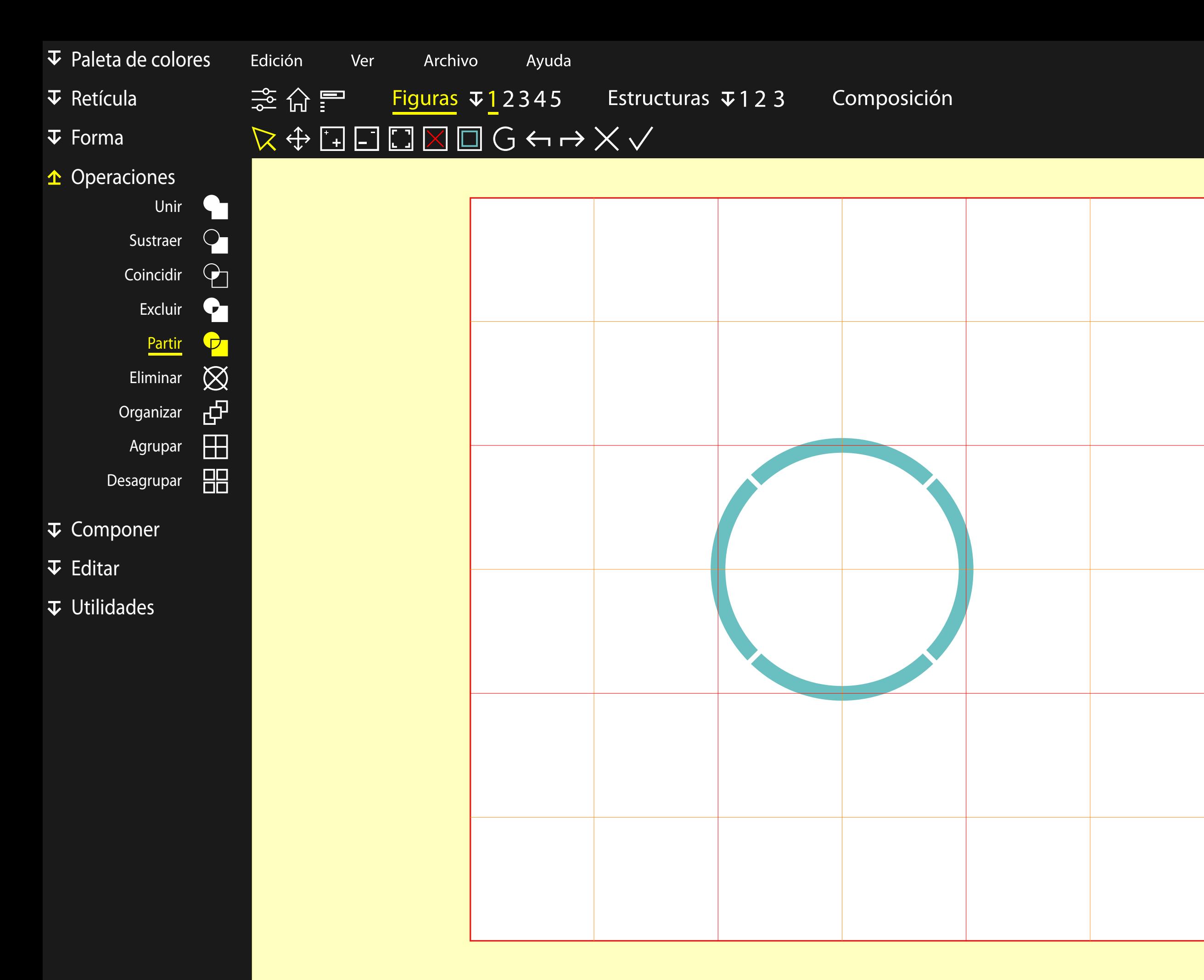

### Propiedades Info Plantillas

 $\overline{\phantom{a}}$ 

 $\Box$ 

 $\times$ 

 $\exists$ 

La operación partir nos permite dividir el objeto en diferentes partes. Se puede realizar la partición a partir de unas formas ya creadas o en los puntos de control de las formas lineales.

### Capas

Capa 1 Líneas auxiliares

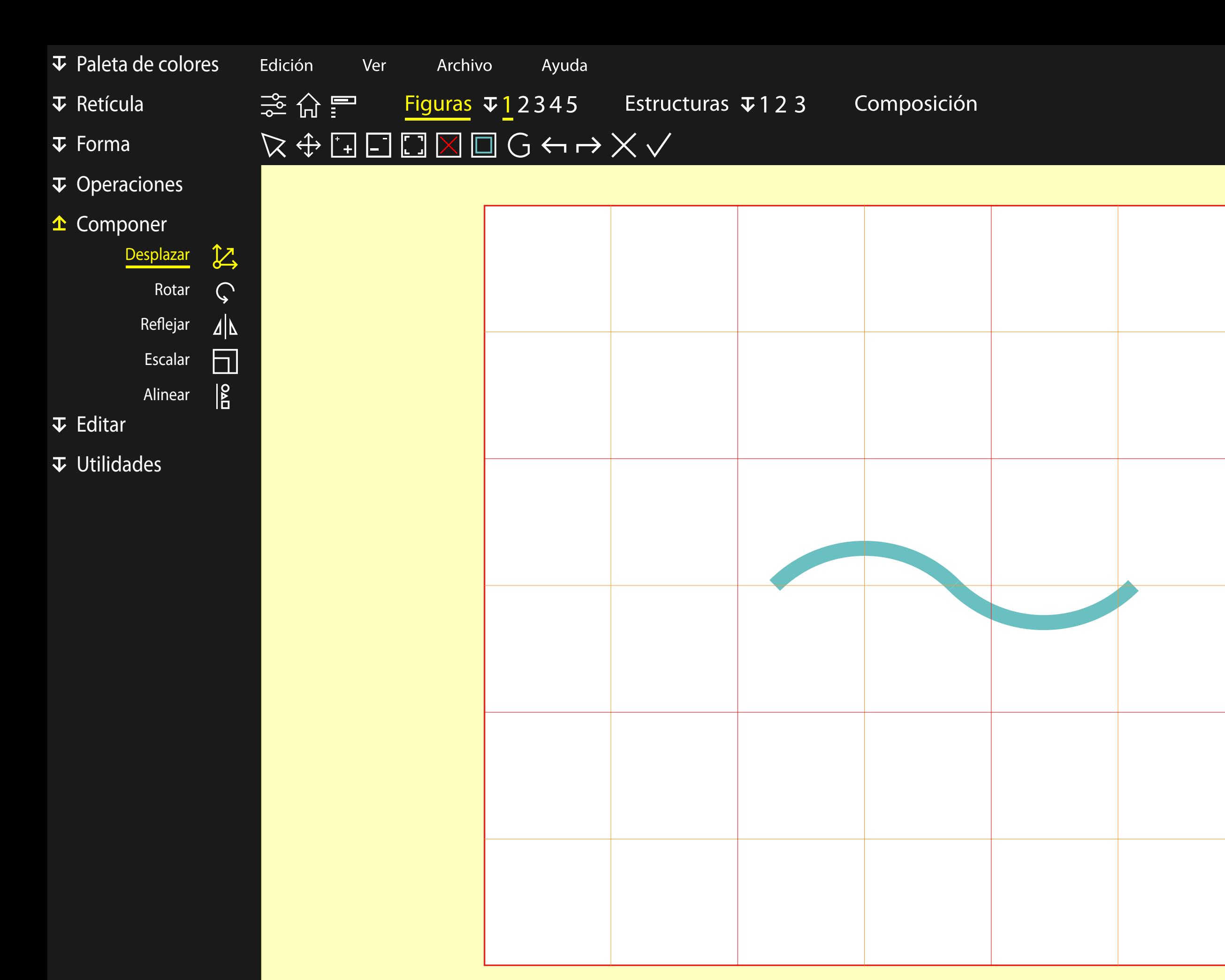

# Propiedades Info Plantillas Crear copia Copiar No copiar Horizontal 50 pt. Vertical 50 pt. Horizontal pt.

 $\overline{\phantom{m}}$ 

 $\Box$ 

Capa 1 Líneas auxiliares  $\mathsf{X}$ 

 $\exists$ 

Posición Distancia

Vertical pt.

### Capas

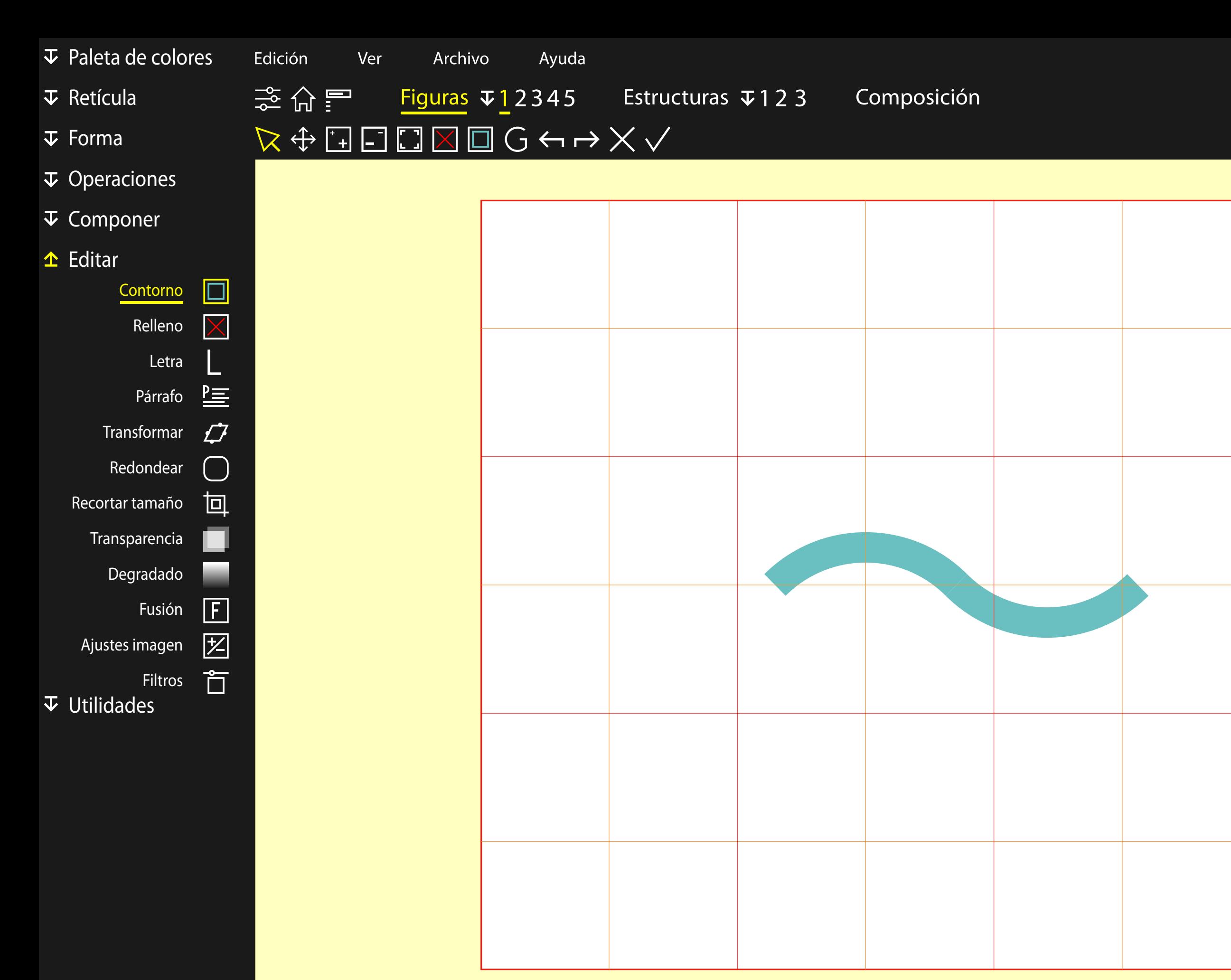

#### Propiedades Info Plantillas  $\Box$  2 pt. Contorno Trazo L Medio **L** Dentro  $L$  Fuera

 $\frac{1}{2}$ 

 $\Box$ 

 $\times$ 

 $\exists$ 

### Capas

Capa 1 Líneas auxiliares

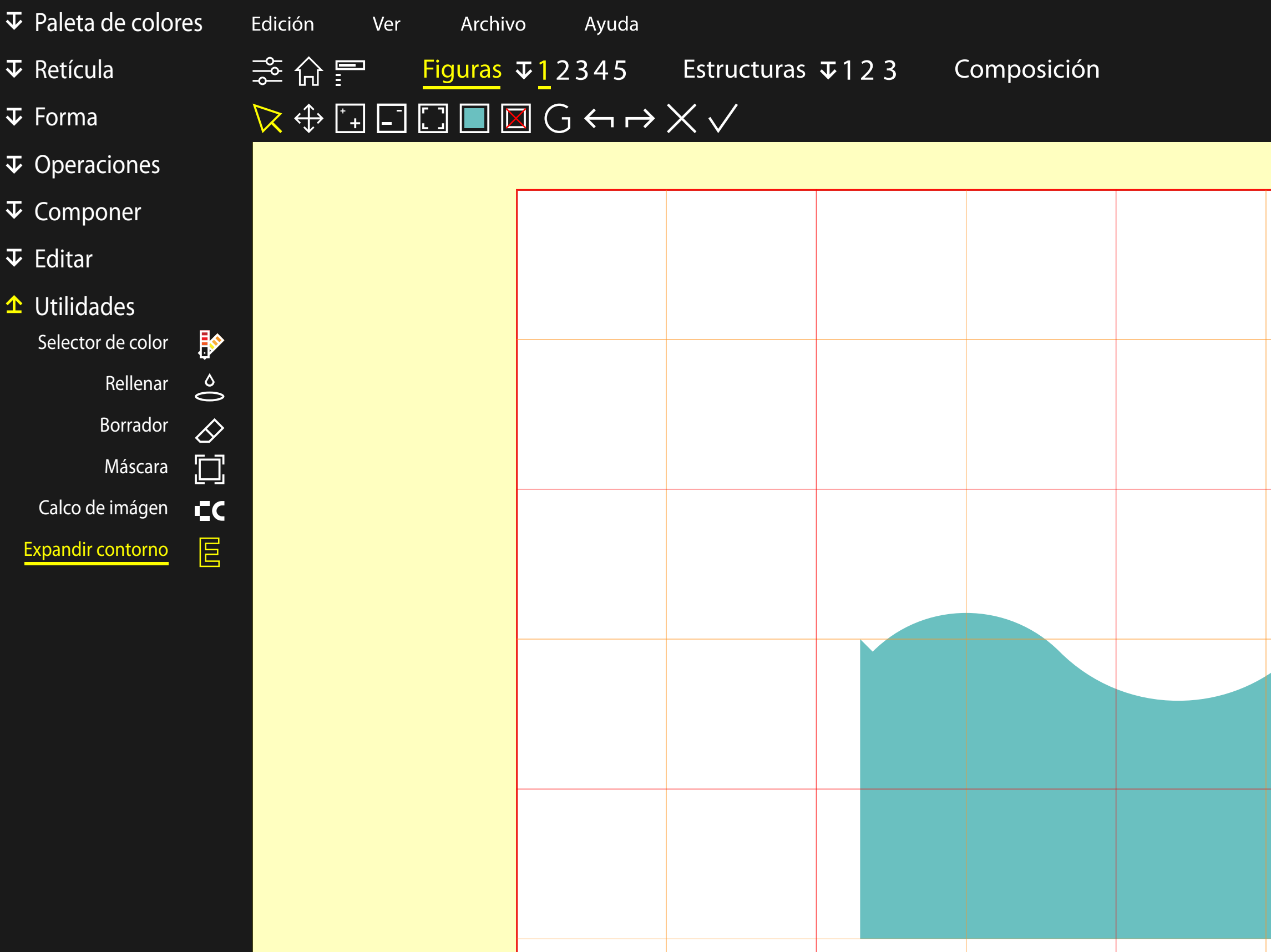

#### Propiedades Info Plantillas

 $\overline{\phantom{0}}$ 

问

 $\times$ 

一

Al expandir los contornos, las líneas pasan a ocupar el espacio de su grosor, y se generan figuras cerradas. Esta operación es necesaria en caso de que se quiera mantener la proporción al cambiar el tamaño, y también hay que realizar este paso para poder realizar operaciones con las formas.

### Capas

Capa 1 Líneas auxiliares

- $\overline{\mathbf{v}}$  Paleta de colores
- $\overline{\mathbf{v}}$  Retícula
- $\overline{\textbf{v}}$  Forma
- $\boldsymbol{\nabla}$  Operaciones
- $\boldsymbol{\nabla}$  Componer
- $\overline{\mathbf{v}}$  Editar
- 

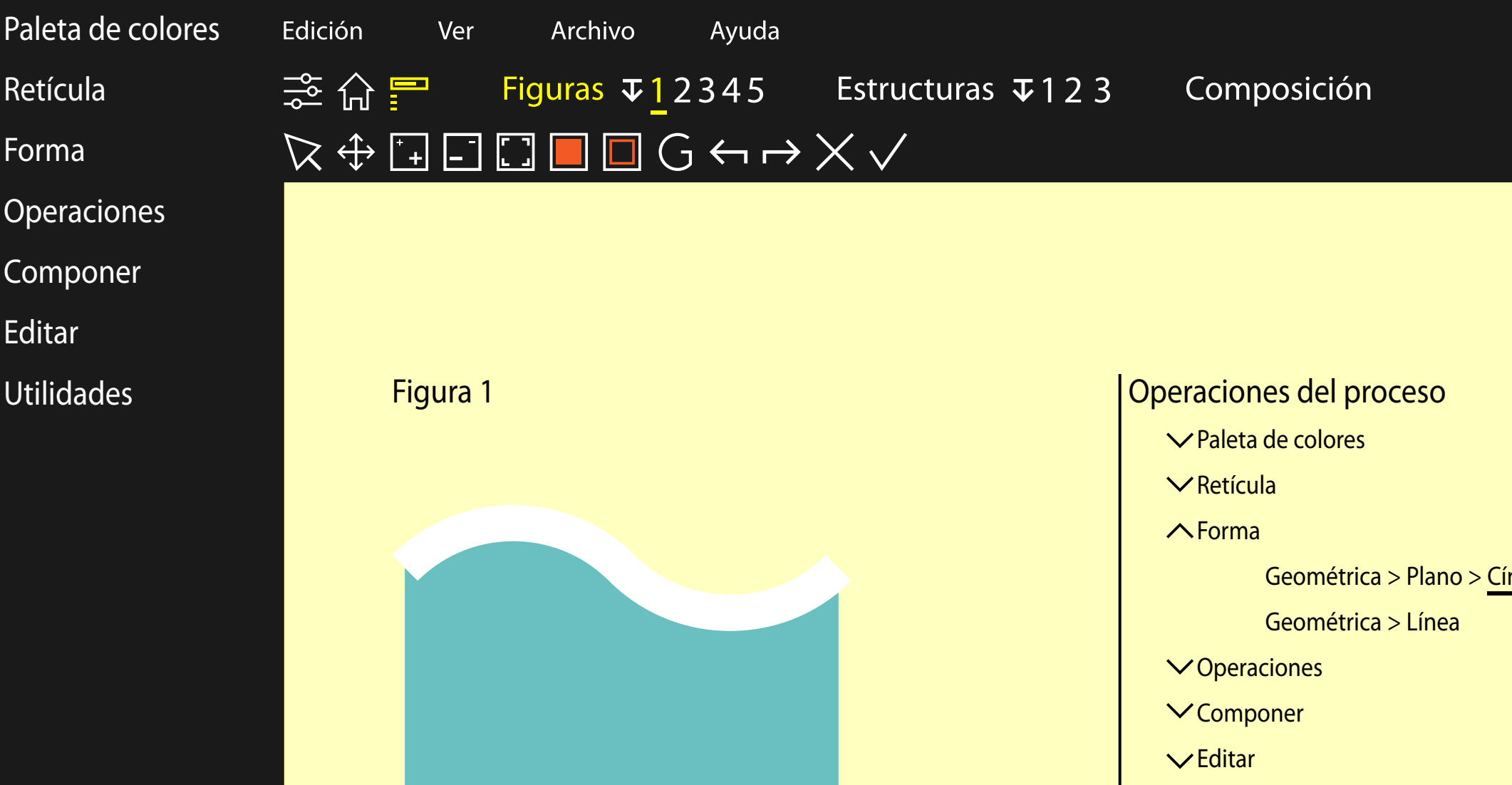

 $\Box$  $\sim$ 

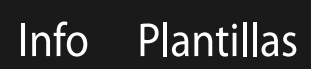

 $\boldsymbol{\mathsf{X}}$ 

 $\exists$ 

Capa 1

## Posición

Propiedades

Tamaño

Relleno

Contorno

 $\overline{\mathsf{X}}$  $\boxed{\phantom{1}}$  1 pt.

Capas

Horizontal 50 pt. Vertical 50 pt.

Altura 33 pt.

Anchura 33 pt.

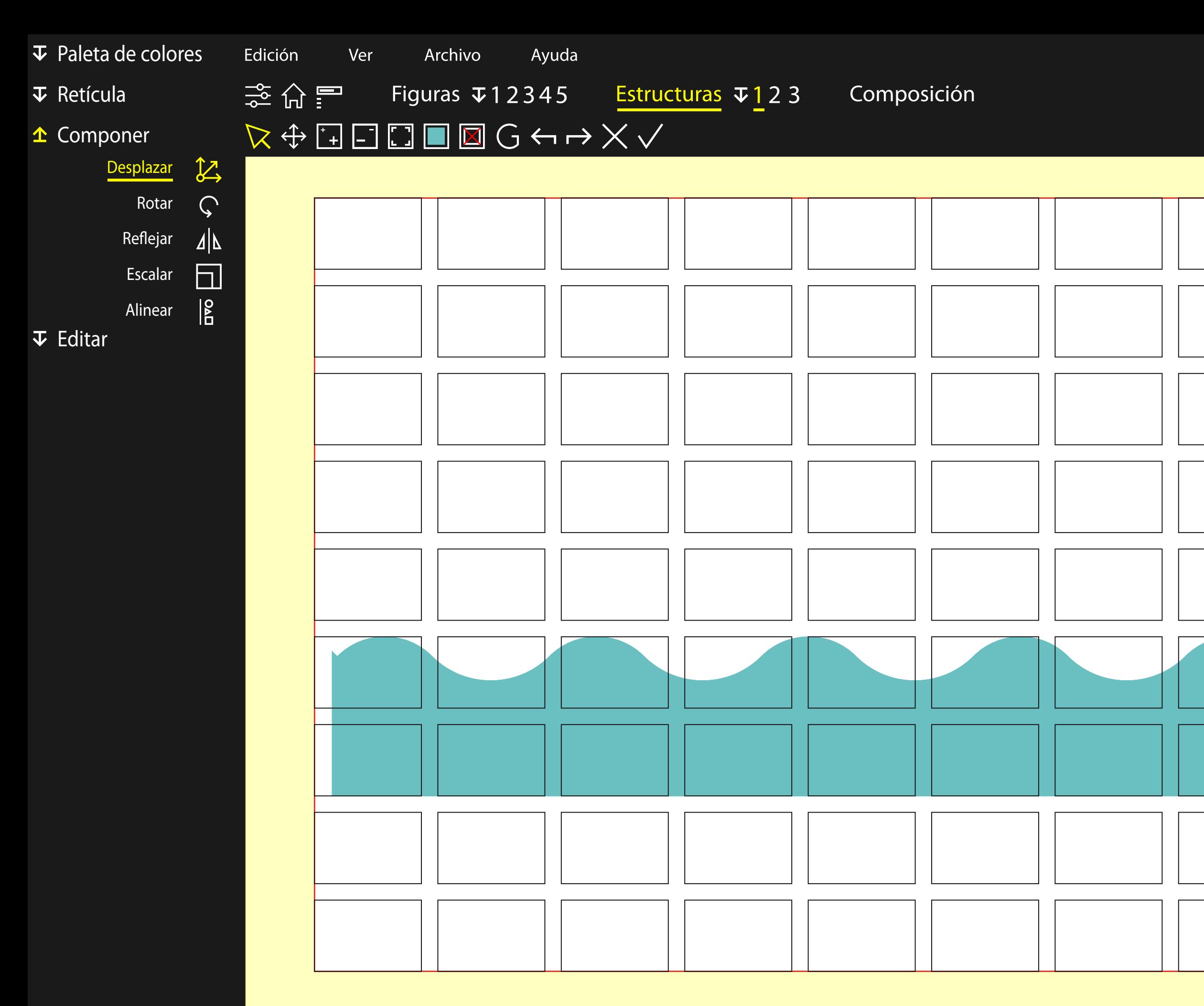

Capa 1 Líneas auxiliares

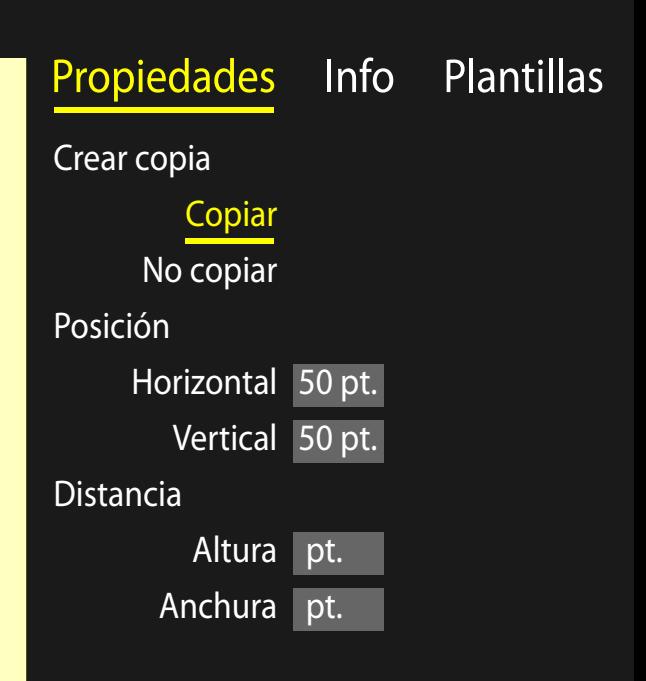

ш.

 $\Box$ 

 $\mathsf{X}$ 

 $\exists$ 

## Capas

#### Propiedades Info Plantillas Relleno

Capa 1 ola Capa 2 ola Capa 3 ola Capa 4 ola Líneas auxiliares

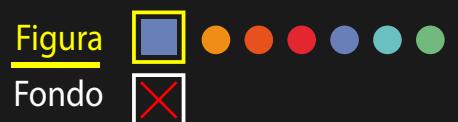

 $\overline{\phantom{m}}$ 

 $\mathsf{X}$ 

 $\exists$ 

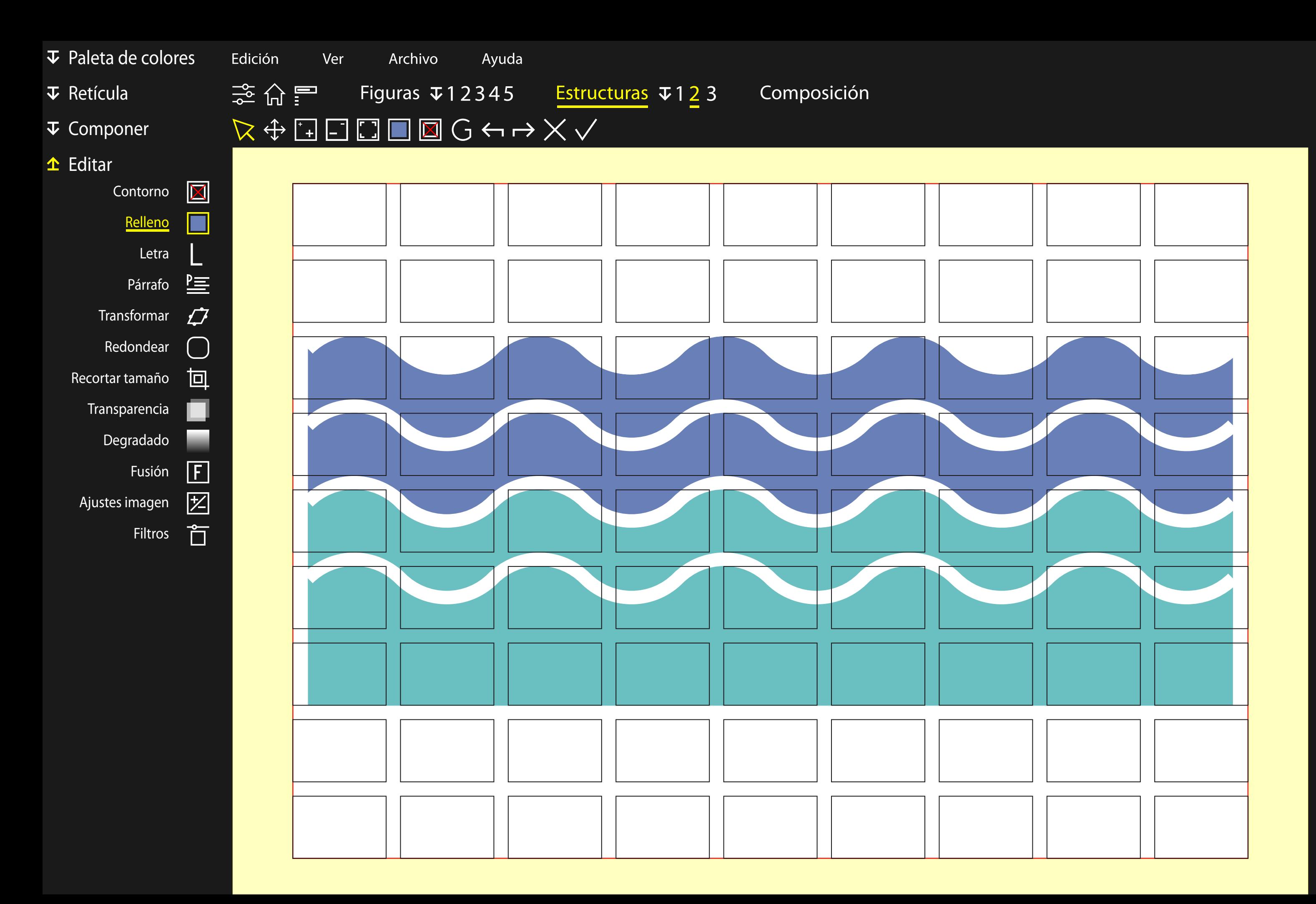

 $\Box$ 

### Capas

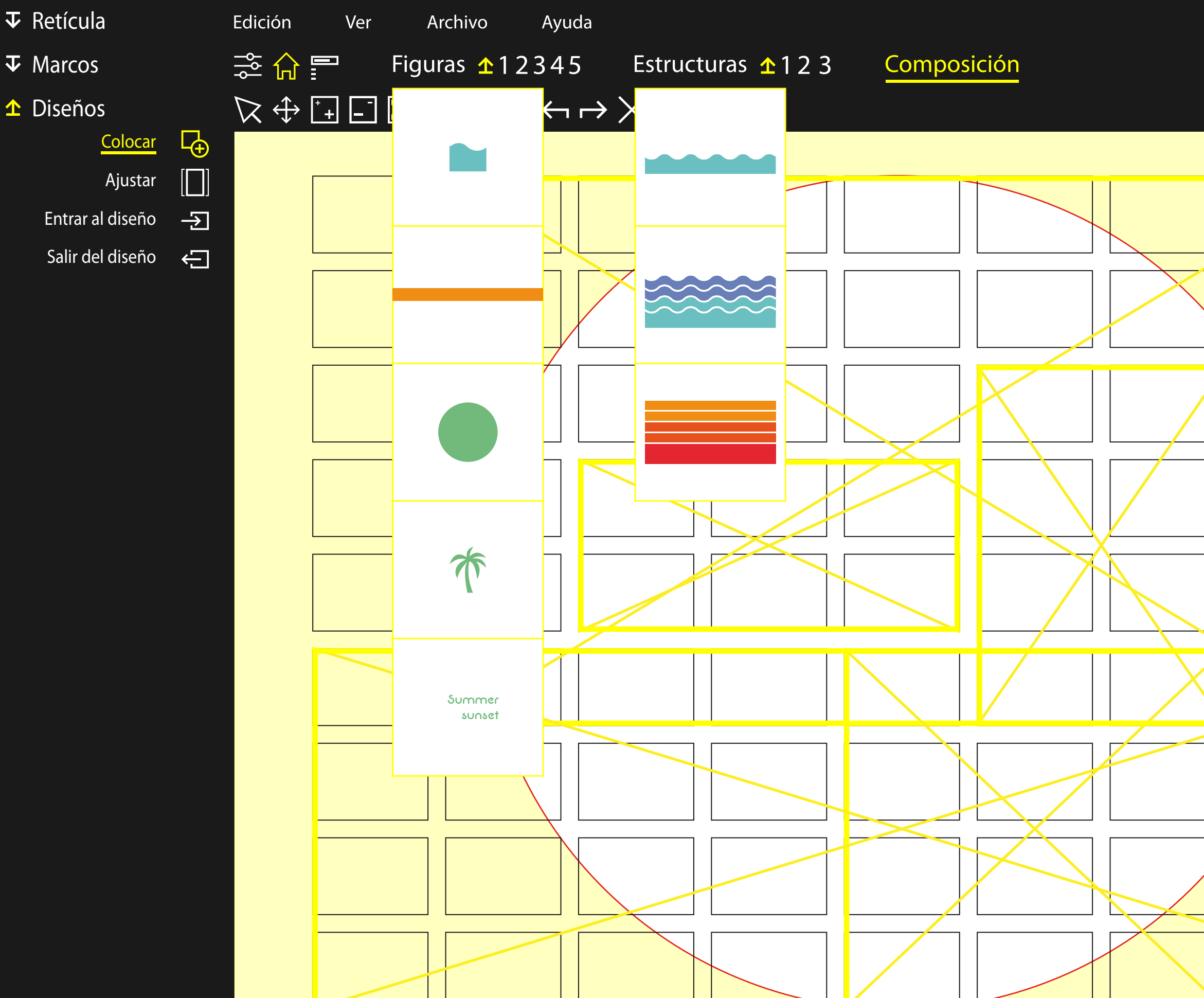

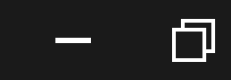

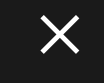

 $\exists$ 

### Propiedades

#### Info Plantillas

Ajustar altura Ajustar anchura Tamaño real

# Capas<br>Capa 1

Ajustar altura Ajustar anchura Tamaño real

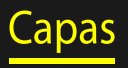

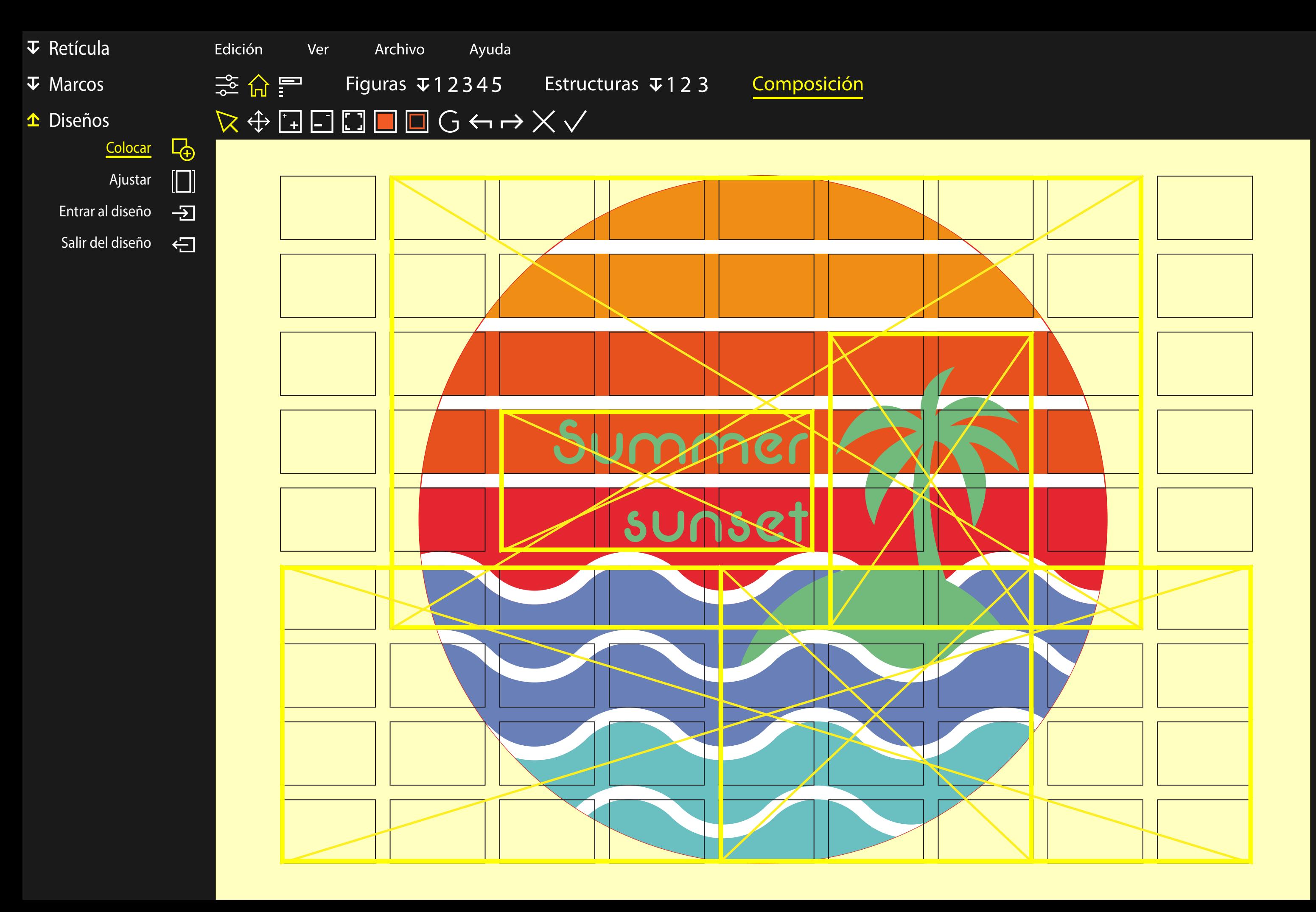

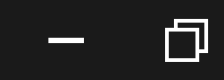

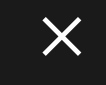

 $\exists$ 

### Propiedades

Info Plantillas

Capa 1 ola Capa 2 ola Capa 3 ola Capa isla Capa palmera Capa 4 ola Capa texto Capa cielo Líneas auxiliares

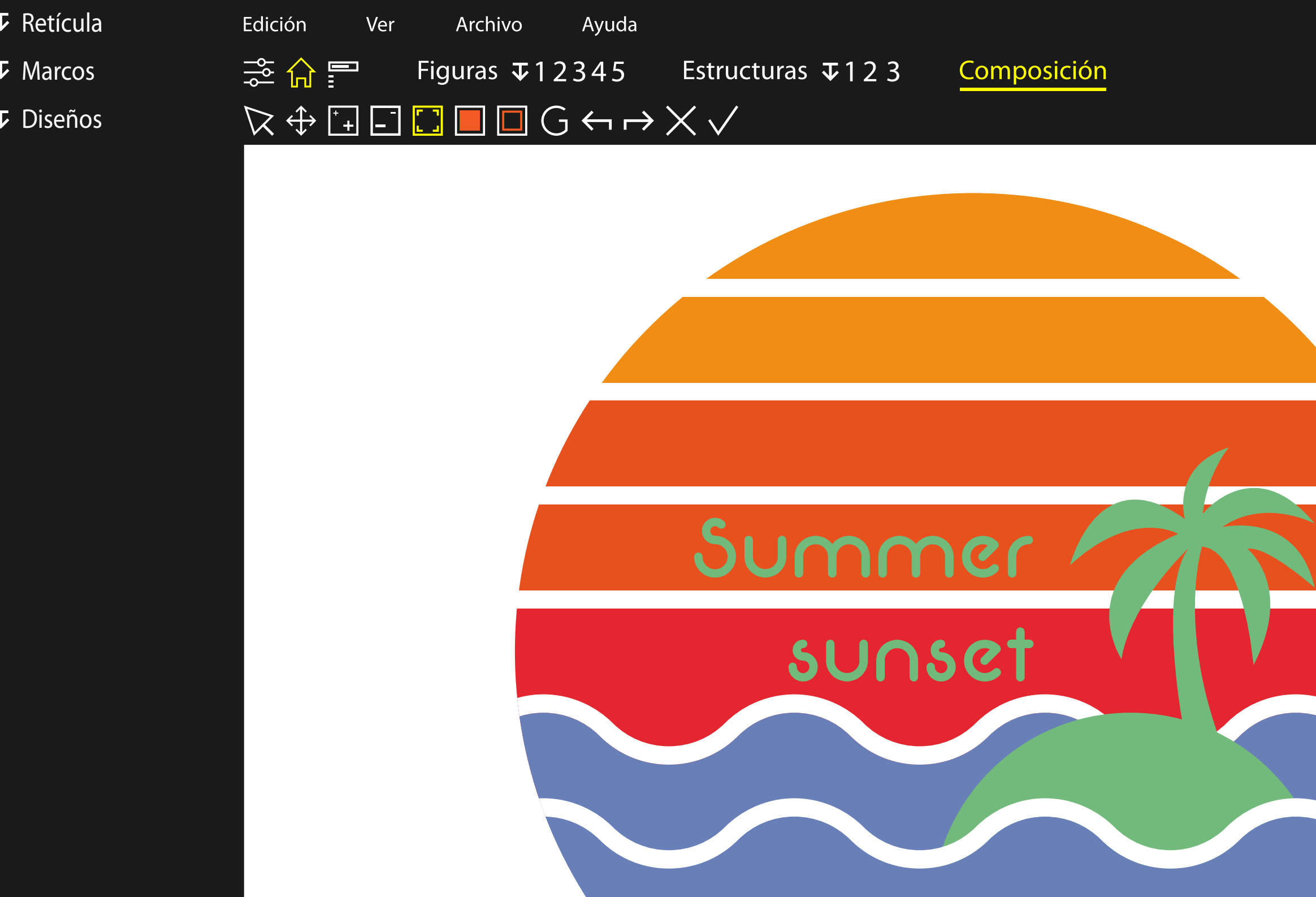

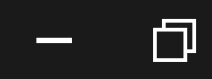

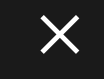

 $\exists$ 

### Propiedades Info Plantillas

# Capas

Capa 1 ola Capa 2 ola Capa 3 ola Capa isla Capa palmera Capa 4 ola Capa texto Capa cielo Líneas auxiliares

3.5.4. Sobre la maquetación del documento

# X.X. Ejemplo de título

# X.X.X. Ejemplo de subtítulo

Todo el diseño del trabajo se ha realizado a partir de los parámetros y las etapas que se han definido en el proceso descrito, y se ha tratado de elaborar todos los elementos siguiendo las opciones que nos proporciona la herramienta que se ha diseñado.

De este modo, tanto la interfaz del programa como sus iconos, han sido pensados siguiendo las pautas del proceso de diseño, y con las limitaciones que existen en este.

También se ha diseñado la maquetación de este documento a partir de unas reglas establecidas aplicando el método, y se ha generado un sistema visual con unos elementos constantes y otros variables, lo que permite crear una identidad visual reconocible en todo el documento a la vez que nos da la flexibilidad para

adaptar el contenido del mismo a las necesidades de cada página.

Antes de comenzar a diseñar, se ha pensado las características que tendría que tener el documento para que se pudiese entender de la mejor manera y hubiese espacio tanto para las imágenes de la interfaz como para los diagramas.

Debido a la variedad de formas del diagrama y a que la pantalla es horizontal, se optó por un formato apaisado, igual que la pantalla. La retícula debía permitir una cierta libertad para colocar los diagramas, y se optó por una división horizontal y vertical en tercios, que nos daba mayor flexibilidad y modularidad a cambio de sacrificar comodidad en la lectura.

El cuerpo del texto se ha diseñado en tamaño de un cícero (12 puntos) a

pesar de la estrechez de las columnas. Se ha tomado este riesgo para poder permitir la lectura de doble página o la lectura sin necesidad de pantalla completa. También permitía un mayor tamaño en el medianil, los títulos y los subtítulos, que generaba un mayor contraste con el cuerpo, pues la retícula debía ser común y encajar en los múltiplos del cuerpo. Todas estas razones de estética y modularidad primaron antes que conseguir el número de palabras óptimo por línea.

Se ha escogido una tipografía de paloseco para el cuerpo por verse mejor en pantallas, y los títulos también deberían ir en concordancia pero con un grosor más amplio que generase mayor contraste.

Siguiendo el proceso de creación definido en el trabajo, se ha comenzado con los ajustes base, donde hemos definido las unidades, el espacio de color y el marco de referencia, en este caso, tamaño A4 apaisado.

El siguiente paso ha sido la paleta de colores, elegida a partir del color que más contraste genera en el color blanco del fondo, que es el negro.

Después se ha generado la retícula, que se ha generado a partir del espaciado, con un margen de 67.238 puntos, lo que nos ha dado una altura de 460.8 puntos, y nos permite tener 32 líneas de 14.4 puntos de interlineado. En cuanto a las guías, se divide horizontal y verticalmente en tres módulos, y se añade un medianil de 14.4.

Comenzando con las formas, se ha añadido una línea que nos separa el nombre del título y el número de la página del cuerpo de la información.

El otro tipo de formas que veremos en todas las páginas son formas tipográficas. Por un lado, arriba encontraremos el número de página en la esquina exterior a doble página, y el título del capítulo en el interior. Se han insertado también tres columnas de texto que más tarde van a ser explicadas.

No se han realizado operaciones ni composiciones con estas formas.

En cuanto al cuerpo del documento, se han creado tres estilos de párrafo: uno para los títulos, otro para subtítulos y un último para el cuerpo del texto. Todos ellos van a estar adaptados a una interlínea de 14,4 que es el 120% del tamaño del cuerpo del texto, que será de 12 puntos. De este modo, van a quedar siempre proporcionales al tamaño de la retícula y del interlineado, así que obtendremos 3 módulos de 10 líneas por cada columna, y 32 líneas en total por columna.

Los títulos ocuparán los tres módulos de la fila superior, y se alinearán inferiormente y justificado a la izquierda. La tipografía será Oswald en tamaño 36 puntos.

En cuanto a los subtítulos, se mantendrá la tipografía Oswald, pero en este caso se reducirá a 24 puntos. Se ocupará toda la columna disponible alineando el texto en la parte superior por su altura de ascendentes, y justificado a la derecha.

Por último, para el cuerpo del texto se utilizará la tipografía Montserrat en tamaño 12 puntos, y con una sangría en la primera línea del párrafo de 24 puntos.

En cuanto a Mike, el monigote que nos acompaña en los diferentes apartados del trabajo, se utiliza su figura como un paralelismo del proceso didáctico de la plataforma, donde se acompaña al usuario durante el proceso en todas sus decisiones.

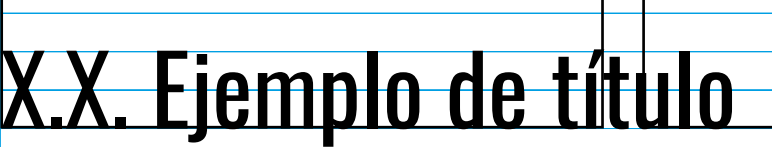

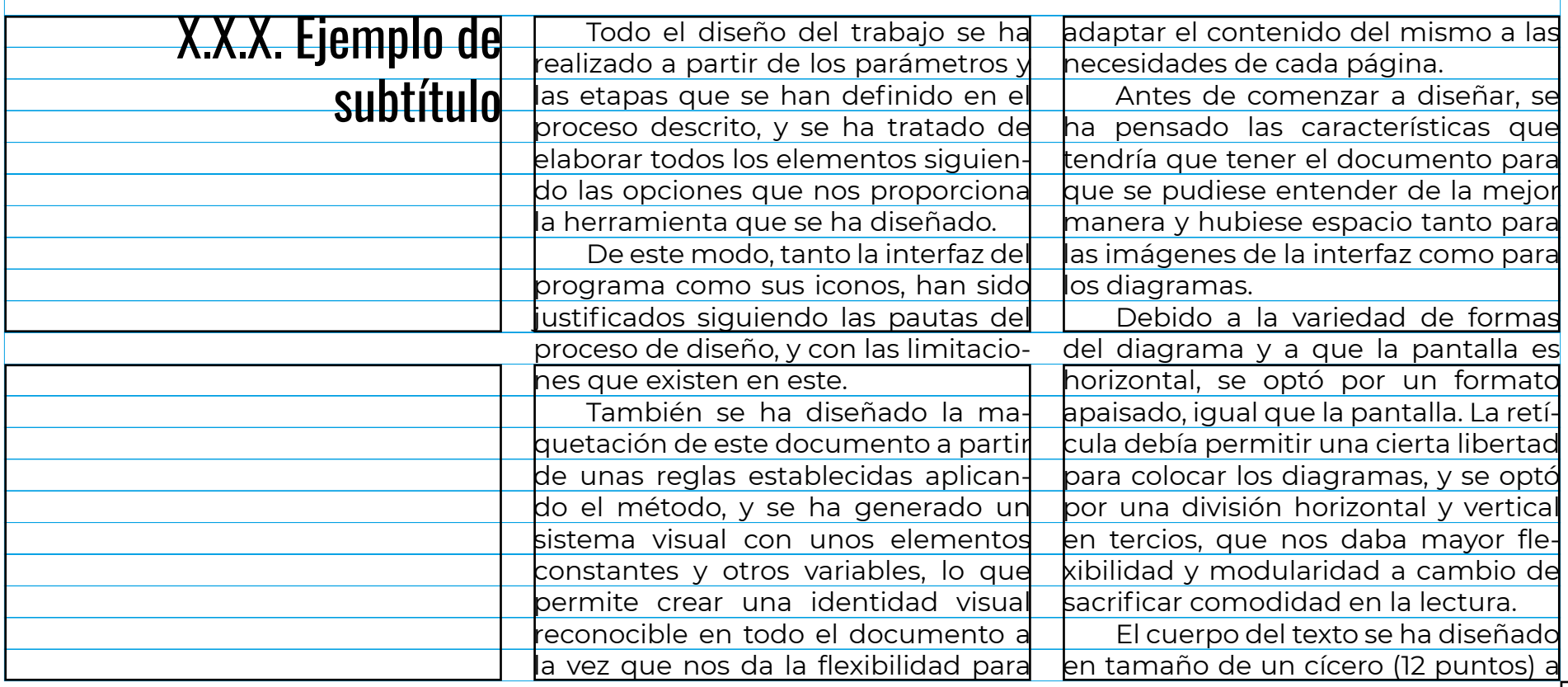

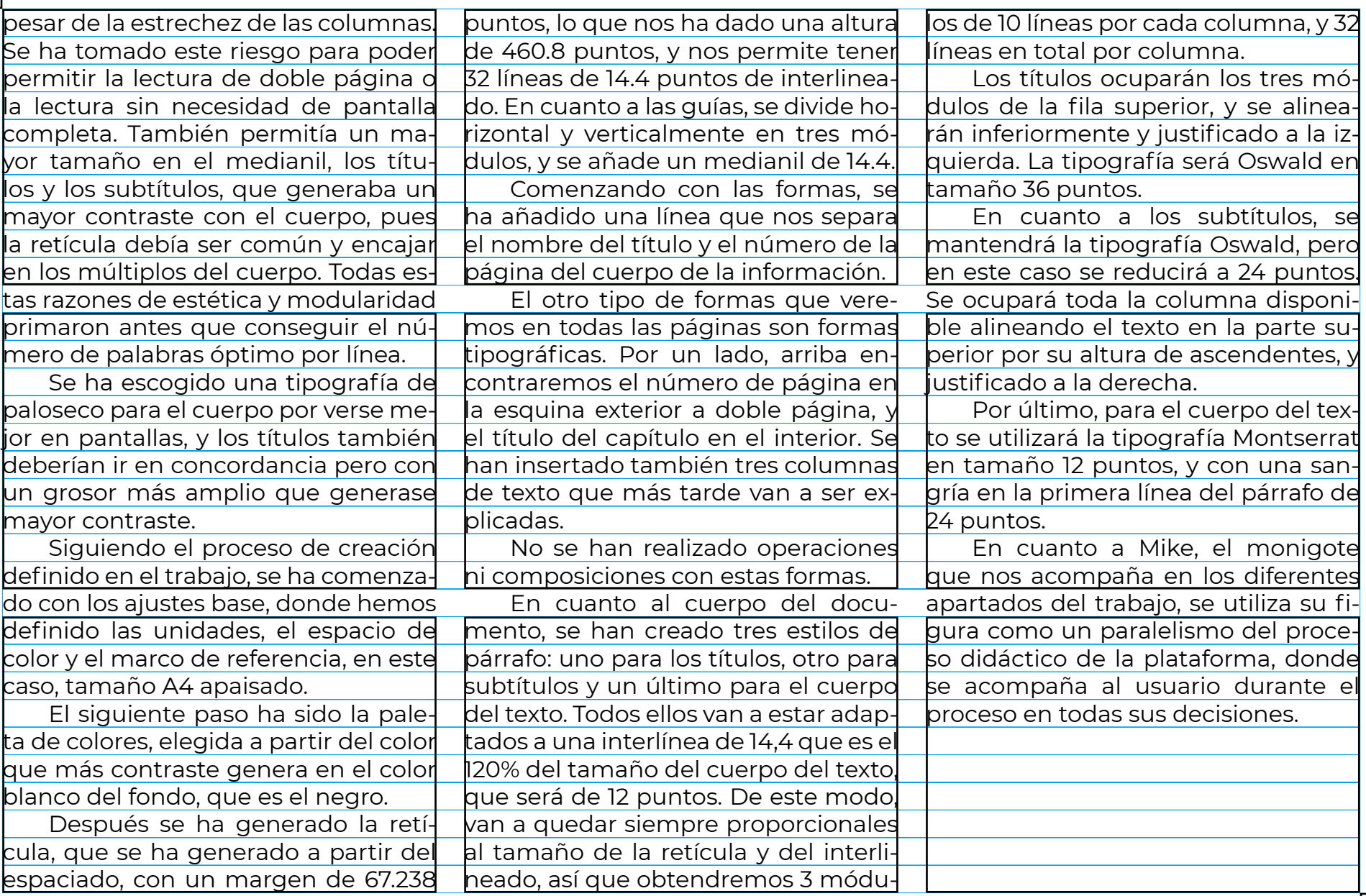

Esto se acaba l'Esporo<br>haberte entretenido y<br>ayudado a entender lus<br>fases de este trabajo

Muchas gracias por  $^{\prime\prime}$  (M)  $\odot$